# eqexam: An Exam Construction Package

D. P. Story Email: dpstory@uakron.edu

Processed January 7, 2020

# Contents

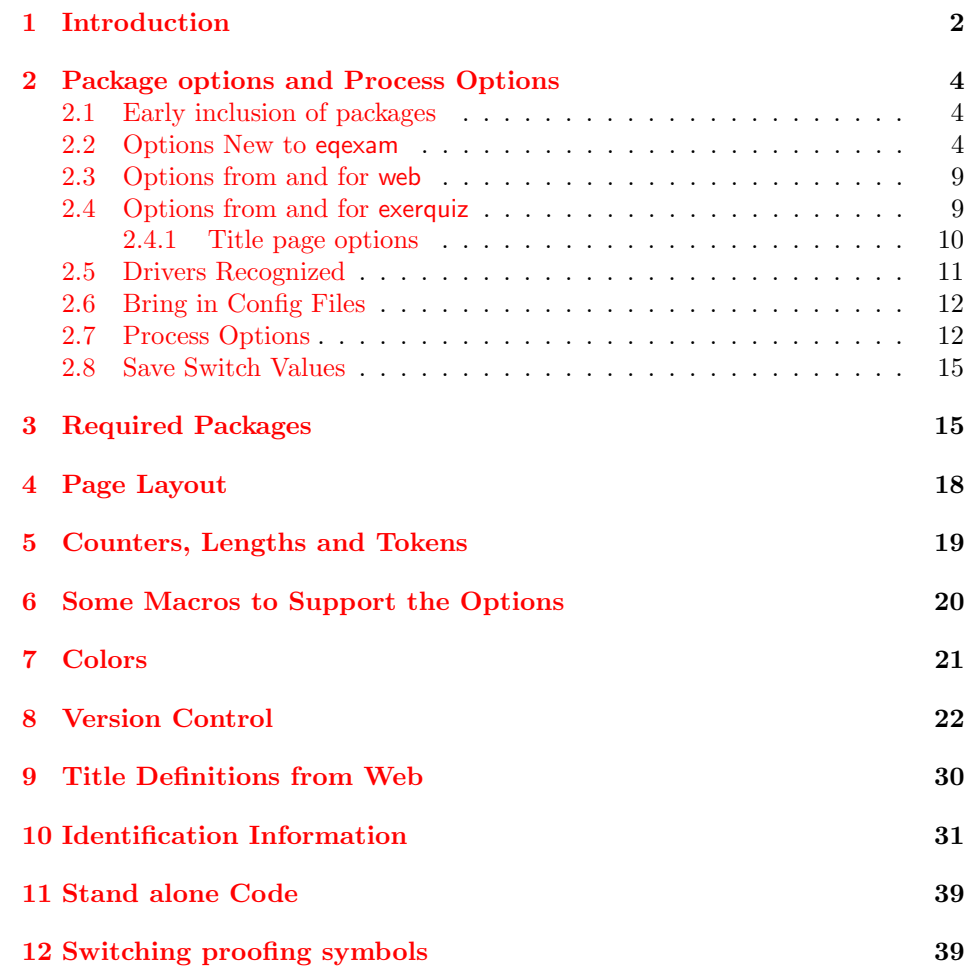

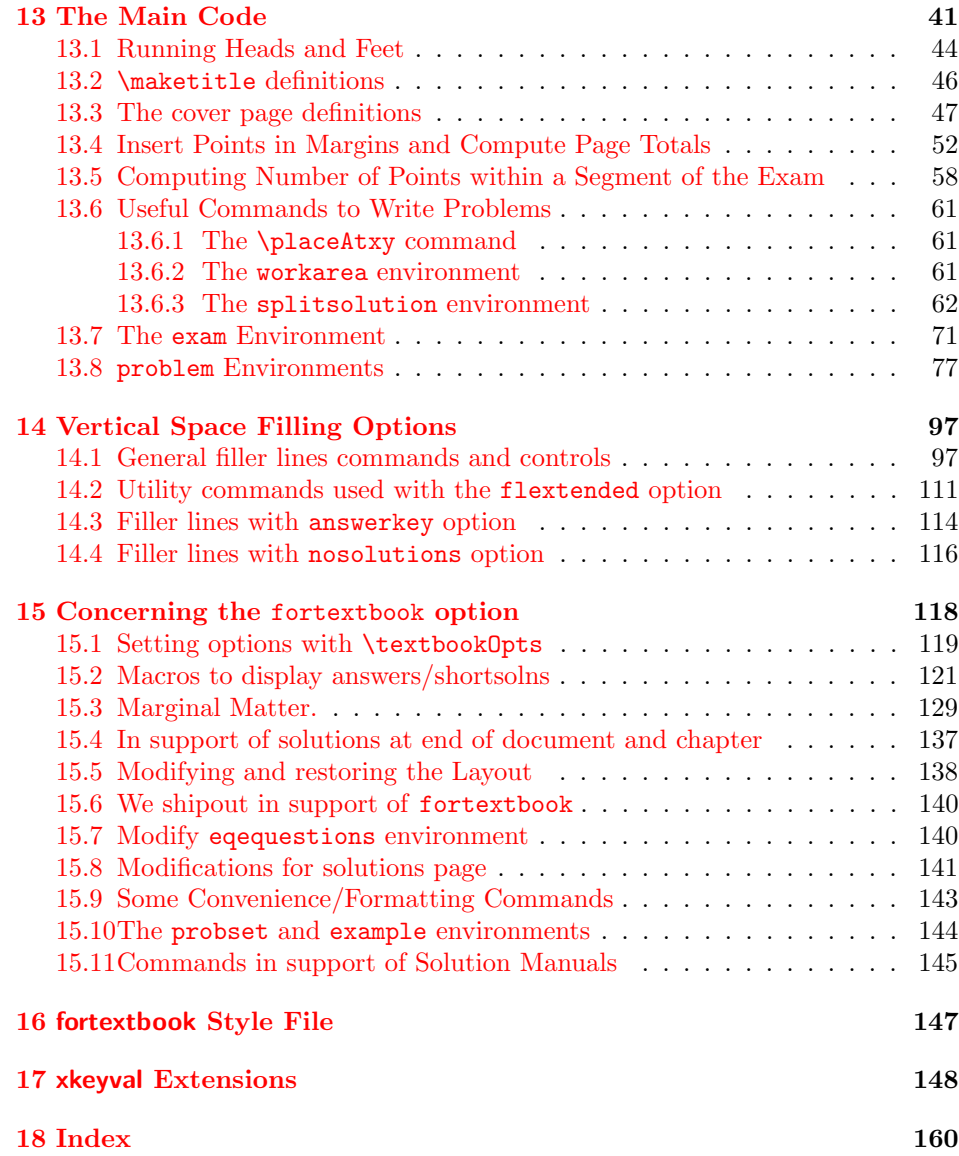

# <span id="page-1-0"></span>1 Introduction

This package is my attempt at writing a set of macros for creating exams. The package can be used with or without web or exerquiz. When used without, what is produced is a document suitable for printing. When exerquiz is used, the same document is produced, but with hypertext links to solutions. This may be useful for publishing solutions on the web, or publishing pretests with/without solutions.

The package must be as flexible as possible vis- $\alpha$ -vis PDF. (1) web only does not add much, it does input hyperrref and test info such as \title, \subject, etc are placed in the Document Info fields of the PDF. (2) If exerquiz is also input (prior to eqexam), then hyperlinks will be created to the solutions to the test, if solutions are included at the end of the document. (3) If web and exerquiz are input, and the online option is taken, then the checkboxes will be come interactive, the space left to work the problems will be multi-line text boxes, fill-ins limited to True/False and simple text fill-in the blank will also become text boxes.

When in online mode, the student can take the test in a computer lab, the completed exam can be printed and handed in, or perhaps submitted server-side script.

(2011/05/13) The version of eqexam is a departure from previous versions. Previously, the list of problems were not in list, they were left-justified, with the problem number extending out into a little area determined by \oddsidemargin. This makes it hard to reformat a list of problems to fit into a custom book format. This new version defines a new environment, eqequestions, that makes each problem into a list. The list environment allows for an easy redesign of the formatting of the problems. The purpose of this new scheme, is to open up eqexam as a format package that can be used by author for writing a textbook.

The fortextbook option supplies support for authors writing a textbook. The exam environment is re-cast into the probset environment, it can be used to write problem sets within the text. there is a version for the instructor and the student. The instructors version writes answers to the problem sets to the margins (or inline). Two solutions are offered, short and long. The short solutions appear in the back of the book (odd-numbered ones for the student edition. The long solutions are used to build the stand-alone solutions manuals for both the student and the instructor. More details are found in ['Concerning the](#page-117-0) fortextbook option' on page [118,](#page-117-0) see also '[fortextbook](#page-146-0) Style File' on page [147.](#page-146-0)

# <span id="page-3-0"></span>2 Package options and Process Options

Let us catalog the options of this package.

### <span id="page-3-1"></span>2.1 Early inclusion of packages

We include these packages early in the process of loading.

1  $\langle *package \rangle$ 

```
2 \RequirePackage{ifpdf}[2006/02/20]
3 \RequirePackage{ifxetex}[2006/08/21]
```
Very useful package for defining key-values.

4 \usepackage{xkeyval}

### <span id="page-3-2"></span>2.2 Options New to eqexam

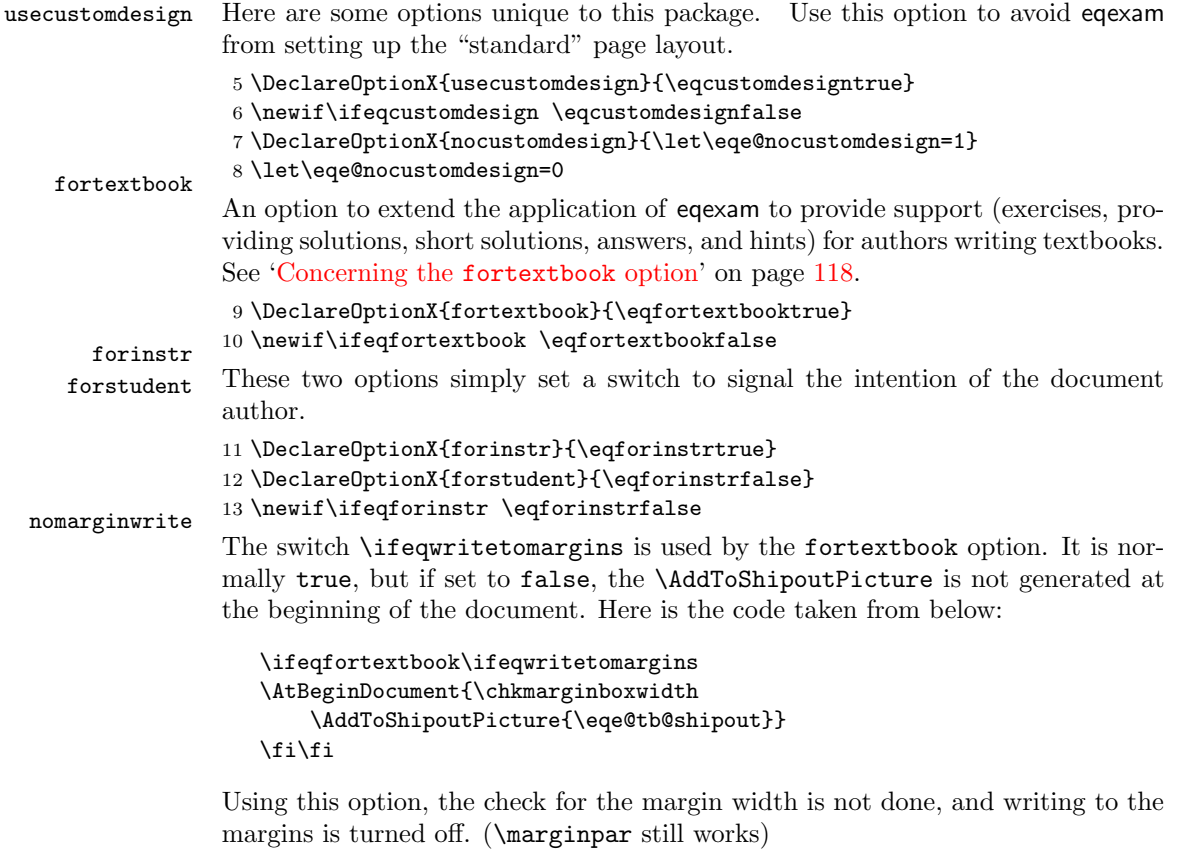

```
14 \DeclareOptionX{nomarginwrite}{\eqwritetomarginsfalse}
15 \newif\ifeqwritetomargins\eqwritetomarginstrue
```

```
Configuration Files. This section contains options for the configuration files.
                   cfg The cfg option is used to specify a named configuration file, extension must be
                         .cfg; usage cfg=hwdoc.
                         16 \define@key{eqexam.sty}{cfg}[]{%
                         17 \def\arg@i{#1}\ifx\arg@i\@empty
                        18 \PackageWarning{eqexam}{No value for 'cfg' specified}\else
                         19 \def\ifeqexamCFG{true}\def\eqexamCFG{#1.cfg}%
                        20 \AtEndOfPackage{\InputIfFileExists{#1.cfg}
                        21 {\typeout{Inputting #1.cfg}}{\PackageWarning{eqexam}{%
                        22 Cannot find configuration file #1.cfg}}}\fi<br>23 }
                        23 }
                        24 \def\ifeqexamCFG{false}
              25 \let\eqexamCFG\@empty myconfig
myconfigi...myconfigvi We offer seven sets of configuration files, that should be enough, especially light
                        of the new cfg option, defined above.
                        26 \setminus \mathbb{C}for\eqno{\footnotesize\verb|eq@tmp@i:=|}, i, ii, iii, iv, v, vi \do{%
                        27 \edef\eqe@tmp@exp{%
                        28 \noexpand\DeclareOptionX{myconfig\eqe@tmp@i}%
                        29 {\noexpand\AtEndOfPackage{\expandafter\noexpand
                        30 \csname eqemyconfig\eqe@tmp@i\endcsname}}%
                        31 }\eqe@tmp@exp
                        32 }
                        Point options. Options relating to points, points on left, right, both, no points,
          pointsonleft totals on left and right. We offer options for points and totals.
         pointsonright
         pointsonboth
              nopoints
          totalsonleft
         totalsonright
          nozerototals
                        33 \DeclareOptionX{pointsonleft}{\AtEndOfPackage{\PointsOnLeft}}
                        34 \DeclareOptionX{pointsonright}{\AtEndOfPackage{\PointsOnRight}}
                        35 \DeclareOptionX{pointsonboth}{\AtEndOfPackage{\PointsOnBothSides}}
                        36 \DeclareOptionX{nopoints}{\AtEndOfPackage{\NoPoints}}
                        37 \DeclareOptionX{totalsonleft}{\AtEndOfPackage{\TotalsOnLeft}}
                        38 \DeclareOptionX{totalsonright}{\AtEndOfPackage{\TotalsOnRight}}
                        39 \DeclareOptionX{nozerototals}{\AtEndOfPackage{\noZeroTotals}}
              nototals
         noparttotals
    parttotalsonright
      parttotalsonleft
      noseparationrule
      nosummarytotals
                        Totals options. Options relating to totals
                        40 \let\eqe@YES=y \let\eqe@NO=n
                        41 \let\eqe@One=1 \let\eqe@Zero=0
                        42 \let\eqe@Two=2 \let\eqe@Three=3 \let\eqe@Four=4
                        43 \def\eqe@h{h}
                        44 \DeclareOptionX{nototals}{\AtEndOfPackage{\NoTotals}}
                        45 \DeclareOptionX{noparttotals}{%
                        46 \AtEndOfPackage{\let\eq@parttotals\eqe@NO}}
                        47 \DeclareOptionX{parttotalsonright}{%
                        48 \def\eqeomarginbox{\eqeomarginboxright}}
                        49 \DeclareOptionX{parttotalsonleft}{%
                        50 \def\eqeomarginbox{\eqeomarginboxleft}}
                        51 \def\eqeomarginbox{\eqeomarginboxright}
                        52 \DeclareOptionX{noseparationrule}{%
```

```
53 \AtEndOfPackage{\separationruleOff}}
                54 % \AtEndOfPackage{\let\separationrule\relax}}
                55 \DeclareOptionX{nosummarytotals}{\let\eq@nosummarytotals\eqe@YES}
                cover page options. There are two such options, coverpage and coverpage-
    coverpage sumry. If this option is taken, a cover page is generate.
                56 \DeclareOptionX{coverpage}{\def\eqex@coverpage{\eqexcoverpage}%
                57 \setcounter{page}{0}}
coverpagesumry
                If this option is taken, an Exam Record is generated on the cover page, provided
                the coverpage option is taken. Possible values aer byparts, bypages, or none.
                58 \define@choicekey+{eqexam.sty}{coverpagesumry}[\val\nr]%
                59 {byparts,bypages,none}{%
                60 \ifcase\nr\relax
                61 \def\sumryAnnots{\cpSumrybyparts}\or
                62 \def\sumryAnnots{\cpSumrybypages}\or
                63 \let\sumryAnnots\relax
                64 \fi
                65 }{\PackageWarning{aeb}{Bad choice for coverpagesumry, permissible values
                66 are byparts, bypages, and none. Try again}}
                67 \let\sumryAnnots\relax
nospacetowork
                Options related to how the document is built. The vertical space defined
                by the solution environment is removed.
                68 \DeclareOptionX{nospacetowork}{%
    69 \AtEndOfPackage{\let\eq@insertverticalspace\eqe@NO}} answerkey
                Equivalent to solutionsafter and proofing.
                70 \@ifundefined{ifanswerkey}{\newif\ifanswerkey\answerkeyfalse}{}
                71 \@ifundefined{ifsolutionsAtEnd}
                72 {\newif\ifsolutionsAtEnd\solutionsAtEndtrue}{}
                A more intelligent processing of certain options is deployed: Now, we allow only
                one of the options answerkey, nosolutions, vspacewithsolns, solutionsafter,
                and solutionsonly at a time.
                73 \let\thisOpt@OK \eqe@YES
                74 \def\w@rningBadOpts{\PackageWarningNoLine{eqexam}{You've chosen two
                75 conflicting options,\MessageBreak \l@stPO\space and \CurrentOption.
                76 We will recognize\MessageBreak the \l@stPO\space option.
                77 Please correct\MessageBreak this if my guess is wrong}}
                78 \def\eqe@optiont@kenMsg{\PackageInfo{eqexam}
                79 {Option \CurrentOption\space taken}}
                80 \DeclareOptionX{answerkey}{\ifx\thisOpt@OK\eqe@YES
                81 \def\l@stPO{answerkey}\let\thisOpt@OK\eqe@NO
                82 \eqe@optiont@kenMsg\expandafter\AnswerKey\else
                83 \w@rningBadOpts\fi}
                84 \def\AnswerKey{\solutionsAtEndfalse\answerkeytrue
```
\eq@proofingtrue\eq@solutionsaftertrue\displayworkareafalse}

#### vspacewithsolns

```
When vspacewithsolns is used, vertical space is created by the solutions envi-
   ftbsolns ronment, and the solutions are written to the end of the file. Added ftbsolns
              as an alias for vspacewithsolns . This is implemented through a Boolean switch
              \ifvspacewithsolns, which I'm sorry now I've made so long. To make up for
   \ifkeyalt that bad decision, I also define \fkeyalt to be \ifvspacewithsolns with making
              conditional decisions, of course, one cannot say \keyalttrue.
              86 \newif\ifvspacewithsolns\vspacewithsolnsfalse
              87 \def\ifkeyalt{\csname ifvspacewithsolns\endcsname}
              88 \let\keyalttrue\vspacewithsolnstrue
              89 \let\keyaltfalse\vspacewithsolnsfalse
              90 %\def\ifkeyalt{\csname ifvspacewithsolns\endcsname}
              91 \def\ifkeyOrkeyalt{\ifanswerkey
              92 \def\eqe@next{\csname iftrue\endcsname}\else
              93 \ifvspacewithsolns\def\eqe@next{\csname iftrue\endcsname}\else
              94 \def\eqe@next{\csname iffalse\endcsname}\fi\fi\eqe@next}
              95 \DeclareOptionX{vspacewithsolns}{\ifx\thisOpt@OK\eqe@YES
              96 \def\l@stPO{vspacewithsolns}\let\thisOpt@OK\eqe@NO
              97 \eqe@optiont@kenMsg
              98 \vspacewithsolnstrue\expandafter\displayworkareatrue
              99 \else\w@rningBadOpts\fi}
             100 \DeclareOptionX{ftbsolns}{\ExecuteOptionsX{vspacewithsolns}}
  flextended The flextended is an (experimental) option to allow filler lines (fl) to be super-
              imposed under the solutions, when the answerkey option is taken.
             101 \DeclareOptionX{flextended}{\AtEndOfPackage{\flextendedInput}}
             102 \def\flextendedInput{\eqe@flextendedtrue
             103 \InputIfFileExists{flextended.def}
             104 {\PackageInfo{eqexam}{Inputting flextended.def for
             105 flextended\MessageBreak option}}
             106 {\eqe@flextendedfalse\PackageWarning{eqexam}
             107 {Cannot find flextended.def for flextended\MessageBreak
             108 option. You should rebuild the package. Removing\MessageBreak
             109 flextended for now}}}
             110 \@ifundefined{ifeqe@flextended}
   111 {\newif\ifeqe@flextended \eqe@flextendedfalse}{} useforms
              Use forms (if online option is taken); otherwise draw rectangles for multiple
              choice/multiple selection questions.
allowcirc4mc ^{112}\DeclareOptionX{useforms}{\AtEndOfPackage{\def\sqstar{*}}}
              This option uses lcircle10 to draw circles around multiple choice questions.
             113 \newif\ifallowcircmc \allowcircmcfalse
             114 \DeclareOptionX{allowcirc4mc}{\allowcircmctrue}
      online PDF Options The various options to go beyond paper!
        pdf
       links
       email
                 Options related to the interactive capability of eqexam. For each of the PDF
              options, we auto-check for pdftex and xetex.
             115 \def\eqe@auto@chk@drivers{\ifpdf\ExecuteOptionsX{pdftex}\else
```

```
116 \ifxetex\ExecuteOptionsX{xetex}\fi\fi}
                  117 \newif\ifeqeonline \eqeonlinefalse
                  118 \DeclareOptionX{online}{\eqe@auto@chk@drivers
                  119 \let\eq@online\eqe@YES\eqeonlinetrue\ExecuteOptionsX{links}}
                  120 \DeclareOptionX{pdf}{\eqe@auto@chk@drivers\let\load@web\eqe@YES}
                  121 \DeclareOptionX{links}{\eqe@auto@chk@drivers
                  122 \let\load@web\eqe@YES\let\load@exerquiz\eqe@YES}
                  123 \DeclareOptionX{email}{\eqe@auto@chk@drivers
124 \let\use@email\eqe@YES\ExecuteOptionsX{online}} obeylocalversions
                   This option is used for multiple versions of a document.
                  125 \newif\ifeqobeylocalversion \eqobeylocalversionfalse
          126 \DeclareOptionX{obeylocalversions}{\eqobeylocalversiontrue} usexkv
                   Causes the xkeyval package to be input, this option extends the option list of
                   \fillIn.
                  127 \DeclareOptionX{usexkv}{\let\eq@usexkeys\eqe@YES}
                   2014/12/19 Now, the usexkeys is on by default.
                  128 \let\eq@usexkeys\eqe@YES
              max Renditions Options relating to renditions. The max and rendition option
        rendition can be used instead of the \numVersions{2} and \forVersion{a}, respectively.
                   These options allow you to set the version information though a package option.
```
This allows us, for example, to use a cfg file such as rendition.cfg to dynamically set the version. This feature is used primarily by AeB Exam Builder.

```
129 \let\eq@renditionOptions\@empty
130 \let\eq@max@selected\@empty \let\eq@ren@selected\@empty
131 \DeclareOptionX{max}{\def\eq@max@selected{#1}%
132 \g@addto@macro\eq@renditionOptions{\numVersions{#1}}}
133 \DeclareOptionX{rendition}{\def\eq@ren@selected{#1}%
134 \g@addto@macro\eq@renditionOptions{\forVersion{#1}}}
```
#### allowrandomize Randomization Options relating to randomization. Use this option to randomize the choices of a multiple choice question.

135 \DeclareOptionX{allowrandomize}{\AtEndOfPackage{\inputRandomizeChoices}} 136 \def\inputRandomizeChoices{\InputIfFileExists{aebrandom.def}

137 {\typeout{inputting aebrandom.def}}{cannot find aebrandom.def}}

Set Misc. Defaults and Helper Macros. We set some defaults, and define macros for use by the document author.

- 138 \let\eq@online\eqe@NO 139 \def\ifisOnline{\ifx\eq@online\eqe@YES} 140 \let\use@email\eqe@NO 141 \let\load@web\eqe@NO 142 \let\load@exerquiz\eqe@NO 143 \def\sqLinks{\def\sqstar{}}\sqLinks
- 144 \def\sqForms{\def\sqstar{\*}}

```
145 \def\NoSpaceToWork{\let\eq@insertverticalspace\eqe@NO}
146 \def\SpaceToWork{\let\eq@insertverticalspace\eqe@YES}
147 \let\eq@nototals\eqe@NO
148 \let\eq@nosummarytotals\eqe@NO
149 \let\eq@parttotals\eqe@YES
150 \let\eqx@separationrule\eqe@YES
151 \let\eq@insertverticalspace\eqe@YES
152 \let\eqex@coverpage\relax
153 \def\@reportpoints{0}
154 \let\marginpoints\@empty
```

```
155 \let\totalsbox=\hfil
```
forpaper

### <span id="page-8-0"></span>2.3 Options from and for web

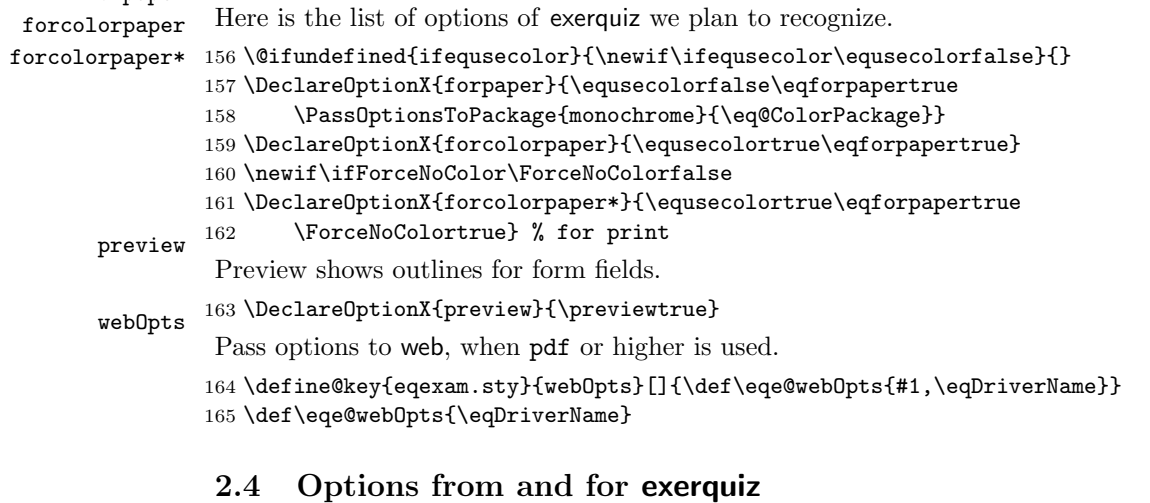

#### <span id="page-8-1"></span>exerquizOpts Options from exerquiz that are useful for this package. Pass options to exerquiz, when links or higher is used. 166 \define@key{eqexam.sty}{exerquizOpts}[]{\def\eqe@eqOpts{#1,nodljs}} <sup>167</sup> \def\eqe@eqOpts{nodljs} nosolutions nohiddensolutions noHiddensolutions 168 \DeclareOptionX{nosolutions}{\ifx\thisOpt@OK\eqe@YES solutionsafter 169  $\texttt{solutionsonly}$   $~^{170}$ Solutions related options \def\l@stPO{nosolutions}\let\thisOpt@OK\eqe@NO \eqe@optiont@kenMsg\eq@nolinktrue\eq@nosolutionstrue 171 \expandafter\displayworkareatrue 172 \else\w@rningBadOpts\fi} 173 \DeclareOptionX{nohiddensolutions}{\eq@globalshowsolutionstrue} 174 \DeclareOptionX{noHiddensolutions}% 175 {\eq@globalshowsolutionstrue\AtBeginDocument{\def\Hidesymbol{h}}} 176 \DeclareOptionX{solutionsafter}{\ifx\thisOpt@OK\eqe@YES 177 \def\l@stPO{solutionsafter}\let\thisOpt@OK\eqe@NO 178 \eqe@optiont@kenMsg 179 \eq@solutionsaftertrue\expandafter

<span id="page-9-0"></span>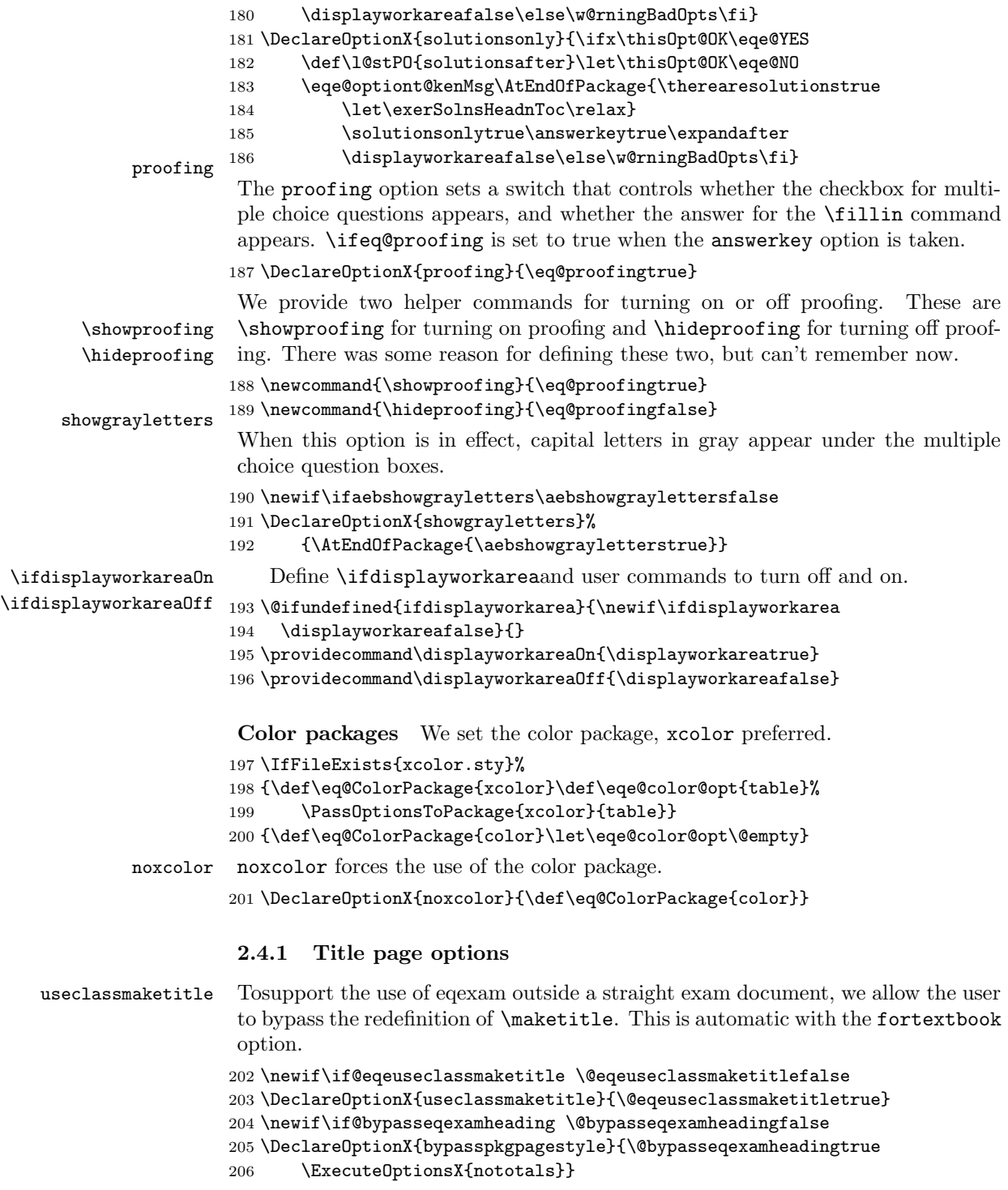

### <span id="page-10-0"></span>2.5 Drivers Recognized

These drivers are only relevant when a PDF option is taken (pdf, links, online, email). For ordinary paper documents, it is not necessary to specify the driver. If you put the assignment/homework/test (solns) on the web, suggested option is dvipsone pdf, this inputs hyperref, and the document info dialog is filled in.

```
dvips
 pdftex 208
dvipdfm
dvipdfmx
210 \DeclareOptionX{dvips}{\def\eqe@drivernum{0}\def\eqDriverName{dvips}%
  xetex 211
textures
212 \DeclareOptionX{pdftex}{\def\eqe@drivernum{1}\def\eqDriverName{pdftex}%
         207 \DeclareOptionX{dvipsone}{%
                \def\eqe@drivernum{0}\def\eqDriverName{dvipsone}%
                209 \PassOptionsToPackage{\eq@ColorPackage}{dvipsone}}
                211 \PassOptionsToPackage{\eq@ColorPackage}{dvips}}
         213 \PassOptionsToPackage{\eq@ColorPackage}{pdftex}}
         214 \DeclareOptionX{dvipdfm}{%
         215 \def\eqe@drivernum{2}\def\eqDriverName{dvipdfm}%
         216 \PassOptionsToPackage{\eq@ColorPackage}{dvipdfm}}
         217 \DeclareOptionX{dvipdfmx}{\def\eqe@drivernum{2}%
         218 \def\eqDriverName{dvipdfmx}%
         219 \PassOptionsToPackage{\eq@ColorPackage}{dvipdfmx}}
         220 \DeclareOptionX{xetex}{\def\eqe@drivernum{2}\def\eqDriverName{xetex}%
         221 \PassOptionsToPackage{\eq@ColorPackage}{xetex}}
         222 \DeclareOptionX{textures}{%
         223 \def\eqe@drivernum{3}\def\eqDriverName{textures}%
         224 \PassOptionsToPackage{\eq@ColorPackage}{textures}}
         225 \DeclareOptionX*{%
         226 \PassOptionsToPackage{\CurrentOption}{\eq@ColorPackage}}
         227 \def\eqe@drivernum{5}
         228 \let\eqDriverName\@empty
          If exerquiz is not loaded, when we need to define some of the switches that were
          defined in exerquiz.
             The following switches are used in the options above, and are also defined in
          web, exerquiz, or eforms.
         229 \newif\ifeq@solutionsafter \eq@solutionsafterfalse
         230 \def\ifsolutionsafter{\csname ifeq@solutionsafter\endcsname}
         231 \let\solutionsaftertrue\eq@solutionsaftertrue
         232 \let\solutionsafterfalse\eq@solutionsafterfalse
         233 \newif\ifsolutionsonly\solutionsonlyfalse
         234 \newif\ifeq@hidesolution \eq@hidesolutionfalse
         235 \newif\ifeq@globalshowsolutions \eq@globalshowsolutionsfalse
         236 \newif\ifeq@nosolutions \eq@nosolutionsfalse
         237 \newif\ifeq@proofing \eq@proofingfalse
         238 \newif\ifeq@nolink \eq@nolinkfalse
         239 \@ifundefined{ifpreview}{\newif\ifpreview \previewfalse}{}
         240 \newif\ifeqforpaper \eqforpaperfalse
          We define the commands for inputting the CFG files.
         241 \def\eqe@csarg#1#2{\expandafter#1\csname#2\endcsname}
```

```
242 \@for\eqe@tmp@i:={},i,ii,iii,iv,v,vi\do{\eqe@csarg
```

```
243 \edef{eqemyconfig\eqe@tmp@i}{\noexpand
```

```
244 \InputIfFileExists{eqexam\eqe@tmp@i.cfg}{}{}}%
245 \eqe@tmp@exp
246 }
```
### <span id="page-11-0"></span>2.6 Bring in Config Files

First read web.cfg, to possibly get the driver, then input eqecus.opt, which is used to create convenient custom options.

Here is an example of usage for defining your own custom options, must be based on current options, this code would be in the file eqecus.opt.

```
\DeclareOptionX{atbdbopts}
```

```
{%
    \ExecuteOptionsX{online}
    \ExecuteOptionsX{forcolorpaper}
    \ExecuteOptionsX{nosolutions}
    \ExecuteOptionsX{nopoints}
    \ExecuteOptionsX{nototals}
    \ExecuteOptionsX{nospacetowork}
    \ExecuteOptionsX{obeylocalversions}
    \ExecuteOptionsX{myconfig}
```

```
}
```
The following config files are input prior to \ProcessOptionsX, and can, therefore, contain declaration of options. web.cfg usually only specifies the default driver. eqecus.opt is used by @EASE, but can be used locally.

```
247 \let\bWebCustomize\endinput
```

```
248 \let\eWebCustomize\relax
```

```
249 \InputIfFileExists{web.cfg}{}{}
```

```
250 \InputIfFileExists{eqecus.opt}{}{}
```
These two are used by the rendition package and the exam builder utility.

```
251 \InputIfFileExists{rendition.cfg}{}{}
252 \InputIfFileExists{exambuilder.cfg}{}{}
```
### <span id="page-11-1"></span>2.7 Process Options

Now process the options.

```
253 \ProcessOptionsX
```
When the online or email option is taken, as well as answserkey, we cancel the flextended option.

```
254 \ifeqeonline
```

```
255 \ifanswerkey
```

```
256 \def\flextendedInput{\let\turnfl@nskeyMsg\@empty
```

```
257 \PackageWarningNoLine{eqexam}
```

```
258 {You've chosen the online or email option\MessageBreak
```
259 with the flextended option. This is not\MessageBreak

```
260 supported, removing the flextended option}}\fi
```

```
261 \fi
```
The \selectedMC command contains the choice for the styling for the region multiple choice questions: rectangles or circles. The default is rectangles.

\AtEndOfPackage{\selectedMC}

(2015/07/12) Move the inclusion of the color package prior to loading many of the other required packages.

\edef\eqe@tmpexp{\noexpand

\RequirePackage{\eq@ColorPackage}}\eqe@tmpexp

We require a minimal version for xcolor.

```
265 \@ifpackageloaded{xcolor}{\AtEndOfPackage{\let\CT@cell@color\relax
266 \let\CT@arc@\relax}%
267 \@ifpackagelater{xcolor}{2004/07/04}{}{\PackageError{eqexam}{%
268 *************************************************\MessageBreak
269 * Your Version of 'xcolor.sty' is too old!\MessageBreak
270 * You need the version from 2004/07/04 or newer\MessageBreak
271 * or use: \string\usepackage[noxcolor]{eqexam}\MessageBreak
272 * or \string\documentclass[noxcolor]{article}\MessageBreak
273 *************************************************}{}%
274 }%
275 }{}
If nocustomdesign option is taken, we set the switch \eqcustomdesignfalse.
```
\if\eqe@nocustomdesign1\eqcustomdesignfalse\fi

Define a \immediate\write helper macro.

```
277 \long\def\eqe@IWO#1{\immediate\write#1}
```
#### Early definitions for the fortextbook option.

#### \showAllAnsAtEnd If the user has chosen the vspacewithsolns option, we must turn of all other solution options, namely answerkey. This command is used internally.

 $(2016/10/02)$  Include \eqTopOfSolnPage from exerquiz to support copying question to solution page.

\newcommand{\showAllAnsAtEnd}{%

- \makeAnsEnvForSolnsAtEnd\eqTopOfSolnPage
- \answerkeytrue\eq@proofingtrue
- \eq@solutionsaftertrue\vspacewithsolnstrue
- \displayworkareafalse

}

#### \makeAnsEnvForSolnsAtEnd One user wanted to be able to use the answers environment in the solutions section at the end of the document (when the vspacewithsolns is used). Here it is. This definition is added to the definition of \showAllAnsAtEnd.

\newcommand{\makeAnsEnvForSolnsAtEnd}{%

- % \proofingsymbol{\ding{52}}%
- \let\answers\answers@sq
- \let\endanswers\endanswers@sq
- \let\manswers\manswers@sq

```
289 \let\endmanswers\endmanswers@sq
                   290 }
                   291 \newcommand{\solAtEndFormatting}[1]{\def\eqeAEFormatting{#1}}
                   292 \let\eqeAEFormatting\@empty
                    \writeAllAnsAtEnd writes the \showAllAnsAtEnd command to the solutions file.
                   293 \def\writeAllAnsAtEnd{\ifsolutionsonly\else
                   294 \let\quiz@solns\ex@solns
                   295 \eqe@IWO\quiz@solns{\string\showAllAnsAtEnd}%
                   296 \ifx\eqeAEFormatting\@empty\else
                   297 \eqe@IWO\quiz@solns{\string\eqeAEFormatting}\fi
                   298 \fi
                   299 }
                   300 \def\writeWithSolDocTrue{\writeT@SolnFile{\protect\withinsoldoctrue}}
   \setSolnMargins Sets the value of \eqemargin in the context of the solution file, this command is
                    redefined later.
                   301 \newcommand{\setSolnMargins}[1]{\setlength\eqemargin{#1}\ignorespaces}
                    (2011/05/08) In the new version of eqexam, the one that makes the problems
                    within an exam environment, into a list, the solutions file that appears at the end
                    of the document also needs to be put into a list. Here, we define the command
                    that writes the beginning of the eqequestions environment to the beginning of
                    the \jobname.sol file. We hard-wire write \setSolnMargins{\the\eqemargin}
                    to the solution file, but leave a back door open to write an alternate string.
\altSetSolnMargins (2014/03/20) \altSetSolnMargins allows you, through its argument to pass an
                    alternate string.
                   302 \def\altSetSolnMargins#1{\def\alt@SetSolnMargins{#1}}
                   303 \let\alt@SetSolnMargins\@empty
                   304 \def\writeBeginEqeQuestions{\ifsolutionsonly\else
                   305 \ifOKToWriteExamData
                   306 \let\quiz@solns\ex@solns
                   307 \ifx\alt@SetSolnMargins\@empty
                   308 \writeT@SolnFile{\string\setSolnMargins{\the\eqemargin}}\else
                   309 \writeT@SolnFile{\alt@SetSolnMargins}\fi
                   310 \writeT@SolnFile{\protect\eqgriii\string\noindent
                   311 \string\begin{eqequestions}}%
                   312 \fi
                   313 \fi
                   314 }
                    (2011/05/08) We define the command that writes the end of the eqequestions
                    environment to the beginning of the \jobname.sol file.
                   315 \newcommand{\setBtwnExamSkip}[1]{\gdef\btwnExamSkipAmt{#1}%
                   316 \def\btwnExamSkip{\ifdim#1=0pt\else
                   317 \vskip#1\relax\fi}}
                   318 \setBtwnExamSkip{6pt}
                   319 \def\writeEndEqeQuestions{%
```

```
320 \ifsolutionsonly\else
```

```
321 \ifOKToWriteExamData
322 \let\quiz@solns\ex@solns
323 \eqe@IWO\quiz@solns{\string\eqgrii
324 \string\end{eqequestions}^^J}%
325 \writeT@SolnFile{\string\btwnExamSkip^^J}%
326 \tilde{i}327 }
If \ifvspacewithsolns we set the switches need to simulate nosolutions.
328 \def\csarg#1#2{\expandafter#1\csname#2\endcsname}
329 \def\saveIFEQE#1{\def\ARG{#1ifSave}%
330 \expandafter\csarg\expandafter
331 \let\expandafter\ARG\csname#1\if#1true\else false\fi\endcsname}
332 \saveIFEQE{vspacewithsolns}\saveIFEQE{answerkey}
333 \saveIFEQE{eq@proofing}\saveIFEQE{eq@solutionsafter}
334 \saveIFEQE{eq@nolink}\saveIFEQE{eq@nosolutions}
```

```
335 \saveIFEQE{displayworkarea}
336 \def\vpwsSimulateNoSolns{% dps28
337 \ifvspacewithsolns
338 \answerkeyfalse\eq@proofingfalse\eq@solutionsafterfalse
339 \eq@nolinkfalse\eq@nosolutionsfalse\displayworkareatrue
340 \fi}
341 \def\reverseVSWS{\vspacewithsolnsfalse
342 \answerkeyifSave\eq@proofingifSave
343 \eq@solutionsafterifSave\eq@nolinkifSave
344 \eq@nosolutionsifSave\displayworkareaifSave
345 }
```

```
346 \vpwsSimulateNoSolns
```
### <span id="page-14-0"></span>2.8 Save Switch Values

Now, save the current state of the switches defined above. When, and if, the packages web, exerquiz and eforms are loaded, they will overwrite the choices set by the author, so we save them.

```
347 \let\savedeq@online\eq@online
348 \let\savedifeq@solutionsafter\ifeq@solutionsafter
349 \let\savedifeq@hidesolution\ifeq@hidesolution
350 \let\savedifeq@globalshowsolutions\ifeq@globalshowsolutions
351 \let\savedifeq@nosolutions\ifeq@nosolutions
352 \let\savedifeq@proofing\ifeq@proofing
353 \let\savedifeq@nolink\ifeq@nolink
354 \let\savedifpreview\ifpreview
355 \let\savedifeqforpaper\ifeqforpaper
356 \let\ifnosolutions\ifeq@nosolutions
```
# <span id="page-14-1"></span>3 Required Packages

The following are the required packages for eqexam.

\RequirePackage{amstext,amssymb}

```
358 \@ifundefined{if@fleqn}{\let\fleqnOn\relax\let\fleqnOff\relax}
359 {\def\fleqnOn{\@fleqntrue}\def\fleqnOff{\@fleqnfalse}}
```
Bring the comment package in early, before verbatim, these two clash a bit.

\RequirePackage{aeb-comment}

If \BeforeIncludedComment is defined, the old version of aeb-comment is used; otherwise, the new version of aeb-comment is being used. The new version supports utf-8.

```
361 \@ifundefined{BeforeIncludedComment}{\let\aebc@end\endgroup}
362 {\let\aebc@end\relax}
363 \def\eqe@commentChkMsg{\@ifpackageloaded{comment}
364 {\PackageWarningNoLine{eqexam}
365 {The comment package is incompatible with the\MessageBreak
366 aeb-comment package, do not use the comment package}}{}}
367 \AtBeginDocument{\eqe@commentChkMsg}
```
The macro \includeexersolutions is defined in eqexam.def. We execute the command **\include@solutions** before the web package is loaded. The web package has a \AtEndDocument as well, and inserts a new page that we don't want.

```
368 \AtEndDocument{\includeexersolutions}
```
If user has specified one of the pdf options (pdf, links, online, email), we bring in the web package.

```
369 \@ifpackageloaded{web}{\let\load@web\eqe@YES}{%
370 \ifx\load@web\eqe@YES\ifnum\eqe@drivernum=5
371 \PackageInfo{eqexam}{You have not selected a driver %
372 for eqexam. Perhaps the \MessageBreak
373 driver is introduced through web.cfg}\fi
374 \expandafter\RequirePackage\expandafter[\eqe@webOpts]{web}%
375 \edef\@pdfcreator{\@pdfcreator, The eqexam Package}\fi
376 }
```
If user has specified links, online or email, we bring in the exerquiz package.

```
377 \@ifpackageloaded{exerquiz}{\let\load@exerquiz\eqe@YES}{%
```

```
378 \let\symbolchoice\@gobble
```

```
379 \ifx\load@exerquiz\eqe@YES\expandafter
```

```
380 \RequirePackage\expandafter[\eqe@eqOpts]{exerquiz}[2011/08/30]
```
We input exerquiz with the nodlis, we don't need all the JavaScript to process interactive shortquizzes or quizzes, but we do want the option of adding in document JavaScript, so after we input exerquiz, we set the switches to allow these features.

```
381 \let\importdljs\eqe@YES\let\execjs\eqe@YES
382 \fi
383 }
384 \@ifpackageloaded{eforms}{}{%
```
If eforms is not loaded, we define \symbolchoice, which is defined in eforms to gobble up its argument, we don't need it.

 \let\symbolchoice\@gobble }

Here is a fix to a problem I've been having previewing in dviwindo. I've traced the problem down to **\@pdfviewparams**. Redefining **\@pdfviewparams** as follows.

```
387 \def\eqDvipsone{dvipsone}
388 \@ifpackageloaded{hyperref}
389 {\ifx\eqDriverName\eqDvipsone
390 \renewcommand\@pdfviewparams{ null null null}\fi
391 }{\let\textorpdfstring\@firstoftwo}
```
Now that we have possibly input web or exerquiz, we need to restore the authors options.

```
392 \let\eq@online\savedeq@online
393 \let\ifeq@solutionsafter\savedifeq@solutionsafter
394 \def\ifsolutionsafter{\ifeq@solutionsafter} % user interface
395 \let\ifeq@hidesolution\savedifeq@hidesolution
396 \let\ifeq@globalshowsolutions\savedifeq@globalshowsolutions
397 \let\ifeq@nosolutions\savedifeq@nosolutions
398 \let\ifeq@proofing\savedifeq@proofing
399 \let\ifeq@nolink\savedifeq@nolink
400 \let\ifpreview\savedifpreview
401 \let\ifeqforpaper\savedifeqforpaper
```
Other packages of interest.

```
402 \RequirePackage{calc}
403 \RequirePackage{pifont}
404 \RequirePackage{array}
```
Here, I input the verbatim package after the comment package.

```
405 \RequirePackage{verbatim}
```

```
406 \@ifundefined{dlcomment}{\typeout{!! defining dlcomment}%
```
- \let\dlcomment\comment
- \let\enddlcomment\endcomment
- \let\eqSavedComment\dlcomment
- \let\endeqSavedComment\enddlcomment

}{}

When constructing paper tests, I often use a multi-column format for some of the questions, so let's require this package

```
412 \RequirePackage{multicol}
413 \setlength\columnseprule{.4pt}
414 \raggedcolumns\multicolsep=3pt
415 \newcommand{\setmulticolprob}{%
416 \setlength{\linewidth}{\linewidth+\eqemargin}}
For the fortextbook option, we require eso-pic.
```

```
417 \edef\eqe@reqPack{\ifeqfortextbook\noexpand\RequirePackage{eso-pic}\else
418 \relax\fi}
419 \eqe@reqPack
```
We've processed the options, I need to detect whether the document author has not chosen any solutions options.

```
420 \ifvspacewithsolns\solutionsAtEndtrue\fi
421 \ifanswerkey\solutionsAtEndfalse\fi
422 \ifeq@nosolutions\solutionsAtEndfalse\fi
423 \ifeq@solutionsafter\solutionsAtEndfalse\fi
```
## <span id="page-17-0"></span>4 Page Layout

 $(2011/05/08)$  The revised version of eqexam allows the document author to more easily design the size of the page; the new version makes all content inside the exam environment into a list, this gives us better control over the margins and spacing.

\eqexammargin (2011/05/08) Use this command to set the margin for the exam environment.

```
424 \@ifundefined{eqemargin}{\newlength{\eqemargin}}{}
                      425 \providecommand{\prbDecPt}[1]{\def\eqe@decPointPrb{#1}}
                      426 \def\eqe@decPointPrb{.}\def\eqe@dpsepPrb{\ }
                      427 \providecommand{\prbPrtsep}[1]{\def\eqe@prtsepPrb{#1}}
                      428 \def\eqe@prtsepPrb{\ }
                      429 \providecommand{\prbNumPrtsep}[1]{\def\eqe@hspannerPrb{#1}}
                      430 \def\eqe@hspannerPrb{\ }
                      431 \newcommand{\eqexammargin}[2][\normalsize\normalfont\bfseries]{%
                      432 \settowidth{\eqemargin}{#1#2\eqe@decPointPrb\eqe@hspannerPrb}}
                       (2011/05/08) The default margin for the eqexam environment, two digits and a
                       space.
                      433 \eqexammargin{00}
                      434 \def\eqe@hspannerSoln{\ } % space after prob number
                      435 \providecommand{\solNumPrtsep}[1]{\def\eqe@hspannerSoln{#1}}
\eqref{eq:exp} \eqeSetExamPageParams (2011/05/08) The default spacing maximizes the amount of space on the page.
                      436 \newcommand{\eqeSetExamPageParams}{%
                      437 \setlength{\headheight}{12pt}
                      438 \setlength{\topmargin}{-.5in}
                      439 \setlength{\headsep}{20pt}
                      440 \setlength{\oddsidemargin}{0pt}
                      441 \setlength{\evensidemargin}{0pt}
                      442 \setlength{\marginparsep}{11pt}
                      443 \setlength{\marginparwidth}{35pt}
                      444 \setlength{\footskip}{11pt}
                      445 }
    \eqExamPageLayout Set the basic parameters of this exam page package
                      446 \newcommand{\eqExamPageLayout}{%
                      447 \setlength\textwidth\paperwidth
                      448 \addtolength{\textwidth}{-2in}
                      449 \addtolength{\textwidth}{-\oddsidemargin}
```

```
450 \setlength\textheight{\paperheight}
451 \addtolength\textheight{-2in}
452 \addtolength\textheight{-\headheight}
453 \addtolength\textheight{-\headsep}
454 \addtolength\textheight{-\topmargin}
455 \addtolength\textheight{-\footskip}
456 }
```
 $(2011/05/08)$  If usecustomdesign is used it is expected that **\eqeSetExamPage-**Params and \eqeSetExamPageParams are redefined in he preamble, otherwise, we set up the standard parameters; otherwise

```
457 \ifeqcustomdesign\else
458 \eqeSetExamPageParams
459 \eqExamPageLayout
460 \fi
```
A simple page layout scheme for this exam.

```
461 \newcommand{\ps@eqExamheadings}
462 {%
463 \renewcommand{\@oddhead}{%
464 {\normalfont\normalsize\ifnum\value{page}<2
465 \hfil\else\eqExamRunHead\fi}}%
466 \renewcommand{\@evenhead}{\@oddhead}
467 \renewcommand{\@oddfoot}{\settotalsbox\runExamFooter}
468 \renewcommand{\@evenfoot}{\@oddfoot}
469 }
470 \raggedbottom
```
# <span id="page-18-0"></span>5 Counters, Lengths and Tokens

eqpointsofar Some counters to keep track of things. The first two counters keep track, respeceqpointsthispage tively, of the total points so far up the current page, and the number of points eq@numparts on the current page. The counter eq@numparts holds the number of parts of the multi-part question.

```
471 \newcount\eqe@tempcnta
472 \newcounter{eqpointsofar}
473 \newcounter{eqpointsthispage}
474 \newcounter{eq@numparts}
475 \newcounter{eq@count}
476 \newtoks\partNames \partNames={}
477 \newlength{\eq@tmplengthA}
478 \newlength{\eq@tmplengthB}
479 \newbox{\eq@pointbox}
480 \newlength{\eq@pointboxtotalheight}
 Some scratch registers to do calc calculations.
481 \newlength{\eqetmplengtha}
```
\newlength{\eqetmplengthb}

### <span id="page-19-0"></span>6 Some Macros to Support the Options

We make a few definitions to support various options.

```
483 \def\PointsOnLeft{\def\@reportpoints{1}\let\marginpoints\eqleftmargin}
                  484 \def\PointsOnRight{\def\@reportpoints{2}\relax
                  485 \let\marginpoints\eqrightmarginbox}
                  486 \def\PointsOnBothSides{\def\@reportpoints{3}\relax
                  487 \let\marginpoints\eqbothmargins}
                  488 \newif\ifeqe@nopoints \eqe@nopointsfalse
                  489 \def\NoPoints{\if\isInExamEnv\eqe@NO
                  490 \eqe@nopointstrue\def\@reporttotals{0}\let\totalsbox=\hfil
                  491 \let\marginpoints\@empty\let\eq@nosummarytotals\eqe@YES\else
                  492 \PackageWarning{eqexam}{The \string\NoPoints\space ignored;
                  493 it needs to be executed\MessageBreak outside of an
                  494 exam environment}\fi}
                  495 \def\TotalsOnLeft{\def\@reporttotals{1}\def\totalsbox{\totalsboxleft}}
                  496 \def\TotalsOnRight{\def\@reporttotals{2}\def\totalsbox{\totalsboxright}}
                  497 \def\noZeroTotals{\let\eqe@zeroTotalsAllowed\eqe@NO}
                  498 \def\allowZeroTotals{\let\eqe@zeroTotalsAllowed\eqe@YES}
                  499 \allowZeroTotals
                  500 \def\NoTotals{\def\@reporttotals{0}\let\totalsbox=\hfil}
                  501 \def\SummaryTotalsOn{\let\eq@nosummarytotals\eqe@NO}
                  502 \def\SummaryTotalsOff{\let\eq@nosummarytotals\eqe@YES}
                  503 \def\eoeTotalOff{\let\eq@parttotals\eqe@NO}
                  504 \def\eoeTotalOn{\let\eq@parttotals\eqe@YES}
                  505 \def\separationruleOn{\let\eqx@separationrule\eqe@YES}
                  506 \def\separationruleOff{\let\eqx@separationrule\eqe@NO}
                  507 \def\AllowFitItIn{\global\let\eq@fititin\eqfititin}
                  508 \def\DoNotFitItIn{\global\let\eq@fititin\@gobble}
                  509 \def\NoSolutions{\eq@nolinktrue\eq@nosolutionstrue
                  510 \displayworkareatrue}
                  511 \@onlypreamble\NoSolutions
                   Added \chngToNoSolns, useful for book authors that want to switch between
                   \AnswerKey, \chngToNoSolns, and \SolutionsAtEnd.
                  512 \def\chngToNoSolns{\solutionsAtEndfalse\answerkeyfalse
                  513 \eq@proofingfalse\eq@solutionsafterfalse
                  514 \eq@nosolutionstrue\displayworkareatrue}
\vspacewithkeyOn
\vspacewithkeyOff
                   User interface to keeping the declare vspace, even when the answerkey (or
                   solutionsafter) option is taken. The switch \iint keepdeclaredvspacing is de-
                   fined in eqexam.def/exerquiz.
                  515 \def\vspacewithkeyOn{\keepdeclaredvspacingtrue}
                  516 \def\vspacewithkeyOff{\keepdeclaredvspacingfalse}
\displayPointsOn \displayPointsOn displays the points, if not otherwise overridden and the com-
\displayPointsOff mand \displayPointsOff turns off the display of points. In either case, points
```
are calculated.

```
517 \newif\ifdispl@yPoints\displ@yPointstrue
                    518 \newcommand{\displayPointsOn}{\displ@yPointstrue}
                    519 \newcommand{\displayPointsOff}{\displ@yPointsfalse}
                    520 \newif\ifl@stDispl@yPoints\l@stDispl@yPointsfalse
\encloseProblemsWith \encloseProblemsWith to support the solutionsonly option
                    521 \def\encloseProblemsWith#1{%
                    522 \ifsolutionsonly\excludecomment{#1}\else
                    523 \includecomment{#1}\fi
```

```
524 }
```
### <span id="page-20-0"></span>7 Colors

```
\proofingsymbolColor
Here we list commands for controlling colors. There are some other colors defined
  \instructionsColor
in the stand alone code.
    \eqCommentsColor
525 \providecommand{\proofingsymbolColor}[1]{\def\@proofingsymbolColor{#1}}
    \universityColor
526 \proofingsymbolColor{red}
         \titleColor
527 \providecommand{\instructionsColor}[1]{\def\@instructionsColor{#1}}
        \authorColor
528 \instructionsColor{blue}
       \subjectColor
529 \providecommand{\eqCommentsColor}[1]{\def\@eqCommentsColor{#1}}
          \linkcolor
530 \eqCommentsColor{blue}
        \nolinkcolor
        \fillinColor 532\eqCommentsColorBody{black}
       \forceNoColor 534 \universityColor{blue}
\eqEndExamTotalColor 535\providecommand{\titleColor}[1]{\def\webtitle@color{#1}}
       \nolinkcolor 531 \providecommand{\eqCommentsColorBody}[1]{\def\@eqCommentsColorBody{#1}}
                    533 \providecommand{\universityColor}[1]{\def\webuniversity@color{#1}}
                     536 \titleColor{black}
                     537 \providecommand{\authorColor}[1]{\def\webauthor@color{#1}}
                     538 \authorColor{black}
                     539 \providecommand{\subjectColor}[1]{\def\websubject@color{#1}}
                     540 \subjectColor{blue}
                     541 \providecommand{\linkcolor}[1]{\def\@linkcolor{#1}}
                     542 \linkcolor{blue}
                     543 \providecommand{\nolinkcolor}[1]{\def\@nolinkcolor{#1}}
                     544 \nolinkcolor{black}
                     545 \providecommand{\eqEndExamTotalColor}[1]{\def\endexamtotal@color{#1}}
                     546 \eqEndExamTotalColor{black}
                     547 \newcommand\fillinColor[1]{\def\eq@fillinColor{#1}}\fillinColor{red}
                     548\providecommand{\sectionColor}[1]{\def\web@sectionsColorOld{#1}
                     549 \def\aeb@sectioncolor{#1}}
                     550 \sectionColor{blue}
                     551 \def\forceNoColorSet{\proofingsymbolColor{black}%
                     552 \instructionsColor{black}%
                     553 \eqCommentsColor{black}\universityColor{black}%
                     554 \titleColor{black}\authorColor{black}%
                     555 \subjectColor{black}\linkcolor{black}%
                     556 \nolinkcolor{black}\fillinColor{black}%
                     557 \instructionsColor{black}\eqCommentsColor{black}%
```

```
558 \eqCommentsColorBody{black}%
559 \eqEndExamTotalColor{black}\ckboxColor{}%
560 \ckcirColor{}\if\load@web\eqe@YES
561 \sectionColor{black}\fi
562 }
563 \ifForceNoColor
564 \AtBeginDocument{\forceNoColorSet}
565 \fi
566 \newcommand{\forceNoColor}{\ifForceNoColor\else\ForceNoColortrue
567 \AtBeginDocument{\forceNoColorSet}\fi}
```
\ckboxColor The \ckboxColor provides color for the MC and MS boxes, then a PDF-related \ckcirColor option is not in effect, while \ckcirColor provides color for circular checkboxes. Usually, these are black or both the same color.

```
568 \providecommand{\ckboxColor}[1]{\def\@rgi{#1}\ifx\@rgi\@empty
569 \let\ckbox@Color\relax\else
570 \def\ckbox@Color{\color{#1}}\fi}\ckboxColor{}
571 \providecommand{\ckcirColor}[1]{\def\eq@rgi{#1}\ifx\eq@rgi\@empty
572 \let\ckcir@Color\relax\else
573 \def\ckcir@Color{\color{#1}}\fi}\ckcirColor{}
```
# <span id="page-21-0"></span>8 Version Control

Here are some simple macros use to create two versions, version A and version B, of the same test.

```
\examNum Convenience macro for holding the exam number. It sets the value of \nExam.
```

```
574 \def\examNum#1{\def\nExam{#1}}
575 \examNum{1}
```
\Exam Convenience macros for titling the exam. Usage:

```
\sExam
       \VersionAtext{Test~\nExam--Version A}
       \VersionBtext{Test~\nExam--Version B}
       \shortVersionAtext{T\nExam A}
       \shortVersionBtext{T\nExam B}
```
\examNum{1} \forVersion{c} \subject[C3]{Calculus III} \title[\sExam]{\Exam} \author{Dr.\ D. P. Story}

These next two definitions are overwritten by the two commands \longTitleText and \shortTitleText.

```
576 \def\Exam{\ifAB{\eq@VersionAtext}{\eq@VersionBtext}}
577 \def\sExam{\ifAB{\eq@shortVersionAtext}{\eq@shortVersionBtext}}
```
\VersionAtext Convenience macros for entering the text for the title, long and short for versions \VersionBtext A and B. \shortVersionAtext \shortVersionBtext

```
578 \def\VersionAtext#1{\def\eq@VersionAtext{#1}}
579 \def\VersionBtext#1{\def\eq@VersionBtext{#1}}
580 \def\shortVersionAtext#1{\def\eq@shortVersionAtext{#1}}
581 \def\shortVersionBtext#1{\def\eq@shortVersionBtext{#1}}
582 \VersionAtext{Exam~\nExam--Version A}
583 \VersionBtext{Exam~\nExam--Version B}
584 \shortVersionAtext{Exam~\nExam A}
585 \shortVersionBtext{Exam~\nExam B}
```
In this section we introduce a new set of commands that supersedes the commands defined above. Those commands were limited to only two versions. The ones below can handle up to 26 versions.

```
586 \newtoks\eqtemptokena
587 \newtoks\eqtemptokenb
```
\numVersions In the preamble, declare the number of versions for this document using \numVersions, e.g., \numVersions{3}. This sets the value of \eq@nVersions 588 \def\numVersions#1{\ifnum#1>26\def\eq@nVersions{26}% 589 \PackageWarning{eqexam}{The value of \string\numVersions\space is

```
590 too large. \MessageBreak Choose a natural number less than 27}
591 \else\def\eq@nVersions{#1}\fi}
```
\longTitleText \endlongTitleText \shortTitleText Next we state the long and short titles for our document, one for each of our declare number of versions given earlier. For example, we can use the value \nExam in out titles. Usage:

\endshortTitleText

```
\longTitleText
    {Test~\nExam--Version A}
    {Test~\nExam--Version B}
    {Test~\nExam--Make Up}
\endlongTitleText
\shortTitleText
    {T\nExam A}
    {T\nExam B}
    {T\nExam MU}
\endshortTitleText
```
I've added markers that delimit the end of the arguments. In this way, the end of the list of titles can be detected, even though the number of titles is not the same as what is declared by the \numVersions.

If there are more titles than what is declared, the rest are absorbed (gobbled). If there are fewer titles than declared, a LAT<sub>EX</sub> package error is generated, and substitute titles are generated. Modified \longTitleText and \shortTitleText to have an optional argument  $(A-Z:a-z)$ . You can select a particular title from a list of titles. If no optional argument is passed, then the title determined by \forVersion is used.

```
592 \newcommand{\longTitleText}[1][]{%
593 \ifeqglobalversion\let\eq@selectedVersion@save\eq@selectedVersion
```

```
594 \else\let\eq@selectedVersion@save\relax\fi
```

```
595 \uppercase{\def\eqe@localTextTitle{#1}}%
596 \ifx\eqe@localTextTitle\@empty\else
597 \expandafter\forVersion\expandafter{\eqe@localTextTitle}\fi
598 \eqe@contTitleText{\Exam}{\endlongTitleText}%
599 }
600 \def\endlongTitleText{l}
601 \newcommand{\shortTitleText}[1][]{%
602 \ifeqglobalversion\let\eq@selectedVersion@save\eq@selectedVersion
603 \else\let\eq@selectedVersion@save\relax\fi
604 \uppercase{\def\eqe@localTextTitle{#1}}%
605 \ifx\eqe@localTextTitle\@empty\else
606 \expandafter\forVersion\expandafter{\eqe@localTextTitle}\fi
607 \eqe@contTitleText{\sExam}{\endshortTitleText}%
608 }
609 \def\endshortTitleText{s}
```
Both title commands, above, call this macro which sets the environment for \@gatherTitleText, which gathers the list of titles.

```
610 \def\eqe@contTitleText#1#2{%
611 \setcounter{eq@count}{0}%
612 \eqtemptokena={}\let\endtitleMarker#2
613 \@gatherTitleText{#1}%
614 }
```
This command gathers each title and places it as the argument of a  $\vee$  **LETTTER**> command. These are accumulated in token registers then saved in \Exam and \sExam.

```
615 \def\@gatherTitleText#1#2{%
616 \def\eqe@argii{#2}
617 \if\endtitleMarker\eqe@argii
```
Encountered the end marker. See if we have collected the correct number of titles declared. If we have collected too few, we note an warning in the log, and create titles.

```
618 \ifnum\value{eq@count}>\eq@nVersions\let\eqe@next\relax
619 \else\def\eqe@next{\eq@shortTitlesFix{#1}}\fi
620 \leq \leq621 \stepcounter{eq@count}
622 \eqtemptokenb=\expandafter{#2}
623 \xdef#1{\the\eqtemptokena\expandafter\noexpand
624 \csname v\Alph{eq@count}\endcsname{\the\eqtemptokenb}}
625 \xdef\sExam{\the\eqtemptokena\expandafter\noexpand
626 \csname v\Alph{eq@count}\endcsname{\the\eqtemptokenb}}
627 \eqtemptokena=\expandafter{#1}
628 \ifnum\value{eq@count}<\eq@nVersions
629 \def\eqe@next{\@gatherTitleText{#1}}%
630 \qquad \text{leles}631 \def\eqe@next{%
632 \if\endtitleMarker\endlongTitleText
633 \expandafter\eqe@absorbTokensLong
```

```
634 \else
635 \expandafter\eqe@absorbTokensShort
636 \fi
637 }%
638 \overrightarrow{fi}639 \fi
640 \eqe@next
641 }
642 \long\def\eqe@absorbTokensLong#1\endlongTitleText{%
643 \protected@xdef\Exam{\Exam}\ifx\eq@selectedVersion@save\relax
644 \eqe@offVersion\else\expandafter\forVersion\expandafter
645 {\eq@selectedVersion@save}\fi}
646 \long\def\eqe@absorbTokensShort#1\endshortTitleText{%
647 \protected@xdef\sExam{\sExam}\ifx\eq@selectedVersion@save\relax
648 \eqe@offVersion\else\expandafter\forVersion\expandafter
649 {\eq@selectedVersion@save}\fi}
We have reached \endtitleMarker, but the count is still less than \eq@nVersions,
so we'll warn the user, and create titles for user.
650 \def\eq@shortTitlesFix#1{%
651 \PackageWarning{eqexam}{You have defined an insufficient number
652 of titles\MessageBreak for the number of versions declared in
653 \string\numVersions.\MessageBreak Please fix the problem}%
654 \stepcounter{eq@count}%
655 \if\endtitleMarker\endlongTitleText
656 \edef\eqe@tmp{\noexpand\@gatherTitleText{\noexpand#1}
657 {??---Title \# \the\value{eq@count}---??}%
658 \noexpand\endlongTitleText}
659 \else
660 \edef\eqe@tmp{\noexpand\@gatherTitleText{\noexpand#1}
661 {T\#\the\value{eq@count}??}\noexpand\endshortTitleText}
662 \fi
663 \addtocounter{eq@count}{-1}%
664 \eqe@tmp
```
}

Here, we define  $\iota$  if AB so that document under the old system still work properly, I hope. Usage of \ifAB at this point is discouraged.

```
666 \def\ifAB#1#2{\if\eq@selectedVersion A#1%
667 \else\if\eq@selectedVersion B#2\fi\fi}
668 \def\eq@replaceToken#1{#1}
```
#### \forVersion Here is the command that does all the work. It creates alternate text macros for each of the versions declared using \numVersions.

For example, assuming \numVersions{3} appeared earlier, the command \forVersion{a} (or \forVersion{A}) defines 3 text commands \vA, \vB and \vC, each taking one argument, the text you want to display:

Name the \vA{place}\vB{date}\vC{year} of the signing of the Declaration of independence.

Since we said for Version{a} only the  $\forall x$  text is displayed, the others are gobbled up, etc. But wait, the \forVersion does more than that! It also creates a series of comment environments \begin{verA}/\end{verA}, \begin{verB}/\end{verB}, \begin{verC}/\end{verC}, etc., where only the version for which this compile applies will be typeset, the others are commented out.

```
\numVersions{3}
 \forVersion{b}
 ...
 \begin{document}
 ...
 Solve the equation for \varepsilon\varepsilon\varepsilon\varepsilon\:
 \sqrt{ }\begin{verA}
        2x + 4 = 7\end{verA}
 \begin{verB}
        5y + 2 = 4\end{verB}
 \begin{verC}
        3z - 2 = 2\end{verC}
 \setminus]
669 \newif\ifeqglobalversion \eqglobalversionfalse
670 \newif\ifeqlocalversion \eqlocalversionfalse
671 \newif\if@templocalversion \@templocalversionfalse
672 \def\eqe@initializeMultiVersions{%
673 \let\save@message\message\let\message\@gobble
674 \@tfor\eqe@tmp:=ABCDEFGHIJKLMNOPQRSTUVWXYZ\do{%
675 \csarg\let{v\eqe@tmp}\@gobble
676 \edef\exp@temp{\noexpand\excludecomment{ver\eqe@tmp}}\exp@temp
677 \csarg\let{Afterver\eqe@tmp Comment}\aebc@end
678 }\let\message\save@message
679 }
680 \AtBeginDocument{\let\eqe@initializeMultiVersions\relax}
 (09/10/04) Trying to fix a bug in the case when the version selected is greater
```
then the number of versions available for a given problem; that is, when modular arithmetic occurs (in \selectVersion).

```
681 \let\eqe@@onVersion\@empty
682 \def\eqe@onVersion{\g@addto@macro\eqe@@onVersion}
683 \let\eqe@@offVersion\@empty
684 \def\eqe@offVersion{\g@addto@macro\eqe@@offVersion}
685 \let\eqe@@holdTemp\@empty
686 \def\eqe@holdTemp{\g@addto@macro\eqe@@holdTemp}
```
Two commands to turn on and off versions (the \v<LETTER> and the ver<LETTER> environment).

```
Throughout the definitions below, we use \csarg, a command that is defined
           in the comment package.
           687 \def\eqe@showArg#1{#1}
           688 \def\eqe@turnOnComment#1{%
           689 % \csarg\let{v#1}\@empty
           690 \csarg\let{v#1}\eqe@showArg
           691 \edef\exp@temp{\noexpand\includecomment{ver#1}}\exp@temp
           692 }
           693 \def\eqe@turnOffComment#1{%
           694 \csarg\let{v#1}\@gobble
           695 \edef\exp@temp{\noexpand\excludecomment{ver#1}}\exp@temp
           696 \csarg\let{Afterver#1Comment}\aebc@end
           697 }
\selVersion Finally, the \forVersion command. \selVersion holds the version selected in
            upper-case.
           698 \def\forVersion#1%
           699 {%
           700 \eqe@initializeMultiVersions
           701 \let\eqe@@onVersion\@empty
           702 \let\eqe@@offVersion\@empty
           703 \global\eqglobalversiontrue
           704 \setcounter{eq@count}{0}%
           705 \uppercase{\edef\eq@selectedVersion{#1}}%
           706 \edef\selVersion{\eq@selectedVersion}%
           707 \@ifundefined{eq@nVersions}{\PackageInfo{eqexam}{%
           708 \string\numVersions\space has not been declared, \MessageBreak
           709 taking the number of versions to be 2.}\def\eq@nVersions{2}}{}%
           710 \loop
           711 \stepcounter{eq@count}%
           712 \expandafter\if\Alph{eq@count}\eq@selectedVersion
           713 \xdef\eq@nSelectedVersion{\the\value{eq@count}}%
           714 \setcounter{eq@count}{27}\fi
           715 \ifnum\value{eq@count}<26\repeat
           716 \ifnum\eq@nSelectedVersion >\eq@nVersions
           717 \PackageError{eqexam}
           718 {The value of \string\forVersion
           719 \space(\eq@selectedVersion)\MessageBreak
           720 exceeds the value of \string\numVersions\space
           721 (\eq@nVersions)}%
           722 {Decrease the value of \string\forVersion.}%
           723 \overline{\phantom{a}} \fi
           724 \setcounter{eq@count}{0}%
           725 \let\save@message\message\let\message\@gobble
           726 \loop
           727 \stepcounter{eq@count}%
           728 \csarg\let{After\Alph{eq@count}Comment}\relax
           729 \lowercase
           730 {%
           731 \if#1\alph{eq@count}%
```
732 \eqe@turnOnComment{\Alph{eq@count}}%

 $(09/10/04)$  Save the commands for turning on the version with **\eqe@onVersion**, and for turning it off with \eqe@offVeresion.

```
733 \edef\temp@exp{\noexpand
734 \eqe@turnOnComment{\Alph{eq@count}}}%
735 \expandafter\eqe@onVersion\expandafter{\temp@exp}%
736 \edef\temp@exp{\noexpand
737 \eqe@turnOffComment{\Alph{eq@count}}}%
738 \expandafter\eqe@offVersion\expandafter{\temp@exp}%
739 \else
740 \eqe@turnOffComment{\Alph{eq@count}}%
741 \fi
742 }%
743 \ifnum\value{eq@count}<\eq@nVersions\repeat
744 \let\message\save@message
745 }
```
Let us assume version A initially, user with reset this in document.

746 \AtEndOfPackage{\numVersions{26}\forVersion{A}%

```
747 \eq@renditionOptions}
```
\selectVersion When an exam has questions in which the number of variations are not all the same, then you can locally change the version between problems. If the first argument is empty, the first variation is chosen. The syntax is

#### \selectVersion{2}{3}

This command says that the next problem has 3 variations, and here we select the second one.

```
748 \def\selectVersion#1#2{% #1 \le #2
```

```
749 \xdef\nLocalSelection{#1}\xdef\nLocalVersions{#2}%
```
If obey local version is in effect and the local selection is not empty, no modular arithmetic is needed in the first loop below of \nLocalSelection.

```
750 \let\needsModArith\eqe@YES
```

```
751 \ifeqobeylocalversion\ifx\nLocalSelection\@empty\else
```

```
752 \let\needsModArith\eqe@NO\fi\fi
```
When the solutions appear at the end of the document, the version may not match the version for the question. We need to use a private hook defined in exerquiz (and eqexam.def) to reproduce the same settings going into each solution at the end. So, we write the \selectVersion to the solution file.

```
753 \edef\exer@solnheadhook{%
```

```
754 \string\selectVersion{#1}{#2}}%
```
Turn off messaging.

#### 755 \let\save@message\message\let\message\@gobble

Reset the selected version, the one selected in the preamble. A previous problem may have changed the version due to modular arithmetic.

```
756 \eqe@@onVersion
```

```
757 \ifx\eqe@@holdTemp\@empty\else
```
If \eqe@holdTemp is non-empty, this means that modular arithmetic was performed on the previous problem. We need to turn on the original choice, and turn off the temporary choice, then clear the command \eqe@@holdTemp.

 \eqe@@onVersion\eqe@@holdTemp \let\eqe@@holdTemp\@empty \fi

If \eqglobalversion is true, then a \forVersion has been executed. If the number of versions declared by \numVersions is greater than the number of local versions for this problem, then we perform modular arithmetic to get an appropriate alternative. It may be necessarily to temporarily put \eqobeylocalversion to true to accomplish, but we use change it back at the end.

```
761 \ifx\needsModArith\eqe@YES
```
\ifeqglobalversion\ifnum\eq@nSelectedVersion>\nLocalVersions

If we perform modular arithmetic, turn off original choice.

```
763 \eqe@@offVersion
```
Now perform mod arithmetic

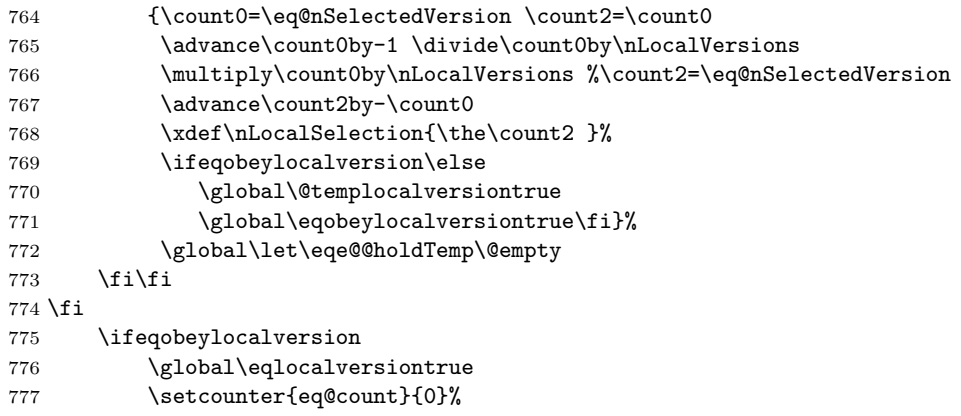

If local selection is empty, use the version requested by \forVersion, modular arithmetic may have to be performed. arithmetic to resolve the matter

```
778 \ifx\nLocalSelection\@empty
779 \def\nLocalSelection{\eq@nSelectedVersion}%
780 \fi
```
If local selection exceeds number of local versions, use modular arithmetic to resolve the matter

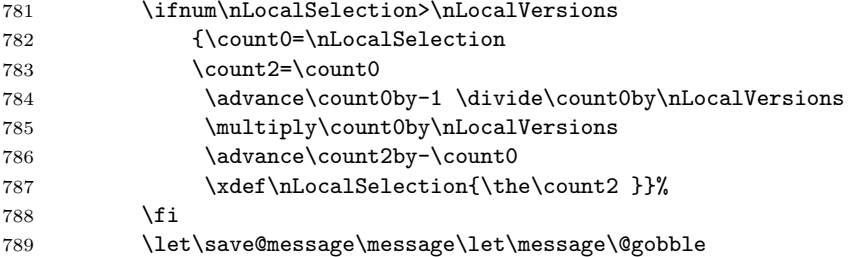

```
790 \loop
791 \stepcounter{eq@count}%
792 \csarg\let{Afterver\Alph{eq@count}Comment}\aebc@end
793 \lowercase
794 {%
795 \ifnum\value{eq@count}=\nLocalSelection
796 \eqe@turnOnComment{\Alph{eq@count}}%
797 \edef\temp@exp{\noexpand
798 \eqe@turnOffComment{\Alph{eq@count}}}%
799 \expandafter\eqe@holdTemp\expandafter{\temp@exp}%
800 \else
801 \eqe@turnOffComment{\Alph{eq@count}}%
802 \qquad \qquad \text{if}803 }%
804 \ifnum\value{eq@count}<\nLocalVersions\repeat
805 \let\message\save@message
806 \fi
807 \if@templocalversion\global\eqobeylocalversionfalse\fi
added 09/10/03 reset back to default
808 \@templocalversionfalse
809 \let\message\save@message
```

```
810 }
```
# <span id="page-29-0"></span>9 Title Definitions from Web

\title Make Title Definitions taken from the Web package. This is to maintain compati-\subject bility with Web.

```
\author 811 \@ifpackageloaded{web}{}{%
    \text{lemail } 812\keywords 813
\university 814
                  812 \@ifpackageloaded{hyperref}{}{\let\texorpdfstring\@firstoftwo}%
                  \let\web@save@title\title
                  \def\title{\@ifnextchar[{\@web@title}{\@web@title[]}}
           815 \def\@web@title[#1]#2{\gdef\webtitle{#2}%
           816 \@ifundefined{hypersetup}{}{\hypersetup{pdftitle={#2}}}%
           817 \def\webArg{#1}\ifx\webArg\@empty\gdef\shortwebtitle{#2}\else
           818 \gdef\shortwebtitle{#1}\fi\web@save@title{#2}}
           819 \let\web@saved@author\author
           820 \def\author#1{\gdef\webauthor{#1}%
           821 \@ifundefined{hypersetup}{}{\hypersetup{pdfauthor={#1}}}%
           822 \web@saved@author{#1}}
           823 \def\subject{\@ifnextchar[{\@subject}{\@subject[]}}
           824 \def\@subject[#1]#2{\def\webArg{#1}%
           825 \ifx\webArg\@empty\gdef\shortwebsubject{#2}\else
           826 \gdef\shortwebsubject{#1}\fi\gdef\websubject{#2}%
           827 \@ifundefined{hypersetup}{}{\hypersetup{pdfsubject={#2}}}}
           828 \def\email#1{\gdef\webemail{#1}}
           829 \def\keywords#1{\gdef\webkeywords{#1}%
           830 \@ifundefined{hypersetup}{}{\hypersetup{pdfkeywords={#1}}}}
           831 \def\university#1{\gdef\webuniversity{#1}}
```

```
832 \def\copyrightyears#1{\gdef\webcopyrightyears{#1}}
833 \def\version#1{\gdef\web@version@value{#1}%
834 \edef\webversion{\ifx\web@version@value\@empty\else
835 \noexpand\web@versionlabel\noexpand\
836 \noexpand\web@version@value\fi}%
837 }
838 \let\web@version@value\@empty
839 \def\versionLabel#1{\def\web@versionlabel{#1}}
840 \versionLabel{Version}
841 \def\web@toc{Table of Contents}
842 \def\web@continued{cont.}
843 % set some defaults
844 \title{}\author{}\email{}\subject{}\keywords{}\university{}
845 \providecommand{\optionalPageMatter}[2][]{%
846 \def\optionalpagematter{#2}}
847 \def\optionalpagematter{}
848 }
```
- \date LATEX (TEX) defines a \date command that is also used by eqexam. 849 \def\duedate#1{\def\theduedate{#1}} 850 \duedate{}
- \duedate In addition to these, we also define a \duedate macro, may be useful for writing assignments with a due date.

```
851 \def\duedate#1{\def\theduedate{#1}}
852 \duedate{}
```
\thisterm The command \thisterm can be used in the \date field to indicate the term of this test, for example, \date{\thisterm, \the\year} This command may be redefined to conform to your own academic terms.

```
853 \newcommand\thisterm{%
854 % if prior to June (Jan--May)
855 \ifnum\month<6Spring\else
856 % if prior to August (June-July)
857 \ifnum\month<8Summer\else
858 % August or later; if Sept--Dec
859 \ifnum\month>8Fall\else
860 % Month of August; if after 25th
861 \ifnum\day>25Fall\else
862 % if it's 25th or earlier in month of August
863 Summer\fi\fi\fi\fi
864 }
```
# <span id="page-30-0"></span>10 Identification Information

We define a series of commands in support of building an exam: Lines to identify the student and his/her student id (SID), the instructors email address, the name of the test and the course.

\eqExamName provides a line for the student to enter his/her name into the exam. The command \examNameLabel \examNameLabel can be used to define the name label, the default is Name:

> Will insert a text box as well if the option is taken in addition to nosolutions and with solutionsafter not taken. This macro defines \eq@ExamName, which actually contains the code. The first (optional) parameter is passed to \insTxtFieldIdInfo, and can be used to change the appearance of the text field created; the second required parameter is the width of the field.

```
865 \newcommand{\examAnsKeyLabel}[1]{%
```

```
866 \def\@examAnsKeyLabel{\ifanswerkey\space #1\fi}}
```
867 \examAnsKeyLabel{Answer Key}

```
868 \newcommand\examNameLabel[1]{\gdef\@examNameLabel{#1\@examAnsKeyLabel}}
```

```
869 \examNameLabel{Name:}
```

```
870 \newcommand{\idinfoHighlight}[1]{\def\eqe@idinfohl{#1}}
```

```
871 \idinfoHighlight{\underbar}
```

```
872 \newcommand\eqExamName[2][]{%
```

```
873 \def\eqExamName@argi{#1}\def\eqExamName@argii{#2}}
```

```
874 \def\eq@ExamName{\bgroup
```
- 875 \settowidth\eq@tmplengthA{\@examNameLabel\ }%
- 876 \@tempdima=\eqExamName@argii\relax
- 877 \advance\@tempdima by-\eq@tmplengthA

```
878 \eqe@idinfohl{\makebox[\eqExamName@argii][l]{\@examNameLabel}}%
```
 $879 \qquad \verb|\expandafter\insTxtFieldIdInfo\expandafter[\eq;Example 879 | % \ref{thm:2016}{\textsf{Prin}}; % \ref{thm:2016}{\textsf{Prin}}; % \ref{thm:2016}{\textsf{Prin}}; % \ref{thm:2016}{\textsf{Prin}}; % \ref{thm:2016}{\textsf{Prin}}; % \ref{thm:2016}{\textsf{Prin}}; % \ref{thm:2016}{\textsf{Prin}}; % \ref{thm:2016}{\textsf{Prin}}; % \ref{thm:2016}{\textsf{Prin}}; % \ref{thm:20$ 880 {\@tempdima}{IdInfo.Name}\egroup}

```
Here we set the field to be a required field with width of 2.25 inches
```
881 \eqExamName[\Ff\FfRequired]{2.25in}

\eqSID provides a line for the student to enter his/her ID number (SID).

Will insert a text box as well if the option is taken in addition to nosolutions and with solutionsafter not taken. The first (optional) parameter is passed to \insTxtFieldIdInfo, and can be used to change the appearance of the text field created; the second required parameter is the width of the field.

```
882 \newcommand\examSIDLabel[1]{\gdef\@examSIDLabel{#1}}
```

```
883 \examSIDLabel{SID:}
```
884 \newcommand\eqSID[2][]{\def\eqSID@argi{#1}\def\eqSID@argii{#2}}

```
885 \def\eq@SID{\bgroup\settowidth\eq@tmplengthA{\@examSIDLabel\ }%
```
886 \@tempdima=\eqSID@argii\relax\advance\@tempdima by-\eq@tmplengthA

```
887 \eqe@idinfohl{\makebox[\eqSID@argii][l]{\@examSIDLabel}}%
```
888 \expandafter\insTxtFieldIdInfo\expandafter[\eqSID@argi]%

```
889 {\@tempdima}{IdInfo.SID}\egroup}
```
Here we set the field to be a required field with width of 2.25 inches 890 \eqSID[\Ff\FfRequired]{2.25in}

\eqEmail provides a line for the student to enter his/her email address. Useful for documents submitted by email, the instructor can reply.

> Will insert a text box as well if the option is taken in addition to nosolutions and with solutionsafter not taken. The first (optional) parameter is passed to \insTxtFieldIdInfo, and can be used to change the appearance of the text field created; the second required parameter is the width of the field.

```
891 \newcommand\examEmailLabel[1]{\gdef\@examEmailLabel{#1}}
                   892 \examEmailLabel{Email:}
                   893 \newcommand\eqEmail[2][]{%
                   894 \def\eqExam@argi{#1}\def\eqEmail@argii{#2}}
                   895 \gdef\eq@Email{\bgroup\settowidth\eq@tmplengthA{\@examEmailLabel\ }%
                   896 \@tempdima=\eqEmail@argii\relax\advance\@tempdima by-\eq@tmplengthA
                   897 \underbar{\makebox[\eqEmail@argii][l]{\@examEmailLabel}}%
                   898 \expandafter\insTxtFieldIdInfo\expandafter[\eqEmail@argi]%
                   899 {\@tempdima}{IdInfo.email}\egroup}
                    Here we set the field to be a field with width of 2.25 inches. (Not set to be a
                    required field.)
                   900 \eqEmail{2.25in}
\insTxtFieldIdInfo The above macros (\eqExamName, \eqSID and \eqEmail) all call this macro, which
                    inserts a Acroforms text field if the option is taken in addition to nosolutions
                    and with solutionsafter not taken.
                       The first (optional) parameter is used to change the appearance of the text
                    field. The second parameter is the width of the field, and the third is the field
                    name.
                   901 \def\insTxtFieldIdInfo[#1]#2#3{%
                   902 \@ifundefined{@quiz}{}{\if\eq@online\eqe@YES
                   903 \ifeq@nosolutions\ifeq@solutionsafter\else
                   904 \raisebox{-1bp}{\makebox[0pt][r]{%
                   905 \textField[\BC{}#1]{#3}{#2}{11bp}}}%
                   906 \fi\fi\fi
                   907 }%
                   908 }
       \SubmitInfo is required when the email option is taken, and should appear in the preamble.
                    The first argument is the URL to the eqAttach.asp code on the server, and the
                    second is the email of the instructor is to receive the results. (Multiple recipients
                    can be specified by separating each with a comma.)
                   909 \def\SubmitInfo#1#2{%
                   910 \def\EqExam@SubmitURL{#1}\def\@EmailInstr{#2}%
                   911 }
  \EmailCourseName is used to specify the course name of the course. The default value for this is
                    \websubject, obtained from the \subject macro used in the preamble; however,
                    if you want a different name in the email, perhaps with more information included,
                    you can redefine the value using this macro.
                   912 \def\EmailCourseName#1{\def\@EmailCourseName{#1}}
                    Here's the default value.
                   913 \EmailCourseName{\websubject}
    \EmailExamName is used to specify the exam name of the course. The default value for this is
                    \webtitle, obtained from the \title macro used in the preamble; however, if
                    you want a different name in the email, perhaps with more information included,
                    you can redefine the value using this macro. (Multiple recipients can be specified
                    by separating each with a comma.)
```
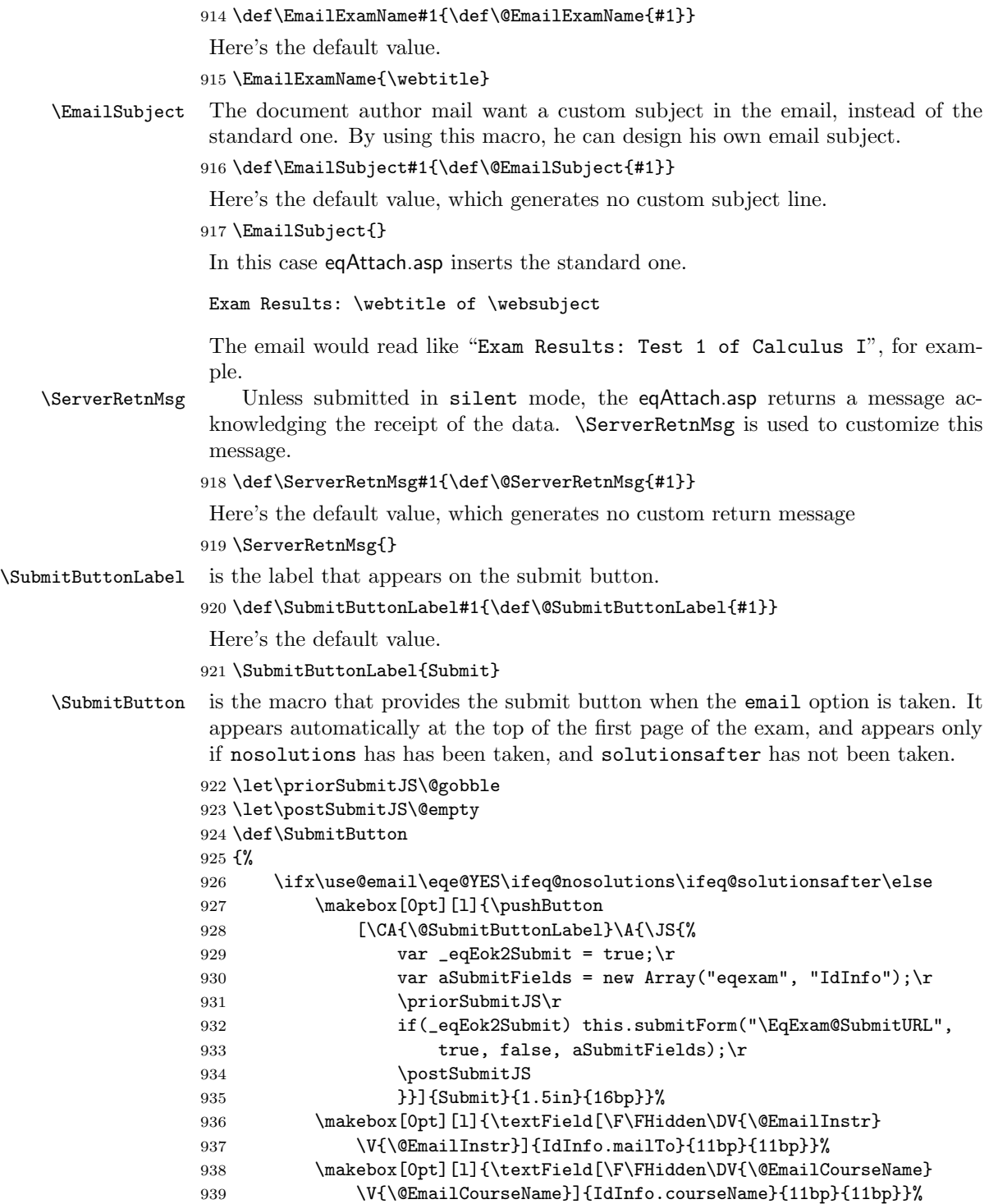

```
940 \makebox[0pt][l]{\textField[\F\FHidden\DV{\@EmailExamName}
941 \V{\@EmailExamName}]{IdInfo.examName}{11bp}{11bp}}%
942 \makebox[0pt][l]{\textField[\F\FHidden\DV{\@EmailSubject}
943 \V{\@EmailSubject}]{IdInfo.subject}{11bp}{11bp}}%
944 \makebox[0pt][l]{\textField[\F\FHidden\DV{\@ServerRetnMsg}
945 \V{\@ServerRetnMsg}]{IdInfo.retnmsg}{11bp}{11bp}}%
946 \if{ififif}947 }
948 \def\thequizno{\if\probstar*\Alph{quizno}\else\alph{quizno}\fi}
949 \def\linkContentFormat{%
950 \if\probstar*\Alph{quizno}\else\alph{quizno}\fi}
951 \def\linkContentWrapper{(\hfil\linkContentFormat\hfil)}%
952 \def\Ans@r@l@Defaults
953 {%
954 \BC{}\S{S}\W{1}\Ff{\FfNoToggleToOff}
955 \textSize{12}\textColor{0 g}
956 }
 (2014/03/12) Added \eq@hspanner\ignorespaces, in the next two commands.
Fixes problems with spacing following the choice box.
```

```
957 \newcommand{\optsRadioBtnf}[1]{\def\eqe@optsRadiof{#1}}
958 \newcommand{\optsRadioBtnl}[1]{\def\eqe@optsRadiol{#1}}
959 \let\eqe@optsRadiof\@empty\let\eqe@optsRadiol\@empty
960 \def\eqExam@Ans@sq@l{\leavevmode
961 \if\eq@listType1\stepcounter{quizno}\else\ifwithinsoldoc
962 \stepcounter{quizno}\else\refstepcounter{quizno}\fi\fi
963 \PBS\raggedright\settowidth{\eq@tmplength}{\eq@lw@l}%
964 \sbox{\eq@tmpbox}{\eq@l@l}\eq@tmpdima=\wd\eq@tmpbox
965 \def\link@@Content{\linkContentWrapper}%
966 \hangindent=\eq@tmplength\hangafter=1\relax
967 \edef\fieldName{%
968 \if\probstar*eqexam.\curr@quiz.\theeqquestionnoi.part\thepartno%
969 \else
970 eqexam.\curr@quiz.\theeqquestionnoi%
971 \setminusfi
972 }%
973 \if\eq@online\eqe@YES\relax
974 \makebox[0pt][l]{%
975 \radio@@Button{\presets{\eqe@optsRadiol}}{\fieldName}%
976 {\eq@tmpdima}{\RadioFieldSize}{\Ans@choice\alph{quizno}}%
977 {\eq@protect\A}{\eq@setWidgetProps\eq@l@check@driver}%
978 {\Ans@r@l@Defaults\every@RadioButton\every@qRadioButton}}%
979 \else
980 \edef\@linkcolor{\@nolinkcolor}%
981 \fi
982 \ifeq@nosolutions\edef\@linkcolor{\@nolinkcolor}\fi
983 \textcolor{\@linkcolor}{\makebox[\eq@tmpdima]{\link@@Content}}%
984 \Ans@proofing{\eq@tmpdima}%
985 \eq@hspanner\ignorespaces
986 }
```
(2019/10/28) Legacy assignment, in case eqexam.def/exerquiz are still using \eq@RadioCheck@driver.

```
987 \@ifundefined{eq@RadioCheck@driver}{}
988 {\let\eq@Radio@driver\eq@RadioCheck@driver}
989 \def\eqExam@Ans@sq@f{\if\eq@listType1\stepcounter{quizno}\else
990 \ifwithinsoldoc\stepcounter{quizno}\else
991 \refstepcounter{quizno}\fi\fi
992 \PBS\raggedright\settowidth{\eq@tmplength}{\eq@lw@f}%
993 \eq@tmpdima=\wd\eq@tmpbox%
994 \hangindent=\eq@tmplength\hangafter=1\relax
995 \if\eq@online\eqe@NO\previewtrue
996 \insertGrayLetters
997 \Ans@sq@f@driver
998 \else
999 \ifanswerkey\previewtrue
1000 \Ans@sq@f@driver
1001 \text{le}1002 \edef\fieldName{%
1003 \if\probstar*eqexam.\curr@quiz.\theeqquestionnoi.%
1004 part\thepartno%
1005 \text{e} \text{se}1006 eqexam.\curr@quiz.\theeqquestionnoi%
1007 \fi
1008 }\insertGrayLetters
1009 \radio@@Button{\presets{\eqe@optsRadiof}}%
1010 {\fieldName}{\RadioFieldSize}%
1011 {\RadioFieldSize}{\Ans@choice\alph{quizno}}{\eq@protect\A}%
1012 {\eq@setWidgetProps\eq@Radio@driver}%
1013 {\@@Ans@sq@f@Defaults\Ans@sq@f@Actions\every@RadioButton
1014 \every@sqRadioButton\insert@circlesymbol}%
1015 \fi
1016 \fi
1017 \Ans@proofing{\RadioFieldSize}%
1018 \eq@hspanner\ignorespaces
1019 }
1020 \newcommand{\optsCkBxf}[1]{\def\eqe@optscbf{#1}}
1021 \newcommand{\optsCkBxl}[1]{\def\eqe@optscbl{#1}}
1022 \let\eqe@optscbl\@empty\let\eqe@optscbf\@empty
1023 \def\eqExam@Ans@ck@sq@l{\leavevmode
1024 \if\eq@listType1\stepcounter{quizno}\else
1025 \ifwithinsoldoc\stepcounter{quizno}\else
1026 \refstepcounter{quizno}\fi\fi
1027 \PBS\raggedright\settowidth{\eq@tmplength}{\eq@lw@l}%
1028 \sbox{\eq@tmpbox}{\eq@l@l}\eq@tmpdima=\wd\eq@tmpbox
1029 \def\link@@Content{\linkContentWrapper}%
1030 \hangindent=\eq@tmplength\hangafter=1\relax
1031 \edef\fieldName{%
1032 \if\probstar*eqexam.\curr@quiz.\theeqquestionnoi.%
1033 part\thepartno.\alph{quizno}%
```
```
1034 \else
1035 eqexam.\curr@quiz.\theeqquestionnoi.\alph{quizno}%
1036 \fi
1037 }%
1038 \if\eq@online\eqe@YES\relax
1039 \makebox[0pt][l]{\check@@Box{\presets{\eqe@optscbl}}{\fieldName}%
1040 {\eq@tmpdima}{\RadioFieldSize}{\Ans@choice\alph{quizno}}%
1041 {\eq@protect\A}{\eq@setWidgetProps\eq@l@check@driver}%
1042 {\Ans@r@l@Defaults\every@RadioButton\every@qRadioButton}}%
1043 \text{delse}1044 \edef\@linkcolor{\@nolinkcolor}%
1045 \overrightarrow{f}1046 \ifeq@nosolutions\def\@linkcolor{\@nolinkcolor}\fi
1047 \textcolor{\@linkcolor}{\makebox[\eq@tmpdima]{\link@@Content}}%
1048 \Ans@proofing{\eq@tmpdima}%
1049 \eq@hspanner\ignorespaces
1050 }
1051 \def\eqExam@Ans@ck@sq@f{\if\eq@listType1\stepcounter{quizno}\else
1052 \ifwithinsoldoc\stepcounter{quizno}\else
1053 \refstepcounter{quizno}\fi\fi
1054 \PBS\raggedright\settowidth{\eq@tmplength}{\eq@lw@f}%
1055 \eq@tmpdima=\wd\eq@tmpbox%
1056 \hangindent=\eq@tmplength\hangafter=1\relax
1057 \if\eq@online\eqe@NO\previewtrue
1058 \insertGrayLetters
1059 \Ans@sq@f@driver
1060 \else
1061 \ifanswerkey\previewtrue
1062 \Ans@sq@f@driver
1063 \else
1064 \edef\fieldName{%
1065 \if\probstar*eqexam.\curr@quiz.\theeqquestionnoi.%
1066 part\thepartno.\alph{quizno}%
1067 \else
1068 eqexam.\curr@quiz.\theeqquestionnoi.\alph{quizno}%
1069 \fi
1070 }\insertGrayLetters
1071 \mbox{\check@@Box{\presets{\eqe@optscbf}}{\fieldName}%
1072 {\RadioFieldSize}{\RadioFieldSize}%
1073 {\Ans@choice\alph{quizno}}{\eq@protect\A}%
1074 {\eq@setWidgetProps\eq@Radio@driver}%
1075 {\@@Ans@sq@f@Defaults\Ans@sq@f@Actions\every@RadioButton
1076 \every@sqRadioButton}}%
1077 \fi
1078 \fi
1079 \Ans@proofing{\RadioFieldSize}%
1080 \eq@hspanner\ignorespaces
1081 }
```
\optsMlTextField is used to pass options to the multi-line text field.

```
1082 \def\optsMlTextField#1{\def\eqe@optsmltf{#1}}
1083 \let\eqe@optsmltf\@empty
1084 \def\eqExamPriorVspace#1{%
1085 \edef\fieldName{%
1086 \if\probstar*eqexam.\curr@quiz.%
1087 \theeqquestionnoi.part\thepartno.solution%
1088 \else
1089 eqexam.\curr@quiz.\theeqquestionnoi.solution%
1090 \fi
1091 }%
1092 \nobreak\noindent\textField[\BC{}\presets{\eqe@optsmltf}
1093 \Ff\FfMultiline]{\fieldName}{\linewidth}{#1}\@gobble
1094 }
```
Test to see if exerquiz is loaded. If not, we input the 'stand alone', eqalone.def, followed by eqexam.def. The latter definition file is maintained in exerquiz.dtx under the eqexam option.

```
1095 \@ifpackageloaded{exerquiz}{%
1096 \let\Ans@sq@l\eqExam@Ans@sq@l
1097 \let\Ans@sq@f\eqExam@Ans@sq@f
1098 \let\Ans@ck@sq@l\eqExam@Ans@ck@sq@l
1099 \let\Ans@ck@sq@f\eqExam@Ans@ck@sq@f
1100 \def\eqexheader@wrapper{\makebox[0pt][r]{%
1101 \hypertarget{qex.\the@exno}{\eqexheader}}}%
1102 \if\eq@online\eqe@YES\relax
1103 \newcounter{@cntfillin}%
1104 \let\eqPriorVspace\eqExamPriorVspace
1105 \fi
1106 }%
1107 {%
1108 \input{eqalone.def}
1109 \input{eqexam.def}
1110 \@ifl@ter{def}{eqexam}{\eqexamdefReq}{}
1111 {\PackageWarningNoLine{eqexam}
1112 {This version of eqexam requires eqexam.def\MessageBreak
1113 dated \eqexamdefReq\space or later}}
1114 \def\eqexheader@wrapper{\makebox[0pt][r]{\eqexheader}}
1115 }
```
We wrote  $\begin{cases}$   $\begin{array}{c}\n\text{where } \text{where } \text{[to be]} \text{[to be]} \end{cases}$ 

#### %\writeBeginEqeQuestions

If the vspacewithsolns is in effect, we write solutions to the end of the document.

```
1117 \AtBeginDocument{%
1118 \ifvspacewithsolns\writeAllAnsAtEnd\else
1119 \ifeqfortextbook\writeAllAnsAtEnd\else
1120 \writeWithSolDocTrue\fi\fi
1121 }
```
We execute \vspacewithkeyOff, which sets \ifkeepdeclaredvspacing to false, the default behavior of eqexam before the new feature.

1122 \vspacewithkeyOff

1123  $\langle$ /package $\rangle$ 

# 11 Stand alone Code

```
1124 (*standalone)
```
Now we begin the listing of the stand alone code. This code is necessary if exerquiz has not been loaded, which is the case if there is no PDF options or if the pdf option is taken.

Many of the following definitions are given in eforms, which was recently separated from exerquiz and is now maintained as a separate package. 1125 \ProvidesFile{eqalone.def}

```
1126 [2012/25/01 v3.0t Minimal code used by eqexam (dps)]
1127 \@ifundefined{eq@tmpbox}{\newsavebox{\eq@tmpbox}}{}% defined in eforms
1128 \@ifundefined{eq@tmpdima}{\newdimen\eq@tmpdima}{} % defined in eforms
1129 \def\RadioFieldSize{11bp}
```
1130 \newdimen\eqcenterWidget

This macro is used to vertically center the response box on the line. Seems to work well.

```
1131 \def\centerWidget
1132 #1{%
1133 \eqcenterWidget=#1
1134 \eqcenterWidget=.5\eqcenterWidget
1135 \advance\eqcenterWidget by-4bp
1136 }
```
\eqe@Bbox When the preview option has been used, draw a frame box around the bounding rectangle.

```
1137 \def\eqe@BboxRect#1#2{\hbox{\ckbox@Color\vbox{\hrule width #1
```

```
1138 \hbox to#1{\vrule height#2\hfill\vrule height#2}\vfill\hrule}}}
```

```
1139 \def\useRectForMC{\let\Bbox\eqe@BboxRect}
```

```
1140 \def\selectedMC{\useRectForMC}
```
\Rect is used internally to color a link. 1141 \def\Rect#1{\textcolor{\@linkcolor}{#1}}

```
\ReturnTo The auxiliary file eqexam.def, created by exerquiz, writes \ReturnTo to the SOL
           file in the form \ReturnTo{page.1}{\mbox{}}. We want to remove the \mbox
           because it causes, at times, more vertical space that is wanted in an exam docu-
           ment.
```
1142 \def\eqe@striphbox\mbox#1{#1}

1143 \newcommand{\ReturnTo}[2]{\eq@fititin{\eqe@striphbox#2}}

# 12 Switching proofing symbols

\proofingsymbol The definition of the proofing symbol, this symbol marks the correct answer of a

multiple choice question when the proofing option is used.

```
1144 \newcommand{\proofingsymbol}[1]{%
```

```
1145 \def\@proofingsymbol{\textcolor{\@proofingsymbolColor}{#1}}}
```
This is the answers macro for the link-style and is called from the eqexam.def file. 1146  $\langle$ /standalone $\rangle$ 

```
1147 \langle *package \rangle
```
In response to the allowcircmc, we load lcircle10 and use the 'h' and 'x' glyph.

```
1148 \def\selectedMC{\useRectForMC}
```
1149 \ifallowcircmc

```
1150 \font\eqe@lcir=lcircle10 at 12pt
```

```
1151 \bgroup
```
Get the width of the 'h', the circle has zero height and depth. Set the diameter and radius of the circle.

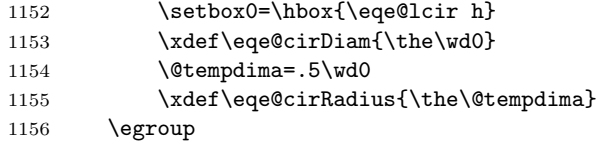

A command to use the circle (h) and the filled circle (x).

```
1157 \def\circ@Glyph#1#2{\hbox{\smash{\raisebox{\eqe@cirRadius}%
1158 {\makebox[\eqe@cirDiam]{\llap{\ckcir@Color
```

```
1159 \rlap{\eqe@lcir#1}\hskip#2\relax}}}}}}
```
Added preview color to the circle version of the bounding box. The color accessed through \previewColor, its default is black.

```
1160 \def\eqe@BboxCirc#1#2{\hbox{\ckcir@Color{\circ@Glyph{h}{0pt}}}}
```
For proofing purposes, prepare the filled circle in the form of the command \circProofingForCirc.

```
1161 \def\circProofingForCirc{\centerWidget\RadioFieldSize
1162 \lower\eqcenterWidget\circ@Glyph{x}{1.4pt}}
```
1163 \if\eq@online\eqe@YES

If online (online or email option), we cancel these commands.

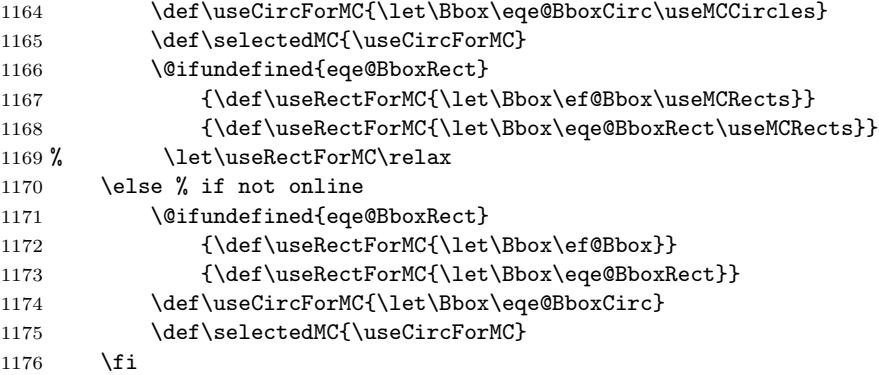

```
1177 \def\useCircForProof{\symbolchoice{circle}%
1178 \proofingsymbol{\circProofingForCirc}}
1179 \else
 If allowcircmc is not taken
1180 \if\eq@online\eqe@YES
1181 \def\useCircForMC{\let\Bbox\eqe@BboxCirc\useMCCircles}
1182 \@ifundefined{eqe@BboxRect}
1183 {\def\useRectForMC{\let\Bbox\ef@Bbox\useMCRects}}
1184 {\def\useRectForMC{\let\Bbox\eqe@BboxRect\useMCRects}}
1185 \else
1186 \@ifundefined{eqe@BboxRect}
1187 {\def\useRectForMC{\let\Bbox\ef@Bbox}}
1188 {\def\useRectForMC{\let\Bbox\eqe@BboxRect}}
1189 \def\useCircForMC{\useRectForMC}
1190 \def\selectedMC{\useRectForMC}
1191 \overrightarrow{fi}1192 \let\useCircForProof\relax
1193 \fi
```
\useRectForMS \useRectForMS When declared, rectangles are used for multiple selection, simi- \useCircForMS larly, \useCircForMS uses circles if allowcirc4mc is in effect.

```
1194 \newif\ifuserectforms
1195 \def\useRectForMS{\userectformstrue}
1196 \def\useCircForMS{\userectformsfalse}
1197 \newcommand{\useCheckForProof}{\symbolchoice{check}%
1198 \proofingsymbol{\ding{52}}}
1199 \useCheckForProof
```
Similarly, for a cross, we get a nice 'handwritten' cross \ding{56}, !when we latex the document; for the online or email option, we get a simple cross in the active radio button field.

```
1200 \newcommand{\useCrossForProof}{\symbolchoice{cross}%
1201 \proofingsymbol{\raisebox{-1pt}{\rlap{\kern-1pt\Large\ding{56}}}}}
```
# 13 The Main Code

We now continue with the main package. Mostly, we define macros specific to the eqexam package: define the problem and problem\* environments, macros for calculating totals per page, etc.

```
1202 \def\MCcolor{black}
1203 \def\Ans@sq@l@driver{\edef\@linkcolor{\MCcolor}%
1204 \Rect{\makebox[\eq@tmpdima]{\linkContentWrapper}}%
1205 \Ans@proofing{\eq@tmpdima}%
1206 }
```
This is the answers macro for the form-style and is called from the eqexam.def file.

```
1207 \def\Ans@sq@f@driver{%
                 1208 \centerWidget\RadioFieldSize
                 1209 \leavevmode\lower\eqcenterWidget\Bbox %\eqe@Bbox
                 1210 {\RadioFieldSize}{\RadioFieldSize}%
                 1211 \Ans@proofing{\RadioFieldSize}%
                 1212 }
                  Write quiz solutions to the exercise solutions file
                 1213 \def\eq@sqsllabel{\string\textbf{Solution to Quiz:}}
                 1214 \def\sqsllabel{\eq@sqsllabel}
\writeToSolnFile General purpose command for writing to the solution file.
\preExamSolnHead Executed just before a user friendly name
\examSolnHeadFmt Format for the user friendly name
\postExamSolnHead Executed just after a user friendly name
                 1215 \let\quiz@solns\ex@solns
                 1216 \newcommand{\preExamSolnHead}{\goodbreak\noindent}
                 1217 \newcommand{\examSolnHeadFmt}[1]{\textbf{#1}}
                 1218 \newcommand{\postExamSolnHead}{\par\medskip}
                  Write to solution file if not solutions-only
                 1219 \@ifundefined{ifOKToWriteExamData}{\newif\ifOKToWriteExamData
                 1220 \OKToWriteExamDatatrue}{}
                 1221 \newcommand{\writeToSolnFile}[1]{%
                 1222 \ifsolutionsonly\else\ifOKToWriteExamData
                 1223 \let\quiz@solns\ex@solns
                 1224 \set@display@protect
                 1225 \eqe@IWO\quiz@solns{#1}%
                 1226 \set@typeset@protect
                 1227 \{fi\}1228 \let\writeT@SolnFile\writeToSolnFile
                   We will write all solutions to the .sol auxiliary file.
                 1229 \def\eqe@writetoSolns#1{% dpsD17
                 1230 \ifsolutionsonly\else
                 1231 \ifOKToWriteExamData
                 1232 \set@display@protect
                 1233 \eqe@IWO\quiz@solns{\string\preExamSolnHead
                 1234 \string\examSolnHeadFmt{#1}\string\postExamSolnHead}%
                 1235 \set@typeset@protect\fi\fi}
                 1236 \def\eqe@writetoAux#1{%
                 1237 \set@display@protect
                 1238 \eqe@IWO\@auxout{#1}%
                 1239 \set@typeset@protect}
```
Turn off interactivity of short quiz.

```
This macro is defined in exerquiz, but has a little different definition for eqexam.
                 1240 \def\Ans@proofing
                 1241 #1{%
                 1242 \ifeq@proofing\if\Ans@choice1\relax
                 1243 \llap{\rlap{\,\@proofingsymbol}\hskip#1\relax}%
                 1244 \fi\fi
                 1245 }
\eq@ExamLastPage This macro gets the page number of the last page of the exam. It is read in
                  through a macro definition made and written to the .aux file.
                 1246 \def\eq@ExamLastPage{\csname eqExamLastPage\endcsname}
   \nPagesOnExam is the number of pages in the exam.
                 1247 \newcommand{\nPagesOnExam}{\csname eqExamLastPage\endcsname}
   \nPagesOnQues is the number of pages in the questions.
                 1248 \newcommand{\nPagesOfQues}{\ifvspacewithsolns
                 1249 \csname eqExamQuesLastPage\endcsname\else
                 1250 \csname eqExamLastPage\endcsname\fi}
   \nPagesOnSols is the number of pages of solutions.
                 1251 \newcommand{\nPagesOfSols}{\def\eqExamNumPagesSolns{0}%
                 1252 \csarg\ifx{eqExamLastPage}\relax\else
                 1253 \csarg\ifx{eqExamLastPage}\relax\else
                 1254 {\count\z@=\nPagesOnExam\relax\advance
                 1255 \count\z@-\nPagesOfQues\relax
                 1256 \xdef\eqExamNumPagesSolns{\the\count\z@}}\fi\fi
                 1257 \eqExamNumPagesSolns}
 \lastPageOfExam Returns the page number of the end of the exam with a name of #1.
\firstPageOfExam Returns the page number of the beginning of the exam with a name of #1.
                 1258 \newcommand{\lastPageOfExam}[1]{\pageref{#1PageEnd}}
                 1259 \newcommand{\firstPageOfExam}[1]{\pageref{#1PageBegin}}
                  The last two commands are meant to produce typeset numbers; however, there
                  is a need to convert these to numbers that tex's registers can manipulate. Here
\eqe@defNumRefii goes. \eqe@defNumRefii takes its argument and strips away the other arguments
                  of \pageref; it picks off the second of two or five, depending if hyperref is loaded.
                  It defines a macro \csname nRefii@#1\endcsname whose value is a page number
                  of the referenced object.
                 1260 \newcommand{\eqe@defNumRefii}[1]{%
                 1261 \@ifundefined{hyperref}{\let\@getsecondOf\@secondoftwo}
                 1262 {\let\@getsecondOf\@secondoffive}%
                 1263 \@ifundefined{r@#1}{%
                  If the reference \mathbf{r} \otimes \mathbf{t} is undefined, define the value to be 0
```
1264 \csarg\gdef{nRefii@#1}{0}}{%

If the reference r@#1 is defined, define the value to be the second argument of \r@#1 expanded

```
1265 \expandafter\xdef\csname nRefii@#1\endcsname
1266 {\expandafter\expandafter\expandafter
1267 \@getsecondOf\csname r@#1\endcsname}%
1268 }%
1269 }
```
\eqe@numRefii takes one argument, the control name. Its value is zero or \nRefii@#1. This expands to a number in all cases. It can be used in tex comparisons.

```
1270 \def\eqe@numRefii#1{%
1271 \csarg\ifx{nRefii@#1}\relax 0\else
1272 \@nameuse{nRefii@#1}\fi}
```
\numLastPageOfExam This is the user-interface to acquiring the first and last page numbers of the exam \numFirstPageOfExam with name #1. These can be used in comparisons, e.g.

```
\rfooteqe{\ifnum\value{page}<\numLastPageOfExam{<myTest>}%
        \textbf{Test Continues}\fi}
1273 \newcommand{\numLastPageOfExam}[1]{\eqe@numRefii{#1PageEnd}}
1274 \newcommand{\numFirstPageOfExam}[1]{\eqe@numRefii{#1PageBegin}}
1275 \newcommand{\makeRefsNums}{%
1276 \@ifundefined{thePartNames}{}{\begingroup
1277 \def\\##1{\PackageInfo{eqexam}{processing exam: ##1}%
1278 \eqe@defNumRefii
1279 {##1PageEnd}\eqe@defNumRefii{##1PageBegin}}%
1280 \thePartNames
1281 \endgroup}%
1282 }
1283 \AtBeginDocument{\makeRefsNums}
```
13.1 Running Heads and Feet

We develop a series of macros for creating running headers and footers for the exam.

\lheadeqe Set the left, center, and right running headers.

```
\cheadeqe
1284 \newcommand{\lheadeqe}[1]{\def\eq@lhead{#1}}
\rheadeqe
1285 \lheadeqe{\shortwebsubject/\shortwebtitle}
         1286 \newcommand{\cheadeqe}[1]{\def\eq@chead{#1}}
         1287 \cheadeqe{-- Page \arabic{page} of {\nPagesOnExam} --}
         1288 \newcommand{\rheadeqe}[1]{\def\eq@rhead{#1}}
```
The default is \eq@ExamName, which is defined by \eqExamName, the default displays the word "Name" and an underlined horizontal space for the student to enter his/her name.

1289 \rheadeqe{\eq@ExamName}

\lhead \chead already loaded to maintain compatibility with previous versions of eqexam. The \rhead use of these commands is discouraged. These are the original names for the headers, we'll keep them if fancyhdr is not

1290 \@ifpackageloaded{fancyhdr}{}{% 1291 \let\lhead\lheadeqe 1292 \let\chead\cheadeqe 1293 \let\rhead\rheadeqe 1294 }

\runExamHeader The running header of the exam, may be redefined.

```
\eqref{eq:zamRunHead}_{1295 \newcommand{\ruqss}{} \eqref{eq:1}
```
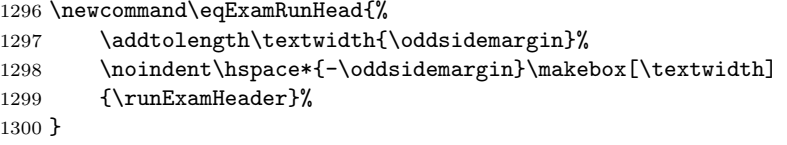

Running footers. One or two users wanted to use running footers, so here they are.

\lfooteqe There has been some demand for running footers. You have to be a little careful, \cfooteqe \rfooteqe for the pages either on the left (totalsonleft) or right (totalsonright) side, eqexam uses the footer for the command \settotalsbox, which puts in the totals depending on the option. 1301 \newcommand{\lfooteqe}[1]{\def\eq@lfoot{#1}} 1302 \lfooteqe{} 1303 \newcommand{\cfooteqe}[1]{\def\eq@cfoot{#1}} 1304 \cfooteqe{} 1305 \newcommand{\rfooteqe}[1]{\def\eq@rfoot{#1}} 1306 \rfooteqe{} \runExamFooter Considering the defaults for the left, center, and right footer elements, the default footer contributes nothing, except inserting \settotalsbox (see the definition of \@oddfoot) 1307 \newcommand{\runExamFooter}{\eq@lfoot\hfill\eq@cfoot\hfill\eq@rfoot} Running headers for solutions. We provide a special set of headers for the solution pages. The document author needs to manage running footers for the solution pages. \lheadSol \cheadSol \rheadSol \runExamHeaderSol fined. \eqsolutionshook 1308 \newcommand{\lheadSol}[1]{\def\eq@lheadSol{#1}} The running header of the exam, when solutions are included at the end of the document, perhaps for posting the solutions to the exam, or publication of a "pretest". Note that \eqsolutionshook is defined in exerquiz/eqexam.def. May be rede-

```
1309 \lheadSol{\shortwebsubject/\shortwebtitle}
1310 \newcommand{\cheadSol}[1]{\def\eq@cheadSol{#1}}
1311 \cheadSol{-- Page \arabic{page} of {\eq@ExamLastPage} --}
```

```
1312 \newcommand{\rheadSol}[1]{\def\eq@rheadSol{#1}}
1313 \rheadSol{SOLUTIONS}
```
The \runExamHeaderSol distributes the three solution headers across the page.

```
1314 \newcommand{\runExamHeaderSol}
```

```
1315 {\eq@lheadSol\hfill\eq@cheadSol\hfill\eq@rheadSol}
```
The solutions headers are inserted using the \eq@solutionshook, see the definition of \exerSolnInput.

```
1316 \def\eq@solutionshook
1317 {%
1318 \gdef\eqExamRunHead{\addtolength\textwidth{\oddsidemargin}%
1319 \noindent\hspace*{-\oddsidemargin}\makebox[\textwidth]
1320 {\runExamHeaderSol}}%
1321 }
```
## 13.2 \maketitle definitions

\maketitle \maketitledesign \altTitle

Standard LATEX macro, but this time it is used to create the header at the top of the first page of the exam. Typically, consisting of two rows of info. (1) first row has course name, exam name, and a place for the student to put his/her name. (2) second row has date and instructor. May be redefined.

Modify the title by redefining \maketitledesign, the \maketitle command itself has LATEX commands in it that should not be changed.

```
1322 \newcommand\maketitledesign
1323 {%
1324 \makebox[\textwidth]{\normalsize
1325 \shortstack[l]{\strut\websubject\\\@date}\hfill
1326 \shortstack[c]{\webtitle\\\strut\@altTitle}\hfill
1327 \shortstack[1]{\strut\eq@ExamName\\\webauthor}}%
1328 }
1329 \def\altTitle#1{\def\@altTitle{#1}}
1330 \let\@altTitle\@empty
1331 \def\eqemaketitle
1332 {%
```
\EQEcalculateAllTotals: We don't actually calculate all totals, just some of them. We do calculate the grade total of all the exam environments in the document, we also calculate the percentage that each exam contributes to to the total. If \maketitle is not used, for whatever reason, this command should be calculated explicitly just after \begin{document}.

```
1333 \EQEcalculateAllTotals
1334 \begingroup
1335 % \addtolength\textwidth{\oddsidemargin}%
1336 \noindent%\hspace*{-\oddsidemargin}%
1337 \raisebox{.7in}[0pt][0pt]{\SubmitButton}%
1338 \maketitledesign
1339 \endgroup
1340 }
```
If the fortextbook option is not taken, we set up the usual \maketitle definition. If the useclassmaketitle option is taken, we don't redefine either.

```
1341 \ifeqfortextbook
1342 \@ifpackageloaded{web}{\let\maketitle\web@save@maketitle}{}%
1343 \else
1344 \if@eqeuseclassmaketitle
1345 \@ifpackageloaded{web}{\let\maketitle\web@save@maketitle}{}%
1346 \text{delse}1347 \let\maketitle\eqemaketitle
1348 \fi
1349 \fi
```
## 13.3 The cover page definitions

\eqexcoverpage The eqexam package allows for the possibility of a cover page, if the coverpage option is taken.

\placeCoverPageLogo A simple command to insert a logo on the cover page. The logo can be used to cover the score in the next page, if the instructor places the score under the logo. Example of usage

\placeCoverPageLogo{5in}{-1.5in}{\includegraphics{nwfsc\_logo}}

Working from the upper left corner, the first parameter is the amount to move to logo to the right, the second parameter is the amount to move the logo vertically. The Third parameter is the content; perhaps an \includegraphics command.

```
1350 \newcommand\placeCoverPageLogo[3]{%
1351 \def\eqe@insertLogo{\hbox to0pt{%
1352 \hspace*{#1}\smash{\raisebox{#2}{#3}}\hss}}}
1353 \let\eqe@insertLogo\relax
```
Define \eqexcoverpage, this command places \eqe@insertLogo and \eqexcoverpagedesign in a group. It is this command that gets executed when the user calls for the coverpage option.

1354 \def\eqexcoverpage{%

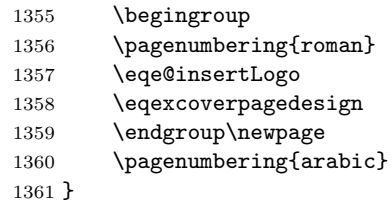

\eqexcoverpagedesign The eqexam package allows for the possibility of a cover page, if the coverpage option is taken. This macro can and should be redefined to fit your needs. The definition below is just a representative example.

\coverpagesubject \coverpageUniversityFmt \coverpageSubjectFmt \coverpageTitleFmt

The following four commands are used with the cover page. The \coverpagesubject is used to provide a special subject for the cover page, different from \websubject. The others are used for formatting.

```
1362 \newcommand{\coverpagesubject}[1]{\def\coverpage@subject{#1}}
1363 \let\coverpage@subject\@empty
1364 \def\eqexamsubject{\ifx\coverpage@subject\@empty\websubject
1365 \else\coverpage@subject\fi}
1366 \newcommand{\coverpageUniversityFmt}[1]{%
1367 \def\eqex@coverpageUniversityFmt{#1}}
1368 \coverpageUniversityFmt{\bfseries\large}
1369 \newcommand{\coverpageSubjectFmt}[1]{%
1370 \def\eqex@coverpageSubjectFmt{#1}}
1371 \coverpageSubjectFmt{\bfseries\large}
1372 \newcommand{\coverpageTitleFmt}[1]{%
1373 \def\eqex@coverpageTitleFmt{#1}}
1374 \coverpageTitleFmt{\bfseries\large}
1375 \newcommand\cpCID[1]{\def\cp@@CID{#1}}
1376 \let\cp@@CID\@empty
1377 %\newcommand\coverpageCID[1]{\def\cpCID@argi{#1}}
1378 \newcommand{\cpSetCIDWidth}[1]{\bgroup\setlength{\@tempdima}{#1}
1379 \xdef\cpCID@argi{\the\@tempdima}\egroup}
1380 \def\cp@CID{\bgroup\settowidth\eq@tmplengthA{\cp@@CID}%
1381 \@tempdima=\cpCID@argi\relax
1382 \advance\@tempdima-\eq@tmplengthA
1383 \eqe@idinfohl{\makebox[\cpCID@argi][l]{\cp@@CID}}\egroup}
1384 \cpSetCIDWidth{2.25in}
1385 %\coverpageCID{2.25in}
```
When coverpage and coverpagesumry are used, an **Exam Record** is generated, just a summary may appear beneath the name and ID section of the cover page \qeSumryVert (\qeSumryVert) or to the right (\eqeSumryHoriz).

```
\eqeSumryHoriz 1386 \def\eqeSumryVert{\def\eqe@SumryVert{\par\vfill}%
              1387 \let\eqe@SumryHoriz\relax
              1388 \def\eqe@@SumryVert{\vspace{\stretch{-1}}\bigskip}}
              1389 \def\eqeSumryHoriz{\def\eqe@SumryHoriz{\hfill}\let\eqe@SumryVert\relax
              1390 \let\eqe@@SumryVert\relax}
                The default is a horizontal orientation.
              1391 \eqeSumryHoriz
```
We can name the components of the **Exam Record** by page or by parts. For the case they are named by parts, there are three options: You can used the exam name (the default); you can use the friendly name of the exam (the optional argument), \useUIPartNames executing \useUIPartNames invokes this option; you can use custom names (useful \useCustomPartNames if the friendly names are too long), execute the command \useCustomPartNames for this option. 1392 \def\eqe@coverPageNaming{0} 1393 \newcommand{\useUIPartNames}{\def\eqe@coverPageNaming{1}} 1394 \newcommand{\useCustomPartNames}{\def\eqe@coverPageNaming{2}} When there is custom naming  $(\c{ustomNaming})$ , we need to provide the user with \customNaming a way of defining these custom names. \customNaming provides that mechanism. The command takes two arguments, the first is name, the exam name, the second is the associated text the text that is to appear in the Exam Record

```
1395 \newcommand{\customNaming}[2]{\@namedef{userCustom#1}{#2}}
```

```
1396 \newcommand{\cpSetNameAndIDWidth}[1]{\bgroup
1397 \setlength{\@tempdima}{#1}%
1398 \xdef\cp@SetNameAndIDWidth{\the\@tempdima}\egroup}
1399 \cpSetNameAndIDWidth{.45\textwidth}
1400 \newcommand{\cpEnclNameAndID}[1]{\def\cp@EnclNameAndID{#1}}
1401 \let\cp@EnclNameAndID\@empty
1402 \newcommand{\cpSetHghtFrstLn}[1]{\def\cp@HghtFrstLn{#1}}
1403 \def\cp@HghtFrstLn{0pt}
1404 \def\cp@setHghtFrstLn{\rule[\cp@HghtFrstLn]{0pt}{0pt}}
1405 \newcommand\cpNameAndID{\noindent
1406 \edef\eqExamName@argii{\cp@SetNameAndIDWidth}%
1407 \edef\eqSID@argii{\cp@SetNameAndIDWidth}%
1408 \edef\cpCID@argi{\cp@SetNameAndIDWidth}%
1409 \cp@EnclNameAndID{\parbox[b]{\cp@SetNameAndIDWidth}{\parindent0pt
1410 \cp@setHghtFrstLn\eq@ExamName\\[2ex]
1411 \ifx\cp@@CID\@empty\eq@SID\else\cp@CID\fi\\[2ex]
1412 \ifx\use@email\eqe@YES\eq@Email\\[2ex]\fi
1413 \textcolor{\webauthor@color}{\webauthor}, \@date\vskip0pt}}}
```
Now we present the definition of \eqexcoverpagedesign.

```
1414 \newcommand{\eqexcoverpagedesign}
1415 {%
1416 \begingroup
1417 \parindent0pt
1418 \thispagestyle{empty}
1419 % \addtolength\textwidth{\oddsidemargin}
1420 \vspace*{.1\textheight}
1421 \noindent%\hspace*{-\oddsidemargin}%
1422 \makebox[\linewidth]{\parbox{\linewidth}%
1423 {\eqex@coverpageUniversityFmt
1424 \color{\webuniversity@color}%
1425 \centering\webuniversity}}
1426 \par\vspace{.1\textheight}
1427 \noindent%\hspace*{-\oddsidemargin}%
1428 \makebox[\linewidth]{\parbox{\linewidth}%
1429 {\eqex@coverpageSubjectFmt
1430 \color{\websubject@color}%
1431 \centering\eqexamsubject}}
1432 \par\vspace{\bigskipamount}
1433 \noindent%\hspace*{-\oddsidemargin}%
1434 \makebox[\linewidth]{\parbox{\linewidth}%
1435 {\eqex@coverpageTitleFmt
1436 \color{\webtitle@color}%
1437 \centering\webtitle}}
1438 \par\vspace{\stretch{1}}
1439 \optionalpagematter
1440 \par\vspace{\stretch{1}}\cpNameAndID
```

```
1441 \eqe@SumryHoriz\eqe@SumryVert
                1442 \sumryAnnots
                1443 \endgroup
                1444 }
                  The following are various local strings used in the Exam Record, the default is
                  to use English words.
 \cpSumryHeader The header that appears at the top of the box
    \cpSumryPts The formatting for the number of points
    \cpSumryPage The word for "Page"
   \cpSumryTotal The word for "Total"
  \cpSumryGrade The word for "Grade"
\cpSetSumryWidth The width of the summary box
     \cpUsefbox Enclose in an \fbox? The default is yes
       \cpNofbox Do not enclose in an \fbox
                1445 \newcommand{\cpSumryHeader}{\textbf{Exam Record}}
                1446 \newcommand{\cpSumryPts}{\,\text{pts}}
                1447 \newcommand{\cpSumryPage}{Page}
                1448 \newcommand{\cpSumryTotal}{Total:}
                1449 \newcommand{\cpSumryGrade}{Grade:}
                1450 \newcommand{\cpSetSumryWidth}[1]{\bgroup\setlength{\@tempdima}{#1}
                1451 \xdef\cp@SetSumryWidth{\the\@tempdima}\egroup}
                1452 \cpSetSumryWidth{.5\textwidth}
                1453 \newcommand{\cpUsefbox}{\let\cp@Usefbox\fbox}
                1454 \cpUsefbox
                1455 \newcommand{\cpNofbox}{\let\cp@Usefbox\mbox}
                1456 \newcommand{\cprulelength}{1.5in}
                  A helper command used in \cpSumybyparts
                1457 \def\cp@IsertNaming#1{%
                1458 \ifcase\eqe@coverPageNaming
                1459 #1\or\@nameuse{userFriendly#1}\or
                1460 \@nameuse{userCustom#1}\else#1\fi
                1461 }
\cpSumrybyparts The routine for building the summary box, where we list the statistics for each
                  part.
                1462 \newcommand{\cpSumrybyparts}{%
                1463 \eqe@@SumryVert\cp@Usefbox{%
                1464 \ifx\cp@Usefbox\fbox
                1465 \def\cp@sumryWdth{\cp@SetSumryWidth-2\fboxrule-2\fboxsep}\else
                1466 \def\cp@sumryWdth{\cp@SetSumryWidth}\fi
                1467 \begin{minipage}[b]{\cp@sumryWdth}\kern0pt
```

```
1468 \begin{flushleft}
```
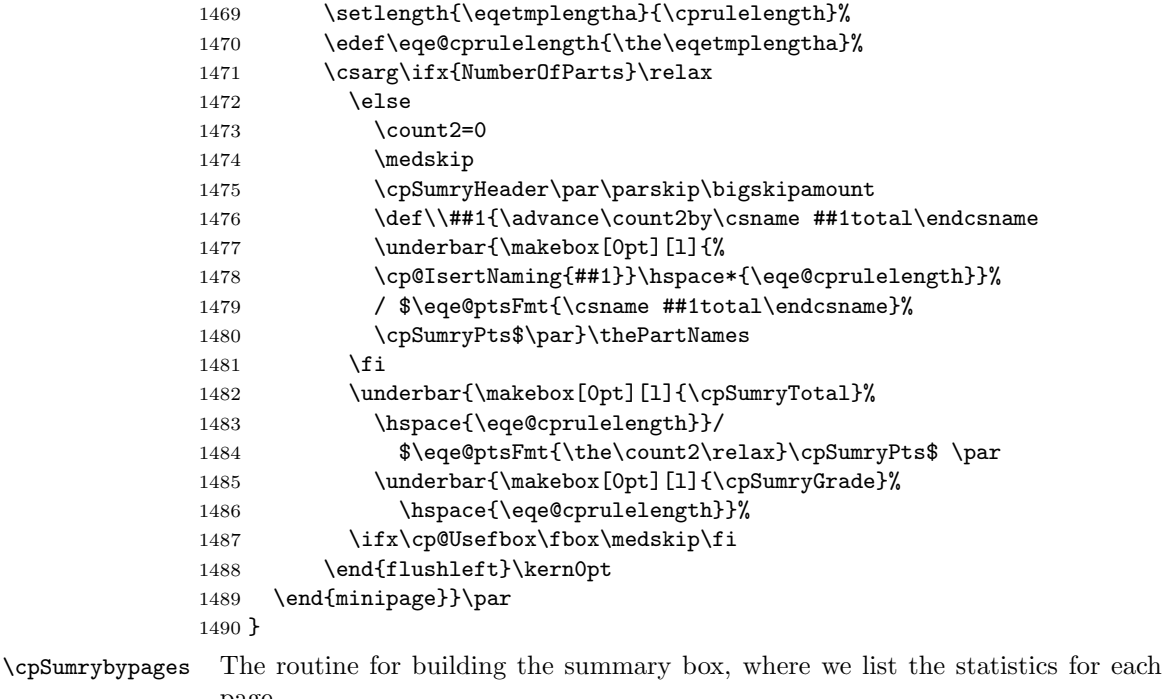

page. 1491 \newcommand{\cpSumrybypages}{% 1492 \eqe@@SumryVert\cp@Usefbox{% 1493 \ifx\cp@Usefbox\fbox 1494 \def\cp@sumryWdth{\cp@SetSumryWidth-2\fboxrule-2\fboxsep}\else 1495 \def\cp@sumryWdth{\cp@SetSumryWidth}\fi 1496 \begin{minipage}[b]{\cp@sumryWdth}\kern0pt 1497 \begin{flushleft} 1498 \setlength{\eqetmplengtha}{\cprulelength}% 1499 \edef\eqe@cprulelength{\the\eqetmplengtha}% 1500 \csarg\ifx{NumberOfParts}\relax 1501 \else\medskip\count0=0\relax\count2=0\relax 1502 \cpSumryHeader\par\parskip\bigskipamount 1503 \ifsolutionsAtEnd 1504 \@ifundefined{eqExamQuesLastPage}{\def\NUMPAGES{0}} 1505 {\edef\NUMPAGES{\@nameuse{eqExamQuesLastPage}}}% 1506 \else 1507 \@ifundefined{eqExamLastPage}{\def\NUMPAGES{0}} 1508 {\edef\NUMPAGES{\@nameuse{eqExamLastPage}}}%  $1509$  \fi 1510 \@whilenum\count0<\NUMPAGES\relax\do{% 1511 \advance\count0by1\relax 1512 \@ifundefined{Page\the\count0total}{\count4=0\relax} 1513 {\count4=\@nameuse{Page\the\count0total}\relax}% 1514 \csarg\ifx{Page\the\count0spilltotal}\relax 1515 \else\advance\count4by\csname%

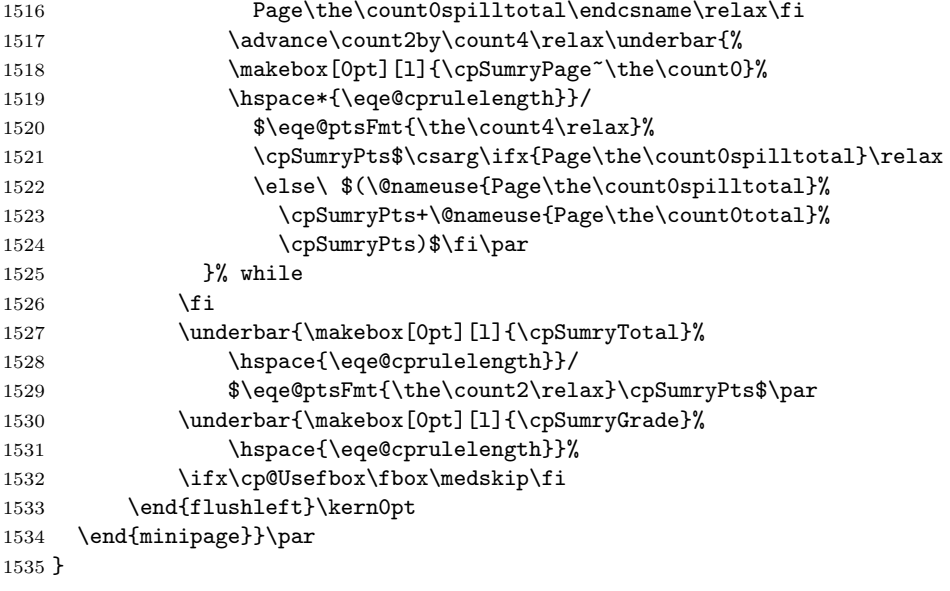

If the author takes the coverpage option, \eqex@coverpage is set equal to \eqexcoverpagedesign, otherwise, it is set equal to \relax.

```
1536 \AtBeginDocument{\eqex@coverpage}
```
## 13.4 Insert Points in Margins and Compute Page Totals

Here we attempt to place point values of a problem in the margins and to compute the page totals.

\probvalue This is a fundamental macro for keeping track of the points of the problem. It increments the counter eqpointvalue, which keeps a running total of the points of the current part of the exam, puts the value in the margins, and sets a mark, so that at the end of the page, we can compute the number of points on the current page. This macro is used in several situations, for example, in the problem environment, \manualcalcparts and in \autocaleparts. Should not be redefined.

Parameters

```
#1 = total points for this problem
 #2 = 0 if total points, otherwise, #2 is the number of points each
      problem.
1537 \def\@marktotalvalue{\global\let\eqe@innermarkpts\relax
1538 \if@bypasseqexamheading\else\def\eqe@marktxt{%
1539 \theeqpointvalue\@nameuse{eqExam}\theeq@numparts}%
1540 \ifx\endparts\endexercise@parts@tabular
1541 \xdef\eqe@innermarkpts{\noexpand\mark{\eqe@marktxt}}\else
1542 \mark{\eqe@marktxt}\fi\fi}
1543 \def\probvalue#1#2{\addtocounter{eqpointvalue}{#1}%
1544 \ifdispl@yPoints\marginpoints{#1}{#2}\fi
```
\widthtpboxes is the width of the box in the margins that contains the points or totals. The design of the box keys off this width.

1546 \newcommand{\widthtpboxes}{35pt}

1545 \@marktotalvalue}

\marginboxdesign is the basic box that encloses the points on the right, and the totals. This box may be redefined as desired, in which case, \measurePtBoxHt should be re-executed.

> 1547 \newcommand{\marginboxdesign}[2][]{% 1548 \parbox{\widthtpboxes}{\tabcolsep=0pt\relax 1549 \begin{tabular}{|c|}\hline 1550 \vrule height15pt width0pt#1\\\hline 1551 \makebox[\widthtpboxes-2\fboxrule]{#2}\\\hline 1552 \end{tabular}% 1553 }% 1554 }

\eqleftmarginbox This macro places the problem value in the left margin, can be redefined, if you dare.

Parameters

```
#1 = total points for this problem
#2 = 0 if total points, otherwise, #2 is the number of points each
    problem.
```
Currently, this macro is not used so I'll make it into verbatim text.

```
\newcommand{\eqleftmarginbox}[2]{\makebox[0pt][r]{%
    \setlength\tabcolsep{0pt}%
    \raisebox{-.5\height}[0pt][0pt]{%
        \marginboxdesign{\marginpointsboxtext{#1}{#2}}%
    }\hspace*{\marginparsep}\hspace*{\eqemargin}}%
}
```
#### Formatting the points

```
\ptsLabel
The following three convenience commands can be used to localize some of the
  \eachLabel
strings to other languages.
\pointsLabel<sub>1555</sub>\providecommand{\ptsLabel}[1]{\def\eqptsLabel{#1}}\ptsLabel{pts}
            1556 \providecommand{\ptLabel}[1]{\def\eqptLabel{#1}}\ptLabel{pt}
            1557 \newcommand{\eachLabel}[1]{\def\eqeachLabel{#1}}\eachLabel{ea.}
              These next two are used by the instructions environment to display the points
              for the exam.
            1558 \newcommand{\pointsLabel}[1]{%
            1559 \def\eqpointsLabel{#1}}\pointsLabel{points}
            1560 \newcommand{\pointLabel}[1]{%
            1561 \def\eqpointLabel{#1}}\pointLabel{point}
```
## pointsonleft or pointsonboth

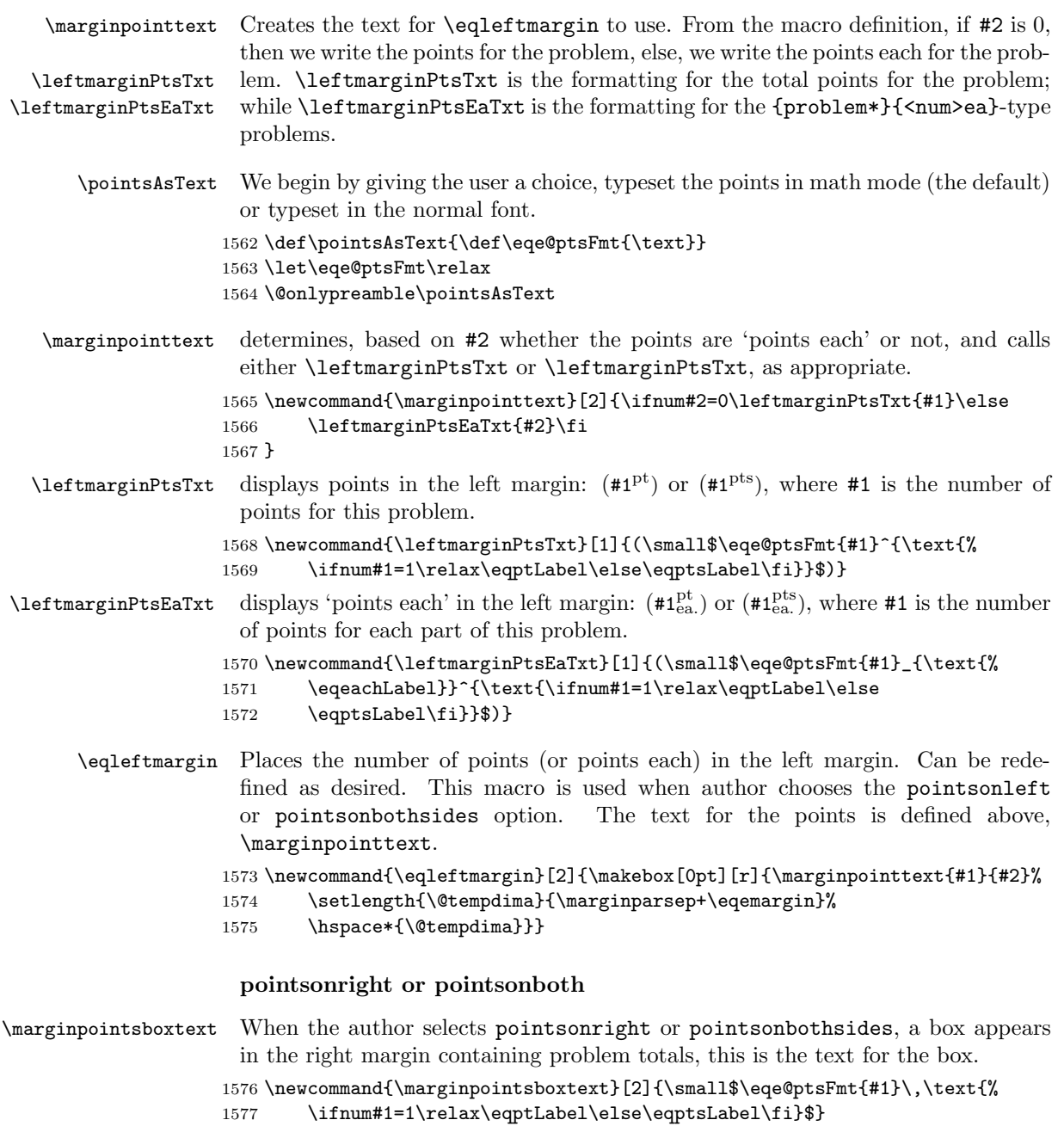

\eqrightmarginbox When the author selects pointsonright or pointsonbothsides, a box appears in the right margin containing problem totals, this is the box that appears.

\insertPointsBoxPDF \insertTotalsBoxPDF These two commands are \leting them be either a form field (that the document author can fill in during online grading, or as \relax. It depends on whether the email option is taken or not.

```
1578 \def\@insertPointsBoxPDF
1579 {
1580 \def\fieldName{pointsgiven.\curr@quiz.page\thepage.%
1581 \theeqquestionnoi}%
1582 \calcTextField[\F\FHidden\BC{}\Q1\textColor{1 0 0 rg}]
1583 {\fieldName}{\widthtpboxes}{15pt}%
1584 }
1585 \def\@insertTotalsBoxPDF
1586 {
1587 \def\fieldName{pagetotals.\curr@quiz.page\thepage}%
1588 \calcTextField[\F\FHidden\BC{}\Q1\textColor{1 0 0 rg}
1589 \AA{\AACalculate{AFSimple_Calculate("SUM",
1590 new Array("pointsgiven.\curr@quiz.page\thepage"));}}]
1591 {\fieldName}{\widthtpboxes}{15pt}%
1592 }
1593 \ifx\use@email y
1594 \let\insertPointsBoxPDF\@insertPointsBoxPDF
1595 \let\insertTotalsBoxPDF\@insertTotalsBoxPDF
1596 \else
1597 \let\insertPointsBoxPDF\@empty
1598 \let\insertTotalsBoxPDF\@empty
1599 \fi
```
The points box that appears in the left margin, may be re-defined, if you dare. At the bottom of the box goes the points for the problem, if the email option is used, in the top, a text field is inserted.

```
1600 \newcommand{\eqrightmarginbox}[2]{\makebox[0pt][l]{%
1601 \setlength\tabcolsep{0pt}%
```
(2011/05/08) new calculation for the right point box.

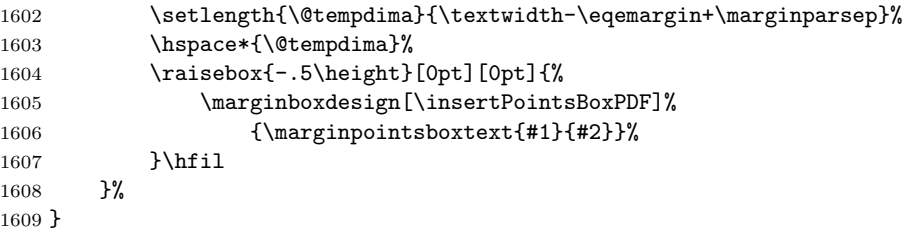

At the end of each exam \end{exam} the part totals can be optionally displayed on the right. This is the box for doing that.

```
1610 \newcommand{\eqeomarginboxright}[2]{\makebox[0pt][l]{%
1611 \setlength\tabcolsep{0pt}%
1612 \setlength{\@tempdima}{\textwidth+\marginparsep-\parindent}%
1613 \hspace*{\@tempdima}%
1614 \raisebox{-.5\height}[0pt][0pt]{%
1615 \marginboxdesign[\insertTotalsBoxPDF]%
```

```
1616 {\maxinpointsboxtext{#1}{#2}}%
               1617 }\hfil
               1618 }%
               1619 }
                At the end of each exam \end{exam} the part totals can be optionally displayed
                on the left. This is the box for doing that.
               1620 \newcommand{\eqeomarginboxleft}[2]{\noindent\makebox[0pt][r]{%
               1621 \raisebox{-.5\height}[0pt][0pt]{%
               1622 \marginboxdesign[\insertTotalsBoxPDF]%
               1623 {\marginpointsboxtext{#1}{#2}}%
               1624 }{\settowidth{\@tempdimb}{\eqe@hspannerPrb}%
               1625 \setlength{\@tempdima}{\marginparsep+\eqemargin-\@tempdimb}%
               1626 \hspace*{\@tempdima}}}\hfil
               1627 }
\measurePtBoxHt We measure the height of our point/total boxes and store it in the length
                 \eq@pointboxtotalheight, which is used to separate the boxes so they don't
                overlap.
               1628 \newcommand{\measurePtBoxHt}{\setbox\eq@pointbox\hbox{%
               1629 \marginboxdesign{\marginpointsboxtext{00}{0}}%
               1630 }\setlength\eq@pointboxtotalheight{.5\ht\eq@pointbox}%
               1631 \xdef\halfHtPtBox{\the\eq@pointboxtotalheight}%
               1632 \setlength\eq@pointboxtotalheight{\dp\eq@pointbox+\ht\eq@pointbox}%
               1633 \xdef\totHtPtBox{\the\eq@pointboxtotalheight}%
               1634 \xdef\dpPtBox{\the\dp\eq@pointbox}%
               1635 \xdef\htPtBox{\the\ht\eq@pointbox}%
               1636 }
               1637 \measurePtBoxHt
                A helper command to set both margin boxes.
               1638 \newcommand{\eqbothmargins}[2]{\eqleftmargin{#1}{#2}%
               1639 \eqrightmarginbox{#1}{#2}}
                The macro \probvalue, defined above, says
                \mark{\theeqpointvalue\csname eqExam\endcsname\theeq@numparts}
                so the \botmark contains the point value of this page and the part number for
                this page.
               1640 \def\lastparttotaled{0}
                The botmark looks like 18\eqExam0, where 18 will be the total number of points
                accumulated for this exam part. We need to retrieve these number, I don't re-
                member why I save them this way.
  \parsetotals The \parsetotals macro is called in \settotalsbox to retrieve the ongoing
                 point values from \botmark, and returns two parameters, contained in \argi and
  \stripeqExam \argiii. Whereas, \stripeqExam just retrieves the first parameter only.
               1641 \def\parsetotals#1\eqExam#2\end{\def\argi{#1}\def\argii{#2}}
               1642 \def\stripeqExam#1\eqExam{\def\argii{#1}}
```
\settotalsbox This is the box containing the page total, it may appear on the left or right side bottom corner. 1643 \def\settotalsbox{% 1644 \expandafter\parsetotals\botmark\eqExam\end 1645 \ifx\argi\@empty\hfil 1646 \else\ifx\argii\@empty\hfil 1647 \else 1648 \expandafter\stripeqExam\argii Set eqpointsthispage equal to \argi, which should be the accumulated total for this part of the test so far. 1649 \setcounter{eqpointsthispage}{\argi}% This subtract eqpointsofar, which should be the total for this test part through the previous page. The difference is the number of points for this page. 1650 \addtocounter{eqpointsthispage}{-\value{eqpointsofar}}% Now we set eqpointsofar to the new accumulated total \argi. 1651 \setcounter{eqpointsofar}{\argi}% And save to the auxiliary file for later usage. 1652 \xdef\lastparttotaled{\argii}% 1653 \eqe@IWO\@auxout{\string\csarg\string 1654 \gdef{Page\thepage total}% 1655 {\theeqpointsthispage}}% Finally, place the totals box. 1656 \totalsbox  $1657$  \fi 1658 \fi 1659 } \totalsboxtext This is the text that appears in the totals boxes 1660 \newcommand\totalsboxtext{\small\$ 1661 \eqe@ptsFmt{\theeqpointsthispage}\,\text{% 1662 \ifnum\theeqpointsthispage=1\relax\eqptLabel\else 1663 \eqptsLabel\fi}\$} \eqevtranstotbox \eqevtranstotbox is a length that can be used to raise or lower the position of the total boxes in the left/right bottom corner. The default is 0pt. 1664 \newlength\eqevtranstotbox 1665 \setlength{\eqevtranstotbox}{0pt} \totalsboxleft There are two totals boxes, one for the left and one for the right side. These can \totalsboxright be redefined as desired. 1666 \def\eqe@chkZeroTotals{\let\eqe@allow\eqe@YES 1667 \ifx\eqe@zeroTotalsAllowed\eqe@NO 1668 \ifnum\theeqpointsthispage=0 \let\eqe@allow\eqe@NO\fi\fi} 1669 \newcommand{\totalsboxleft}{\eqe@chkZeroTotals 1670 \ifx\eqe@allow\eqe@YES 1671 \makebox[0pt][r]{\setlength\tabcolsep{0pt}% 1672 \raisebox{-\height+\eqevtranstotbox}[0pt][0pt]{%

```
1673 \marginboxdesign[\insertTotalsBoxPDF]{\totalsboxtext}%
1674 }\hspace*{\marginparsep}%
1675 }\fi\hfil
1676 }
1677 \newcommand{\totalsboxright}{\eqe@chkZeroTotals
1678 \ifx\eqe@allow\eqe@YES
1679 \makebox[0pt][l]{\setlength\tabcolsep{0pt}%
1680 \hspace*{\textwidth}\hspace*{\marginparsep}%
1681 \raisebox{-\height+\eqevtranstotbox}[0pt][0pt]{%
1682 \marginboxdesign[\insertTotalsBoxPDF]{\totalsboxtext}%
1683 }%
1684 }\fi\hfil
1685 }
 We begin the document by declaring the current part is part 0 with 0 points. This
 is the default, in case the author writes a document with no parts or points!
1686 \ifeqe@nopoints\else\if@bypasseqexamheading\else
1687 \AtBeginDocument{\mark{0\csname eqExam\endcsname0}}
1688 \fi\fi
 At the end of the document, we write out the number of parts for this test, and
 the names of the parts the author has given each part.
1689 \AtEndDocument{%
1690 \eqe@IWO\@auxout{\string\csarg\string\gdef{NumberOfParts}%
1691 {\arabic{eq@numparts}}}%
1692 \eqe@IWO\@auxout{\string\csarg\string\gdef{thePartNames}%
1693 {\the\partNames}}%
1694 \clearpage\addtocounter{page}{-1}\writelastpage\relax
1695 \addtocounter{page}{1}%
1696 }
```
\theGrandTotal When an exam has multiple parts, the total of each part is computed and the grand total is computed with \theGrandTotal.

```
1697 \newcommand\theGrandTotal{%
1698 $\eqe@ptsFmt{\csname eqeGrandTotal\endcsname}$}
```
- \totalForPart User access to the total for a exam environment, one argument, the name of the exam.
- \percentForPart Attempts to calculate the percent of the total that the referenced exam (#1) contributes to the grand total.

```
1699 \newcommand{\totalForPart}[1]{$\eqe@ptsFmt{\csname#1total\endcsname}$}
1700 \def\tot@lForPart#1{\csname#1total\endcsname}
1701 \newcommand{\percentForPart}[1]{$\eqe@ptsFmt
1702 {\csname#1percent\endcsname}$\%}
```
## 13.5 Computing Number of Points within a Segment of the Exam

We add some commands for calculating number of points in a segment of the exam. A segment being defined subset of consecutive problems within an exam.

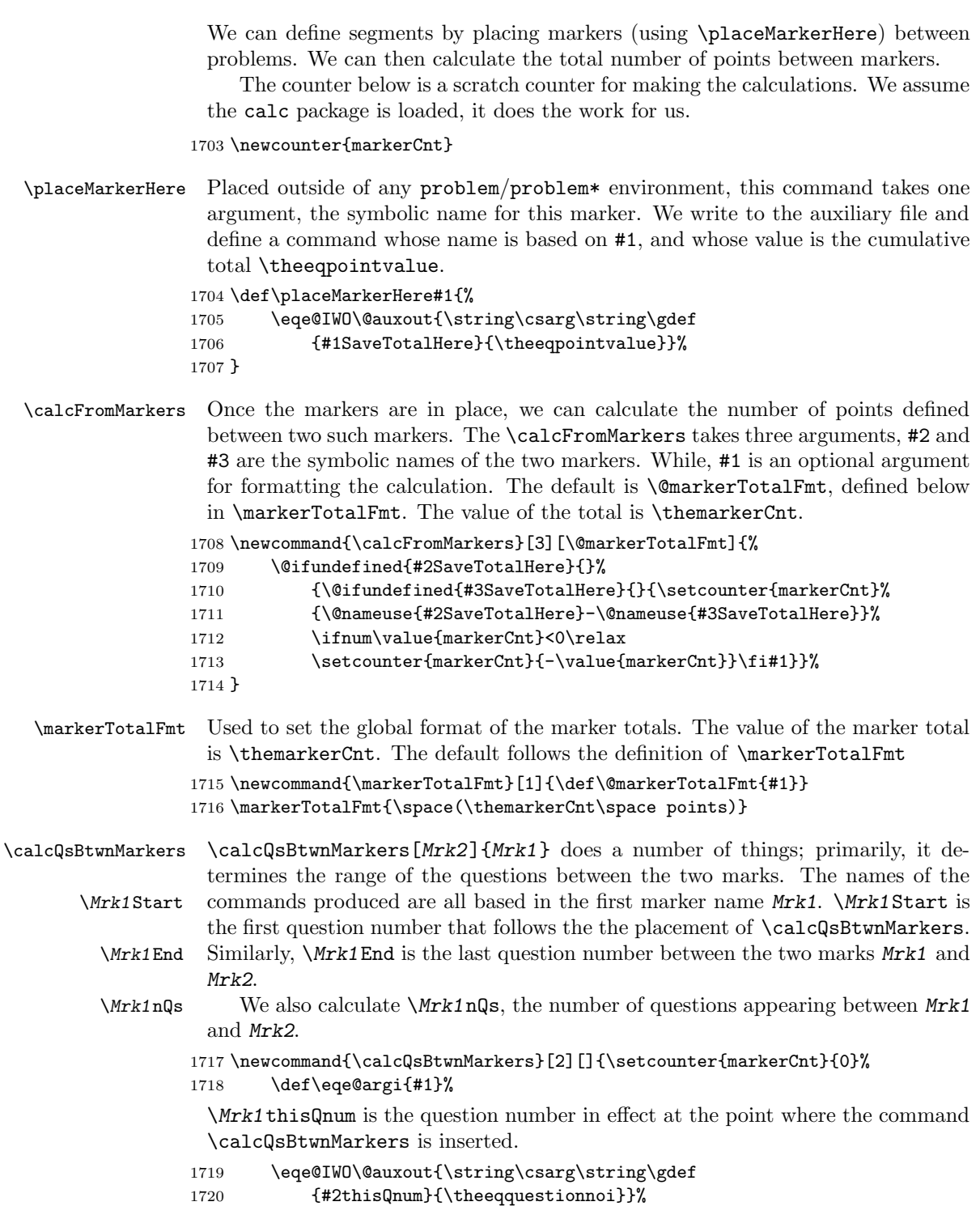

\Mrk1Start is 0 if undefined.

```
1721 \@ifundefined{#2thisQnum}{\csarg\xdef{#2Start}{0}%
1722 \eqe@IWO\@auxout{\string\csarg\string\gdef
1723 {#2Start}{0}}%
1724 }{%
 \Mrk1Start is the current question number plus 1.
1725 \setcounter{markerCnt}{\value{eqquestionnoi}+1}\csarg
```

```
1726 \xdef{#2Start}{\the\value{markerCnt}}%
1727 \eqe@IWO\@auxout{\string\csarg\string\gdef
1728 {#2Start}{\@nameuse{#2Start}}}%
1729 }
```
Using now both Mrk1 and Mrk2 we calculate the difference in the two. Result held in markerCnt. If there is no optional parameter, Mrk2, do not produce the \Mrk1thisQnum.

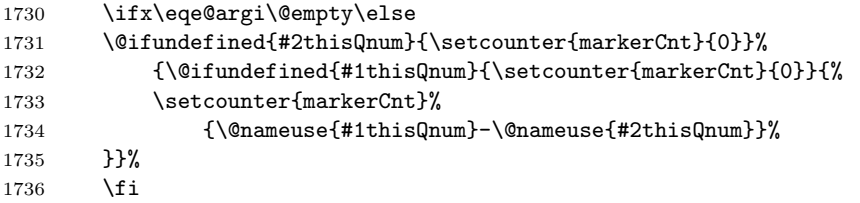

\Mrk1nQs is the number of questions that appear between Mrk1 and Mrk2.

```
1737 \csarg\xdef{#2nQs}{\the\value{markerCnt}}%
```

```
1738 \eqe@IWO\@auxout{\string\csarg\string\gdef
```

```
1739 {#2nQs}{\the\value{markerCnt}}}%
```
 $\Mrk1End$  is 0 if undefined. If there is no optional parameter,  $Mrk2$ , do not produce the \Mrk1End

```
1740 \ifx\eqe@argi\@empty\else
1741 \@ifundefined{#1thisQnum}{\csarg\xdef{#2End}{0}%
1742 \eqe@IWO\@auxout{\string
1743 \csarg\string\gdef{#2End}{0}}%
1744 }{%
```
\Mrk1End is \Mrk2thisQnum.

```
1745 \csarg\xdef{#2End}{\@nameuse{#1thisQnum}}%
1746 \eqe@IWO\@auxout{\string\csarg\string\gdef
1747 {#2End}{\@nameuse{#2End}}}%
1748 }%
1749 \fi
1750 }
```
\markStartFor We provide a user interface to the three macros defined above. The re-\markEndtFor quired parameter is a mark (a name that was used as the first argument of \markNumQsFor \calcQsBtwnMarkers).

```
1751 \newcommand{\markStartFor}[1]{\@nameuse{#1Start}}
1752 \newcommand{\markEndFor}[1]{\@nameuse{#1End}}
1753 \newcommand{\markNumQsFor}[1]{\@nameuse{#1nQs}}
```
## 13.6 Useful Commands to Write Problems

#### 13.6.1 The \placeAtxy command

\placeAtxy Use to place material within the solutions area that is visible to the student on the test document. Syntax:

 $\Delta$ katxy{x\_dim}{y\_dim}{content}

\placeAtxy goes immediately after \end{solution}

```
1754 \newcommand{\placeAtxy}[3]{{%
1755 \par\nointerlineskip
1756 \ifdisplayworkarea
1757 \ifx\eq@insertverticalspace\eqe@YES
1758 \makebox[0pt][l]{\hspace*{-\parindent}\hspace*{#1}%
1759 \raisebox{#2}[0pt][0pt]{#3}}\fi
1760 \fi
1761 }}
```
#### 13.6.2 The workarea environment

As of this writing, 2012/12/09, this segment of code has been re-written. The splitsolution and panel environments have a new syntax. I've never gotten any feedback from user who use these environments, so I suspect the impact of these changes are minimal.

workarea A work area is an environment used when we display vertical space such as when \workareasb the nosolutions and vspacewithsolns options are in effect. \workareasb is a save box used in the argument of lrbox to save the contents of the minipage.

```
\begin{workarea}[width]{depth}
```
\end{workarea}

...

1762 \newsavebox{\workareasb}

 $\overline{\text{Vov}$ kareaVadj $\{\langle skip \rangle\}$  adjusts the vertical skip of the first line that appears in the workarea environment.

```
1763 \def\workareaVadj#1{\bgroup\def\eqe@rgi{#1}\ifx\eqe@rgi\@empty
1764 \def\eqe@rgi{0pt}\fi\setlength{\@tempdima}{\eqe@rgi}%
1765 \xdef\workareaV@dj{\the\@tempdima}\egroup
1766 } % dps1
1767 \workareaVadj{3pt}
1768 \def\workareaCmds#1{\def\@rgi{#1}\ifx\@rgi\@empty
1769 \let\work@reaCmds\relax\else
1770 \def\work@reaCmds{#1}}
1771 \let\work@reaCmds\relax
1772 \def\priorworkareaCmds#1{\def\@rgi{#1}\ifx\@rgi\@empty % dpsj6
1773 \let\priorWorkAreaCmds\relax\else
1774 \def\priorWorkAreaCmds{#1}\fi}
1775 \let\priorWorkAreaCmds\relax
```

```
1776 \newenvironment{workarea}[2][\linewidth]
1777 {%
1778 \removelastparskip
1779 \edef\workareadepth{\if\currhideopt H0pt\else#2\fi}%
1780 \begin{lrbox}{\workareasb}\setlength{\eqetmplengtha}{#1}%
 A change in support of \fillTypeGrid. When \ifforceEqualCells is true, we
 adjust the width of this minipage to conform to the shorter line produced by the
 grid.
1781 \ifx\makeVgrid\relax\else % dps2
1782 \ifforceEqualCells
1783 \ifx\fillLinesLineWidth\@empty\else
1784 \setlength{\eqetmplengtha}{\fillLinesLineWidth}\fi
1785 \fi
1786 \fi
1787 \begin{minipage}[b][\workareadepth][t]{\eqetmplengtha}%
 Apply vertical skip \workareaV@dj here, set by \workareaVadj.
1788 \vglue\workareaV@dj
 Adjust \leftskip when the problem is a lead-in.
1789 \@ifundefined{leadinIndentPrtSep}{}{\ifx\solutionparshape\@empty
1790 \else\leftskip\leadinIndentPrtSep\fi}\work@reaCmds
1791 }{%
1792 \end{minipage}\end{lrbox}%
 4/5/11 Changed the logic here, so the workarea is available for the vspacewith-
 solns option.
1793 \ifeq@solutionsafter\else
1794 \par\ifdisplayworkarea
1795 \ifx\eq@insertverticalspace\eqe@YES
1796 \removelastparskip
1797 \vglue-\baselineskip
1798 \if\currhideopt H\else
1799 \noindent\strut\smash{\usebox{\workareasb}}%
1800 \quad \text{ifif}1801 \fi\fi
1802 }
```
#### 13.6.3 The splitsolution environment

splitsolution This is a special solution environment designed for use with the online or email options, but it is compatible with all other options as well.

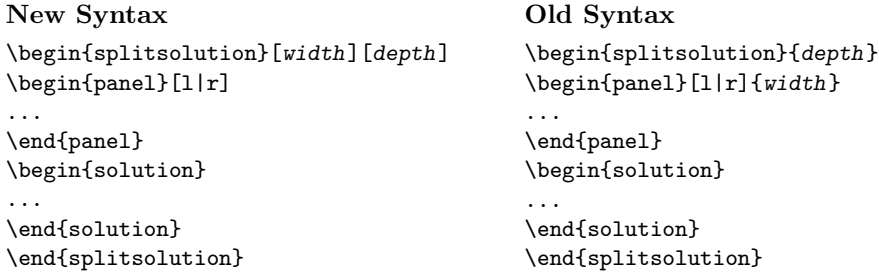

The panel writes its contents to a CUT file, then inputs it back in to get its dimensions, it places the contents in the box \eqpanelbox.

Below is an example of the use of the splitsolution environment (which is defined well below here).

```
\begin{problem}[5]
This is a question worth $5$ points.
\begin{splitsolution}
\begin{panel}\relax
\includegraphics[scale=.2]{fig1}
\end{panel}
\begin{solution}
This a really good solution and worthy of a $5$ points.
\end{solution}
\end{splitsolution}
\end{problem}
```
Here, we include a graphic. We put it into a box, \eqpanelbox to get its dimensions. The splitsolution environment has one required argument, the total height of the solution. We then place the graphic in the panel environment, and write the solution in the usual way.

splitsolution We arrive at the splitsolution environment.

```
1803 \def\splitsolution{%
1804 \@ifnextchar[{\splitsolutioni}%
1805 {\splitsolutioniii{\panelwidth}{\panelheight}}%
1806 }
1807 \def\splitsolutioni[#1]{%
1808 \@ifnextchar[{\splitsolutionii{#1}}
1809 {\splitsolutioniii{\panelwidth}{#1}}%
1810 }
1811 \def\splitsolutionii#1[#2]{%
1812 \splitsolutioniii{#1}{#2}%
1813 }
1814 \def\splitsolutioniii#1#2{%
1815 \@ifundefined{panel@write}{\newwrite\panel@write}{}%
1816 \gdef\ss@Argiii{#1}\gdef\ss@Argii{#2}%
 Here, we \let \solution to \@sssolution and replace it with \@ssSolution
```

```
1817 \let\@sssolution\solution
```

```
1818 \let\end@sssolution\endsolution
```
1819 \let\solution\@ssSolution

```
1820 \let\endsolution\end@ssSolution
```

```
1821 \par\noindent\ignorespaces
```
The panel environment should appear next, just after the \begin{splitslution} 1822 } 1823 \def\endsplitsolution{%

```
1824 \ifeq@solutionsafter\solutionsafterSkip\fi % dpsj10
1825 \ifx\solutionparshape\@empty\else
1826 \advance\linewidth-\leadinIndentPrtSep\fi %%dps
1827 \edef\eqe@workwidth{\if\ss@Argi l\noexpand\ss@Argiii
1828 \else\noexpand\linewidth\fi}%
1829 \edef\eqe@workfill{\if\ss@Argi l\else\hfill\fi}%
1830 \ifeq@solutionsafter\else
1831 \begin{workarea}[\eqe@workwidth]{\eqedepth}%
1832 \let\panelGetDimen\relax%
1833 \eqe@workfill\input{panel\thepanel@cnt.cut}%
1834 \end{workarea}
1835 \fi\ifeq@solutionsafter\else\solutionsafterSkip\fi
1836 }
```
\panelgap \panelgap is the separation between solution area and the panel. is a box to \eqpanelbox put things into, to measure their dimensions. The user accessible commands \panelwidth \panelwidth returns the width and \panelheight the height. There is a special \panelheight counter panel@cnt to keep track of the panels generated.

panel@cnt 1837 \newcommand\panelgap{3pt} \newsavebox{\eqpanelbox} \newdimen\eqepanelwidth \newdimen\eqepanelheight

```
\getDimSSPanel The \getDimSSPanel is an internal command. It places it argument in the box
                \eqpanelbox and gets its dimensions. It save the dimensions as \eqepanelwidth
                and \eqepanelheight (the total height).
```

```
1841 \newcommand{\getDimSSPanel}[1]{%
```

```
1842 \sbox{\eqpanelbox}{#1}%
```

```
1843 \eqepanelwidth=\wd\eqpanelbox
```

```
1844 \eqepanelheight=\ht\eqpanelbox
```

```
1845 \advance\eqepanelheight by\the\dp\eqpanelbox
1846 }
```
\panelwidth \panelwidth and \panelheight are aliases for the dimension registers. This is \panelheight for compatibility with previous versions.

- 1847 \def\panelwidth{\eqepanelwidth} 1848 \def\panelheight{\eqepanelheight}
- 1849 \newcounter{panel@cnt}
- panel environment goes inside the splitsolution environment. Permissible values of the first parameter are  $r$  and 1, the default being 1. This is the alignment parameter. The second argument is the width of the panel.

1850 \def\panel{\def\eqe@panelir{\eqe@paneli[r]}%

```
1851 \@ifnextchar[{\eqe@paneli}
1852 {\@ifnextchar\relax{\expandafter\eqe@panelir\@gobble}%
1853 {\eqe@paneli[r]}}%
1854 }
```
We continue the panel environment.

```
1855 \def\eqe@paneli[#1]{%
1856 \gdef\ss@Argi{#1}\def\eqe@l{l}\def\eqe@r{r}%
1857 \ifx\ss@Argi\@empty\gdef\ss@Argi{r}\else
1858 \ifx\eqe@l\ss@Argi\else\ifx\eqe@r\ss@Argi\else
1859 \PackageError{eqexam}{Permissible arguments for panel are l and r}
1860 {Use l or r for the argument of panel.}\fi\fi\fi
1861 \stepcounter{panel@cnt}%
1862 \immediate\openout \panel@write panel\thepanel@cnt.cut
```
Manage the h, H, and global overrides.

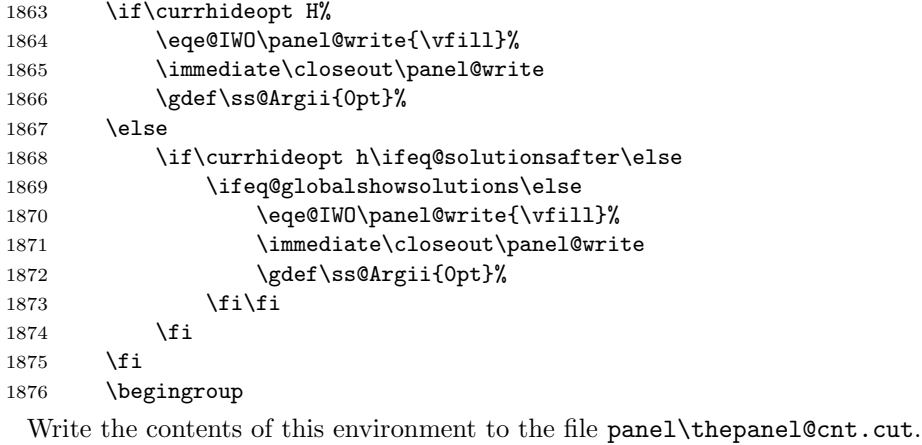

\let\verbatim@out\panel@write

We begin by writing \panelGetDimen{% to the CUT file

```
1878 {\lccode'C='\%\lccode'P='\{
```
1879 \lowercase{\eqe@IWO\verbatim@out{\string\panelGetDimen PC}}}%

Followed by the verbatim listing of the panel environment.

```
1880 \verbatimwrite
1881 }
```

```
1882 \def\endpanel{%
```

```
1883 \endverbatimwrite
```
After the verbatim write, we write } to close off the argument of \panelGetDimen.

```
1884 {\lccode'P='\}\lowercase{\eqe@IWO\verbatim@out{P}}}%
```
\immediate\closeout\panel@write

\endgroup

The command \eqePANEL cut does all the work at the end of this environment. We first \let \panelGetDimen to \getDimenSSPanel and input the CUT file. This loads the panel contents into \eqpanelbox, and gets their dimensions. We set the value of **\ss@Argiii** which is the width parameter of the splitsolution environment. \mp@Width calculates the width.

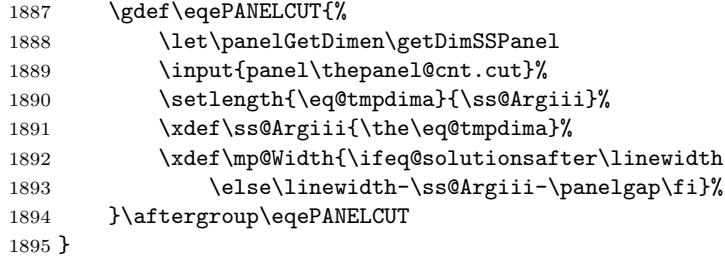

\eqe@IW is a macro that either writes verbatim text (#1), or it gobbles the argument, depending on whether have solutionsafter, nosolutions, hidden or not hidden.

```
1896 \long\def\eqe@IW#1{%
1897 \ifeq@solutionsafter
1898 \let\eqe@next\@empty
1899 \else
1900 \def\eqe@next{\eqe@IWO\verbatim@out{#1}}%
1901 \ifeq@nosolutions\else
1902 \if\currhideopt H%
1903 \gdef\ss@Argii{0pt}\let\eqe@next\@empty
1904 \else
1905 \if\currhideopt h%
1906 \ifeq@globalshowsolutions\else
1907 \gdef\ss@Argii{0pt}\let\eqe@next\@empty
1908 \setminusfi<br>1909 \setminusfi
1909
1910 \fi
1911 \qquad \qquad \int fi
1912 \overrightarrow{fi}1913 \eqe@next
1914 }
```
The splitsolution environment \lets the solution environment to the internal @ssSolution environment. It performs various tasks then turns it over to the old solution environment, which has been \let to \@sssolution.

```
1915 \newenvironment{@ssSolution}[1][\ss@Argii]%
1916 {%
1917 \def\eqe@argi{#1}\ifx\eqe@argi\@empty\else
1918 \let\soln@keys@nLines\@empty
1919 \edef\panelheight{\the\panelheight}%
1920 \edef\panelwidth{\the\panelwidth}%
1921 \edef\temp@exp{\noexpand
1922 \setkeys*{soln@keys}{#1}}\temp@exp
1923 \ifx\soln@keys@nLines\@empty
1924 \edef\ss@Argii{\XKV@rm}%
1925 \else
1926 \@tempdima\wlVspace\relax
```

```
1927 \@tempdima=\soln@keys@nLines\@tempdima
1928 \edef\ss@Argii{\the\@tempdima}%
1929 \ifx\XKV@rm\@empty\else
1930 \if@equsedim\edef\ss@Argii{\XKV@rm}\fi\fi
1931 \fi
1932 \setlength{\eq@tmpdima}{\ss@Argii}%
1933 % \ifx\sameVspace\@empty\gdef\sameVspace{0pt}\fi
```
If the panelheight is greater than the requested height, we make the requested height equal to panelheight.

```
1934 \ifdim\eqepanelheight>\eq@tmpdima
1935 \eq@tmpdima\eqepanelheight\fi
1936 \xdef\ss@Argii{\the\eq@tmpdima}%
1937 \fi
```
We calculate the depth of the solutions; this is generally the values passed to use as the optional argument, and encapsuled by \ss@Argii.

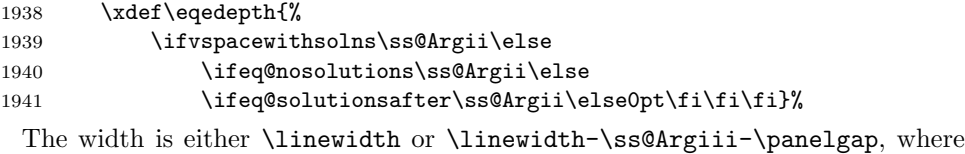

\ss@Argiii is the width of the panel.

```
1942 \xdef\mp@Width{\ifeq@solutionsafter\noexpand\linewidth\else
1943 \noexpand\linewidth-\ss@Argiii-\panelgap\fi}%
```
If its a left panel. . .

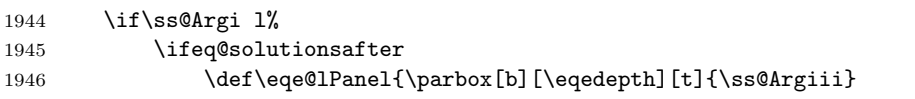

Here, and elsewhere, we \let \panelGetDimen to \relax when we want to purely input the CUT file in the solution.

```
1947 {\let\panelGetDimen\relax
1948 \input{panel\thepanel@cnt.cut}\vfill}\hfill}%<br>1949 \def\eqe@rPanel{\@empty}%
               \def\eqe@rPanel{\@empty}%
1950 \else
```
For the left panel, we need to subtract \eqemargin

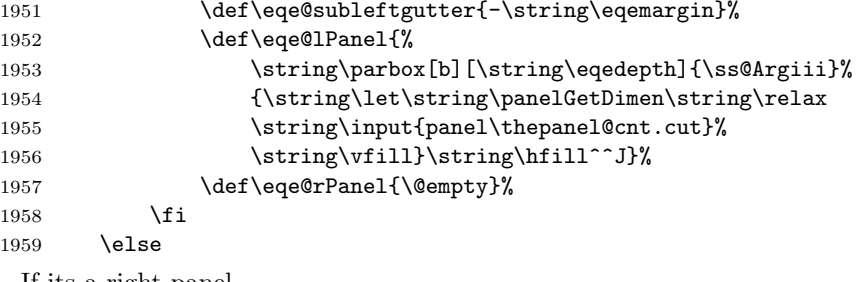

If its a right panel. . .

1960 \ifeq@solutionsafter

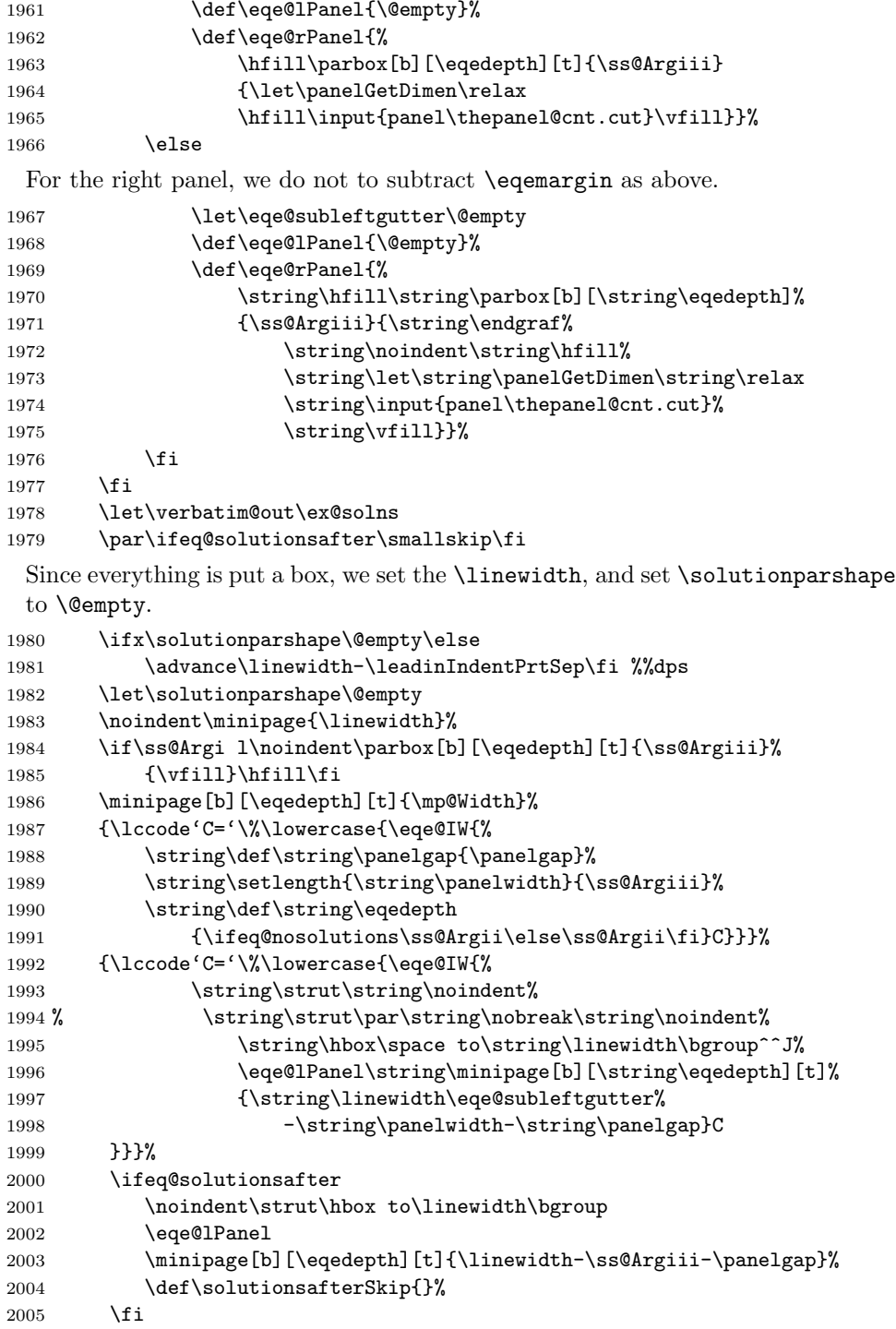

Here, we start the original definition of the solutions environment, which was \let to \@sssolution.

```
2006 \ifx\soln@keys@nLines\@empty
2007 \edef\passedss@Argii{\ss@Argii}\else
2008 \edef\passedss@Argii{\ss@Argii,nLines=\soln@keys@nLines}\fi
```
For a split solution, cannot allow align left

2009 \if\ss@Argi l\fillerLinesAlignDef\fi % dpsj10

I cannot get the filler lines to work when the anserkey is in effect. The next few lines locally turns off filler lines for this problem.

```
2010 \ifanswerkey % dpsj10
2011 \gdef\p@ssToFLs{\let\eq@insertverticalspace\eqe@NO
2012 \@eqlinedfillerfalse}\fi % dpsj10
2013 \eqe@flextendedfalse
2014 \expandafter\@sssolution\expandafter[\passedss@Argii]%
2015 }{%
2016 \eqe@IW{\string\endminipage\eqe@rPanel\egroup}%
2017 \ifeq@solutionsafter\endminipage\eqe@rPanel\egroup\fi
2018 \end@sssolution
2019 \endminipage\endminipage
2020 }
2021 % Redefine the \cs{paragraph} command
2022 % \begin{macrocode}
2023 \renewcommand{\paragraph}
2024 {\@startsection{paragraph}{4}{0pt}{12pt}{-3pt}{\bfseries}}
```
## \defaultInstructions For the instructions environment, defined next, the default string for the instructions is \eq@default@Instructions, this command is defined using \defaultInstructions.

```
2025 \newcommand{\defaultInstructions}[1]{\def\eq@default@Instructions{#1}}
2026 \defaultInstructions{Instructions.}
```
instructions Each test, or a part of a test usually have instructions. This instruction environment is used in this purpose. Normally, the number of points for the part is displayed following the heading (the default is **Instructions.**). You can eliminate the total points from the instructions by taking the nosummarytotals option.

```
2027 \newcommand{\beforeInstrSkip}{1ex}
2028 \newcommand{\afterInstrSkip}{-0em}
2029 \newcommand\hInstrSpace{\ }
2030 \newcommand\styleInstr{\bfseries}
2031 \newenvironment{instructions}[1][\eq@default@Instructions]{%
 If \summaryPointTotal is zero, show no summary points.
2032 \@ifundefined{\thisexamlabel total}{\let\eq@nosummarytotals\eqe@YES}
2033 {\ifnum\summaryPointTotal=0 \let\eq@nosummarytotals\eqe@YES\fi}%
```

```
2034 \expandafter\def\expandafter\eq@argi\expandafter{#1}%
```

```
2035 \def\hsi{\hInstrSpace}%
```
We start a paragraph environment

```
2036 \@startsection{paragraph}{4}{\z@}%
                 2037 {\beforeInstrSkip\space\@plus1ex \@minus.2ex}%
                  2038 {\afterInstrSkip}{\normalfont\normalsize\styleInstr}*%
                  2039 {\textcolor{\@instructionsColor}{#1}\normalcolor%
                  2040 \ifx\eq@nosummarytotals\eqe@YES\else\ifx\eq@argi\@empty\else\hsi\fi
                  2041 {\normalfont\summaryTotalsTxt}\hsi\fi}\hskip-\lastskip
                  2042 \ifx\eq@nosummarytotals\eqe@YES\ifx\eq@argi\@empty\else\hsi\fi\fi
                  2043 \normalfont\normalsize\ignorespaces
                 2044 }{\par\vskip\beforeInstrSkip\relax}
\summaryPointTotal \summaryPointTotalcontains the total points for the current exam; the com-
\summaryTotalsTxt mand \summaryTotalsTxt defines its the formatting for the points. The command
     \nQuesInExam \nQuesInExam is the total number of questions in the exam.
                  2045 \newcommand\summaryPointTotal{\csname\thisexamlabel total\endcsname}
                 2046 \newcommand\summaryTotalsTxt{($\eqe@ptsFmt{\summaryPointTotal}\,\text{%
                 2047 \@ifundefined{\thisexamlabel total}{\eqpointsLabel}%
                  2048 {\ifnum\summaryPointTotal=1\relax\eqpointLabel\else
                 2049 \eqpointsLabel\fi}}$)}
                 2050 \newcommand{\nQuesInExam}[1][\thisexamlabel]{%
                 2051 \def\eqe@argi{#1}%
                 2052 \ifx\thisexamlabel\@empty\ifx\eqe@argi\thisexamlabel
                 2053 \PackageError{eqexam}{The optional argument for
                  2054 \string\nQuesInExam\MessageBreak must be specified}{}\fi\fi
                  2055 \csname#1nQuestions\endcsname}
```
Make this definition for hyperref, so its anchors will be unique. Useful when there are multiple parts of the test.

```
2056 \ifx\hyper@anchor\@undefined\else
2057 \renewcommand\theHeqquestionnoi
2058 {\curr@quiz.\theeqquestionnoi\eqe@fpmrk}
2059 \renewcommand\theHquizno{%
2060 \if\probstar*\curr@quiz.%
2061 \theeqquestionnoi.part\thepartno.\arabic{quizno}%
2062 \else
2063 \curr@quiz.%
2064 \theeqquestionnoi.\arabic{quizno}%
2065 \fi
2066 }
2067 \renewcommand\theHpartno{\curr@quiz.%
2068 \theeqquestionnoi.part\thepartno}
2069 \fi
```
eqComments Often, I want to make additional instructions between problems, you can use this comment environment.

```
2070 \newcommand{\beforeCommentSkip}{1.25ex}
2071 \newcommand{\afterCommentSkip}{-1ex}
2072 \newcommand\hCommSpace{\ }
2073 \newcommand\styleComm{\bfseries}
```

```
2074 \newenvironment{eqComments}[1][\strut]{\removelastskip
2075 \def\eqe@argi{#1}\def\eqe@Strut{\strut}\def\hsc{\styleComm}%
2076 \@startsection{paragraph}{4}{\z@}%
2077 {\beforeCommentSkip\space\@plus1ex \@minus.2ex}%
2078 {\afterCommentSkip}{\normalfont\normalsize\styleComm}*%
2079 {\textcolor{\@eqCommentsColor}{#1}}%
2080 \ifx\eqe@argi\eqe@Strut\hskip\afterCommentSkip
2081 \else\ifx\eqe@argi\@empty\hskip\afterCommentSkip\else
2082 \hsc\strut\fi\fi\normalfont\normalsize
2083 \color{\@eqCommentsColorBody}\ignorespaces
2084 }{\par\vskip\beforeCommentSkip\space\@plus1ex \@minus.2ex}
```
#### 13.7 The exam Environment

Each part of the exam is enclosed in an exam environment. The environment is a customized version of the shortquiz environment.

\exambegdef Some definitions that are executed at the beginning of each exam environment.

```
2085 \let\tb@beginexam@code\relax
2086 \def\partialspillovertotals{0}
2087 \def\exambegdef
2088 {%
2089 \csname\thisexamlabel pagemark\endcsname
2090 \@ifundefined{partialtotalpg}{}{%
2091 \ifnum\partialtotalpg=\arabic{page}%
2092 {\count0=\partialspillovertotals
2093 \advance\count0by\partialtotaleoe
2094 \xdef\partialspillovertotals{\the\count0}%
2095 \eqe@IWO\@auxout{\string\csarg\string\gdef
2096 {Page\partialtotalpg spilltotal}{\partialtotaleoe}}%
2097 }%
2098 \fi<br>2099 }%
2099
2100 \csarg\ifx{\thisexamlabel pageno}\relax
2101 \else
2102 \csarg\ifx{pagenofirstprob\thisexamlabel}\relax
2103 \else
2104 \csarg\ifnum{\thisexamlabel pageno}
2105 < \@nameuse{pagenofirstprob\thisexamlabel}%
2106 \text{else}2107 \csarg\ifx{\thisexamlabel pagemark}\relax
2108 \else
2109 \ifnum\value{page}=%
2110 \csname\thisexamlabel pageno\endcsname
2111 \eqe@IWO\@auxout{\string\csarg\string\gdef
2112 <br>
(\thisexamlabel pagemark}{\string\newpage}}
2113 \setminus fi
2114 \qquad \qquad \fi
2115 \qquad \qquad \lambda fi
2116 \overline{116}
```

```
2117 \fi
          2118 \setcounter{eqquestionnoi}{0}\setcounter{eqpointvalue}{0}%
          2119 \setcounter{eqpointsofar}{0}\setcounter{eqpointsthispage}{0}%
          2120 \setcounter{eq@count}{0}%
           We wrote \begin{cases} begin{eqequestions} to the top of the solutions file (\iota) obname.sol.
          2121 \writeBeginEqeQuestions
          2122 \label{\thisexamlabel PageBegin}%
          2123 \eqe@IWO\@auxout{\string\csarg\string\gdef
          2124 {\thisexamlabel pageno}{\thepage}}%
          2125 % \let\sq@priorhook\@empty
          2126 \ifeqfortextbook
          2127 \global\examenvtrue\tb@beginexam@code
          2128 \fi
          2129 }
\examenddef Some definitions that are executed at the end of each exam environment. We place
           a totals box to report the total since the last page.
          2130 \def\tb@insmargmark{\ifisinstred\ifismarginans
          2131 \insMidMarg{\mark{}}\fi\fi}
          2132 \def\eqe@adjForSepRule{\if\eq@parttotals\eqe@YES
          2133 \eq@pointboxtotalheight\halfHtPtBox\relax
          2134 \advance\eq@pointboxtotalheight\dpPtBox\relax
          2135 \advance\eq@pointboxtotalheight\pointsmarginparpush
          2136 \vspace*{\eq@pointboxtotalheight}\fi}
          2137 \def\eqe@afterexamsepcode{%
          2138 \if\eq@parttotals\eqe@YES
          2139 \@actionsAtPageBreak{\global\let\@spacetobreak1}%
          2140 {\global\let\@spacetobreak0}%
          2141 \ifx\@spacetobreak0\relax
          2142 \bgroup\@tempdima=\pagetotal
          2143 \advance\@tempdima\eq@pointboxtotalheight
          2144 \ifdim\@tempdima>\pagegoal\aftergroup\newpage
          2145 \else\ifnum\arabic{eq@count}>0\relax
          2146 \removelastskip\vskip6pt\kern0pt
          2147 \if\@reportpoints\eqe@One\else\@checkSpacing{0}\fi
          2148 \textcolor{\endexamtotal@color}%
          2149 {\eqeomarginbox{\arabic{eq@count}}{0}}\fi
          2150 \ifx\eqx@separationrule\eqe@YES
          2151 \separationrule\eqe@adjForSepRule\fi
          2152 \fi\egroup
          2153 \overrightarrow{fi}2154 \else\ifx\eqx@separationrule\eqe@YES
          2155 \separationrule\eqe@adjForSepRule\fi
          2156 \fi
          2157 }
          2158 \def\examenddef
          2159 {%
          2160 \global\let\partialtotaleoe\relax
```

```
2161 \global\let\partialtotalpg\relax
```
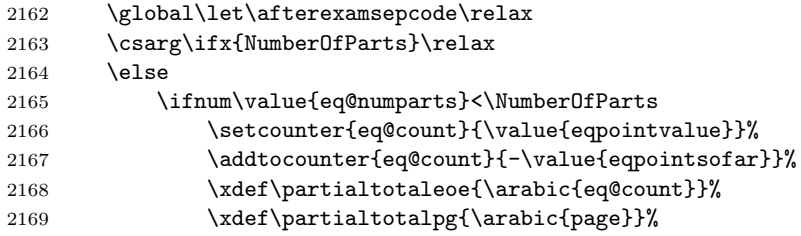

See if there is enough room at the bottom of the page to place the end of exam totals and to start a new exam, if any. If not, forget it, and start a new page.

```
2170 \global\let\afterexamsepcode\eqe@afterexamsepcode
```

```
2171 \fi
```

```
2172 \fi
```
\ifeqfortextbook\global\examenvfalse\fi

(2011/05/08) Just before the file is closed and input, we write the end of the eqequestions environment, \end{eqequestions}.

```
2174 \writeEndEqeQuestions
```

```
2175 \writetotalstoaux
2176 \addtocounter{page}{-1}%
2177 \writelastpage[\thisexamlabel]\addtocounter{page}{1}%
2178 \ifeqfortextbook\tb@insmargmark\fi
2179 }
2180 \def\@actionsAtPageBreak#1#2{%
2181 \bgroup\@tempdima\pagegoal\advance\@tempdima-\pagetotal
2182 \@tempdimb\@fvsizeskip\vsize
2183 \ifdim\@tempdima < \@tempdimb #1\else #2\fi\egroup
2184 }
```
\separationrule For an exam with multiple parts, a separation rule is created, unless absorbed into a page break. The command \separationrule defines this separation rule, it can be redefined as desired.

```
2185 \newcommand{\separationrule}{\makebox[\linewidth-\eqemargin][c]%
2186 {\rule{.67\linewidth}{.4pt}}}
```
(2011/05/08) This is a new environment that makes an exam into a list of problems. This is an attempt to expand the use of eqexam to LATEX documents. We give control over the page layout so an eqexam document can be used within a textbook.

```
2187 \def\eqe@hspannerPrb{\ }
2188 \@ifundefined{ifwithinsoldoc}{\newif\ifwithinsoldoc\withinsoldocfalse}{}
2189 \newcommand{\eqequestopsep}[1]{\def\eqeques@topsep{#1}}
2190 \providecommand{\eqequesparsep}[1]{\def\eqeques@parsep{#1}}
2191 \newcommand{\eqequesitemsep}[1]{\def\eqeques@itemsep{#1}}
2192 \newcommand{\eqequeslistparindent}[1]{\def\eqeques@listparindent{#1}}
2193 \eqequestopsep{0pt}
2194 \eqequesparsep{0pt}
2195 \eqequesitemsep{0pt}
```

```
2196 \eqequeslistparindent{0pt}
2197 \newif\iffirstitem
2198 \def\eqeSolnItemMngt{\iffirstitem\global\firstitemfalse
2199 \let\eqe@next\@empty\else\let\eqe@next\item\fi\eqe@next\relax}
2200 \newenvironment{eqequestions}{%
2201 \begin{list}{}{%
2202 \ifwithinsoldoc\let\solnItemMngt\eqeSolnItemMngt\fi
2203 \setlength{\labelwidth}{\eqemargin}%
2204 \setlength{\parsep}{\eqeques@parsep}%
2205 \setlength{\itemsep}{\eqeques@itemsep}%
2206 \setlength{\topsep}{\eqeques@topsep}%
2207 \setlength{\itemindent}{0pt}%
2208 \setlength{\listparindent}{\eqeques@listparindent}%dps%
2209 \ifwithinsoldoc\settowidth{\labelsep}{\eqe@hspannerSoln}\else
2210 \settowidth{\labelsep}{\eqe@hspannerPrb}\fi
2211 \setlength{\leftmargin}{\labelwidth}%
2212 }\ifwithinsoldoc\global\firstitemtrue\fi\item\relax}{\end{list}}
```
exam Each part of the exam is enclosed in an exam environment. The one required parameter is the name of the part, for example, 'Part1', 'Part2'. These should be one word, no white spaces, just letters and possibly numbers.

```
2213 \def\setDefaultfvsizeskip#1{\def\default@fvsizeskip{#1}%
2214 \def\@fvsizeskip{#1}}
2215 \def\default@fvsizeskip{.3}
2216 \edef\@fvsizeskip{\default@fvsizeskip}
2217 \newcommand{\fvsizeskip}[1]{\def\@fvsizeskip{#1}}
2218 \def\autoExamName{exam\the\value{eq@numparts}}
2219 \def\nNumberOfP@rts{\csname NumberOfParts\endcsname}
2220 \abovesqskip{}
2221 \let\eqeWrtExamTitleToSolns\eqe@YES
2222 \def\wrtExamTitleInSolns{\let\eqeWrtExamTitleToSolns\eqe@YES}
2223 \def\noExamTitleInSolns{\let\eqeWrtExamTitleToSolns\eqe@NO}
2224 \let\thisexamlabel\@empty
2225 \let\isInExamEnv\eqe@NO
```
\RecordThisExamOff causes eqexam to place \iffalse and \fi around the solutions to this exam in the solution file. This makes the solution results of this exam invisible. \RecordThisExamOff sets an internal switch \ifDoNotRecordThisExam to true. This switch is set back to **false** at the end of the environment.

```
2226 \newif \ifDoNotRecordThisExam \DoNotRecordThisExamfalse % dpsf02
2227 \def\RecordThisExamOff{\DoNotRecordThisExamtrue} % dpsf02
2228 \def\bIFFalseWrtSolns{\writeT@SolnFile{\protect\iffalse^^J}}
2229 \def\eIFFalseWrtSolns{\writeT@SolnFile{\protect\fi^^J}}
```
The beginning of the exam environment.

```
2230 \newenvironment{exam}[2][]
```
{%

- \ifDoNotRecordThisExam % dpsf02
- \expandafter\bIFFalseWrtSolns\fi
- \makeRoomForProb{\@fvsizeskip\textheight}{0}%

```
2235 \let\isInExamEnv\eqe@YES
2236 \stepcounter{eq@numparts}%
 If #2 is empty, use \autoExamName
2237 \def\eqexamargii{#2}\ifx\eqexamargii\@empty
2238 \edef\eqexamargii{\autoExamName}\fi
2239 \xdef\thisexamlabel{\eqexamargii}\xdef\curr@quiz{\eqexamargii}%
2240 \def\eqexamargi{#1}\ifx\eqexamargi\@empty
2241 \edef\eqexamargi{\eqexamargii}\fi
2242 \expandafter\gdef\expandafter\thisUFexamlabel
2243 \expandafter{\eqexamargi}%
2244 \edef\eq@tmp{\the\partNames\string\\{\eqexamargii}}%
2245 \global\partNames=\expandafter{\eq@tmp}%
2246 \csarg\ifx{NumberOfParts}\relax\else
2247 \ifx\eqeWrtExamTitleToSolns\eqe@YES
2248 \ifnum\nNumberOfP@rts=1\relax\else
2249 \def\eqe@argi{#1}\ifx\eqe@argi\@empty
2250 \eqe@writetoSolns{\eqexamargii}\eqe@writetoAux{\string
2251 \csarg\string\gdef{userFriendly\eqexamargii}{\eqexamargii}}
2252 \else
2253 \eqe@writetoSolns{#1}\eqe@writetoAux{\string
2254 \csarg\string\gdef{userFriendly#2}{#1}}
2255 \fi
2256 \if{ifif}2257 \fi
2258 \exambegdef
2259 \edef\temp@Exp{\noexpand\shortquiz\sqstar[\eqexamargii]}\temp@Exp
2260 % \expandafter\shortquiz\sqstar[\eqexamargii]%
2261 }{%
2262 \examenddef
2263 \vskip\eqeques@parsep\relax\kern0pt %dps88
2264 \endshortquiz
2265 \aftergroup\afterexamsepcode
2266 \par\penalty-100\vskip0pt
2267 \ifDoNotRecordThisExam % dpsf02
2268 \expandafter\eIFFalseWrtSolns\fi
2269 \global\DoNotRecordThisExamfalse
2270 }
```
 $\EQ$ EcalculateAllTotals (4/22/11) Added the command  $\EQ$ EcalculateAllTotals. The command is executed as part of the \maketitle command. If \maketitle is not used for some reason \EQEcalculateAllTotals can be executed just after \begin{document}.

```
2271 \newcommand{\EQEcalculateAllTotals}{%
2272 \begingroup
```
We calculate the grand total of all the parts of the exam environments, and we define \eqeGrandTotal, which contains the total.

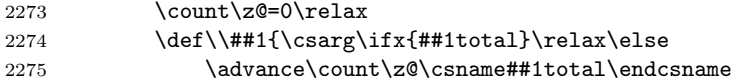

\thePartNames list all named exam environments in the document, e.g.,

\\{Part1}\\{Part2}...\\{LastPart}

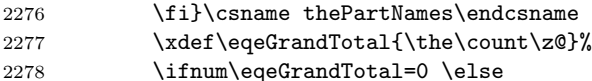

If there is a nonzero grandtotal, we move on to calculate the percentages.

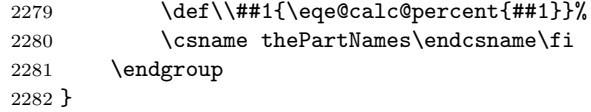

\eqe@calc@percent We go through the parts listed in \thePartNames and create a calculation of the percentage for that part, and leave it in \csname#1percent\endcsname, which can be accessed through the **\percentForPart** command, for example \percentForPart{<part\_name>} might expand to 45.6%.

\nPctDecPts The number of decimal points to carry in the representation of the percentage.

```
2283 \newcommand{\nPctDecPts}{1}
```

```
2284 \def\eqe@calc@percent#1{\@ifundefined{#1total}{%
```
\csarg\gdef{#1percent}{??}}{%

If the fp package is not loaded, we use register arithmetic, percentages are truncated to integers.

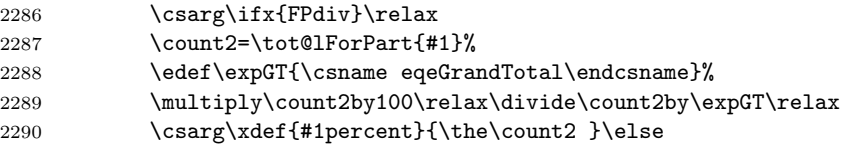

If the fp package is loaded, we use this package to calculate the percentage, accurate to one decimal place.

```
2291 \FPdiv{\eqe@pForPart}{\csname#1total\endcsname}%
2292 {\csname eqeGrandTotal\endcsname}%
2293 \FPmul{\eqe@pForPart}{\eqe@pForPart}{100}%
2294 \FPround{\eqe@pForPart}{\eqe@pForPart}{\nPctDecPts}%
2295 \csarg\xdef{#1percent}{\eqe@pForPart}\fi
2296 }%
2297 }
2298 \def\writetotalstoaux{\eqe@IWO\@auxout{\string
2299 \csarg\string\gdef{\thisexamlabel total}{\theeqpointvalue}}%
2300 \eqe@IWO\@auxout{\string\csarg
2301 \string\gdef{\thisexamlabel nQuestions}{\theeqquestionnoi}}%
2302 }
2303 \newcommand{\writelastpage}[1][]{\def\eqe@argi{#1}%
2304 \ifx\eqe@argi\@empty\else\label{#1PageEnd}\fi
2305 \eqe@IWO\@auxout{\string\csarg
2306 \string\gdef{eqExamLastPage}{\arabic{page}}}%
```

```
2307 }
2308 \def\exlabel{}
2309 \def\sqlabel{}
2310 \def\exsolafter{\textit{Solution}:}
2311 \def\sqsolafter{\textit{Solution}:}
 The exercise labels in the body of the text. (2015/02/27) changed the command
 \exlabelformatwp to incorporate other parameters.
2312 %\def\exlabelformat{\textbf{\theeqquestionnoi.\ }}
2313 \def\exlabelformat{\textbf{%
2314 \theeqquestionnoi\eqe@decPointPrb\eqe@hspannerPrb}}
2315 \def\exlabelformatwp{\exlabelformat}
 The exercise labels for solutions at the end of the document
2316 \def\exsllabelformat
2317 {\string\makebox[0pt][r]{\string\textbf{%
2318 \theeqquestionnoi\eqe@decPointPrb\eqe@hspannerSoln}}}
2319 \def\exsllabelformatwp
2320 {\string\makebox[0pt][r]{\string\textbf{%
2321 \theeqquestionnoi\eqe@decPointPrb\eqe@hspannerSoln}}%
2322 (\thepartno)\eqe@hspannerSoln}
2323 \ifanswerkey
2324 \def\exrtnlabelformat{}
2325 \def\exrtnlabelformatwp{}
2326 \def\eq@sqslrtnlabel{}
2327 \else
2328 \def\exrtnlabelformat{$\square$}
2329 \def\exrtnlabelformatwp{$\square$}
2330 \def\eq@sqslrtnlabel{$\square$}
2331 \fi
2332 \def\sqslrtnlabel{\eq@sqslrtnlabel}
 (2010/08/21) Enable some localizations of strings
2333 \newcommand{\exsectitletext}{Solutions to \webtitle}
2334 \def\exsectitle{\normalsize\exsectitletext}
2335 %\def\exsectitle{\normalsize\hspace*
2336 % {-\oddsidemargin}\exsectitletext}
2337 \@ifpackageloaded{exerquiz}{%{Solutions to \websubject}
2338 \renewcommand{\exsecrunhead}{}}{\newcommand{\exsecrunhead}{}}
2339 %\providecommand{\exsecrunhead}{Solutions to \websubject}%
2340 \def\eq@sqslsectitle{}
2341 \def\eq@sqslsecrunhead{}
2342 \def\eq@sqsllabel{{\string\llap{\string\textbf{\theeqquestionnoi.\ }}}}
2343 \def\eq@sqlabel{}
2344 \let\include@quizsolutions\relax
2345 \let\solnhspace\@empty
```
#### 13.8 problem Environments

A single question is posed with the problem environment, and a question with multiple parts with the problem\* environment.

\fillin This macro is used for fill-in type questions. The first argument is the length of the underline blank to leave to fill-in, the second argument is the correct answer.

```
2346 \newcommand{\optsFillIn}[1]{\def\eqe@optsFillIn{#1}}
2347 \let\eqe@optsFillIn\@empty
2348 \newcommand{\fillin}[3][u]{%
2349 \ifx#1u\let\@fillinFmt\underbar
2350 \else\ifx#1b\let\@fillinFmt\relax
2351 \else\let\@fillinFmt\relax\fi\fi
2352 \ifeq@proofing
2353 \@fillinFmt{\makebox[#2]{%
2354 \strut\hfil\bfseries\color{red}#3\hfil}}%
2355 \else
2356 \@fillinFmt{\makebox[#2]{\strut\hfil}}%
2357 \@ifundefined{@quiz}{}{%
2358 \if\eq@online\eqe@YES\relax
2359 \ifeq@nosolutions
2360 \ifeq@solutionsafter\else
2361 \ifx\eq@insertverticalspace\eqe@YES\relax
2362 \stepcounter{@cntfillin}%
2363 \edef\fieldName{%
2364 \if\probstar*eqexam.\curr@quiz.fillin.%
2365 \theeqquestionnoi.part\thepartno.%
2366 fi\the@cntfillin%
2367 \else
2368 eqexam.\curr@quiz.fillin.%
2369 \theta<br>2370 \fi \theta2370 \quad \text{if}2371 } } hakebox [0pt] [r] { \textField [\BC{}
2372 \presets{\eqe@optsFillIn}]{%
2373 \fieldName}{#2}{11bp}}%
2374 \intfi
2375 \setminus fi
2376 \fi
2377 \fi
2378 }%
2379 \fi\space\ignorespaces}
```
\TF A specialized version of \fillin for True/False questions.

```
2380 \newcommand\defaultTFwidth{30pt}
2381 \newcommand\TF[2][\defaultTFwidth]{%
2382 \def\eqe@next{\fillin{#1}{#2}}%
2383 \ifdim\eq@extralabelsep=0pt\relax\else
2384 \if\probstar*\relax\if\exerwparts@cols0
2385 \def\eqe@next{\makebox[0pt][r]{%
2386 \fillin{#1}{#2}}\ignorespaces}%
2387 \if{ififif}2388 \eqe@next}
2389 \def\fillinWidth#1{%
2390 \if\probstar*
```

```
2391 \settowidth{\eq@tmplengthA}{\normalfont\ }%
2392 \addtolength{\eq@tmplengthA}{#1}%
2393 \edef\eq@extralabelsep{\the\eq@tmplengthA}%
2394 \fi
2395 }
2396 \let\fillInFormatDefault\@empty
```

```
\Do<num> The following commands supports the optional argument \Do<num>. When I teach
          senior or graduate-level classes, I often give a problem with multiple parts (each
          of equal value) and ask them to "do 3 of the following 5" parts.
```

```
2397\def\eqe@DoWarning#1{\PackageWarning{eqexam}{\string#1\space
              2398 requires the first argument\MessageBreak of problem* to be <num>ea}}
              2399 \def\eqe@DoNum{\textbf{??}\eqe@DoWarning{\DoNum}}
              2400 \def\eqe@nDoNum{\textbf{??}\eqe@DoWarning{\nDoNum}}
              2401 \let\DoNum\eqe@DoNum
              2402 \let\nDoNum\eqe@nDoNum
              2403 \def\makeDoNum#1{\xdef\nDoNum{#1}%
              2404 \def\ifc@sewrap{\ifcase#1??\or}%
              2405 \xdef\DoNum{\expandafter\ifc@sewrap\eqe@wordNums\else
              2406 \eqe@wordNumbsError\fi}}
              2407 \def\makeOutOfNum#1{\xdef\nOutOfNum{#1}%
              2408 \def\ifc@sewrap{\ifcase#1??\or}%
              2409 \xdef\OutOfNum{\expandafter\ifc@sewrap\eqe@wordNums\else
              2410 \eqe@wordNumbsError\fi}}
              2411 \def\eqe@OutOfNum{\textbf{??}\eqe@DoWarning{\OutOfNum}}
              2412 \def\eqe@nOutOfNum{\textbf{??}\eqe@DoWarning{\nOutOfNum}}
              2413 \let\OutOfNum\eqe@OutOfNum
              2414 \let\nOutOfNum\eqe@nOutOfNum
\qquad \qquad \qquad \qquad \qquad \qquad \qquad \qquad \qquad \qquad \qquad \qquad \qquad \qquad \qquad \qquad \qquad \qquad \qquad \qquad \qquad \qquad \qquad \qquad \qquad \qquad \qquad \qquad \qquad \qquad \qquad \qquad \qquad \qquad \qquad \qquad \qquadbe redefined to other languages.
              2415 \newcommand{\eqe@wordNums}{one\or two\or three\or
              2416 four\or five\or six\or seven\or eight\or nine\or ten}
              2417\newcommand{\eqe@wordNumbsError}{\noexpand\PackageError{eqexam}%
              2418 {Number out of range, 1--10}%
              2419 {Use a smaller number, or redefine the command
              2420 \string\eqe@wordNums.}}
                Added two hooks \priorPNPAction and \postPNPAction to \makeRoomForProb
                to allow some defined actions before and after a page break generated by
                \makeRoomForProb. . Examples of usage are found in \vspaceFillerLines and
                \eq@linesXPgs.
```

```
2421 \let\priorPNPAction\relax % dps1
2422 \let\postPNPAction\relax
2423 \def\eqe@mkRoomPgBrk{\priorPNPAction\newpage\postPNPAction}
2424 \def\makeRoomForProb#1#2{\par %\endgraf % dps 11/11/10
2425 \bgroup\@nobreakfalse\addpenalty{-500}%
2426 \setlength{\@tempdimb}{#1}%
2427 \@tempdima \pagegoal \advance \@tempdima -\pagetotal
```
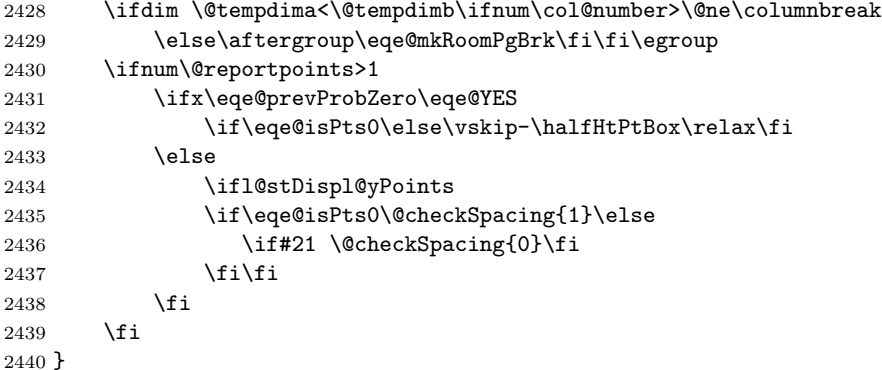

\emitMessageNearBottom The syntax for this command is

\emitMessageNearBottom\*[vspace]{msg}

If there is less than vspace remaining on the page, a message, msg, is emitted. Then the optional \* appears, a \newpage is also emitted just after the msg and \insertContAnnot is expanded just after \newpage.

```
2441 \newcommand{\emitMessageNearBottom}{\@ifstar
                    2442 {\def\eqe@emnb{\ifnum\col@number>\@ne\columnbreak
                    2443 \else\newpage\fi\insertContAnnot}\eq@emitMessageNearBottom}
                    2444 {\let\eqe@emnb\relax\eq@emitMessageNearBottom}}
                    2445 \newcommand{\eq@emitMessageNearBottom}[2][2\wlVspace]{%
                    2446 \eq@@emitMessageNearBottom{#1}{#2}}
                    2447 \def\eq@@emitMessageNearBottom#1#2{\par
                    2448 \bgroup\@nobreakfalse\addpenalty{-500}%
                    2449 \setlength{\@tempdimb}{#1}%
                    2450 \@tempdima \pagegoal \advance \@tempdima -\pagetotal
                    2451 \ifdim \@tempdima<\@tempdimb #2 \eqe@emnb
                    2452 \xdef\eq@currProbStartPage{0}\fi\egroup} % dps4
\getSpaceLeftOnPage \getSpaceLeftOnPage calculates the amount of space left on the current page. It
\amtSpaceLeftOnPage saves the calculation in the text macro \amtSpaceLeftOnPage.
                    2453 \newcommand{\getSpaceLeftOnPage}{\par\bgroup
                    2454 \@tempdima \pagegoal \advance \@tempdima -\pagetotal
                    2455 \xdef\amtSpaceLeftOnPage{\the\@tempdima}\egroup}
     \promoteNewPage A simple variation on \makeRoomForProb designed for user use.
                    2456 \newcommand{\pnpDflt}{\@fvsizeskip\textheight}
                    2457 \newcommand{\promoteNewPage}[1][\pnpDflt]{%
                    2458 \makeRoomForProb{#1}{0}}
\pointsmarginparpush Used in \makeRoomForProb and elsewhere. \pointsmarginparpush adds a lit-
     \@checkSpacing tle more separation between point boxes. \@checkSpacing is the algorithm for
                     adjusting the vertical spaces between problems when points are on the right.
```
\def\pointsmarginparpush{3pt}

```
2460 \def\@checkSpacing#1{\bgroup\ifinner\else
                    2461 \@tempdima\lastPageTotal
                    2462 \qquad \texttt{\verb+\Omega+} \texttt{D} \texttt{C}If \lastPageTotal is less than \pagetotal, continue
                    2463 \ifdim\@tempdima < \@tempdimb
                      Compute \pagetotal - \lastPageTotal
                    2464 \dvance\@tempdimb by-\@tempdima
                     2465 \ifdim\@tempdimb < \eq@pointboxtotalheight
                    2466 \if#11%
                    2467 \eq@pointboxtotalheight\halfHtPtBox\relax
                    2468 \advance\eq@pointboxtotalheight\dpPtBox\relax
                    2469 \setminusfi
                    2470 \\tempdima=\eq@pointboxtotalheight
                    2471 \dvance\@tempdima\pointsmarginparpush\relax
                    2472 \advance\@tempdima by-\@tempdimb
                    2473 \vspace*{\@tempdima}%
                    2474 \fi
                    2475 \fi\fi
                    2476 \egroup}
                    2477 \def\@checkSpacingi{\bgroup
                    2478 \@tempdima = \lastPageTotal
                    2479 \@tempdimb = \pagetotal
                    2480 \ifdim\@tempdima < \@tempdimb
                    2481 \advance\@tempdimb by-\@tempdima
                    2482 \eq@pointboxtotalheight\halfHtPtBox\relax
                    2483 \advance\eq@pointboxtotalheight\dpPtBox\relax
                    2484 \ifdim\@tempdimb < \eq@pointboxtotalheight
                    2485 \@tempdima=\eq@pointboxtotalheight
                    2486 \advance\@tempdima\pointsmarginparpush\relax
                    2487 \advance\@tempdima by-\@tempdimb
                    2488 \vspace*{\@tempdima}%
                    2489 \fi
                    2490 \fi
                    2491 \egroup}
\default@nbaselineskip is the default number of \baselineskips needed to place a new problem. While
       \nbaselineskip \nbaselineskip is the number of \baselineskips needed for a new problem (or
                      problem*).
                    2492\newcommand{\setDefaultnbaselineskip}[1]{\def\default@nbaselineskip{#1}}
                    2493 \setDefaultnbaselineskip{6}
                     2494 \def\nbaselineskip#1{\def\@nbaselineskip{#1}}
                     2495 \def\nbaselineskipReset{\edef\@nbaselineskip{\default@nbaselineskip}}
                    2496 \nbaselineskipReset
              problem The problem is used to pose a single—non-multi-part—question. The optional
                      argument is the number of points for this problem.
                     2497 \def\eqe@gobbletoend#1\end{}
                    2498 \def\eqe@grabarg#1\end{\def\numpoints{#1}}
                     2499 \def\eqe@isPts{1}
```
We reset some exerquiz parameters for eqexam

```
2500 \aboveexskip{3pt}\belowexskip{3pt}
```

```
2501 \partstopsep{3pt}\partsitemsep{3pt}\partsparsep{0pt}
```
\rowsepDefault{3pt}\partstabcolsep{1.5pt}%

```
2503 \partstabtopsep{3pt}\partstabrowsep{3pt}
```
\renewcommand\belowexsolnskip{{}}%

```
2505 \let\isProbEnv\eqe@NO
```

```
2506 \let\topofprobhook\relax
```
Normally, you don't leave a blank line between the beginning of problem and the statement of problem. If you're in the habit of doing that, we can absorb that blank space. See similar command above the definition of problem\* for more information.

```
2507 \def\eqe@p@gobnxtp@rDef{\@ifnextchar\par{\eqe@p@gobtop@rnext}{}}
2508 \def\eqe@p@gobtop@rnext#1\par{}
2509 \def\applyparfixesp{\let\eqe@p@gobnxtp@r\eqe@p@gobnxtp@rDef}
2510 %\def\cancelparfixesp{\let\eqe@p@gobnxtp@r\relax}
2511 \def\cancelparfixesp{\let\eqe@p@gobnxtp@r\ignorespaces}
```
The problem environment now begins.

\newcommand{\problem}[1][]{\lowercase{\def\@rgi{#1}}%

Support for h and H argument when it is the first argument.

```
2513 \ifx\@rgi\eqe@h
2514 \def\hidden@ttr{[#1]}\let\numpoints\@empty\else
2515 \let\hidden@ttr\relax\def\numpoints{#1}\fi
2516 \problem@cont}
2517 \newcommand{\problem@cont}[1][]{\let\isProbEnv\eqe@YES
2518 \def\@rgi{#1}\ifx\hidden@ttr\relax % assume a number or empty
2519 \ifx\@rgi\@empty\else\def\hidden@ttr{[#1]}\fi\fi
2520 \if\eqe@isPts0\global\let\eqe@prevProbZero\eqe@YES\else
2521 \global\let\eqe@prevProbZero\eqe@NO\fi
2522 \global\thereissolutionfalse
2523 \def\numpointsEmpty{0}%
2524 \ifx\numpoints\@empty\def\numpoints{0}\def\numpointsEmpty{1}%
2525 \gdef\eqe@isPts{0}\else\gdef\eqe@isPts{1}\fi
2526 \makeRoomForProb{\@nbaselineskip\baselineskip}{\eqe@isPts}%
2527 \qquad \text{x}\left\ar{x}\let\afterlabelhskip\@mapsto\text{supp}2528 \ifx\marginpoints\@empty\else
2529 \if\numpointsEmpty\eqe@One\let\marginpoints\@gobbletwo\fi
 (2011/5/13) We add a * feature. When the author types [*3], it is a three point
 problem, but the value is expressed in-line, not in the margins.
2530 \def\@lti{\let\@isitstar\eqe@One\eqe@grabarg}%
2531 \def\@ltii{\let\@isitstar\eqe@Zero\eqe@gobbletoend}%
```
- \expandafter\@ifstar\expandafter\@lti
- \expandafter\@ltii\numpoints\end

\if\@isitstar\eqe@One\addtocounter{eqpointvalue}{\numpoints}%

- \@marktotalvalue
- \ifdispl@yPoints
	- 2537 \def\marginparafterhook{\PTs{\numpoints}\space}\else

```
2538 \def\marginparafterhook{\PTs*{\numpoints}\space}\fi\else
2539 \def\marginparpriorhook{\noindent
2540 \probvalue{\numpoints}{0}}\fi
2541 \fi
2542 \setcounter{eq@count}{\value{eqquestionnoi}}%
2543 \addtocounter{eq@count}{1}%
2544 \ifnum\value{eq@count}=1\relax
2545 \eqe@IWO\@auxout{\string
2546 \verb|\csarg\string\gdef{page1}stprop{\thisexample1}{{\thepage}}2547 \fi
```
\topofprobhook is a general purpose hook at the top of the problem environment, before the beginning of the nested eqequestions environment.

- 2548 \topofprobhook
- 2549 \begin{eqequestions}%

Begin exercise env. Insert h or H when it is the first argument through \hidden@ttr, then begin the exercise environment using eqquestionnoi.

```
2550 \edef\ctrld@exp@exercise{\noexpand
2551 \begin{exercise}[eqquestionnoi]\hidden@ttr}%
2552 \ctrld@exp@exercise\ignorespaces\eqe@p@gobnxtp@r}
```
end problem env. The code for the end of the problem environment.

2553 \def\endproblem{\end{exercise}%

```
2554 \end{eqequestions}%
2555 \ifeqlocalversion\ifeqglobalversion
2556 \xdef\eqe@tmp{\noexpand\forVersion{\eq@selectedVersion}}%
2557 \aftergroup\eqe@tmp
2558 \fi\fi
2559 \global\eqlocalversionfalse
2560 \ifdispl@yPoints\global\l@stDispl@yPointstrue
2561 \else\global\l@stDispl@yPointsfalse\fi
2562 \global\let\eqe@fpmrk\@empty}
```
\itemPTsFormated

\PTs When you specify \auto for the optional argument of the problem\* environment, \itemPTsTxt when each item must have the command \PTs to assign the value of that question. The \PTs has one optional star-parameter, and one required parameter. The required parameter is the number of points for this item, if the \* is specified, then the point value is not typeset in the document.

> The command \itemPTsTxt has one argument, the number of points for this item. This argument is passed from the \PTs command. You can redefine the way the points appear in the document using \itemPTsTxt. As separate command \itemPTsFormated is used to put parentheses around \itemPTsTxt. If the \* option is taken with \PTs, then you are free to place \itemPTsTxt anywhere in the problem statement.

```
2563 \newcommand\itemPTsTxt[1]{$\eqe@ptsFmt{#1}\,\text{%
2564 \ifnum#1=1\relax\eqptLabel\else\eqptsLabel\fi}$}
2565 \newcommand\itemPTsEaTxt[1]{$\eqe@ptsFmt{#1}\,\text{%
2566 \ifnum#1=1\relax\eqptLabel\else\eqptsLabel\fi\space\eqeachLabel}$}
2567 \newcommand{\itemPTsFormated}[1]{(#1)}
```

```
\obeyPTsStar (2013/12/04) Added \obeyPTsStar and \ignorePTsStar. The former is the de-
\ignorePTsStar fault. if \ignorePTsStar is in effect, \PTs* is treated as \PTs. Useful for assigning
                 points to parts of a question, but not explicitly telling the student. when you com-
                 pile for the key (with answerkey option), you can include \ignorePTsStar so the
                 instructor can see the assigned points for each part.
```

```
2568 \newif\ifObeyPTsStar \ObeyPTsStartrue
2569 \def\obeyPTsStar{\global\ObeyPTsStartrue}
2570 \def\ignorePTsStar{\global\ObeyPTsStarfalse}
2571\def\PTs{\leavevmode\@ifstar{\@PTs{*}}{\@PTs{x}}}
2572 \def\@PTs#1#2{%
2573 \if\@reportpoints\eqe@Zero\ignorespaces\else
2574 \if\eqe@pointsPartsId\eqe@One
```

```
2575 \addtocounter{eqpointvalue}{#2}\@marktotalvalue
```

```
2576 \addtocounter{eq@count}{#2}\fi
```
\ignorePTsStar If \ignorePTsStar is in effect (\ObeyPTsStarfalse), we gobble the \else and let the code flow through.

```
2577 \if#1*\ifObeyPTsStar\ignorespaces\else\expandafter\@gobble\fi
```
2578 \else

 $(2012/04/26)$  Wrapped \itemPTsFormated{\itemPTsTxt{#2}} as the argument of \eqe@movePTs. \eqe@movePTs does nothing by default, but may be redefined, for example, to place the value of each part on the margin. The default definition of \eqe@movePTs follows.

```
2579 \eqe@movePTs{\itemPTsFormated{\itemPTsTxt{#2}}}\fi
2580 \fi
2581 }
```

```
2582 \def\eqe@movePTs#1{#1}
```
\Do<num> The \isItD@ tests to see if the next token is \Do, if yes, it marks it and calls \y@st@Do, which gets the argument if the \Do token.

```
2583 \let\auto\relax
2584 \def\isItD@{\@ifnextchar\Do{\let\yest@D@\eqe@YES\y@st@Do}
2585 {\let\yest@D@\eqe@NO\@gobblet@end}}
2586 \let\yest@D@\eqe@NO
2587 \let\D@Num\@empty
2588 \def\y@st@Do\Do#1\end{\gdef\D@Num{#1}}
2589 \def\@gobblet@end#1\end{}
 Test the argument to see if it is the \auto token
2590 \def\is@uto#1\auto#2\@nil{\def\eqe@argi{#1}\def\eqe@argii{#2}%
2591 \ifx\eqe@argii\@empty\let\isit@uto\eqe@Zero\else
2592 \let\isit@uto\eqe@One\fi
2593 }
```
problem\* The problem\* environment is used to pose a multi-part question. The parts environment is used to enumerate the parts.

> We create a Id for the points specified by the first (and second) optional parameters: 0 (total points specified); 1 ( $\alpha$  specified); 2 (points each specified); 4

(\Do second optional parameter); a value of \relax means no points specified (the default).

\let\eqe@pointsPartsId\relax

```
2595 \def\leadinitemWarningStar{\PackageWarning{eqexam}
2596 {Using the star (*) in front of the points\MessageBreak
2597 designator is not allowed when there is a
2598 \MessageBreak\string\leadinitem}}
2599 \def\tableadinWarningStar{\PackageWarning{eqexam}
2600 {Using the star (*) in front of the points\MessageBreak
2601 designator is not allowed when there is a
2602 \MessageBreak\string\tableadin}}
2603 \let\isProbStarEnv\eqe@NO
2604 \let\topofprobstarhook\relax
```
Added \eqe@gobnxtpar to hopefully, eliminate the need to leave no pars (blank lines) between \begin{parblem\*} and either \leadinitem or \tableadin. The \applyparfixes default is to not affect the old behavior. You have to declare \applyparfixes to \cancelparfixes apply the fix; revert back to the old behavior with \cancelparfixes

```
2605 \def\eqe@ps@gobtop@r#1\par{\eqe@isle@dinnext}
2606\def\eqe@isle@dinnext{\@ifnextchar\leadinitem{}{\vskip-\baselineskip}}
2607 \def\restorele@dinpfixDef{\@ifnextchar\par{\eqe@ps@gobtop@r}{}}
2608 \let\eqe@ps@gobnxtpar\restorele@dinfixDef
2609 \def\applyleadinfix{\let\eqe@gobnxtpar\restorele@dinpfixDef}
2610 \def\cancelleadinfix{\let\eqe@gobnxtpar\relax}
2611 \def\applyparfixes{\PackageInfo{eqexam}
2612 {Applying paragraph fixes to problem\MessageBreak
2613 and problem* environments}\applyparfixesp\applyleadinfix}
2614 \def\cancelparfixes{\PackageInfo{eqexam}
2615 {Cancelling paragraph fixes to problem\MessageBreak
2616 and problem* environments}\cancelparfixesp
2617 \cancelleadinfix}
```
The default behavior is to do nothing about blank lines.

```
2618 \cancelparfixesp\cancelleadinfix
```

```
2619 \let\neutralizeparfixes\cancelparfixes
```
We now begin the code for the **problem** \* environment.

```
2620 \csarg\def{problem*}{\let\isProbEnv\eqe@YES
```

```
2621 \let\isProbStarEnv\eqe@YES
2622 \global\thereissolutionfalse
2623 \@ifnextchar[{\pr@bl@m@star}{\pr@bl@m@star[]}}
2624 \def\pr@bl@m@star[#1]{%
2625 \@ifnextchar[{\pr@blem@star{#1}}{\pr@blem@star{#1}[]}}
2626 \def\pr@blem@star#1[#2]{%
2627 \if\eqe@isPts0\global\let\eqe@prevProbZero\eqe@YES\else
2628 \global\let\eqe@prevProbZero\eqe@NO\fi
2629 \def\numpoints{#1}\ifx\numpoints\@empty
2630 \gdef\eqe@isPts{0}\else\gdef\eqe@isPts{1}\fi
2631 \makeRoomForProb{\@nbaselineskip\baselineskip}{\eqe@isPts}%
```
Let the \Do commands to internal versions

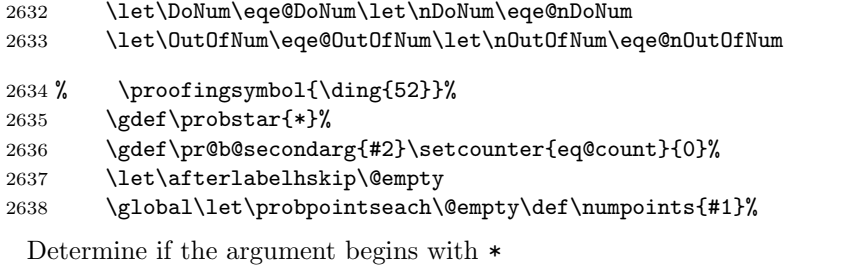

```
2639 \@ifstar{\let\@isitstar\eqe@One\eqe@grabarg}%
2640 {\let\@isitstar\eqe@Zero\eqe@gobbletoend}#1\end
```
If this problem\* environment has a \leadinitem, the \* option is not allowed

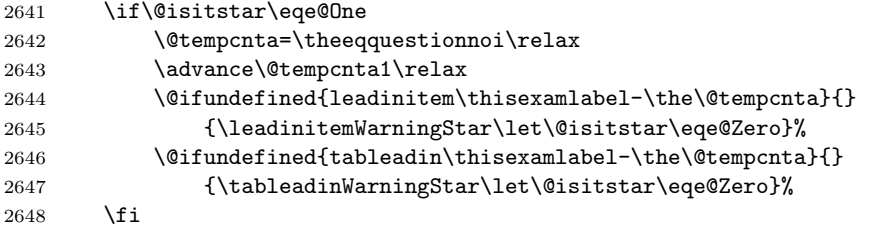

Check for the \auto keyword . There are problems when the first two digits are the same, the old comparison would say that the first parameter is \auto, which is it not. Replace the old comparison with a more robust method.

```
2649 \expandafter\is@uto\numpoints\auto\@nil
2650 \if\isit@uto\eqe@One\let\eqe@pointsPartsId\eqe@One
2651 \global\let\probpointseach\relax
 The author has requested \auto
2652 \def\eqe@next{\autocalcparts}%
2653 \else
```
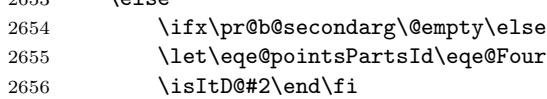

Not \auto so either <num>ea or <num>

```
2657 \def\eqe@next{\manualcalcparts{\numpoints}}%
```

```
2658 \fi\eqe@next
```
 $2012/11/30$  added **\leadinitem** defined eqexam.def as a dummy command, which we the \let here to \eqe@leadinitem.

```
2659 \let\leadinitem\eqe@leadinitem
```
2015/05/31 added \tableadin defined eqexam.def as a dummy command, which we the \let here to \eqe@leadinitem.

\let\tableadin\eqe@tableadin

```
\topofprobstarhook is a general purpose hook at the top of the problem* environment, before the
                    beginning of the nested eqequestions environment.
```

```
2661 \topofprobstarhook
2662 \ifeqfortextbook
2663 \writeT@SolnFile{\protect\global
2664 \protect\frstProbNumShownfalse}\fi
2665 \begin{eqequestions}%
2666 \begin{exercise}[eqquestionnoi]*\eqe@gobnxtpar}%
2667 \def\ftb@endprobstarCks{%
2668 \ifWithinANSGrp
2669 \PackageError{eqexam}{\string\bGrpANS\space is still open}
2670 {You need to match it with an \string\bGrpANS,<br>2671 or remove it.}%
            or remove it.}%
2672 \fi
2673 }
```
\endproblem\* begins here.

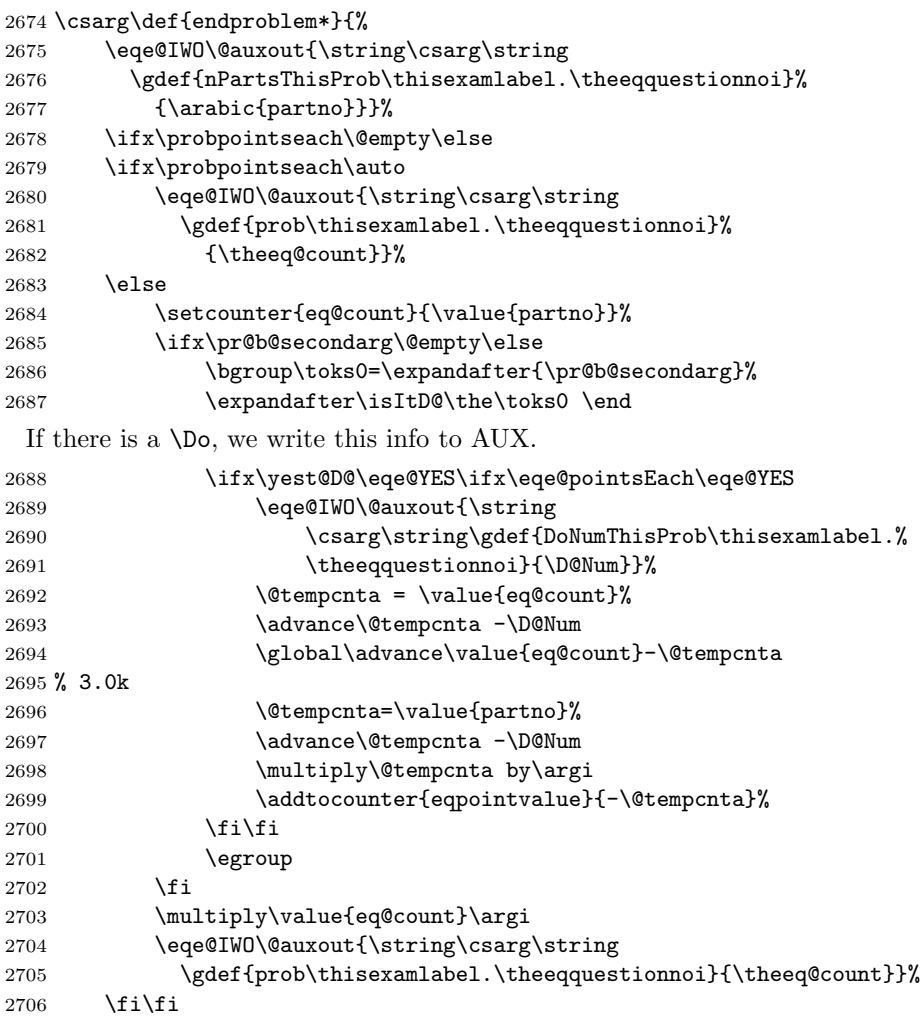

```
2707 \end{exercise}%
2708 \end{eqequestions}%
2709 \ifeqfortextbook\ftb@endprobstarCks\fi
2710 \ifeqlocalversion\ifeqglobalversion
2711 \xdef\eqe@tmp{\noexpand\forVersion{\eq@selectedVersion}}%
2712 \aftergroup\eqe@tmp
2713 \fi\fi
2714 \global\eqlocalversionfalse
2715 \@marktotalvalue
2716 \ifdispl@yPoints\global\l@stDispl@yPointstrue
2717 \else\global\l@stDispl@yPointsfalse\fi
2718 }
```
\leadinitem Some authors, no me among them, want to post a question with parts (problem\*) without an introductory sentence. Scandalous!

```
\begin{problem*}\relax
\lambda and Prove that 4x^2\ge (x+1)^2 for x\ge1.
\begin{solution} soln\end{solution}
\begin{parts}
\item Use the principle of mathematical induction to prove that
   $4^n\geq3n^2$ for all positive integers $n$.
\begin{solution} soln\end{solution}
\end{parts}
\end{problem*}
```
Below is my solution to this problem. There were changes in both eqexam and exerquiz (eqexam.def). Here are the listing of changes for my future reference.

- Defined \eqe@leadinitem, \eqe@@leadinitem, and \leadinitem below. The first one mostly tests whether we are permitted to use the **\leadinitem** command. If \solutionparshape is empty, the command may be used. (This gives a restriction of only one use per a single problem\* environment.) Control is passed to \eqe@@leadinitem which does all the work.
- In the definition of \pr@blem@star (part of the startup for problem\* we say \let\leadinitem=\eqe@leadinitem
- In the startup code for exercise@parts@list (exerquiz) lines containing \solutionparshape and \let\leadinitem\eq@leadinitemparts are found. Also, when the parts environment is complete, we restore the default definition of \leadinitem, \let\leadinitem\leadinitem@external.
- In the definition of \eqe@@leadinitem, we also define \solutionparshape to help control the paragraphs for this delicate problem of a lead-in item. Its normal definition is \@empty, and this fact used to detect whether the document author is trying to use two \leadinitems in one problem\* environment.
- At the beginning of the definition of the command \@exercise (in exerquiz we \let \solutionparshape to \@empty.
- So too does \solutionparshape appear in the definition of \vspaceFmt (exerquiz).
- \solutionparshape use used to correctly format in the solutionsafter, found in \solnexer@@@woparts (exerquiz).

As can be seen, this simple feature is not so simple.

Set the default value of **\solutionparshape**.

2719 \let\solutionparshape\@empty

```
\leadinitem This is the beginning of \leadinitem, at least the the active definition within the
              problem* environment, and outside the parts environment.
```

```
2720 \def\eqe@leadinitem{%
```

```
2721 \ifx\solutionparshape\@empty
```
\solutionparshape empty means \leadinitem hasn't been used yet, so we can use it here by passing control to \eqe@@leadinitem, otherwise, we toss an exception.

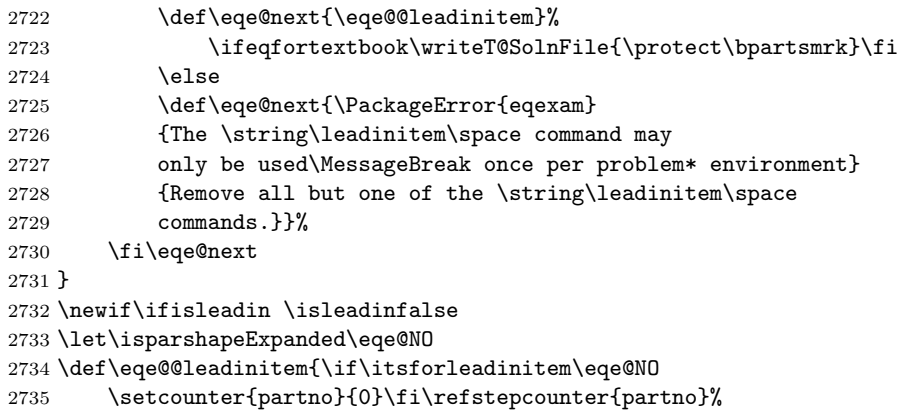

After initializing the counter, we make various calculations

```
2736 \eq@initializeContAnnot
```

```
2737 \isleadintrue\let\isitleadin\eqe@YES
```
We signal a **\leadinitem** by writing a special command to the AUX file, this is used to disallow the use of the \* option of points.

```
2738 \eqe@writetoAux{\string\csarg\string
2739 \gdef{leadinitem\thisexamlabel-\theeqquestionnoi}{}}%
2740 \settowidth{\eq@tmpdima}{\normalfont\parts@indent\eqe@prtsepPrb}%
2741 \xdef\leadinIndentPrtSep{\the\eq@tmpdima}%
2742 \setlength{\eq@tmpdima}{\eqemargin+\eq@tmpdima}%
2743 \xdef\leadinIndent{\the\eq@tmpdima}%
2744 \settowidth{\eq@tmplength}{\parts@indent}%
2745 \edef\partsleadinIndent{\the\eq@tmplength}%
```

```
2746 \setlength{\eq@tmplength}{\linewidth-\leadinIndentPrtSep}%
2747 \edef\leadinIndentLength{\the\eq@tmplength}%
```
Modify \@listii from core LaTeX: Increase \leftmarginii and \linewidth appropriately.

2748 \@ifundefined{@listii@SAVE}{\global\let\@listii@SAVE\@listii}{}%

2749 \expandafter\def\expandafter\@listii\expandafter{\@listii@SAVE

```
2750 \advance\leftmarginii\leadinIndentPrtSep\relax
```

```
2751 \leftmargin\leftmarginii \labelwidth\leftmarginii
```

```
2752 \advance\labelwidth-\labelsep
```

```
2753 % \advance\linewidth\leadinIndentPrtSep\relax
```

```
2754 }%
```
The parshape for the first paragraph of the **\leadinitem**.

```
2755 \parshape=2 \eqemargin \linewidth \leadinIndent \leadinIndentLength
```
Here is the definition of \solutionparshape, we use the shape of subsequent paragraphs.

2756 \xdef\solutionparshape{%\noexpand\linewidth\leadinIndentLength

```
2757 \noexpand\parshape=1 \leadinIndent\space\leadinIndentLength}%
```
After the current paragraph, we execute \solutionparshape, then empty out \everypar. Seems to work.

```
2758 \global\let\isparshapeExpanded\eqe@NO
2759 \everypar{\solutionparshape
2760 \global\let\isparshapeExpanded\eqe@YES\everypar{}}%
```
These next lines were taken from \eq@item@common in exerquiz. The command \eq@insertContAnnot was removed from the \eq@item@common code, it is not needed here and caused trouble. We \let \eq@item to \eq@leadin@item to continue the flow.  $\Q$ ckhide checks for an optional argument (h or H) and sets switches as appropriate.

```
2761 \let\eq@item\eq@leadin@item\eqp@rtc@lcm@rk
2762 \def\currhideopt{x}\eq@hidesolutionfalse\eq@nolinkfalse
2763 \@ifnextchar[{\@ckhide}{\eq@item}%
2764 }
```
The final step. If the solution is hidden, we do not write the header.

```
2765 \def\eq@leadin@item{\eq@ckglobalhide\ifeq@hidesolution\else
```

```
2766 \global\let\eqExerSolnHeader\eq@@writeexheaderlist\fi
```

```
2767 \ifeq@nosolutions\eq@nolinktrue\fi
```

```
2768 \ifeq@solutionsafter\eq@nolinktrue\fi
```

```
2769 \unskip\noindent\makebox[\partsleadinIndent]{\eqexlisttabheader}%
```

```
2770 \eqe@prtsepPrb\ignorespaces
```

```
2771 }
```
\tableadin \tableadin is \let to \eqe@tableadin within the problem\* env. The switch \if@tableadinitem is defined in exerquiz.

```
2772 \def\eqe@tableadin{\@tableadinitemtrue\eqe@writetoAux{\protect
```

```
2773 \csarg\protect\gdef{tableadin\thisexamlabel-\theeqquestionnoi}{}}%
2774 }
```
#### \pushProblem \popProblem There may be an occasion when a multi-part question needs to be broken between parts. use the \pushProblem and \popProblem for this purpose. The push saves the counter value, and ends the parts environment. The pop restarts the parts, and resets the parts counter.

In the example below, we have our parts in a multicols environment, we \pushProblem, close multicols, \popProblem and continue with the multi-parts in single column.

```
\item Compute \lim_{x\to2^{\text*-}}  f(x)\begin{solution}[1in]\end{solution}
\pushProblem
\end{multicols}
\popProblem
\item What value(s) of $c$ make the function $f$
continuous at $x=2$?
\begin{solution}[.5in]\end{solution}
\end{parts}
```
2775 \newcommand\pushProblem{\xdef\nlastItem{\arabic{partno}}\end{parts}}

(2013/05/30) Adding an optional parameter to \popProblem to match the option argument of the parts environment. This enables you to push a list environment and push a tabular environment.

```
2776 \newcommand\popProblem[1][]{%
```
2777 \def\@argi{#1}\ifx\@argi\@empty

```
2778 \def\eqe@bParts{\begin{parts}}\else
```
2779 \def\eqe@bParts{\begin{parts}[#1]}\fi

```
2780 \eqe@bParts\setcounter{partno}{\nlastItem}}
```

```
2781 \def\lastPageTotal{0pt}
2782 \def\marginparafterhook{\xdef\lastPageTotal{\the\pagetotal}}
```
 $\mathcal{L}$  is the command calculates points when the argument is not  $\lambda$ uto. The macro \prob@Arg determines if the points argument passed is of the form <num>ea.

```
2783 \def\prob@Arg#1ea#2\end{\def\argi{#1}\def\argii{#2}}
```
Now begin **\manualcalcparts**; #1 is the number of points, which may be of the form <num>ea, or just <num>.

2784 \let\eqe@pointsEach\eqe@NO

```
2785 \def\manualcalcparts#1{%
```

```
2786 \expandafter\prob@Arg#1ea\end
```

```
2787 \ifx\argii\@empty\edef\numpoints{#1}%
```

```
2788 \let\eqe@pointsEach\eqe@NO
```
Argument form is  $\langle \text{num} \rangle$  assumed: Total points specified, we should ignore any \PTs commands.

- 2789 \let\eqe@pointsPartsId\eqe@Zero
- 2790 \else

Argument form is  $<$ num $>$ ea assumed: Again we should ignore any  $\P$ Fis commands.

2791 \gdef\probpointseach{x}\let\eqe@pointsPartsId\eqe@Two

```
2792 \let\eqe@pointsEach\eqe@YES
```

```
Points each specified
```
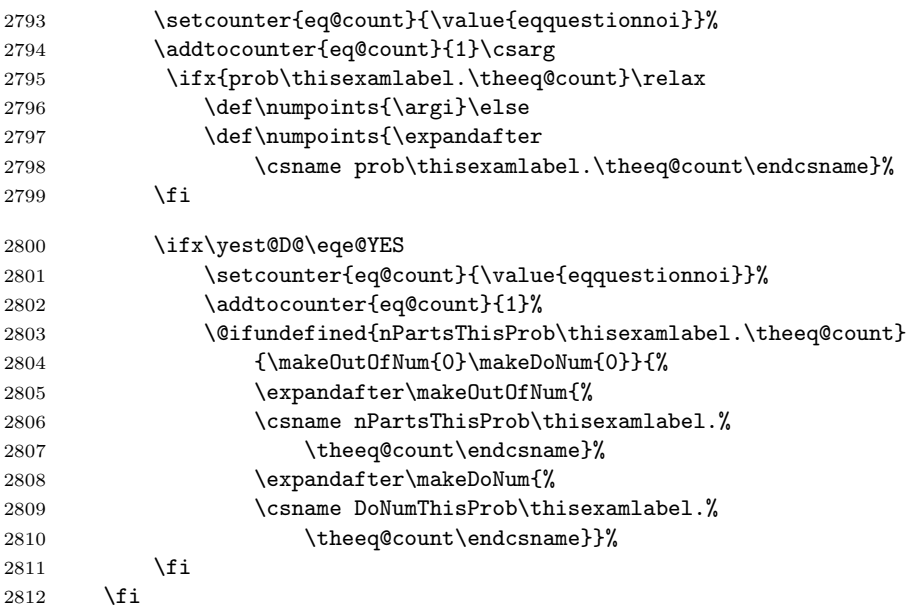

If \marginpoints is \@empty, the author has chosen the nopoints option or used the \NoPoints command.

\ifx\marginpoints\@empty

No points for this exam

```
2814 \else
```
\ifx\argi\@empty

If \argi is empty, no points were specified, so we \let \marginpoints to \@empty

2816 \let\marginpoints\@empty

\else

Points are displayed in margins or inline

2818 \ifx\argii\@empty

#### Total points specified

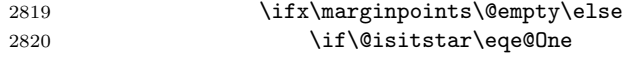

Points to appear "in-line" rather than in the margins

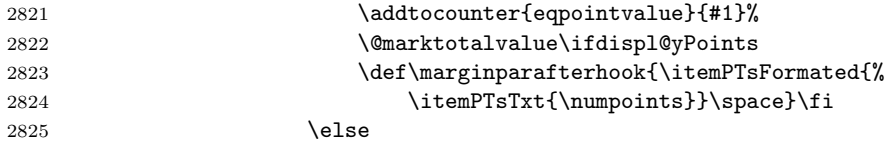

Points appear in the margins

2826 \def\marginparpriorhook{\noindent

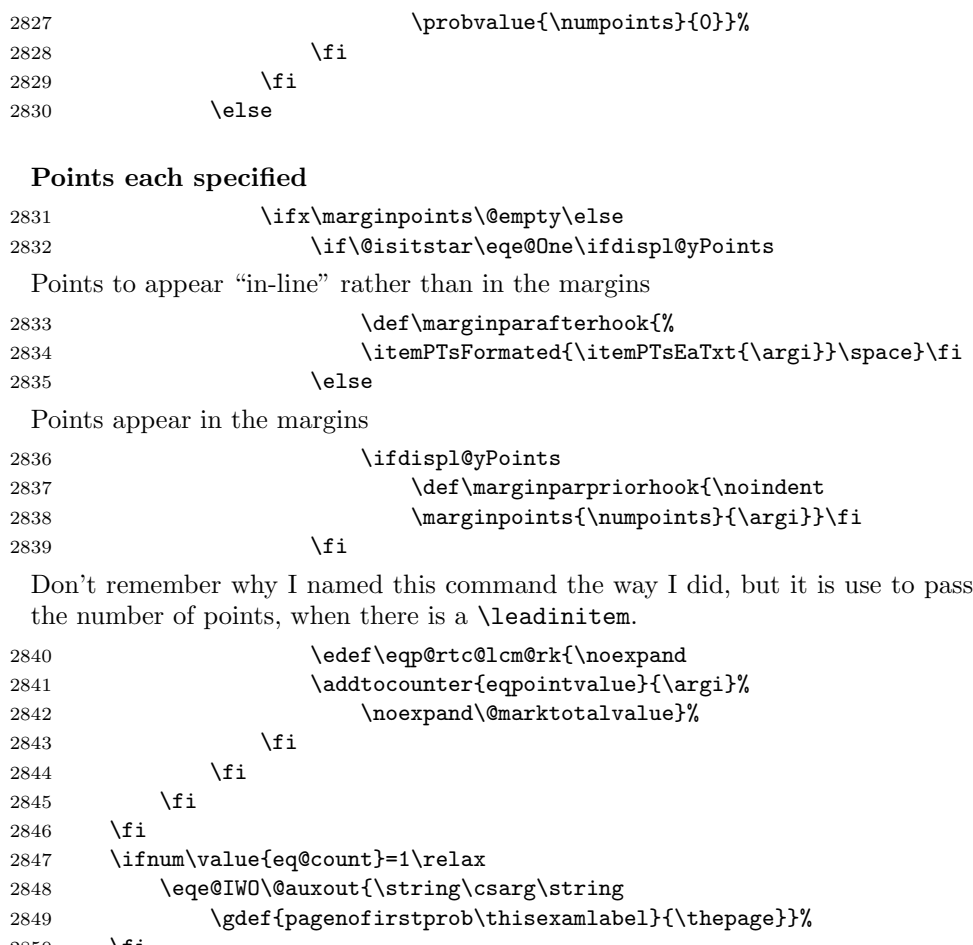

 \fi }

\autocalcparts is the command that computes the total points when the author specifies \auto as the optional argument of problem\*. The commands \acp@mpah and \acp@mpph were recently  $(2012/04/21)$  separated out to allow for additional customization, without re-defining the whole of \autocalcparts.

```
2852 \def\acp@mpah{\itemPTsFormated{\itemPTsTxt{\numpoints}}\space}
2853 \def\acp@mpph{\noindent\marginpoints{\numpoints}{0}}
2854 \def\autocalcparts{%
2855 \setcounter{eq@count}{\value{eqquestionnoi}}%
2856 \addtocounter{eq@count}{1}%
2857 \csarg\ifx{prob\thisexamlabel.\theeq@count}\relax
2858 \def\numpoints{0}% assume zero points until we get the total
2859 \else
2860 \edef\numpoints{\@nameuse{prob\thisexamlabel.\theeq@count}}%
2861 \fi
2862 % \addtocounter{eqpointvalue}{\numpoints}\@marktotalvalue
```
2863 \ifx\marginpoints\@empty\else 2864 \ifdispl@yPoints 2865 \if\@isitstar\eqe@One If we have  $\star\$ auto, the total is to appear inline. 2866 \def\marginparafterhook{\acp@mpah}\else Otherwise, the total will appear in the margin. 2867 \def\marginparpriorhook{\acp@mpph}\fi 2868 \fi 2869 \fi 2870 \setcounter{eq@count}{0}% 2871 }

\forproblem When typing solutions from assigned problems in a textbook, the problems as-\foritem \forleadinitem signed are not consecutive. You can set the problem number before the problem environments by using the \forproblem command. The one required argument is the problem number: \forproblem{10).

```
2872 \let\eqe@fpmrk\@empty
2873 \newcommand{\forproblem}[1]{\def\eqe@fpmrk{-\the@exno}%
2874 \setcounter{eqquestionnoi}{#1 - 1}}
```
A similar comment for \item. These are useful for making out solution sets to homework assignments where problems are assigned from the textbook and you want to give a solution to problem 12, part (b), An example of usage is

```
\forproblem{12}
 \begin{problem*}
 Factor each.
 \begin{parts}
    \forall for item{b} \frac{x^2 + 2x + 1 = (x + 1)^2 3}\item $ x^2 - x - 2 = (x - 2) (x + 1) $ % this is part (c)\forallforitem{e} $ x^2 + 7x + 10 = ( x - 2 )( x + 7) $
    \item ... % this will be part (f)
 \end{parts}
 \end{problem*}
2875 \newcommand{\foritem}[2][]{%
2876 \setcounter{partno}{0}\def\@rgi{#1}\ifx\@rgi\@empty
2877 \def\eqe@nextitem{\item}\else
2878 \def\eqe@nextitem{\item[#1]}\fi
2879 \foritem@cont{#2}}
2880 \newcommand{\forleadinitem}[2][]{%
2881 \setcounter{partno}{0}\def\@rgi{#1}\ifx\@rgi\@empty
2882 \def\eqe@nextitem{\leadinitem}\else
2883 \def\eqe@nextitem{\leadinitem[#1]}\fi
2884 \foritem@cont{#2}}
 (2017/01/04) Modified \foritem@cont to allow for numbering parts.
2885 \def\foritem@cont#1{\ifuseNumForParts
2886 \edef\fliPartNo{#1}\setcounter{partno}{#1-1}\else
```

```
2887 \lowercase{\def\eq@selectedItem{#1}}%
```

```
2889 \loop
                 2890 \stepcounter{partno}\expandafter
                 2891 \if\alph{partno}\eq@selectedItem
                 2892 \let\eq@initLoop\eqe@YES\fi
                 2893 \ifx\eq@initLoop\eqe@NO\repeat
                 2894 \edef\fliPartNo{\the\c@partno}%
                 2895 \addtocounter{partno}{-1}\fi\let\itsforleadinitem\eqe@YES
                 2896 \eqe@nextitem}
                   The command \eqe@insertContAnnot attempts to insert a string just prior to a
                   part, if that part begins a new page. To get it right, it promotes a new page using
                   the default of .25in. The optional parameter allows you to insert a new value; this
                   may be needed to get the string \annotContStr placed properly. The commands
    \annotContStr The string that is typeset by the \eqe@insertContAnnot command.
        \acvspace User access to changing the vertical spacing \promoteNewPage uses within
                   \eqe@insertContAnnot.
   \resetacvspace Resets the vertical spacing back to its default.
                 2897 \newcommand{\annotContStr}{%
                 2898 \textbf{Problem~{\eqeCurrProb} continued\strut}}
                 2899 \newcommand{\acvspace}[1]{\def\ic@vspace{#1}\setlength\iacvspace{#1}}
\ic@vspacedefault is the default vertical spacing used by \eqe@insertContAnnot
                 2900 \newlength\iacvspace
                 2901 \newcommand{\ic@vspacedefault}{1in} % changed .25in to 1in 2012/12/04
                 2902 \newcommand{\resetacvspace}{\setlength\iacvspace{\ic@vspacedefault}}
                 2903 \resetacvspace
                   \eqe@insertContAnnot promotes a new page, and if the current page is different
                   than the starting page, \eq@currProbStartPage, we insert \annotContStr.
                 2904 \def\@nnotContStrSkip{\vskip3pt}
                 2905 \newcommand{\eqe@insertContAnnot}[1][\iacvspace]{\promoteNewPage[#1]%
                 2906 \ifnum\arabic{page}>\eq@currProbStartPage
                 2907 \xdef\eq@currProbStartPage{\arabic{page}}%
                 2908 {\settowidth{\eq@tmplength}{\parts@indent\eqe@prtsepPrb}%
                 2909 \xdef\eqe@partsIndent{\the\eq@tmplength}}%
                 2910 \ifwithinparts
                   \eq@item is the list definition of \item which has been \let to \eq@item within
                   the parts environment.
                 2911 \@ifundefined{eq@item@latex}{\item[]\hspace*{-\eqemargin}%
                 2912 \ifx\solutionparshape\@empty\else\hspace*{-\eqe@partsIndent}\fi}
                 2913 {\eq@item@latex[]\hspace*{-\eqemargin}%
                 2914 \hspace{-\eqe@partsIndent}}\else
                   If placed between problem sets, we indent as appropriate.
                 2915 \hspace*{-\eqemargin}\fi
                 2916 \annotContStr\@nnotContStrSkip % dpsj20
                 2917 \fi
```
\let\eq@initLoop\eqe@NO

 } \edef\eq@currProbStartPage{\arabic{page}}

\turnContAnnotOff Turn off and on this feature. The default is off.

\turnContAnnotOn<sub>2920</sub>\newif\ifcont@nnot \cont@nnotfalse 2921 %\newcommand{\@gobbloptone}[1][]{} \newcommand{\turnContAnnotOff}{\global\cont@nnotfalse 2923 \global\let\eq@insertContAnnot\relax} \newcommand{\turnContAnnotOn}{\global\cont@nnottrue \global\let\eq@insertContAnnot\eqe@insertContAnnot} \turnContAnnotOff Used for manually inserting annot

\def\insertContAnnot{\eq@insertContAnnot}

\aNewPage A simple command for inserting \newpage, only if the \answerkey option has \qNewPage been taken.

```
2928 \newcommand\aNewPage{\ifanswerkey\newpage\fi}
2929 \newcommand\qNewPage{\ifanswerkey\else\newpage\fi}
```
\OnBackOfPage In an effort to make maximum use of the paper, I sometimes ask the students to solve the problem on the back of a page. The following command is an automated instruction. Generally, we work on the back of the previous page, unless we are on page 1, in this case we work on the back of page 1.

```
2930 \newcounter{backofpage}
2931 \newcommand\bopText{on the back of page~\boPage}
2932 \newcommand\bopCoverPageText{on the back of the cover page}
2933 \newcommand\OnBackOfPage[1][\bopText]{%
2934 \refstepcounter{backofpage}\label{bop\thebackofpage}
2935 \begingroup
2936 \csarg\ifx{r@bop\thebackofpage}\relax
2937 \def\boPage{??}\else
2938 \edef\eqe@temp{\csname r@bop\thebackofpage\endcsname}%
2939 \ifx\hyper@anchor\@undefined
2940 \edef\boPage{\expandafter\@secondoftwo\eqe@temp}\else
2941 \edef\boPage{\expandafter\@secondoffive\eqe@temp}\fi
2942 \c@eq@count\boPage
2943 \advance\c@eq@count-1\relax
```
If on page 1, we work on the back of page 1, otherwise, we work on the back of the previous page.

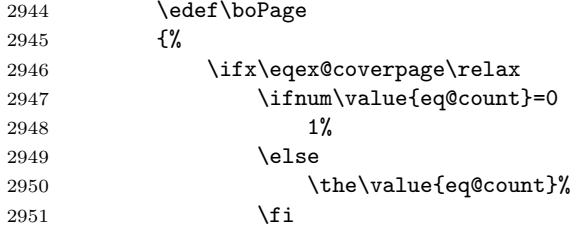

```
2952 \else
2953 \ifnum\value{eq@count}=0
2954 -1%
2955 \else
2956 \the\value{eq@count}%
2957 \setminusfi
2958 \fi
2959 }%
2960 \fi
2961 \csarg\ifx{r@bop\thebackofpage}\relax#1\else
2962 \ifnum\boPage=-1\relax\bopCoverPageText\else#1\fi\fi
2963 \endgroup
2964 }
```
# 14 Vertical Space Filling Options

When the nosolutions or the vspacewithsolns is used, a vertical space is generated by the solution environment. Previously, this has just been a vertical white space, now, we provide the ability to fill the space with horizontal rules of different types. Below is the implementation of this.

## 14.1 General filler lines commands and controls

```
\useFillerLines When used, the vertical space is written with lines (rules, dashes, dots, grids ).
                 2965 \newcommand{\useFillerLines}{\ifx\vspaceFiller % dpsj8
                  2966 \vspaceFillerLines\else\@eqlinedfillertrue
                 2967 \let\vspaceFiller\vspaceFillerLines\fillTypeDefault
                 2968 \fi}
\useFillerDefault Resets the vertical space to the original white space.
                 2969 \newcommand{\useFillerDefault}{\@eqlinedfillerfalse
                  2970 \let\vspaceFiller\vspaceFillerDefault
                  2971 \let\eqWriteLine\hfill}
   \fillTypeHRule Writes the line as a solid line (\hrulefill).
                  2972 \newcommand{\fillTypeHRule}{\let\eqWriteLine\eqWriteLineFill
                 2973 \let\makeVgrid\relax}
    \fillTypeDots Writes the line as a dotted line (\dotfill).
                 2974 \newcommand{\fillTypeDots}{\let\eqWriteLine\eqWriteLineDots
                 2975 \let\makeVgrid\relax}
\fillTypeDashLine Writes the line as a dotted line (\eqdashrulefill).
                 2976 \newcommand{\fillTypeDashLine}{\let\eqWriteLine\eqWriteLineDashFill
                 2977 \let\makeVgrid\relax}
```
\fillTypeBlankLine Fills the line

```
2978 \newcommand{\fillTypeBlankLine}{\let\eqWriteLine\eqWriteLineBlankFill
2979 \let\makeVgrid\relax}
```
\fillTypeDefault Resets fill type back to the default, \hrulefill. \newcommand{\fillTypeDefault}{\let\eqWriteLine\eqWriteLineFill \let\makeVgrid\relax}

\fillTypeGrid Fills the space with a grid, horizontal and vertical lines.

 \newcommand{\fillTypeGrid}{\ifx\vspaceFiller\vspaceFillerLines \let\eqWriteLine\eqWriteLineFill\let\makeVgrid\eqe@makeVgrid\fi}

\eqWriteLineColor The color of the rule to use.

```
2984 \newcommand{\eqWriteLineColor}[1]{\def\eq@WriteLineColor{#1}}
2985 \eqWriteLineColor{gray}
```
\eqWLSpacing The line spacing between the rules.

```
2986 \newlength\wlVspace
2987 \newcommand{\eqWLSpacing}[1]{\setlength\wlVspace{#1}}
2988 \eqWLSpacing{14.0pt}
```
Fill Types. We have three types of line fill: \hrulefill, \dotfill, and a custom rule \eqdashrulefill. The commands three \eqWriteLineFill, \eqWriteLineDots, and \eqWriteLineDashFill implements these three types. They are \let to \eqWriteLine, which is used in \vspaceFillerLines.

```
2989 \newcommand{\eqWriteLineFill}{%
2990 \textcolor{\eq@WriteLineColor}{\leaders
2991 \hrule height \flfboxrule\hfill}}
```
The first box is used in \eqdotrulefill, whereas the second two are used to split off content using \vsplit. These are active when the options flextended and answerkey are in force, and when \useFillerLines and \turnflanskeyOn have been expanded.

```
2992 \newbox\eqe@tempbox
2993 \newbox\eqe@nskeyflsplit
2994 \newbox\eqe@nskeyfltop
2995 \def\eqdotrulefill{\leavevmode
2996 \cleaders\hb@xt@ .44em{\copy\eqe@tempbox\hss}\hfill} % dps16
2997 % \cleaders\hb@xt@ .44em{\unhcopy\eqe@tempbox\hss}\hfill} % dps8
2998 \newcommand{\eqWriteLineDots}{%
2999 \textcolor{\eq@WriteLineColor}{\eqdotrulefill}}
3000 \def\eqdashrulefill{\leavevmode
3001 \cleaders\hb@xt@ .44em{\rule{.22em}{\flfboxrule}\hss}\hfill\kern\z@}
3002 \newcommand{\eqWriteLineDashFill}{%
3003 \textcolor{\eq@WriteLineColor}{\eqdashrulefill}}
3004 %\newcommand{\eqWriteLineBlankFill}{\hfill}
3005 \newcommand{\eqWriteLineBlankFill}{\vphantom{\hrulefill}}
```

```
Vertical counterparts to those above, excepting blank fill.
                         3006 \newcommand{\eqWriteLineVFill}{\leaders\vrule width\flfboxrule\vfill}
                         3007\def\eqdotruleVfill{\cleaders\vbox to .44em{\vss
                         3008 \hbox to0pt{\hss.\hss}}\vfill}
                         3009 \newcommand{\eqWriteLineVDots}{\eqdotruleVfill}
                         3010 \def\eqdashruleVfill{\cleaders\vbox to .44em{\vss
                         3011 \hbox to0pt{\hss\rule{\flfboxrule}{.22em}\hss}}\vfill}
                         3012 \newcommand{\eqWriteLineDashVFill}{\eqdashruleVfill}
                           When the solution environment contains both an nLines and a dimension,
          \usenLineDimen by default, the dimension is used; however, if \usenLineDimen is specified, we
                           force the use of the nLines specification. Switch back to the default using
         \useVspaceDimen \useVspaceDimen.
                         3013 \newif\if@equsedim \@equsedimtrue
                         3014 \newcommand{\useVspaceDimen}{\@equsedimtrue}
                         3015 \newcommand{\usenLineDimen}{\@equsedimfalse}
                         3016 \newif\if@eqalignfilllinestoleft\@eqalignfilllinestoleftfalse
    \fillerLinesAlignDef Use \fillerLinesAlignDef and \fillerLinesOnLeftMargin to adjust the align-
\fillerLinesOnLeftMargin ment of the rule lines for this feature.The first is the default, the second one aligns
                           rule lines to the left margin.
                         3017 \newcommand{\fillerLinesOnLeftMargin}{\@eqalignfilllinestolefttrue}
                         3018 \newcommand{\fillerLinesAlignDef}{\@eqalignfilllinestoleftfalse}
                         3019 \newcommand\priorPageBreakMsg[1]{\def\priorP@geBre@kMsg{#1}}
                         3020 \let\priorP@geBre@kMsg\@empty
                         3021 \newcommand{\flPageBreakMsg}[1]{%
                         3022 \priorPageBreakMsg{\emitMessageNearBottom[\iacvspace]
                         3023 {\eqfititin{{\Large\strut}#1}}}%
                         3024 }
                           The command \mathcal{S} as internal macro that is let to either \mathcal{S} relax, as
                           below, or to \eqe@makeVgrid. The latter creates a grid of fill lines.
                         3025 \let\makeVgrid\relax %dps1
                           Key-values for fill lines We define the eqefillLines xkeyval family, the keys
                           are set through the command \setFillLinesFmt. We define nine keys numbers,
                           numbersep, color, topline, gridtype, fltype, align, outlineonly, bgonly,
                           and bgcolor. The first two are used to number the fill lines, the color is to color
```
numbers= $\langle$ none|left|right $\rangle$  This is a numbers is a choice key with possible values of none, left and right. It places a line numbering to the left or right of the line, or no line number is used if none is selected.

the fill lines, the last two concerning the grid type filler lines.

```
3026 \define@choicekey+{eqefillLines}{numbers}[\val\nr]%
3027 {none,left,right}[none]{\ifcase\nr\relax
3028 \let\eqe@numLinesL\relax\let\eqe@numLinesR\relax\or
3029 \let\eqe@numLinesL\eqe@@numLinesL\let\eqe@numLinesR\relax\or
3030 \let\eqe@numLinesL\relax\let\eqe@numLinesR\eqe@@numLinesR
3031 \fi
```
 }{\PackageWarning{aeb}{Bad choice for numbers, permissible values are none, left, and right. Try again}} \let\eqe@numLinesL\relax\let\eqe@numLinesR\relax

numbersep= $\langle$  dimen. When numbers is either left or right, the separation between the line and the number is numbersep. The default value is 2pt.

> \define@key{eqefillLines}{numbersep}[2pt]{% \setlength{\eqetmplengtha}{#1}% \edef\eqe@numbersep{\the\eqetmplengtha}} \def\eqe@numbersep{2pt}

 $color=\langle color-spec\rangle$  The color key paints the lines the specified color, for example, color=red!20. It simply defines \eq@WriteLineColor to be this color.

\define@key{eqefillLines}{color}[]{\def\eq@WriteLineColor{#1}}

 $topline=(true|false)$  When  $\tilde{1}$ llTypeGrid is in effect, topline=true writes an additional line above the top most line, this line is not numbered.

 \define@boolkey{eqefillLines}{topline}[true]{} \KV@eqefillLines@toplinefalse

 $gridtype=\langle line|dash|dots\rangle$  The  $gridtype$  key determines the line style for the grid, choices are line (the default), dash, and dots. This key also sets the line style when the outlineonly key is specified.

```
3042 \let\eqe@usedeffboxrule\eqe@NO % dps20
3043 \let\gridtypeselected\@empty % dps26
3044 \define@choicekey+{eqefillLines}{gridtype}[\val\nr]%
3045 {line,dash,dots}[line]{\edef\gridtypeselected{\val}% dps26
3046 \ifcase\nr\relax
3047 \let\gridHLineFill\eqWriteLineFill
3048 \let\gridVLineFill\eqWriteLineVFill
3049 \or
3050 \let\gridHLineFill\eqWriteLineDashFill
3051 \let\gridVLineFill\eqWriteLineDashVFill
3052 \or
3053 \let\gridHLineFill\eqWriteLineDots
3054 \let\gridVLineFill\eqWriteLineVDots
3055 \let\eqe@usedeffboxrule\eqe@YES %dps20
3056 \fi
3057 }{\PackageWarning{aeb}{Bad choice for numbers, permissible values
3058 are line, dash, and dots. Try again}}
3059 \let\gridHLineFill\eqWriteLineFill
3060 \let\gridVLineFill\eqWriteLineVFill
```
fltype= $\langle$ line|dash|dots|blank $\rangle$  The fltype key determines the type of line style for the horizontal rendering. This key simply executes the various command versions.

```
3061 \define@choicekey+{eqefillLines}{fltype}[\val\nr]%
3062 {line,dash,dots,blank,grid}[line]{\ifcase\nr\relax
3063 \fillTypeHRule\or
3064 \fillTypeDashLine\or
3065 \fillTypeDots
3066 \let\eqe@usedeffboxrule\eqe@YES\or % dps20
```

```
3067 \fillTypeBlankLine\or
     3068 \fillTypeGrid\fi
     3069 }{\PackageWarning{aeb}{Bad choice for numbers, permissible values
     3070 are line, dash, dots, blank, and grid. Try again}}
align=[left|default\rangle Another convenience key, align simply executes the command
       versions.
     3071 \define@choicekey+{eqefillLines}{align}[\val\nr]%
     3072 {default,left}[default]{\ifcase\nr\relax
     3073 \fillerLinesAlignDef\or
     3074 \fillerLinesOnLeftMargin\fi
     3075 }{\PackageWarning{aeb}{Bad choice for numbers, permissible values
     3076 are line, dash, dots, blank, and grid. Try again}}
     3077 \define@choicekey*{eqefillLines}{equalcells}[\val\nr]%
     3078 {true,false}[true]{\ifcase\nr\relax
     3079 \equalCellSizesOn\or
     3080 \equalCellSizesOff\fi
     3081 }
```
#### $outline$  $\text{only}$  $\text{*}$ ( $\text{true}$   $\text{false}$ ) outlines the work area only, does not create horizontal or vertical lines, other than the lines to outline the region. Obeys the gridtype key.

```
3082 \define@boolkey{eqefillLines}{outlineonly}[true]{}
3083 \KV@eqefillLines@outlineonlyfalse
3084 \define@choicekey{eqefillLines}{outlineonly*}{true,false}[true]{% dps26
3085 \@nameuse{KV@eqefillLines@outlineonly#1}%
3086 \def\eqefillLines@outlineonlystar{#1}}%
3087 \let\eqefillLines@outlineonlystar\@empty
```
bgonly\*= $\text{true}$  [false] colors the work area with a color of your choice, see bgcolor below.

```
3088 \define@boolkey{eqefillLines}{bgonly}[true]{} % dps11
```

```
3089 \KV@eqefillLines@bgonlyfalse
3090 \define@choicekey{eqefillLines}{bgonly*}{true,false}[true]{% dps26
3091 \@nameuse{KV@eqefillLines@bgonly#1}%
3092 \def\eqefillLines@bgonlystar{#1}}
3093 \let\eqefillLines@bgonlystar\@empty
```
bgcolor= $\langle color\text{-}spec\rangle$  The color to be used when bgcolor is in force. If no color has been assigned, the color will be white.

```
3094 \define@key{eqefillLines}{bgcolor}[]{\def\eqe@BGColor{#1}} % dps11
3095 \let\eqe@BGColor\@empty
```
 $\tilde{\int}$  is used to specify the format for line numbers. Within the  $\langle \text{cmds} \rangle$  argument, use #1 to indicate the placement of the number. For example, the code \fillLinesNumFmt{\textbf{#1}} puts the line numbers in bold font.

```
3096 \def\fillLinesNumFmt#1{\def\eqe@fillLinesNumFmt##1{\def\flnum{##1}#1}}
3097 \fillLinesNumFmt{\flnum} % set to default values
3098 \define@key{eqefillLines}{numfmt}[]{\fillLinesNumFmt{#1}} % dps21
3099 \define@key{eqefillLines}{linegap}[14pt]{\def\fl@wlspacing{#1}} % dps21
3100 \def\fl@wlspacing{14pt}
```

```
\setminus \setminus \setminus \setminus \{KV - pairs \} Set the format of the fill lines, use the keys from the eqefilllines
```
defined and described above. Changes outside a group are global. An example of the usage is given here: \setFillLinesFmt{numbers=left,color=red}.

Other important notes: To produce horizontal lines only, use fltype=line| dash|dots, to produce blank space, use fltype=blank and to produce a grid fltype=grid.

```
3101 \newcommand{\setFillLinesFmt}[1]{\def\@rgi{#1}%
3102 \let\eqe@usedeffboxrule\eqe@NO %dps20
3103 \let\gridtypeselected\@empty
3104 \ifx\@rgi\@empty
3105 \setkeys{eqefillLines}{numbers,numbersep,color,
3106 gridtype,fltype,align}%
3107 \else
3108 \let\is@outlineonly\eqe@NO\let\is@bgonly\eqe@NO
3109 \ifKV@eqefillLines@outlineonly\let\is@outlineonly\eqe@YES\fi
3110 \ifKV@eqefillLines@bgonly\let\is@bgonly\eqe@YES\fi
3111 \setkeys{eqefillLines}{#1}%
3112 \eqWLSpacing{\fl@wlspacing}%
3113 \ifx\makeVgrid\relax
3114 \KV@eqefillLines@toplinefalse
3115 % \forceEqualCellsfalse % dps21
3116 \equalCellSizesOff % dpsj15
3117 \ifx\is@bgonly\eqe@YES % carryover from prev prob
3118 \ifKV@eqefillLines@bgonly
3119 \KV@eqefillLines@bgonlyfalse
3120 \else
3121 \PackageWarning{eqexam}{You must specify fltype=grid for
3122 bgonly to work.\MessageBreak
3123 Ignoring this key for now}%
3124 \KV@eqefillLines@bgonlyfalse
3125 \let\is@bgonly\eqe@NO
3126 \fi
3127 \else % not continuation
3128 \ifKV@eqefillLines@bgonly
3129 \PackageWarning{eqexam}{You must specify fltype=grid for
3130 bgonly to work.\MessageBreak
3131 Ignoring this key for now}%
3132 \KV@eqefillLines@bgonlyfalse
3133 \let\is@bgonly\eqe@NO
3134 \fi
3135 \fi
3136 % same for outline
3137 \ifx\is@outlineonly\eqe@YES % carryover from prev prob
3138 \ifKV@eqefillLines@outlineonly
3139 \KV@eqefillLines@outlineonlyfalse
3140 \else % dps18
3141 \PackageWarning{eqexam}{You must specify fltype=grid for
3142 outlineonly to work.\MessageBreak
3143 Ignoring this key for now}%
3144 \KV@eqefillLines@outlineonlyfalse
```

```
3145 \let\is@outlineonly\eqe@NO
3146 \fi
3147 \else % not continuation
3148 \ifKV@eqefillLines@outlineonly
3149 \PackageWarning{eqexam}{You must specify fltype=grid for
3150 outlineonly to work.\MessageBreak
3151 Ignoring this key for now}%
3152 \KV@eqefillLines@outlineonlyfalse
3153 \let\is@outlineonly\eqe@NO
3154 \fi
3155 \fi
3156 \let\gridHLineFill\eqWriteLine
3157 \let\gridVLineFill\eqWriteLine
3158 \else
3159 \ifx\gridtypeselected\@empty % dps26
3160 \let\gridHLineFill\eqWriteLineFill
3161 \let\gridVLineFill\eqWriteLineVFill
3162 \fi
3163 \fi
3164 \fi
3165 }
```
The next two definitions place line numbers on the left and right, respectively.

```
3166 \def\eqe@@numLinesL{\ifKV@eqefillLines@topline\ifnum\@tempcntb>0 % dps5
3167 \smash{\llap{\tiny
```

```
3168 \eqe@fillLinesNumFmt{\the\@tempcntb}\hglue\eqe@numbersep\relax}}\fi
3169 \else\smash{\llap{\tiny
```

```
3170 \eqe@fillLinesNumFmt{\the\@tempcntb}\hglue\eqe@numbersep\relax}}\fi}
3171 \def\eqe@@numLinesR{\smash{\rlap{\tiny
```
\hglue\eqe@numbersep\relax\eqe@fillLinesNumFmt{\the\@tempcntb}}}}

The \fillLinesLineWidth is a special command used for adjusting the length of the horizontal lines, and is used only when \fillTypeGrid is in effect and when \forceEqualCells is true.

\let\fillLinesLineWidth\@empty

A switch to signal that a grid has broken across pages. This is only set to true when the topline=true is specified through \setFillLinesFmt.

#### \newif\ifgridpgbrk\gridpgbrkfalse % dps7

### $\varepsilon_{\text{sup}}$  is an internal command, though we declare is publicly. It writes the horizontal lines (lines, dots, dashes) when the solution environment uses a  $\langle$  dimen<sub>)</sub> to specify space (as opposed to using the nLines key).

```
3175 \newif\ifwriteVertic@lFLines \writeVertic@lFLinestrue % dps16
3176 \def\fl@set@nnotContStrSkip{\def\@nnotContStrSkip{\vskip6pt}} % dpsj23
3177 \let\p@ssToFLs\relax
3178 \newif\iffl@firstpass % dps27
3179 \newcommand{\vspaceFillerLines}[1]{\begingroup\offinterlineskip %dps1
3180 \global\fl@firstpasstrue % dps27
3181 \fl@set@nnotContStrSkip % dpsj20
```

```
3182 \p@ssToFLs\if@eqlinedfiller
3183 \def\eqe@next{\vspaceFillerLines@i{#1}}\else
3184 \expandafter\def\expandafter\eqe@next
3185 \expandafter{\expandafter\endgroup\p@ssToFLs}\fi
3186 \global\let\p@ssToFLs\relax\eqe@next}
3187 \def\vspaceFillerLines@i#1{\advance\wlVspace-\flfboxrule % dps25
3188 \ifx\eqe@usedeffboxrule\eqe@YES\flfboxrule=.4pt\fi % dps20
3189 \ifKV@eqefillLines@outlineonly\KV@eqefillLines@toplinetrue %dps10
3190 \KV@eqefillLines@bgonlyfalse % dps11
3191 % \forceEqualCellsfalse % dpsj15
3192 \equalCellSizesOff\let\makeVgrid\eqe@makeVgrid\fi %dps10
3193 \ifKV@eqefillLines@bgonly\KV@eqefillLines@toplinetrue
3194 \KV@eqefillLines@outlineonlyfalse\flfboxrule=.4pt % dps20
3195 % \forceEqualCellsfalse % dpsj15
3196 \equalCellSizesOff\let\makeVgrid\eqe@makeVgrid\fi %dps11
3197 \parindent0pt\relax\parskip0pt
3198 \@tempdima\wlVspace\eqetmplengtha0pt
3199 \@tempcnta=0 \@tempcntb=1
```
\eqe@fillwidth is the width of the line, it is \linewidth plus a fudge factor, which is determined dynamically by **\eqe@wrtLineKernal**.

\def\eqe@fillwidth{\linewidth+\eqetmplengtha}%

If we are creating a grid (\fillTypeGrid), and \forceEqualCells is true, we modify the length of the line to make equal cell sizes. \forceEq@lCells determines the value of \fillLinesLineWidth.

```
3201 \eqe@wrtLineKernal
3202 \setbox\eqe@tempbox\hbox{\hb@xt@0pt{\hss.\hss}}\ht\eqe@tempbox.33pt
3203 \dp\eqe@tempbox0pt % dps16
3204 \ifx\makeVgrid\relax
3205 % \forceEqualCellsfalse % dpsj15
3206 \equalCellSizesOff
3207 \else % dps2
3208 \let\eqWriteLine\gridHLineFill
3209 \forceEqu@lCells % dps2
3210 \ifx\flEqu@lLineWidth\@empty\else
3211 \linewidth=\flEqu@lLineWidth\relax\fi
3212 \ifKV@eqefillLines@bgonly\else
3213 \ifKV@eqefillLines@topline\bgroup\@tempcntb=0% dps5
3214 \makebox[0pt][l]{\eqe@x
3215 \makebox[\eqe@fillwidth]{\eqWriteLine}}\egroup
3216 \fi\fi % dps5
3217 \fi
3218 \settowidth{\eqetmplengthb}{\eqe@decPointPrb}\def\vfGo@l{#1}%
3219 \ifx\makeVgrid\relax\else
3220 \def\priorPNPAction{\xdef\fl@nRows{\the\@tempcnta}% dps27
3221 \if@eqalignfilllinestoleft\eqe@x\fi % dpsj12
3222 \makeVgrid\priorP@geBre@kMsg\global\fl@firstpassfalse}% dps4
3223 \def\postPNPAction{\global\gridpgbrktrue % dps27
3224 \setlength{\@tempdima}
```

```
3225 {(\vfGo@l+\wlVspace)-\depthtodate}% dps25
3226 \edef\vfGo@l{\the\@tempdima}\@tempdima=\wlVspace\relax
3227 \@tempcnta=0\relax}% dps18
3228 \fi
3229 \@whiledim\@tempdima<\vfGo@l\relax\do
3230 {\edef\depthtodate{\the\@tempdima}%
3231 \ifx\eqe@insert@more@content\relax\ifx\makeVgrid\relax
3232 \priorP@geBre@kMsg\fi\fi %dps15
3233 \eq@insertContAnnot\vskip\wlVspace\eqe@x
```
Draw the horizontal line: a rule, dotted line, dashed line

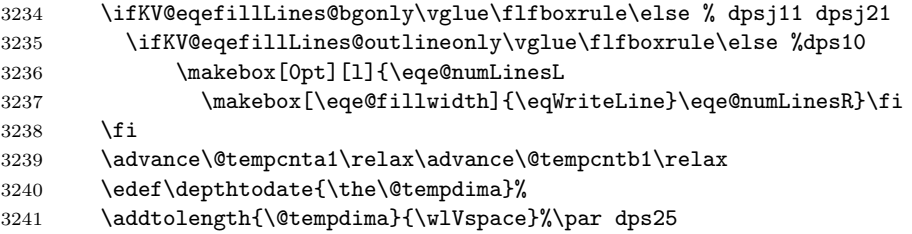

At the conclusion of the \do loop, we insert \makeVgrid, which is either \relax or is \eqe@makeVgrid, the latter is a complicated command to draw vertical lines across the horizontal ones, and to perform other tasks.

```
3242 }\xdef\fl@nRows{\the\@tempcnta}\makeVgrid % dps27
```

```
3243 \ifx\makeVgrid\relax\else %dps15
```
When there is insufficient space to accommodate the content, we place a small blank box in the lower left corner, put a information message in the log, and reset the color.

```
3244 \ifvoid\eqe@nskeyflsplit\else\PackageWarning{eqexam}
3245 {Some material from a solution environment does not\MessageBreak
3246 appear. Increase space allotted}{\normalcolor
3247 \llap{\smash{\rule{5pt}{5pt}}}}\aftergroup
3248 \reset@color\fi % dpsj24
3249 \fi
```
We conclude by adding some vertical space to better align the workarea environment. When a fill type is used, the space created by not be exactly  $\langle \text{dimen} \rangle$  the dimension specified.

```
3250 \setlength{\@tempdima}{\vfGo@l-\depthtodate}\vskip\@tempdima
3251 % \vskip\flfboxrule\vskip3pt
3252 \dimen0=\sameVspace\relax
3253 \dimen2=\fboxrule\advance\dimen0by\dimen2
3254 \xdef\sameVspace{\the\dimen0 }\endgroup
3255 \global\flfrstsplittrue
3256 }
```
### \eq@linesXPgs Does the same as \vspaceFillerLines but is used instead of that command when the optional argument for solution specified a value for nLines. Code comments are the same as those just given for \vspaceFillerLines.

```
3257 \def\eq@linesXPgs{\@tempdimb\wlVspace % dpsj20
3258 \advance\@tempdimb-\flfboxrule
3259 \@tempdimb=\soln@keys@nLines\@tempdimb
3260 \advance\@tempdimb\flfboxrule
3261 \expandafter\vspaceFillerLines\expandafter{\the\@tempdimb}}
```
\eqe@wrtLineKernal, based on a case analysis, sets the register \eqetmplengha and makes some horizontal glue adjustments as well.

```
3262 %\def\eq@linesXPgs{\@tempdimb\wlVspace
3263 % \@tempdimb=\soln@keys@nLines\@tempdimb
3264 % \expandafter\vspaceFillerLines\expandafter{\the\@tempdimb}}
3265 \def\eqe@wrtLineKernal{\let\eqe@x\relax\let\eqe@y\relax % dpsj9
3266 \ifx\solutionparshape\@empty % not lead-in
3267 \if@eqalignfilllinestoleft % align on left
3268 \setlength{\eqetmplengtha}{\labelwidth+\eqemargin}%
3269 \setlength{\eqetmplengtha}
3270 {\eqetmplengtha+\eqetmplengthb}%
3271 \ifwithinparts
3272 \ifx\istabularexer\eq@YES % tabular mode
3273 \setlength{\eqetmplengtha}{\prtsIndntSep}% dps27
3274 \eq@tmplengthA\eqetmplengtha
3275 \def\eqe@x{\hglue-\prtsIndntSep}% dps27
3276 \ifKV@eqefillLines@outlineonly\let\eqe@y\eqe@x\fi
3277 \else
3278 \settowidth{\eqetmplengtha}{\eqe@prtsepPrb}%
3279 \setlength{\eqetmplengtha}{\eqetmplengtha+\widthOfParts}% dps9
3280 \setlength{\eq@tmplengthA}{\eqetmplengtha}% dps9
3281 \def\eqe@x{\hspace*{-\eqetmplengtha}\hglue-\flfboxrule}% dps27
3282 \fi
3283 \else % not parts, still align left
3284 \def\eqe@x{\hspace*{-\eqemargin}}%
3285 \eqetmplengtha\eqemargin
3286 \eq@tmplengthA\eqemargin
3287 \fi
3288 \else % not lead-in, not align on left
3289 \ifwithinparts
3290 \setlength{\eqetmplengtha}{\labelwidth}%
3291 \setlength{\eqetmplengtha}
3292 {\eqetmplengtha+\eqetmplengthb}%
3293 \ifx\istabularexer\eq@YES % tabular mode
3294 \eqetmplengtha0pt
3295 \eq@tmplengthA\eqetmplengtha % dps27
3296 \else %dps2
3297 \def\eqe@x{\hglue-\flfboxrule}% dps4
3298 \eqetmplengtha0pt
3299 \eq@tmplengthA\eqetmplengtha
3300 \quad \text{Yi}3301 \else % not parts, not align left
3302 \eqetmplengtha0pt
3303 \eq@tmplengthA\eqetmplengtha
```

```
3304 \fi
                  3305 \fi
                 3306 \else % lead-in
                 3307 \if@eqalignfilllinestoleft
                 3308 \setlength{\eqetmplengtha}{\leadinIndentPrtSep}% dps27
                  3309 \eq@tmplengthA\eqetmplengtha
                  3310 \else
                  3311 \eqetmplengtha0pt
                 3312 \eq@tmplengthA\eqetmplengtha
                 3313 \fi
                 3314 \fi
                 3315 }
\equalCellSizesOn set the switch \ifforceEqualCells to true, while \equalCellSizesOff sets the
\equalCellSizesOff same switch to false. Additionally, the latter command resets \fillLinesLine-
                   Width to its default value of \@empty. It is therefore important not to use the
                   switch directly, but to use these two convenience commands.
                  3316 \newif\ifforceEqualCells
                  3317 \def\equalCellSizesOn{\global\let\flEqu@lLineWidth\@empty
                  3318 \global\forceEqualCellstrue}
                  3319 \def\equalCellSizesOff{\global\let\flEqu@lLineWidth\@empty
                  3320 \global\forceEqualCellsfalse}
                  3321 \equalCellSizesOff
                   \forceEqu@lCells determines the value of \fillLinesLineWidth. It successively
                   adds \wlVspace until it exceeds \linewidth, it then subtracts off one \wlVspace
                   to get the value for \fillLinesLineWidth.
                  3322 \def\forceEqu@lCells{\bgroup
                 3323 \ifforceEqualCells
                 3324 \dimen6\wlVspace % reduced from \vspaceFillerLines
                 3325 \advance\dimen6\flfboxrule
                 3326 \dimen2=\z@
                 3327 \dimen4\linewidth
                  3328 \advance\dimen4by-\flfboxrule
                 3329 \if@eqalignfilllinestoleft % dps8
                 3330 \advance\dimen4\eq@tmplengthA
                 3331 \fi
                 3332 \@tempcnta0
                 3333 \@whiledim \dimen2 < \dimen4 \do{%
                  3334 \advance\@tempcnta1
                  3335 \advance\dimen2by\dimen6
                 3336 }%
                 3337 \advance\@tempcnta-1
                 3338 \advance\dimen2-\dimen6
                 3339 \advance\dimen2\flfboxrule
                 3340 \advance\dimen2by-\eq@tmplengthA
                  3341 \xdef\flEqu@lLineWidth{\the\dimen2}%
                 3342 \fi
                 3343 \egroup}
                 3344 \let\eqe@insert@more@content\relax
```
3345 \def\gobtodot#1.#2\@nil{\def\intPrt{#1}\def\fracPrt{#2}}

\eqe@makeVgrid A command that is executed when the document author expands \fillTypeGrid. The command itself draws vertical rule lines, which intersect with horizontal rule lines to form a grid. When \fillTypeGrid is active, \makeVgrid is \let to \eqe@makeVgrid. \makeVgrid appears twice in each of the macros \vspaceFillerLines and \eq@linesXPgs. The first instance of \makeVgrid draws the vertical line, assuming there is no page break. If there is a page break, the second instance of \makeVgrid continues to draw vertical lines with the correct height and number. To make the grid break across a page, the low level command \makeRoomForProb was modified; now prior and post actions (\priorPNPAction and \priorPNPAction) can be defined.

> The \dbMrk is used to debug this portion of the code, view the debugging marks by setting \ifeqedb to true.

```
3346 \def\dbMrk#1{\textsf{\footnotesize#1}}
3347 \@ifundefined{ifeqedb}{\newif\ifeqedb \eqedbfalse}{}
```
- $\left\{\hat{a} \cdot b \right\}$  Add a custom background feature, only available when the key bgonly is active. The argument  $\langle alt-bg \rangle$  uses #1 and #2 to refer to the width and height
- \resetFillerCustomBg of the work area. Use \resetFillerCustomBg to reset the method of coloring the background to its default method.

```
3348 \def\fillerCustomBg#1{\def\fillerBgIm@ge##1##2{#1}}
3349 \def\resetFillerCustomBg{\let\fillerBgIm@ge\@empty}
3350 \resetFillerCustomBg
```
 $\sqrt{\frac{\partial f}{\partial t}}$  is an adjustment in the horizontal positioning of the vertical lines of the grid. Under normal conditions, \gridIndentAdj is not needed. If the exam environment is embedded in environments that change some basic parameters, the alignment of the grid may not be right, in which case you can use \gridIndentAdj to shift the grid horizontially.

```
3351 \def\gridIndentAdj#1{\def\@rgi{#1}\ifx\@rgi\@empty
3352 \let\gridIndent@dj\relax\else % dps4
3353 \setlength{\@tempdima}{#1}\edef\gridIndent@dj{\the\@tempdima}\fi}
3354 \let\gridIndent@dj\relax
3355 \def\eqe@makeVgrid{\begingroup
3356 \@tempcnta=\fl@nRows\relax
3357 \advance\wlVspace\flfboxrule % dps25
3358 \setlength{\@tempdima}{\eqe@fillwidth}%
3359 \setlength{\@tempdimb}{\wlVspace}%
3360 \edef\eqe@tmp{\strip@pt\@tempdimb}%
3361 \expandafter\gobtodot\eqe@tmp.\@nil
3362 \divide\@tempdima by\intPrt\relax
3363 \dimen2=\@tempdima
3364 \dimen4=1pt
3365 \advance\dimen2 by 0.5\dimen4
3366 \divide\dimen2 by \dimen4
3367 \multiply\dimen2 by \dimen4
3368 \edef\eqe@tmp{\strip@pt\dimen2}%
```
3369 \expandafter\gobtodot\eqe@tmp.\@nil
```
3371 \multiply\@tempdimb\@tempcnta
3372 \edef\eqe@HOfVrule{\the\@tempdimb}% dps7
3373 \ifKV@eqefillLines@topline % dps21
3374 \advance\@tempdimb\wlVspace
3375 \advance\@tempdimb\flfboxrule
3376 \edef\eqe@HOfVruleFrstRow{\the\@tempdimb}%
3377 \def\eqe@setVRule{\vbox
3378 to\eqe@HOfVruleFrstRow\relax{\gridVLineFill}}% dps8
3379 \else
3380 \def\eqe@setVRule{\vbox
3381 to\eqe@HOfVrule\relax{\gridVLineFill}}% dps8
3382 \fi
3383 \eqe@tempcnta=0
3384 \dimen2=\wlVspace
3385 \count4=\intPrt\relax
3386 \setlength{\dimen4}{\eqe@fillwidth}%
3387 \multiply\dimen2by\count4
3388 \@whiledim \dimen2 > \dimen4 \do{%
3389 \advance\count4by-1\relax
3390 \edef\intPrt{\the\count4 }%
3391 \dimen2\wlVspace
3392 \multiply\dimen2by\count4
3393 }%
3394 \dimen2\wlVspace
3395 \if@eqalignfilllinestoleft % dps27
3396 \let\fl@oSmash\smash\let\fl@iSmash\relax
3397 \else
3398 \let\fl@iSmash\smash\let\fl@oSmash\relax
3399 \fi
3400 \fl@oSmash{%
3401 \makebox[0pt][l]{\makebox[\eqe@fillwidth][l]{\fl@iSmash{% dps27
3402 \ifx\gridIndent@dj\relax\else
3403 \hglue\gridIndent@dj\relax\fi
3404 \eqe@y\ifeqedb\rlap{\dbMrk{D}}\fi % dpsj9 \eqe@y (fudge)
3405 \rlap{\ifeqedb\rlap{\dbMrk{B}}\fi
3406 \ifwriteVertic@lFLines % dps16
3407 \setlength{\@tempdima}{\eqe@fillwidth}%
3408 \ifKV@eqefillLines@bgonly % dps11
3409 \ifx\fillerBgIm@ge\@empty
3410 \ifx\eqe@BGColor\@empty\else
3411 \rlap{\textcolor{\eqe@BGColor}
3412 {\rule{\eqe@fillwidth}{\eqe@HOfVruleFrstRow}}}\fi
3413 \else
3414 \rlap{\fillerBgIm@ge{\eqe@fillwidth}{\eqe@HOfVruleFrstRow}}\fi
3415 \else
3416 \dimen2=\wlVspace
3417 \dimen0=0pt
3418 \@whilenum\eqe@tempcnta<\count4\do{\rlap{\hglue\dimen0
3419 \ifKV@eqefillLines@outlineonly %dps10
```
\advance\@tempcnta-1\relax % dps21

```
3420 \ifnum\eqe@tempcnta=0 \else\let\gridVLineFill\vfill\fi\fi
3421 \textcolor{\eq@WriteLineColor}{\eqe@setVRule % dps27
3422 \ifeqedb\rlap{\advance\eqe@tempcnta by1\relax\scriptsize
3423 \raisebox{1pt}{\kern1pt\the\eqe@tempcnta}}\fi}}%
3424 \advance\dimen0by\dimen2
3425 \advance\eqe@tempcnta by1
3426 }% dps27
3427 \fi % dps11
3428 \advance\dimen2by\flfboxrule
3429 \ifKV@eqefillLines@bgonly\else % dps11
3430 \rlap{\hglue\@tempdima
3431 \textcolor{\eq@WriteLineColor}{\eqe@setVRule
3432 \ifeqedb\rlap{\thinspace\dbMrk{R}}\fi}}%
3433 \ifKV@eqefillLines@outlineonly %dps10
3434 \makebox[0pt][l]{\makebox[\eqe@fillwidth]{\eqWriteLine}}%dps10
3435 \fi
3436 \ifKV@eqefillLines@topline% dps7
3437 \ifgridpgbrk\@tempdima\eqe@HOfVruleFrstRow\relax % dps21
3438 \raise\@tempdima\hbox{\makebox[0pt][l]{%
3439 \makebox[\eqe@fillwidth]{\eqWriteLine}}}%
3440 \global\gridpgbrkfalse
3441 \fi
3442 \fi
3443 \fi
3444 \ifx\eqefillLines@outlineonlystar\@empty\else % dps26
3445 \global\let\eqefillLines@outlineonlystar\@empty
3446 \global\KV@eqefillLines@outlineonlyfalse
3447 \fi
3448 \ifx\eqefillLines@bgonlystar\@empty\else % dps26
3449 \global\let\eqefillLines@bgonlystar\@empty
3450 \global\KV@eqefillLines@bgonlyfalse
3451 \fi
3452 \fi % ifwriteVertic@lFLines
3453 \eqe@insert@more@content
3454 }% rlap
3455 }% smash (fl@iSmash)
3456 }}}% makeboxes and \fl@oSmash
3457 \endgroup
3458 }% \eqe@makeVgrid
 In preparation for the flextended option, we define several commands and one
 environment that emit a package warning if the flextended option is not taken.
3459 \def\turnfl@nskeyMsg{\PackageWarning{eqexam}
3460 {You must first take the flextended\MessageBreak
3461 option for this command to have any\MessageBreak effect}}
3462 \def\turnflanskeyOn{\turnfl@nskeyMsg}
3463 \def\priorw@Msg{\PackageWarningNoLine{eqexam}
3464 {The priorworkarea environment does nothing\MessageBreak
3465 without the flextended option. All such content\MessageBreak in these
3466 environments are absorbed}\global\let\priorw@Msg\@empty}
```

```
3467 \newenvironment{priorworkarea}{\priorw@Msg
3468 \setbox\eqe@nskeyflsplit\vbox\bgroup}
3469 {\egroup\setbox\eqe@nskeyflsplit\box\voidb@x}
3470 \let\turnflanskeyOff\turnflanskeyOn
3471 \newif\ifflfrstsplit \flfrstsplittrue
3472 \newif\ifeqe@flnosolns \eqe@flnosolnsfalse
3473 \def\turnflnosolnsOn{\eqe@flnosolnstrue\turnflanskeyOn}
3474 \def\turnflnosolnsOff{\eqe@flnosolnsfalse\turnflanskeyOn}
3475 %\let\turnflnosolnsOn\turnflanskeyOn
3476 %\let\turnflnosolnOff\turnflanskeyOn
3477 \newdimen\flfboxrule \flfboxrule=.4pt
3478 \def\tweakBreakPoint#1{\def\@rgi{#1}\ifx\@rgi\@empty
3479 \gdef\twe@kBre@kPoint{0pt}\else
3480 {\setlength{\@tempdima}{#1}%
3481 \xdef\twe@kBre@kPoint{\the\@tempdima}}\fi}
3482 \def\twe@kBre@kPoint{0pt}
```
When flextended option is not loaded, we make a minimal definition of \eq@b@ddCodeSpecial. This redefinition is needed when bgonly is in effect.

```
3483 \def\eq@b@ddCodeSpecial#1{\if@eqlinedfiller
3484 \ifKV@eqefillLines@bgonly\leavevmode
3485 \vskip-\baselineskip\kern\lineskip\fi\fi#1}
```
\flSeparateCutNames For debug, or whatever reason, \flSeparateCutNames gives each flx cut file a distinct name.

```
3486 \def\flSeparateCutNames{\def\fl@CutName{flx\fl@Cnt-\jobname.cut}}
3487 \; \langle/package)
3488 (*flextended)
```
## 14.2 Utility commands used with the flextended option

```
3489 \def\fls@vebaselinelineskip{% dps22
3490 \xdef\flbaselineskip{\the\baselineskip}}
3491 \def\fl@Cnt{0}
3492 \def\fl@CutName{flx-\jobname.cut}
3493 \def\flwriteexsol@fter{% dpsj23
3494 \ifx\exsolafter\@empty
3495 \immediate\write\verbatim@out{\string\ignorespaces}% dpsj23
3496 \else
3497 \immediate\write\verbatim@out{\string\exsolafter
3498 \string\space\string\ignorespaces}%
3499 \fi
3500 }
3501 \def\fl@getcontent#1{\begingroup
3502 {\count0=\fl@Cnt\relax
3503 \advance\count0by1\relax
3504 \xdef\fl@Cnt{\the\count0 }}%
3505 % \let\save@wlog\wlog\let\wlog\@gobble
3506 % \let\save@message\message\let\message\@gobble
3507 \global\let\verbatim@out\CommentStream
```

```
3508 \immediate\openout\verbatim@out=#1
3509 \ifwithinparts
3510 \ifx\istabularexer\eq@YES
3511 \immediate\write\verbatim@out{\string\hfuzz\string\hsize}%
3512 \immediate\write\verbatim@out{\string\minipage[t]{\string\hsize}}%
3513 \ifanswerkey
3514 \immediate\write\verbatim@out{\string\expandafter
3515 \string\noindent\string\eqSolnExCmds}% dps23
3516 \flwriteexsol@fter
3517 \else
3518 \immediate\write\verbatim@out{\string\expandafter
3519 \string\noindent\string\priorWorkAreaCmds
3520 \string\ignorespaces}% dps23
3521 \fi
3522 \else
3523 \ifanswerkey\flwriteexsol@fter\fi
3524 \fi
3525 \else
3526 \ifanswerkey\flwriteexsol@fter\fi
3527 \fi
3528 \verbatimwrite
3529 }
3530 \def\fl@vsplitandplace#1{%
3531 \iffl@firstpass
3532 \global\setbox\eqe@nskeyflsplit\color@vbox
3533 \normalbaselines
3534 \predisplaypenalty=-50
3535 \postdisplaypenalty=-50
3536 \setlength{\hsize}{\eqe@fillwidth}%
3537 \expandafter\noindent % dpsj23
3538 \ifanswerkey\expandafter\eqSolnExCmds\else
3539 \expandafter\priorWorkAreaCmds\fi
3540 \ignorespaces\input{#1}\fls@vebaselinelineskip
3541 \color@endbox\global\fl@firstpassfalse\fi
3542 \@tempdima\eqe@HOfVrule\relax
```
I'm getting a black box when there is one line left on the second page and there is less than one line of text. The following three lines attempt to get that last line to appear when there is enough room for it.

```
3543 \advance\@tempdima\flfboxrule
```

```
3544 \advance\@tempdima\lineskip
```

```
3545 \ifflfrstsplit\else\advance\@tempdima\wlVspace\fi
```

```
3546 \advance\@tempdima\maxdepth
```

```
3547 \advance\@tempdima by\twe@kBre@kPoint\relax
```

```
3548 \eq@tmplengthB\@tempdima % target height
```
- \splittopskip\wlVspace
- \splitmaxdepth\maxdepth

```
3551 \advance\splitmaxdepth by\twe@kBre@kPoint\relax
```

```
3552 \setbox\eq@pointbox=\copy\eqe@nskeyflsplit
```

```
3553 \setbox\eqe@nskeyfltop=\vsplit\eq@pointbox to \@tempdima
```

```
3554 \setbox\eqe@nskeyfltop=\vbox{\unvbox\eqe@nskeyfltop}%
3555 \ifvoid\eq@pointbox\else
3556 \setlength{\@tempdimb}
3557 {\eq@tmplengthB-\dp\eqe@nskeyfltop}%
3558 \ifdim\@tempdimb<0pt
3559 \@tempdimb=-\@tempdimb
3560 \ifdim\@tempdimb>\maxdepth
3561 \advance\@tempdima-\flbaselineskip\relax
3562 \else
3563 \fi
3564 \else
3565 \setbox\eq@pointbox=\copy\eqe@nskeyflsplit
3566 \advance\@tempdima by\flbaselineskip\relax
3567 \setbox\eqe@nskeyfltop=\vsplit\eq@pointbox to \@tempdima
3568 \setbox\eqe@nskeyfltop=\vtop{\unvbox\eqe@nskeyfltop}%
3569 \setlength{\@tempdimb}{\eq@tmplengthB-\dp\eqe@nskeyfltop}%
3570 \ifdim\@tempdimb<0pt % too much
3571 \advance\@tempdima-\flbaselineskip\relax
3572 \else
3573 \fi
3574 \fi
3575 \fi
3576 \splittopskip\wlVspace
3577 \lineskip1pt
3578 \setbox\eq@pointbox=\copy\eqe@nskeyflsplit
3579 \global\setbox\eqe@nskeyfltop=\vsplit\eqe@nskeyflsplit to \@tempdima
3580 \global\setbox\eqe@nskeyfltop\vtop{\unvbox\eqe@nskeyfltop\vskip0pt}%
3581 \ifvoid\eqe@nskeyflsplit
3582 \ifeqedb\llap{Bot}\fi
3583 \ifeqedb\raise\eqe@HOfVrule\llap{Top}\fi
3584 \ifeqedb\llap{V\qquad}\fi
3585 \ifflfrstsplit\global\flfrstsplitfalse
3586 \ifeqedb\llap{FP\hskip.5in}\fi
3587 \rlap{\raisebox{\eqe@HOfVrule+\flfboxrule+\lineskip}
3588 {\vtop{\vsize=\eqe@HOfVrule\relax
3589 \unvbox\eqe@nskeyfltop\vfil}}}\else
3590 \ifeqedb\llap{SP\hskip.5in}\fi
3591 \rlap{\raisebox{\eqe@HOfVrule+\flfboxrule+\wlVspace+\lineskip}
3592 {\vtop{\vsize=\eqe@HOfVrule\relax
3593 \unvbox\eq@pointbox\vfil}}}%
3594 \global\setbox\eqe@nskeyflsplit\box\voidb@x
3595 \fi
3596 \else
3597 \ifeqedb\llap{Bot}\fi
3598 \ifeqedb\raise\eqe@HOfVrule\llap{Top}\fi
3599 \ifeqedb\llap{nV\qquad}\fi
3600 \ifflfrstsplit\global\flfrstsplitfalse
3601 \ifeqedb\llap{FP\hskip.5in}\fi
3602 \rlap{\raisebox{\eqe@HOfVrule+\flfboxrule+\lineskip}
3603 {\vtop{\vsize=\eqe@HOfVrule\relax
```
 \unvbox\eqe@nskeyfltop\vfil}}}\else \ifeqedb\llap{SP\hskip.5in}\fi \rlap{\raisebox{\eqe@HOfVrule+\flfboxrule+\wlVspace+\lineskip} 3607 {\vtop{\vsize=\eqe@HOfVrule\relax

To have the filler lines/grid with prior and solution content to space more than one page, we unbox \eqe@anskeyfltop but do not void it.

```
3608 \unvbox\eqe@nskeyfltop\vfil}}}%
3609 % \unvbox\eq@pointbox\vfil}}}%
3610 % \global\setbox\eqe@nskeyflsplit\box\voidb@x
3611 \fi
3612 \fi
3613 \setbox\eq@pointbox\box\voidb@x
3614 % \gdef\twe@kBre@kPoint{0pt}% dpsj21
3615 }
```
## 14.3 Filler lines with answerkey option

When using the flextended option and the \turnflanskeyOn command, we always use the grid filler type. In the case of the basic filler types of line, dash, dots, and blank, the code threads passes to \makeVgrid, but in the case of the answerkey option, \makeVgrid writes no vertical lines. Hopefully, the spacing between the statement of the question and the solution are then consistent.

```
3616 \let\turnfl@nskeyOnOff\relax
```
\turnflanskeyOn The \turnflanskeyOn command turns on the feature of superimposing the solution over the filler lines. Does nothing unless the answerkey option is in force.

```
3617 \def\turnflnosolnsOn{\eqe@flnosolnstrue}
3618 \def\turnflnosolnsOff{\eqe@flnosolnsfalse}
3619 \def\turnflanskeyOn{%
3620 \def\turnfl@nskeyOnOff{%
3621 \ifanswerkey
3622 \ifx\makeVgrid\relax % already in grid mode, do nothing
3623 \ifwriteVertic@lFLines\KV@eqefillLines@toplinefalse\fi % dps16
3624 \writeVertic@lFLinesfalse
3625 \let\makeVgrid\eqe@makeVgrid % dpsj5
3626 \fi % dps17
3627 \let\eqe@insert@more@content\eqe@insertSolns % dpsj5
3628 \eqe@flextendedtrue % dps16
3629 \fillTypeGrid % dps16
3630 \global\let\eq@insertverticalspace\eq@YES
3631 \global\vspacewithsolnstrue
3632 \fi
3633 }%
3634 }
```
\turnflanskeyOff The \turnflanskeyOff command turns off the feature of superimposing the solution over the filler lines. Does nothing unless the answerkey option is in force.

> \def\turnflanskeyOff{% \def\turnfl@nskeyOnOff{% \ifanswerkey

```
3639 \eqe@flextendedfalse
3640 \let\eq@insertverticalspace\eq@NO
3641 \@eqlinedfillerfalse
3642 \global\let\eqe@insert@more@content\relax
3643 \global\let\eq@insertverticalspace\eq@YES
3644 \ifvspacewithsolns\else
3645 \global\vspacewithsolnsfalse\fi
3646 \qquad \verb|\global\displayworkareafalse|3647 \fi<br>3648 }%
3648
3649 }
3650 \turnflanskeyOff
3651 \let\p@ssToSolns\relax % dps30
3652 \def\eqe@insertSolns{\clubpenalty=50
3653 \widowpenalty=50 \vbadness=10000
3654 \fl@vsplitandplace{s\fl@CutName}}
3655 \def\eq@b@ddCodeSpecial#1{\global\gridpgbrkfalse % dpsj15
3656 \global\let\eq@e@ddCodeSpecial\relax
3657 \gdef\eqe@flnexti{#1}% dpsj5
3658 \if@eqlinedfiller
3659 \ifKV@eqefillLines@bgonly\leavevmode
3660 \vskip-\baselineskip\kern\lineskip\fi % dpsj11
3661 \ifKV@eqefillLines@outlineonly\leavevmode
3662 \vskip-\baselineskip\kern\lineskip\fi
3663 \ifanswerkey %\turnfl@nskeyOnOff % dps16
3664 \ifeqe@flextended
3665 \ifcont@nnot
3666 \ifx\makeVgrid\relax
3667 \gdef\p@ssToFLs{\turnfl@nskeyOnOff
3668 \let\eqe@insert@more@content\eqe@insertSolns
3669 \writeVertic@lFLinesfalse
3670 \KV@eqefillLines@toplinefalse
3671 \let\makeVgrid\eqe@makeVgrid
3672 }%
3673 \else
3674 \gdef\p@ssToFLs{\turnfl@nskeyOnOff
3675 \let\eqe@insert@more@content\eqe@insertSolns
3676 \writeVertic@lFLinestrue}%
3677 \fi
3678 \gdef\eqe@flnexti{\turnfl@nskeyOnOff
3679 \global\fl@firstpasstrue % dpsj5
3680 \p@ssToSolns
3681 \global\gridpgbrkfalse
3682 \eqe@setStartSolns
```
\writeVertic@lFLinestrue

We are with a good two deep, but we need to pass **\vspacewithkeyOff**, so we save its current state and declare a global call to \vspacewithkeyOff. The state is restored by \eq@e@ddCodeSpecial.

```
3683 \xdef\kdvsp@SAVE{\ifkeepdeclaredvspacing
3684 true\else false\fi}%
3685 \gdef\kdvsp@Restore{\@nameuse
3686 {keepdeclaredvspacing\kdvsp@SAVE}%
3687 \gdef\twe@kBre@kPoint{0pt}\global
3688 \let\kdvsp@Restore\relax}% dpsj21
3689 \expandafter\global\vspacewithkeyOff
3690 \vbadness=10000
3691 \fl@getcontent{s\fl@CutName}}%
3692 \gdef\eq@e@ddCodeSpecial{\endverbatimwrite\endgroup
3693 % \kdvsp@Restore % dpsj20
3694 \ifwithinparts\ifx\istabularexer\eq@YES
3695 \immediate\write\verbatim@out{\string\endminipage}\fi\fi
3696 \immediate\closeout\verbatim@out
3697 \global\let\eq@e@ddCodeSpecial\relax
3698 }%
3699 \else
3700 \PackageWarningNoLine{eqexam}{For solutions to appear
3701 using filler lines\MessageBreak
3702 (with flextexded and answerkey options),\MessageBreak
3703 you must first expand \string\turnContAnnotOn\MessageBreak
3704 prior to line \the\inputlineno.\MessageBreak
3705 Switching to \string\useFillerDefault}%
3706 \useFillerDefault
3707 \let\eq@insertverticalspace\eq@NO
3708 \fi
3709 \fi
3710 \fi
3711 \fi
3712 \eqe@flnexti
3713 }% dpsj4
```
## 14.4 Filler lines with nosolutions option

Just as we can supply filler lines for the answerkey option, we can do the same for the nosolutions option and superimpose content on the filler lines.

priorworkarea Place the priorworkarea environment prior to the solution environment. It has not arguments, but gets dimensions from the solution environment that follows.

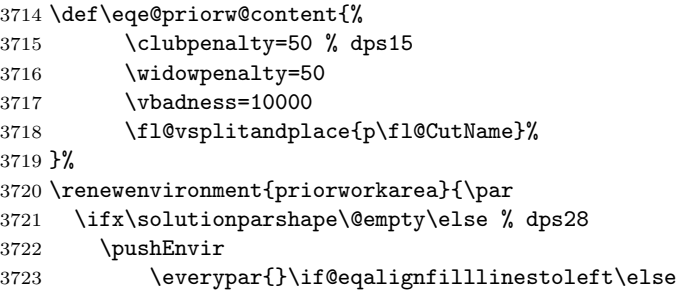

```
3724 \parshape=1 \leadinIndent \linewidth\fi
3725 \popEnvir
3726 \fi
3727 \global\let\p@ssToFLs\relax
3728 \global\let\p@ssToSolns\relax
3729 \vspacewithkeyOff
3730 \ifeq@nosolutions\else\sloppy\fi
3731 \def\eqe@flnexti{\eqSavedComment}%
3732 \ifeqe@flnosolns\ifdisplayworkarea
3733 \def\eqe@flnexti{\fl@getcontent{p\fl@CutName}}\fi\fi % dpsj21
3734 \gdef\eqe@flnextii{\endeqSavedComment}%dps11
3735 \ifeqe@flnosolns\ifdisplayworkarea
3736 \gdef\eqe@flnextii{\endverbatimwrite\endgroup
3737 \ifwithinparts\ifx\istabularexer\eq@YES
3738 \immediate\write\verbatim@out{\string\endminipage}\fi\fi
3739 \immediate\closeout\verbatim@out}\fi\fi
3740 \eqe@flnexti
3741 }{%
3742 \eqe@flnextii
3743 \ifcont@nnot
3744 \ifeqe@flnosolns
3745 \ifdisplayworkarea
3746 \ifx\eq@insertverticalspace\eqe@YES
3747 \ifx\makeVgrid\relax
3748 \gdef\p@ssToFLs{%
3749 \let\eqe@insert@more@content\eqe@priorw@content
3750 \writeVertic@lFLinesfalse
3751 \KV@eqefillLines@toplinefalse
3752 \let\makeVgrid\eqe@makeVgrid}%
3753 \else
3754 \gdef\p@ssToFLs{%
3755 \let\eqe@insert@more@content\eqe@priorw@content
3756 \writeVertic@lFLinestrue}%
3757 \fi
3758 \gdef\kdvsp@Restore{\gdef\twe@kBre@kPoint{0pt}\global
3759 \let\kdvsp@Restore\relax}% dpsj21
3760 \fi
3761 \fi
3762 \else
3763 \global\setbox\eqe@nskeyflsplit\box\voidb@x
3764 \global\setbox\eqe@nskeyfltop\box\voidb@x
3765 \fi
3766 \else
3767 \PackageWarningNoLine{eqexam}{For priorworkarea to appear
3768 using filler lines\MessageBreak
3769 (with flextexded and nosolutions options),\MessageBreak
3770 you must first expand \string\turnContAnnotOn\MessageBreak
3771 prior to line \the\inputlineno.\MessageBreak
3772 Switching to \string\useFillerDefault}%
3773 \gdef\p@ssToSolns{\useFillerDefault}%
```

```
117
```

```
3774 \fi
3775 }
3776 % end of segment
3777 (/flextended)
3778 \langle *package \rangleSet the eqexam page style, if not otherwise indicated.
3779 \ifeqfortextbook\else
3780 \if@bypasseqexamheading\else
3781 \pagestyle{eqExamheadings}\fi\fi
3782 \langle/package)
3783 (*textbook)
3784 \ProvidesFile{eqtextb.def}
3785 [2016/01/18 v4.6 Cmds used by the fortextbook option (dps)]
```
# 15 Concerning the fortextbook option

What are my goals/desired features? Modern (U.S.) textbooks—at least the ones I'm familiar with—consist of some or all of the following resources:

• Student Edition: Answers to odd-numbered problems appear in the back of the text.

We need to have a scheme where odd-numbered problems, under suitable options, are compiled. Goal: It does not need to be restricted to oddnumbered, however, need to latex only those problems that meet the "include" criteria.

For chapter review problem sets, odd-number problems are have solutions in the back of the book.

For chapter quizzes, odd-numbered (optionally all) solutions are in the back of the book.

• Instructor Edition: Answers to all problems appear in the back of the book. Answers may also appear in the body of the text, in the margins of the text, or immediately after the statement of the problem. If the answer is too long, there is a cross-reference to the solution in the appendix.

Some publishers I've seen have wide margins where additional material can be inserted (historical sketches, instructor notes, pictures, etc.). In these margins, the answers to the problems can appear. Other publishers put answer immediately following the questions. The latter is easy to do; just have a macro, say  $\ANS$ {\$12.5\$}, which only expands when the "instructor" option is used.

• Student Solution Manual: Contains solutions to all odd-problems, as well as any review problems and chapter quizzes. Some publishers include all solutions to chapter quizzes.

A solution manual is a separate publication. This document would be created by latexing one or more of the auxiliary file (.sol) These files might have to be edited before the final compile. We include only the solutions that meet the include criteria (i.e., odd-numbered ones).

The current features of eqexam is what is needed here. The authors need only include solutions to each problem in a solution environment. Now, I realize that often times the authors create the solutions, but someone else, possibly a grade student or contractor, solves the problems. In the latter case, the authors would probably not like to turn over the source files to the one solving and typesetting the problems.

• Instructor Solution Manual: Contains solutions to all problems, review problems, chapter quizzes.

Similar comments for the instructor solution manual.

Some other thoughts by a contributor:

- Often there is a diagram or graphic within the problem this has some figure caption and after the running counter of the figure it is named the NUMBER of the problem (cross-reference to the problem number)
- Often the probs with soln are setup in two-column style.
- Often the PROBLEM NUMBER has a special formatting (not only bold and black), maybe with a colorframebox around or some special formatting from the author
- Of course I have seen in some EXAMPLES that there is a wide margin to put in additional graphics etc. setup in two-side style – wide left margin on even pages, wide right margins on odd pages. Here as well are captions setup and cross-references.

## 15.1 Setting options with \textbookOpts

```
\textbookOpts
We set up a command for setting the options for the fortextbook option.
```

```
marginans
3786 \define@boolkey{eqe@tbopts}[is]{instred}[true]{}
inlineans
3787 \define@boolkey{eqe@tbopts}[is]{studented}[true]{%
```

```
marginsonleft
                   \ifisstudented
```

```
ssols
Now let's try to filter out the even-numbered problems for the student edition.
```
 $1sols<sub>3789</sub>$ \tbfilterOutEvenNums

The above command is normally **\let** to **\@gobble**.

3790 \fi

3791 }

This code is executed in **\exambegdef**, the start up code of the **exam** environment. This enables problems with fill-ins, true/false, or multiple choice, to have the answer appear in the space provided.

```
3792 \def\tb@beginexam@code{%
```
\ifisinstred\answerkeytrue\eq@proofingtrue\fi}

\eqEXt{\theeqquestionnoi} and \endeqEXt\tok1\tok2 enclose each solution, \tbfilterOutEvenNums redefines \eqEXt to gobble everything, when the page number is even, through \endeqEXt and the two tokens it follows. This leaves only the odd-numbered problems.

\newcommand{\tbfilterOutEvenNums}{%

exerquiz changed \eqEXt to two variables, so we make the same change here

```
3795 \def\eqEXt##1##2{\ifodd##1\let\eqe@next\relax\else
3796 \def\eqe@next{\gobbletoEndEXt}\fi\eqe@next}%
3797 }
```
\newcommand{\tballowAllNums}{%

exerquiz changed \eqEXt to two variables, so we make the same change here

```
3799 % \let\eqEXt\@gobble
3800 \let\eqEXt\@gobbletwo
3801 \let\endeqEXt\relax
3802 }
3803 \define@boolkey{eqe@tbopts}[is]{marginans}[true]{}
3804 \define@boolkey{eqe@tbopts}[is]{inlineans}[true]{}
3805 \define@boolkey{eqe@tbopts}[]{marginsonleft}[true]
```
If margins are always on left, we turn off switching of margin notes as placed by \marginpar, and use \reversemarginpar to get them on the left.

```
3806 {\@mparswitchfalse\reversemarginpar}
3807 \define@boolkey{eqe@tbopts}[show]{ssols}[true]{}
3808 \define@boolkey{eqe@tbopts}[show]{lsols}[true]{%
3809 \ifshowlsols\let\tb@soln@choice\tb@showlsols\fi}
```
The default settings are true for studented and false for instred.

\newcommand{\textbookOpts}[1]{\setkeys{eqe@tbopts}{#1}%

We do not allow both instred and studented to be true.

```
3811 \ifisinstred\global\isstudentedfalse\else
3812 \ifisstudented\global\isinstredfalse
```

```
3813 \fi\fi
```
Added this part in in case \textbookOpts comes after \marparboxwidth.

```
3814 \ifdim\tbmarparboxwidth=1sp\else
```

```
3815 \expandafter\tbMakeFinalCalcs\fi
```
}

As mentioned above, the default settings are true for studented and false for instred.

```
3817 \isstudentedtrue
```
\isinstredfalse

```
3819 \ismarginansfalse
```

```
3820 \isinlineansfalse
```
The command is available only in the preamble. 3821 \@onlypreamble{\textbookOpts}

```
\turnOffMarAnsOnAnsInline
\turnOnMarAnsOffAnsInline
         \toggleInstrAns
                         These three command may not be useful in the creation of a textbook, but you
                         never know, I used them in my demo doc fortextbook.tex to turn off and on
                         the display of the answers (change margin to inline, change inline to margin, and
                         toggle margin and inline).
                        3822 \newcommand{\turnOffMarAnsOnAnsInline}{%
                        3823 \global\ismarginansfalse\global\isinlineanstrue
                        3824 \insMidMarg{\global\ismarginansfalse
                        3825 \global\isinlineanstrue}%
                        3826 }
                        3827 \newcommand{\turnOnMarAnsOffAnsInline}{%
                        3828 \global\ismarginanstrue\global\isinlineansfalse
                        3829 \insMidMarg{\global\ismarginanstrue
                        3830 \global\isinlineansfalse}%
                        3831 }
                        3832 \newcommand{\toggleInstrAns}{%
                        3833 \ifisinstred\ifismarginans
                        3834 \global\ismarginansfalse\global\isinlineanstrue
                        3835 \insMidMarg{\global\ismarginansfalse
                        3836 \global\isinlineanstrue}%
                        3837 \else
                        3838 \global\ismarginanstrue\global\isinlineansfalse
                        3839 \insMidMarg{\global\ismarginanstrue
```
3840 \global\isinlineansfalse}%

 $3841$  \fi\fi

3842 }

## 15.2 Macros to display answers/shortsolns

In this section, we develop some commands to display answers or short solutions. These would appear if instred=true, in-line, or in the margins.

\ANS Let us begin by creating a simple macro for saving an answer. The answer is displayed "in-line." No verbatim-type text allowed, no unbalanced braces unless escaped. \ANS displays the answer if the instred option of the eqe@tbopts family, i.e., by executing

\bGrpANS Two macros used to group answers in the margins.

```
\eGrpANS
3843 \newif\ifWithinANSGrp\WithinANSGrpfalse
       3844 \newif\ifftb@isANSListOpen\ftb@isANSListOpenfalse
       3845 \newcommand{\bGrpANS}{%
       3846 \if\probstar*\else
       3847 \PackageError{eqexam}{Use of \string\bGrpANS\space
       3848 only applies\MessageBreak to the problem* environment}{Please
       3849 remove this \string\bGrpANS.}%
       3850 \t\t \text{if}3851 \ifWithinANSGrp
```

```
3852 \global\WithinANSGrpfalse
3853 \let\tb@next\relax
3854 \PackageError{eqexam}{\string\bGrpANS\space already open}
3855 {You issued an earlier \string\bGrpANS,
3856 but did not close it.}%
3857 \else
3858 \global\WithinANSGrptrue
3859 \global\ftb@isANSListOpenfalse
3860 \def\tb@next{\ANS}%
3861 \fi
3862 \tb@next
3863 }
3864 \newcommand{\eGrpANS}{%
3865 \if\probstar*\else
3866 \PackageError{eqexam}{Use of \string\eGrpANS\space
3867 only applies\MessageBreak to the problem* environment}{Please
3868 remove this \string\eGrpANS.}%
3869 \fi
3870 \ifWithinANSGrp
3871 \global\WithinANSGrpfalse
3872 \def\tb@next{\ANS}%
3873 \else
3874 \let\tb@next\relax
3875 \PackageError{eqexam}{\string\eGrpANS\space already closed}
3876 {You've issued two consecutive \string\eGrpANS\space
3877 commands,\MessageBreak either remove this one
3878 or the previous one.}%
3879 \fi
3880 \tb@next
3881 }
```
\ANS begin by checking to see if there is a star that follows the command, this is used for inline answers. If \* is present, we do not put the answer inline, but will put it in the margins if the option call for it.

```
3882 \newcommand{\ANS}{\@ifstar{\let\tb@istart=1\tb@ANS}
3883 {\let\tb@istart=0\tb@ANS}}
```
 $(10/13/2011)$  The following is the original definition of  $\theta$  to  $\theta$  before the creation of the commands \bGrpANS and \bGrpANS. We keep this to revert to this definition if this new feature causes problems.

```
\newcommand{\tb@ANS}[1]{%
   \ifisinstred
        \ifisinlineans\if\tb@istart0\ANSFmt{\theeqquestionnoi}{#1}\fi\fi
        \ifismarginans
            \edef\eqe@prehold{\noexpand\par\kern0pt\noindent
                \if\probstar*%
                   \noexpand\begin{eqeList}[\tb@wparts@len]{%
                   \noexpand\eqedsplyOnlyFrst{\theeqquestionnoi}%
                   {\thepartno}\noexpand\eqe@hspannerMrg
```

```
\noexpand\makebox[\noexpand\tbmrgpartwdth]%
                                              {\noexpand\tb@mrgPartFmt{\thepartno}}}%
                                      \else
                                         \noexpand\begin{eqeList}%
                                          {\noexpand\tb@mrgDigitFmt{%
                                              \theeqquestionnoi\eqe@decPointMrg}}%
                                      \fi
                                  }\expandafter\insMidMarg%
                                      \expandafter{\eqe@prehold#1\end{eqeList}}%
                              \fi
                          \fi
                      }
 \ftb@defineInsSpan is used when there is an optional argument for \ANS. It formats the range of parts,
                      for example, (a)–(c). This macro can be redefined, I suppose, to meet the needs
                      of the author.
                    3884 \def\ftb@defineInsSpan#1{\def\ftb@argi{#1}\ifx\ftb@argi\@empty
                    3885 \def\ftb@InsSpan{}\else\ftb@spanPrts{#1}%
                    3886 \def\ftb@InsSpan{\noexpand\hspace{-\labelsep}%
                    3887 \noexpand\textcolor{MRGPARTcolor}{--}\noexpand
                    3888 \makebox[\noexpand\tbmrgpartwdth]{\noexpand
                    3889 \tb@mrgPartFmt{\ftb@EndSpanPrts}}\eqe@hspannerMrg}\fi
                    3890 }
       \ftb@spanPrts calculates the letter of the end of the range. #1 is passed by \ANS (\tb@ANS,
                      actually). For example if we have \LambdaNS[2]{...}, #1=2.
                    3891 \def\ftb@spanPrts#1{{%
                    3892 \advance\value{partno}by#1\relax
                    3893 \xdef\ftb@EndSpanPrts{\thepartno}}%
                    3894 }
\ftb@EqeListPrtsFmt is the internal formatting used within the eqeList for the part letter.
                    3895 \def\ftb@EqeListPrtsFmt{\noexpand
                    3896 \makebox[\noexpand\tbmrgpartwdth]{\noexpand
                    3897 \tb@mrgPartFmt{\thepartno}}\nobreak
                    3898 }
\ftb@OpenEqeListPrts opens an eqeList environment, and displays the question number (optionally)
                      and the part number.
                    3899 \def\ftb@OpenEqeListPrts{\noexpand
                    3900 \begin{eqeList}[\tb@wparts@len]{\noexpand
                    3901 \eqedsplyOnlyFrst{\theeqquestionnoi}%
                    3902 {\thepartno}\noexpand\eqe@hspannerMrg\ftb@EqeListPrtsFmt}%
                    3903 }
  \ftb@CloseEqeList closes the eqeList after inserting \qe@prehold and the content, #1.
                    3904 \def\ftb@CloseEqeList#1{\expandafter\insMidMarg%
                    3905 \expandafter{\eqe@prehold#1\end{eqeList}}%
                    3906 }
    \grpANSDelimiter delimits the parts when \bGrpANS/\eGrpANS is used. May be redefined.
                    3907 \newcommand{\grpANSDelimiter}{\textcolor{MRGPARTcolor}{,}\space}
```
\tb@ANS does the main work of \ANS.

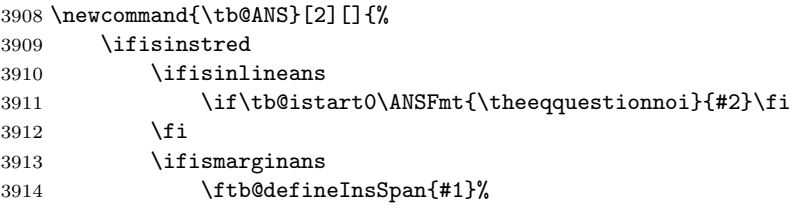

We create the code that we will introduce into \insMidMarg, this will be introduced prior to #2.

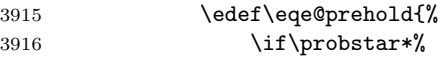

If this question is one with parts...

\ifftb@isANSListOpen

If the list is already open (\ifftb@isANSListOpen), we just add content to the eqeList environment.

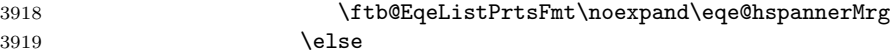

If the list is not open, we start the eqeList environment in the usual way, this also includes the case where \bGrpAns is not uses, which is normally the case.

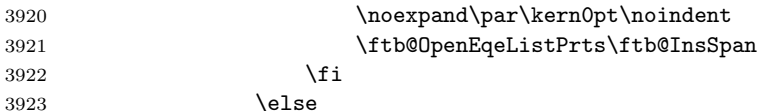

This is a question without parts.

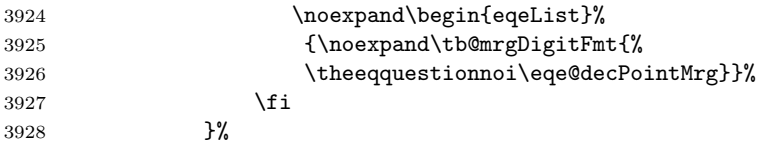

We have finished constructing \eqe@prehold. We next set \ftb@isANSListOpen to true, if \WithinANSGrp is true.

#### \ifWithinANSGrp\global\ftb@isANSListOpentrue\fi

If we are within an open group, we emit \insMidMarg with the \eqe@prehold, followed by #2, and a comma-space combo, but we do not close the eqeList environment.

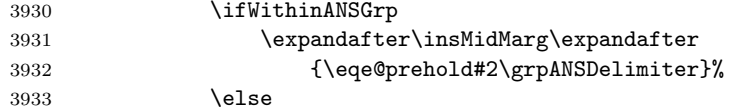

This is the normal case, we insert \eqe@prehold, #2, and close the eqeList environment.

\expandafter\insMidMarg%

```
3935 \expandafter{\eqe@prehold#2\end{eqeList}}%
3936 \global\ftb@isANSListOpenfalse
3937 \fi
3938 \fi % \ifismarginans
3939 \fi %\ifisinstred
3940 }
 End (10/13)
```
eqeList An environment used to format the answers in the margins, when marginans is in effect.

```
3941 \newenvironment{eqeList}[2][\tb@woparts@len]{\begin{list}{#2}{%
3942 \def\argi{#1}\setlength{\labelwidth}{#1}%
3943 \ifx\argi\tb@wparts@len
3944 \settowidth{\labelsep}{\eqe@prtsepMrg}\else
3945 \settowidth{\labelsep}{\eqe@hspannerMrg}\fi
3946 \setlength{\leftmargin}{\labelwidth+\labelsep}%
3947 \setlength{\parskip}{0pt}\setlength{\partopsep}{0pt}%
3948 \setlength{\topsep}{1pt}\setlength{\parsep}{0pt}%
3949 \setlength{\itemindent}{0pt}\setlength{\itemsep}{3pt}%
3950 }\item\relax}{\end{list}}
```
#### Formatting Answers and Solutions

\mrgDigitFmt Format of the digit (and the decimal point) for the answers in the margins.

```
\mrgDigitFmt{\textbf{#1}}
\mrgPartFmt{\textbf{(\hfil#1\hfil)}}
\setMarIndents[\bfseries\normalsize\normalfont]{00}{(d)}
```

```
3951 \newcommand{\mrgDigitFmt}[1]{\def\tb@mrgDigitFmt##1{#1}}
3952 \mrgDigitFmt{#1}
```
\mrgPartFmt Format of the part (including possibly the parentheses), example give above.

```
3953 \definecolor{MRGPARTcolor}{named}{black}
3954 \newcommand{\mrgPartFmt}[1]{\def\tb@mrgPartFmt##1{#1}}
3955 \mrgPartFmt{\textcolor{MRGPARTcolor}{(\hfil#1\hfil)}}
```
- ANScolor The default color of the answers that appear in the margins or inline. 3956 \definecolor{ANScolor}{rgb}{0,0,.8}
- \ANSFmt The command that sets the format, may be redefined as needed. Used in the \ANS command above.

```
3957 \newcommand{\ANSFmt}[2]{\textcolor{ANScolor}{#2}}
```
We have two environments that we use in three different situations:

• eqequestions environment: (1) Used to control the display of the probset environment within the body of the textbook; (2) used to control the display of the solutions "in the back of the book."

• eqeList environment: Used for displaying answers in the margin of the book, when the appropriate options allow it.

We want to be able to manipulate some of the parameters of these three situation, independently of each other. There are several issues, setting what I have been calling the gutter width, and the display of the problem numbers.

We define four commands for each of the three situations described above. The names have a pattern to them, and similarly named commands have the same use. The numbering of the problems has the pattern:  $dd_{\text{u}}(a)$  We provide conve-

nience commands to give these internal macros values

\prbDecPt Basic parameters for the problems in the body of the text.

```
\prbPrtsep 3958 \def\eqe@decPointPrb{.}
\prbNumPrtsep 3959 \def\eqe@prtsepPrb{\ }
                                              % decimal point of prob number
                                              % prob with parts, space after part
             3960 \def\eqe@hspannerPrb{\ } % space after prob number
             3961 \providecommand{\prbDecPt}[1]{\def\eqe@decPointPrb{#1}}
             3962 \providecommand{\prbPrtsep}[1]{\def\eqe@prtsepPrb{#1}}
             3963 \providecommand{\exPrtsep}[1]{\def\eqe@prtsepPrb{#1}}
             3964 \providecommand{\prbNumPrtsep}[1]{\def\eqe@hspannerPrb{#1}}
```
\solDecPt Basic parameters for the problems in the solution sets.

```
\solPrtsep 3965 \def\eqedecPointSoln{.}
\solNumPrtsep 3966 \def\eqe@prtsepSoln{\ }
                                             % decimal point of prob number
                                              % prob with parts, space after part
             3967 \def\eqe@hspannerSoln{\ } % space after prob number
             3968 \newcommand{\solDecPt}[1]{\def\eqedecPointSoln{#1}}
             3969 \newcommand{\solPrtsep}[1]{\def\eqe@prtsepSoln{#1}}
             3970 \providecommand{\solNumPrtsep}[1]{\def\eqe@hspannerSoln{#1}}
```
\mrgDecPt Basic parameters for the problems in the margins.

```
\mrgPrtsep<sub>3971</sub> \def\eqe@decPointMrg{.}
\mrgNumPrtsep 3972 \def\eqe@prtsepMrg{\ }
                                               % decimal point of prob number
                                               % prob with parts, space after part
             3973 \def\eqe@hspannerMrg{\ } % space after prob number
             3974 \newcommand{\mrgDecPt}[1]{\def\eqe@decPointMrg{#1}}
             3975 \newcommand{\mrgPrtsep}[1]{\def\eqe@prtsepMrg{#1}}
             3976 \newcommand{\mrgNumPrtsep}[1]{\def\eqe@hspannerMrg{#1}}
```
\setMarIndents Sets some dimensions used by the eqeList environment. \tb@woparts@len is calculated and is used as the default gutter width in eqeList. \tb@wparts@len is used for the gutter width for the gutter width when there is a problem with parts. Finally, \tbmrgpartwdth in \ANS and is used for the width of a \makebox that enclosed the part letter.

```
3977 \newcommand{\setMarIndents}[3][\normalsize\normalfont]{{%
3978 \settowidth{\@tempdima}{#1#2\eqe@decPointMrg}%
3979 \xdef\tb@woparts@len{\the\@tempdima}%
3980 \settowidth{\@tempdima}%
3981 {#1#2\eqe@decPointMrg\eqe@hspannerMrg#3}%
3982 \xdef\tb@wparts@len{\the\@tempdima}%
3983 \settowidth{\@tempdima}{#1#3}%
```
3984 \xdef\tbmrgpartwdth{\the\@tempdima}% 3985 }} 3986 \setMarIndents{00}{(d)}

\setSolnIndent Used to set the some parameters used by eqequestions, in the solutions file.

```
3987 \newdimen\solnGutter
3988 \newcommand{\setSolnIndent}[3][\normalsize\normalfont\bfseries]{%
3989 {\settowidth{\@tempdima}{#1#2\eqedecPointSoln\eqe@hspannerSoln}%
3990 \global\solnGutter\@tempdima
3991 \settowidth{\@tempdima}{#1#3}%
3992 \xdef\tbsolnpartwdth{\the\@tempdima}%
3993 }}
3994 \setSolnIndent{00}{(d)}
```
\setSolnMargins This command is written to the solution file, and expanded when that file is input back in. If \solnGutter is not 0pt, we set the length of \eqemargin using the current value; otherwise, we use the value determined by \setSolnIndent, above.

```
3995 \renewcommand{\setSolnMargins}[1]{%
3996 \ifdim\solnGutter=0pt \setlength\eqemargin{#1}\else
3997 \setlength\eqemargin{\solnGutter}\fi\ignorespaces}
3998 %\newcommand{\defaultSolnIndent}{\gdef\solnGutter{0pt}}
3999 \newcommand{\defaultSolnIndent}{\global\solnGutter=0pt}
4000 \defaultSolnIndent
```
\prbNumFmt \solWoPrtsFmt \solWPrtsFmt simple formatting commands. The defaults are We redefine \exlabelformat, \exsllabelformat, and \exsllabelformatwp. They are defined in such a way as to simply their modification through a series of

```
\prbNumFmt{\textbf{#1}}
\solWoPrtsFmt{\textbf{#1}}
\solWPrtsFmt{\textbf{#1}}{(\hfil#2\hfil)}
```

```
4001 \renewcommand{\exlabelformat}{%
4002 \tbprbNumFmt{\theeqquestionnoi\eqe@decPointPrb}}
```
\prbNumFmt is the format for the number of the problems in the body of the text. The argument #1 is a symbolic argument for the question number.

```
4003 \newcommand{\prbNumFmt}[1]{\def\tbprbNumFmt##1{#1\eqe@hspannerPrb}}
4004 \prbNumFmt{\textbf{#1}}
```

```
Redefine \exsllabelformat, and \exsllabelformatwp
```

```
4005 \renewcommand{\exsllabelformat}{\string\tbsolWoPrtsFmt{%
4006 \theeqquestionnoi\string\eqedecPointSoln}}
4007 \renewcommand{\exsllabelformatwp}{\string\tbsolWPrtsFmt%
4008 {\string\eqedsplyOnlyFrst{\theeqquestionnoi}{\thepartno}}%
4009 {\thepartno}%
4010 }
```
\solWoPrtsFmt is the format for the number of the problems in the solution set. The argument #1 is a symbolic argument for the question number. \solWPrtsFmt is the format for a problem with parts in the solution file. #1 is symbolically the question number, and #2 is a symbolic for the part letter.

```
4011 \newcommand{\solWoPrtsFmt}[1]{\def\tbsolWoPrtsFmt##1{%
4012 \makebox[0pt][r]{#1\eqe@hspannerSoln}}}
4013 \solWoPrtsFmt{\textbf{#1}}
4014 \newcommand{\solWPrtsFmt}[2]{\def\tbsolWPrtsFmt##1##2{%
4015 \makebox[0pt][r]{#1\eqe@hspannerSoln}%
4016 \makebox[\tbsolnpartwdth][l]{#2}\eqe@prtsepSoln%
4017 }}
4018 \solWPrtsFmt{\textbf{#1}}{(\hfil#2\hfil)}
 An alternate definition for \solWPrtsFmt, used by \hangSolWPrtsFmt.
4019 \newcommand{\solWPrtsFmt@hang}[2]{%
4020 \def\tbsolWPrtsFmt##1##2{%
4021 \makebox[0pt][r]{#1\eqe@prtsepSoln%
4022 \makebox[\tbsolnpartwdth][l]{#2}\eqe@hspannerSoln}%
```

```
4023 }}
```
\hangSolWPrtsFmt The command takes two arguments, the same as \solWPrtsFmt. When this command is executed in the preamble, we get hanging indentation for problems with parts.

```
4024 \let\bpartsmrk\relax
4025 \let\epartsmrk\relax
4026 \newcommand{\hangSolWPrtsFmt}[2]{%
```
At the beginning and ending of a parts environment, we begin and end a special eqepartsquestions environment, designed to give the desired indentation.

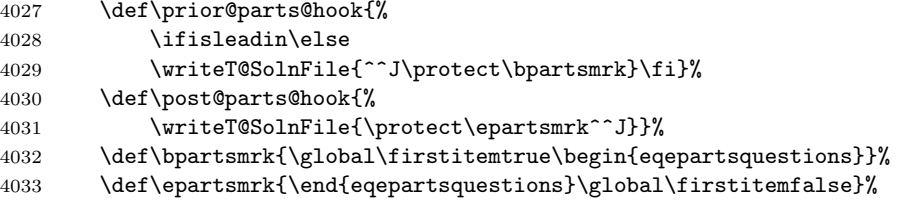

We must also redefine \solWPrtsFmt by letting it to \solWPrtsFmt@hang, then executing it using the parameters passed.

```
4034 \let\solWPrtsFmt\solWPrtsFmt@hang
4035 \solWPrtsFmt{#1}{#2}%
4036 }
4037 %\@onlypreamble\hangSolWPrtsFmt
```
Define some switches, token registers, and boxes for managing the answers and marginal notes.

```
4038 \newif\ifexamenv \examenvfalse
4039 \newif\iffirstemit \firstemittrue
4040 \newtoks\txtbkt@ks \txtbkt@ks={}
4041 \newtoks\txtbkt@ksi \txtbkt@ksi={}
4042 \newbox\txtbkb@xb@t
4043 \newbox\txtbkb@xt@p
```

```
4044 \newbox\txtbkb@xh@ld
4045 \let\tbTopMargin\relax
4046 \let\tbBotMargin\relax
4047 \long\def\tb@addtoTopMargin#1{\txtbkt@ksi={#1}%
4048 \edef\eqe@tmphold{\the\txtbkt@ksi\the\txtbkt@ks}%
4049 \global\txtbkt@ks=\expandafter{\eqe@tmphold}%
4050 }
4051 \newcommand{\tb@addtoMargin}[1]{%
4052 \edef\eqe@tmphold{\the\txtbkt@ks}%
4053 \global\txtbkt@ks=\expandafter{\eqe@tmphold#1}%
4054 }
```
As my first attempt, let's create two comment environmets to be used within the solution environment.

```
\begin{solution}
\begin{ssol}
   <short solution/answer>
\end{ssol}
\begin{lsol}
   <long solution>
\end{lsol}
\end{solution}
```
The control of these environments are made through

lsol Place full (or long) solutions in this environment.

\tb@showlsols<sub>4055</sub>\newcommand{\tb@showlsols}{\includecomment{lsol}\excludecomment{ssol}}

ssol Place short solutions in this environment.

\tb@showssols  $_{4056}$ \newcommand{\tb@showssols}{\includecomment{ssol}\excludecomment{lsol}}

The default is to show the short solutions.

4057 \let\tb@soln@choice\tb@showssols 4058 %\let\tb@sols@choice\tb@showssols

#### 15.3 Marginal Matter.

There are three levels in the margins:

1. Top level: This is a command \tbTopMargin with may be redefined between pages. It should have the width of the \parbox that contains all the content of the margin, this width is \tb@marparboxwidth  $(\odot d$ sidemargin- $\m{marginparsep}$ . The content must be unbreakable across pages. The content of \tbTopMargin will appear on every page subsequent to its definition.

\clearTopMargin We can clear the top level using the following command

4059 \newcommand{\clearTopMargin}{\global\let\tbTopMargin\relax}

Clearing will take effect on the following page.

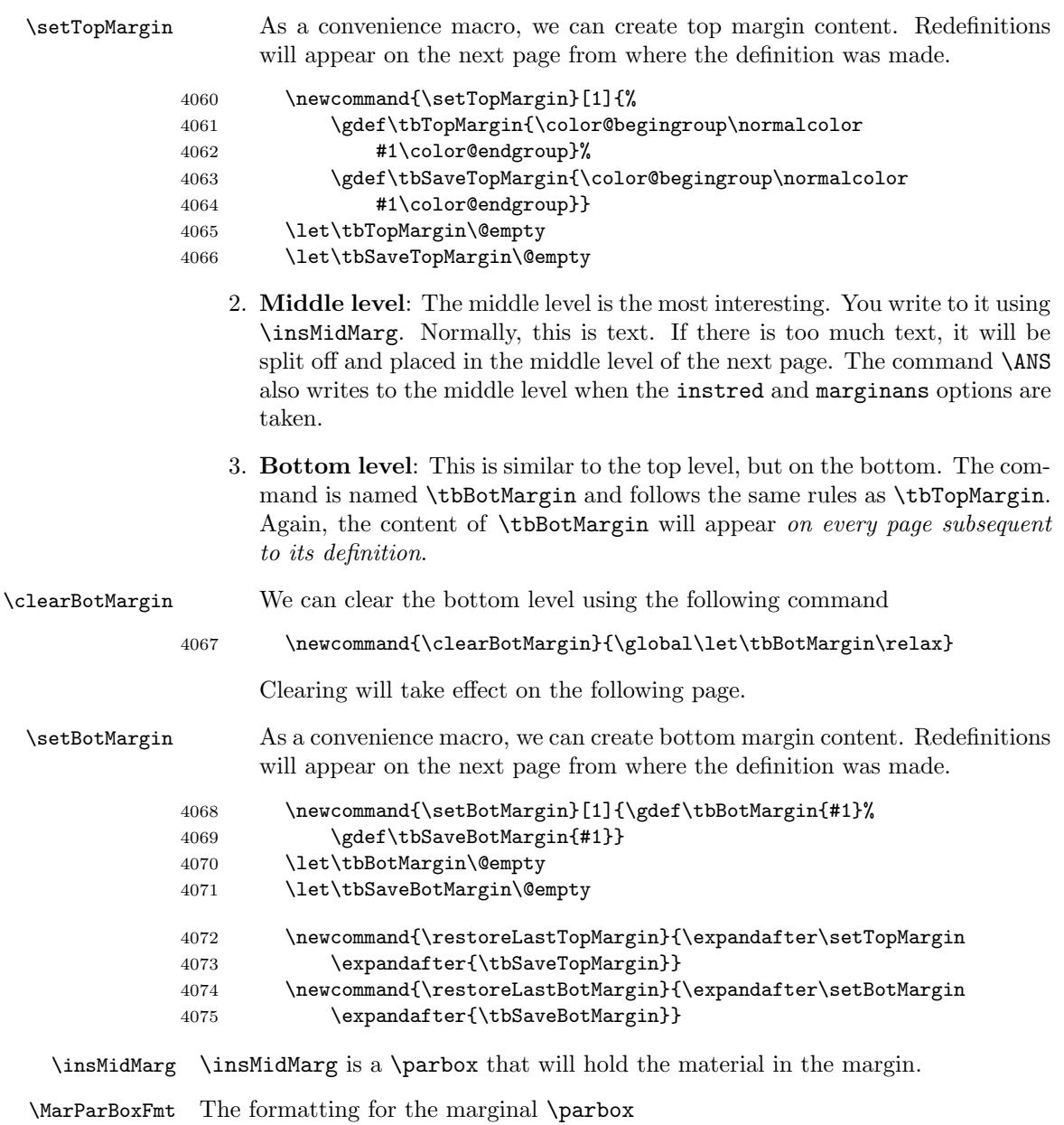

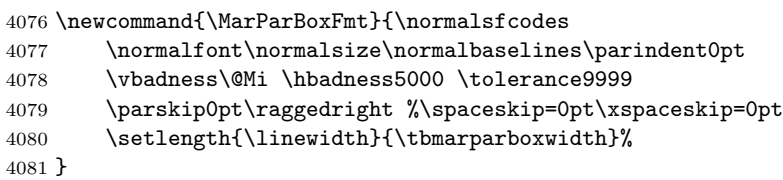

```
\tbmarparboxwidth The width of the margin box. Initial value of 1sp, if the user does not reset the
                     value, it is a package error.
                   4082 \newlength\tbmarparboxwidth
                   4083 \setlength\tbmarparboxwidth{1sp}
       MidMargcolor The default color of text of the middle level
                   4084 \definecolor{MidMargcolor}{rgb}{0,0,.8}
                   4085 \newcommand{\midMargFmt}[1]{%
                   4086 \def\tb@midMargFmt{\normalfont\normalsize\normalcolor#1}}
                   4087 \midMargFmt{\color{MidMargcolor}}
    \eqe@MarParBox This is the actual \parbox that holds the marginal material. I have two versions
                     of this box, the first one has height \textheight, the second one has height
                     \textheight+\footskip.
                   4088 %\def\eqe@MarParBox#1{\parbox[b][\textheight][t]%
                   4089 % {\tbmarparboxwidth}{\color{MidMargcolor}#1}}
                   4090 \def\eqe@MarParBox#1{\lower\footskip\hbox{%
                   4091 \leavevmode\parbox[b][\textheight+\footskip][t]%
                   4092 {\tbmarparboxwidth}{\tb@midMargFmt#1}}} %
                     Finally, we get to the \insMidMarg, this is used to write to the middle level.
                   4093 \newcommand{\insMidMarg}[1]{%
                   4094 \let\eqe@margininsert\@empty
                   4095 \expandafter\tb@addtoMargin\expandafter{\eqe@margininsert#1}%
                   4096 }
\tbPreMarginHeader Executed prior to the marginal heading
\tbPostMarginHeader Executed after the marginal heading
        HEADERcolor Default color of a marginal header
\cngMargHeadColorTo Changes the marginal header to a named color
\resetMargHeadColor Reset the marginal header color to the default, HEADERcolor
\tbMarginHeaderFmt Formatting for a marginal header. Format the marginal header, the default is
                     HEADERcolor in bold
                   4097 \newcommand{\tbPreMarginHeader}{\par\penalty0 \kern3pt}
                   4098 \newcommand{\tbPostMarginHeader}{\par\nobreak}
                   4099 \definecolor{HEADERcolor}{named}{black}
                   4100 \newcommand{\cngMargHeadColorTo}[1]{\insMidMarg{\gdef\tb@MHC{#1}}}
                   4101 \newcommand{\resetMargHeadColor}{\insMidMarg{\gdef\tb@MHC{HEADERcolor}}}
                   4102 \resetMargHeadColor
                   4103 \newcommand{\tbMarginHeaderFmt}[1]{\textcolor{\tb@MHC}{\textbf{#1}}}
       \insMargHead Used to insert a general marginal heading into the middle level. The optional
```
parameter allows you to set a mark.

```
\insProbHead Used to insert a marginal heading for a problem set into the middle level.
             The optional parameter allows you to insert a mark, the default mark is
             #1 \tbcontinued.
```

```
4104 \newcommand{\insMargHead}[2][]{% dps
4105 \insMidMarg{\tb@marginHeader{#1}{#2}}}
4106 \newcommand{\insProbHead}[2][]{%
4107 \def\tb@argi{#1}\ifx\tb@argi\@empty
4108 \protected@xdef\currProbHead{#2 \tbcontinued}\else
4109 \protected@xdef\currProbHead{#1}\fi
4110 \ifisinstred\ifismarginans
4111 \insMidMarg{\tb@marginProbHeader{#1}{#2}}\fi\fi
4112 }
4113 \newcommand{\tb@marginProbHeader}[2]{%
4114 \def\tb@argi{#1}\ifx\tb@argi\@empty
4115 \tb@marginHeader{#2 \tbcontinued}{#2}\else
4116 \tb@marginHeader{#1}{#2}\fi
4117 }
4118 \newcommand{\tb@marginHeader}[2]{\tbPreMarginHeader
4119 \tbMarginHeaderFmt{#2}\def\tb@argi{#1}\ifx\tb@argi\@empty
4120 \mark{#2}\else\mark{#1}\fi\tbPostMarginHeader
4121 }
```
\tbcontinued The continue annot that appear when a problem set flows over to the next page. \newcommand{\tbcontinued}{(cont.)}

\tbplaceMargins Redefine this macro to set the locations of the margins we are writing to.

```
4123 \newcommand{\marparboxwidth}[1]{%
4124 \setlength\tbmarparboxwidth{#1}%
4125 \setlength{\marginparwidth}{\tbmarparboxwidth}%
4126 \tbMakeFinalCalcs
4127 }
4128 \@onlypreamble\marparboxwidth
4129 \newcommand{\chkmarginboxwidth}{%
4130 \ifdim\tbmarparboxwidth=1sp \PackageError{eqexam}%
4131 {You have not set the value of\MessageBreak
4132 \string\marparboxwidth}%
4133 {Define the \string\marparboxwidth\space command}\fi
4134 }
```
\ifmarginsonleft A Boolean switch, if true, all margins are on the left; otherwise, they alternate \newif\ifmarginsonleft \marginsonleftfalse

\tbSetupForMargins We compute \oddsidemargin, \evensidemargin, and \textwidth

```
4136 \newcommand{\tbSetupForMargins}{%
4137 \ifmarginsonleft
4138 \setlength{\odot}{{\ttbmarparboxwidth}+\m{marginparsep}}4139 \setlength{\evensidemargin}{\oddsidemargin}%
4140 \setlength{\textwidth}{\paperwidth-2in-\oddsidemargin}%
4141 \else
```

```
4142 \setlength{\oddsidemargin}{0pt}%
4143 \setlength{\evensidemargin}{\tbmarparboxwidth+\marginparsep}%
4144 \setlength{\textwidth}{%
4145 \paperwidth-2in-\oddsidemargin-\evensidemargin}%
4146 \fi
4147 }
```
\tbplaceMargins We calculate the coordinates of the lower left hand corner of the margin \parbox depending on the value of \ifmarginsonleft.

```
4148 \newcommand{\tbplaceMargins}{{%
4149 \setlength{\@tempdima}{%
4150 \paperheight-1in-\topmargin-\headheight-\headsep-\textheight}%
4151 \xdef\@evenlly{\strip@pt\@tempdima}%
4152 \xdef\@oddlly{\@evenlly}%
4153 \setlength{\@tempdima}{1in}%
4154 \xdef\@evenllx{\strip@pt\@tempdima}%
4155 \ifmarginsonleft\else
4156 \setlength{\@tempdima}{1in+\textwidth+\marginparsep}\fi
4157 \xdef\@oddllx{\strip@pt\@tempdima}%
4158 }}
```
\tbMakeFinalCalcs Executed by \marparboxwidth

```
4159 \newcommand{\tbMakeFinalCalcs}{%
```

```
4160 \tbSetupForMargins
```

```
4161 \tbplaceMargins
```

```
4162 }
```
\tbminskipbtnlayers \tbminskipbtnlayers is the minimum skip between layers (top, middle, bottom) Executed by \marparboxwidth \newlength\tbminskipbtnlayers

\setlength{\tbminskipbtnlayers}{6pt}

```
4165 \newif\ifiscarryover \iscarryoverfalse
```
carryoverFmt is a work-around for the color problem experienced with carry over text: Suppose there is a change of color of the text on the previous page, the carry over text will naturally be colored the default color, MidMargcolor. To continue the text with the same color as the one the previous page, we enclose the text in the carryoverFmt environment.

```
4166 \newenvironment{carryOverFmt}[1]{#1\let\tb@carryoverFmt\@empty
4167 \c@rryoverFmt{#1}}{}
```
This command is called by the carryOverFmt environment. it takes its argument, which is a change in color or style, and defines \tb@carryoverFmt, which will be executed on the next page.

```
4168 \def\c@rryoverFmt#1{%
```

```
4169 \ifx\tb@carryoverFmt\@empty
```
\global\let\tb@carryoverFmt\@empty

```
4171 \xdef\tb@co@page{\thepage}%
```

```
4172 \gdef\tb@carryoverFmt{\ifnum\thepage>\tb@co@page\relax
4173 #1\global\let\tb@carryoverFmt\@empty\fi}%
4174 \fi
4175 }
4176 \let\tb@carryoverFmt\@empty
```
\tb@insertCarryOver takes its argument, that is always \unvbox\txtbkb@xb@t}, and if there is any carryover content, will insert its argument followed by a copy, \tb@rest@reMarginFmt of the default margin format. This seems to work for recovering from a change of text or style over a page boundary.

```
4177 \let\tb@rest@reMarginFmt\relax
4178 \def\tb@insertCarryOver#1{%
4179 \let\tb@rest@reMarginFmt\relax
4180 \ifiscarryover\ifx\tb@carryoverFmt\@empty\else
4181 \let\tb@rest@reMarginFmt\tb@midMargFmt
4182 \tb@carryoverFmt\fi\fi
4183 #1 \tb@rest@reMarginFmt
4184 }
```
\eqe@tb@shipout We define the shipout to the margins.

Bug: When I use graphicxsp, embed the picture (such as a logo), and use that picture as the \setTopMargin, the shipout routine is executed twice for each page. I haven't figured out what causes this, but here is a work around. We record the most recent page number, if it equals the page number of the last iteration of \eqe@tb@shipout, we do nothing; otherwise, execute the shipout code.

```
4185 \newif\iftb@shipoutPermitted \tb@shipoutPermittedtrue
4186 \newcommand{\turnOnFTBShipout}{\global\tb@shipoutPermittedtrue}
4187 \newcommand{\turnOffFTBShipout}{\global\tb@shipoutPermittedfalse}
```
\turnOnFTBShipout \turnOnFTBShipout turns on the shipout, the default, and \turnOffFTBShipout \turnOffFTBShipout turns it off.

```
4188 \newcommand{\eqe@tb@shipout}{\iftb@shipoutPermitted
4189 \ifnum\arabic{page}=\tblastpageshipped
4190 \let\tb@so@next\relax\else
4191 \xdef\tblastpageshipped{\arabic{page}}%
4192 \def\tb@so@next{\eqe@tb@ship@ut}\fi
4193 \expandafter\tb@so@next\fi
4194 }
4195 \def\tblastpageshipped{-100}
 Here is the actual shipout code for writing to the margins.
4196 \newcommand{\eqe@tb@ship@ut}{%
4197 \fboxsep=0pt\setlength{\unitlength}{1pt}%
4198 \global\setbox\txtbkb@xb@t=\vbox\bgroup
4199 \color@begingroup
```

```
4200 \hsize=\tbmarparboxwidth
```

```
4201 \vsize=\textheight
```

```
4202 \MarParBoxFmt
```
\csname tbTopMargin\endcsname

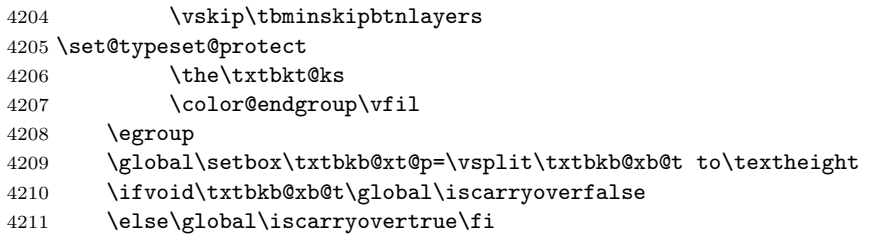

We have three levels the top (\tbTopMargin), the bottom (\tbBotMargin), and the middle (\txtbkt@ks). \tbTopMargin is no problem but \tbBotMargin requires some special attention.

\ifx\tbBotMargin\relax\else

If \tbBotMargin is not \relax, we begin by putting \tbBotMargin into a \vbox under the same assumptions, and get its height.

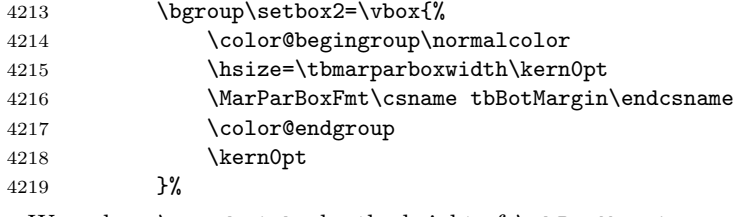

We reduce **\textheight** by the height of **\tbBotMargin** 

\dimen0=\textheight

 \advance\dimen0-\ht\txtbkb@xh@ld \advance\dimen0-\tbminskipbtnlayers

We split off the top material by this amount, the new bottom is in \txtbkb@xt@p the new top is in \box0

4223 \setbox0=\vsplit\txtbkb@xt@p to \dimen0

The new bottom (which will overflow to the next page) is the content we clipped off bottom of \txtbkb@xt@p and the original overflow material still in \txtbkb@xb@t.

```
4224 \global\setbox\txtbkb@xb@t=\vbox{%
4225 \unvbox\txtbkb@xt@p\unvbox\txtbkb@xb@t}%
```
We then patch everything together the new top is in \txtbkb@xt@p the new top is in \@tempboxa followed by \tbBotMargin (in \box\txtbkb@xh@ld).

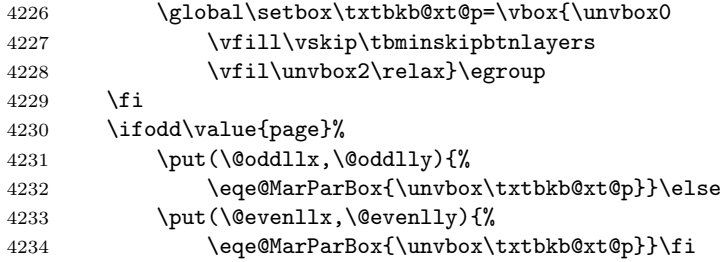

We see if there is any carry over, if yes, we insert into **\txtbkt@ks** for use on the next page, along with a heading, if any.

4235 \global\txtbkt@ks={}\ifvoid\txtbkb@xb@t\else

We test whether these is a \splitbotmark, if yes, then we will insert it at the top of the next page with formatting.

```
4236 \if!\splitbotmark!\global\let\tb@sbm@exp\relax\else
4237 \xdef\tb@sbm@exp{\noexpand\tbPreMarginHeader
4238 \noexpand\tbMarginHeaderFmt{\splitbotmark}%
4239 \noexpand\tbPostMarginHeader
4240 \noexpand\par\kern3pt}%
4241 \fi
```
Here is the content that will be carried over to the next page, we insert a \splitbotmark if it is non-empty (\tb@tmp@exp).

```
4242 \global\txtbkt@ks=\expandafter{\tb@sbm@exp
4243 \tb@insertCarryOver{\unvbox\txtbkb@xb@t}}%
4244 \fi
4245 }
```
\insertpageifcarryover This macro is use to generate a blank page if there is carry over from the previous page. It is place just after the exercises, and before a new chapter of section. The optional argument allows you to insert something into the new page, if one is automatically created. The default is \null.

```
4246 \newcommand{\insertpageifcarryover}[1][\null]{%
```
We begin by starting a new page, the shipout routine of previous page will be initialized and can then get an accurate result for **\ifiscarryover**.

4247 \newpage

If there is carryover, we create a new page by inserting a content into the page. If there is no carry over, we do now insert any content, and the page will not be created.

```
4248 \ifiscarryover\def\eqeifnext{\csname iftrue\endcsname}%
```
- 4249 \PackageInfo{eqexam}{Carry over of content in margin
- 4250 from page \thepage.\MessageBreak Creating a blank page}\else
- 4251 \def\eqeifnext{\csname iffalse\endcsname}\fi\eqeifnext#1\fi}

\setFullWidthHeader Makes the running header full width.

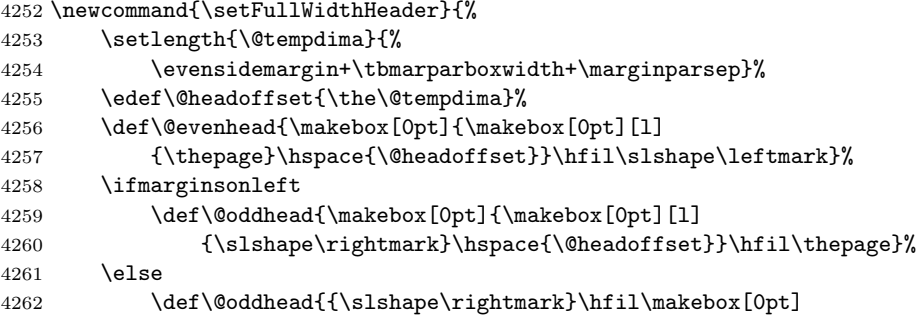

```
4263 {\hspace{\@headoffset}\makebox[0pt][r]{\thepage}}}%
4264 \fi
4265 }
```
## 15.4 In support of solutions at end of document and chapter

A feature that may not be used much is to have solutions at the end of each chapter.

\chaptersolutions If \tb@EndOfChapterExercises is executed, and \chaptersolutions is placed between chapters, we can generate solutions at the end of the chapters, instead of at the end of the book. \chaptersolutions is \let to \relax unless \tb@EndOfChapterExercises is executed. In this case \chaptersolutions inputs the the .sol file, then then opens it

```
4266 \newif\ifchapterexercises \chapterexercisesfalse
4267 \let\chaptersolutions\relax
4268 \def\tb@EndOfChapterExercises{%
4269 \let\include@solutions@chapter\include@solutions
4270 \def\includeexersolutions{%
4271 \include@solutions@chapter
4272 \global\let\include@solutions\relax
4273 }%
```
\chaptersolutions is redefined from \relax. Input current solutions, close stream, open stream.

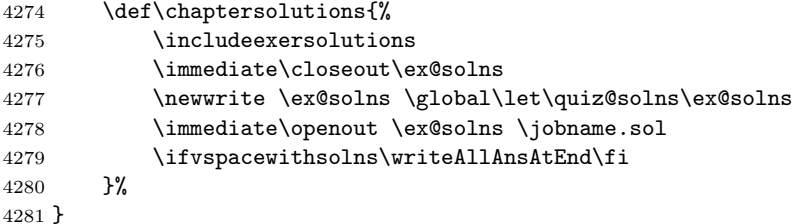

4282 \def\writeallsolutions{\let\chaptersolutions\relax}

\exercisesAtEndOfChapter If you want solutions at the end of each chapter, you'll have to execute this command in the preamble. See \initChapAfterSolns for an example of usage.

afterChapSolns This comment environment is a convenience for placing content between chapters.

```
4283 \excludecomment{afterChapSolns}
4284 %\includecomment{solnsAtEnd}
```
(2014/05/08) There is a problem with nested comment environments when solnsAtEnd contains within it the \includeexersolutions command, especially when multicols is used. The fix seems to redefine things so that solnsAtEnd writes to a different CUT file

```
4285 \def\NewCommentCutFile{\def\CommentCutFile{solnsAtEnd.cut}}
4286 \def\RestoreCommentCutFile{\def\CommentCutFile{comment.cut}}
4287 \@ifundefined{BeforeIncludedComment}{%
```

```
4288 \long\def\solnsAtEndcomment
4289 #1{\message{Special comment '#1'}%
4290 \csarg\def{#1}{\endgroup \message{Processing '#1' comment.}%
4291 \NewCommentCutFile\SetUpCutFile
4292 % #2 before SetUp, so we can do renaming.
4293 \message{Comment '#1' writing to \CommentCutFile.}%
4294 \ProcessComment{#1}}%
4295 \csarg\def{After#1Comment}{\immediate\closeout\CommentStream
4296 \RestoreCommentCutFile\input{solnsAtEnd.cut}\relax}%
4297 \CommentEndDef{#1}}
4298 }{\long\def\solnsAtEndcomment
4299 #1{\message{Special comment '#1'}%
4300 \csarg\def{After#1Comment}{\immediate\closeout\CommentStream
4301 \RestoreCommentCutFile\input{solnsAtEnd.cut}\relax}%
4302 \csarg\def{#1}{\NewCommentCutFile\BeforeIncludedComment\relax
4303 \ProcessComment{#1}}%
4304 \CommentEndDef{#1}}
4305 }
4306 \solnsAtEndcomment{solnsAtEnd}
4307 \newcommand{\exercisesAtEndOfChapter}{%
4308 \ifeq@nosolutions\else
4309 \typeout{^^J!!!!!Executing in chapter solutions!!!!!^^J}
4310 \chapterexercisestrue\tb@EndOfChapterExercises
4311 \ifchapterexercises
4312 \csarg\let{solnsAtEnd}\@gobble
4313 \excludecomment{solnsAtEnd}%
4314 \csarg\let{AftersolnsAtEndComment}\relax
4315 \includecomment{afterChapSolns}\else
4316 \excludecomment{afterChapSolns}\fi
4317 \fi
4318 }
4319 \@onlypreamble\exercisesAtEndOfChapter
```
## 15.5 Modifying and restoring the Layout

The book may need a wide page format and use multi-columns to display homework sets, or solutions at the end if the book.

```
\setFullWidthLayout A command to set the page layout for the solutions in the back of the book.
                     Typically, we do away with the wide margins. We also save the current values of
                     the parameters we are changing so we can restore them later.
```

```
4320 \newcommand{\setFullWidthLayout}{%
4321 \saveBasicLayoutParams
4322 \setlength{\oddsidemargin}{0in}%
4323 \setlength{\evensidemargin}{\oddsidemargin}%
4324 \setlength{\textwidth}{\paperwidth-2in}%
4325 \setlength{\linewidth}{\paperwidth-2in}%
4326 \setlength{\columnseprule}{0pt}%
4327 \def\@evenhead{\thepage\hfil\slshape\leftmark}%
```
4328 \def\@oddhead{{\slshape\rightmark}\hfil\thepage}%

4329 }

fullwidthtext When \setFullWidthLayout is in effect, we have the problem of writing text. Originally, I used a \parbox with width of \linewidth, but this has it problems when breaking across pages. We have instead an environment for writing; the list environment obeys the current \linewidth, which is set to \paperwidth-2in, this latter value may not always be correct (especially when the margins are smaller than 2in.

```
4330 \newenvironment{fullwidthtext}{%
4331 \begin{list}{}{%
4332 \setlength{\labelwidth}{0pt}\setlength{\labelsep}{0pt}%
4333 \setlength{\itemindent}{0pt}\setlength{\itemsep}{0pt}%
4334 \setlength{\topsep}{0pt}\setlength{\parsep}{0pt}%
4335 \setlength{\listparindent}{\parindent}%
4336 \setlength{\leftmargin}{0pt}\setlength{\rightmargin}{0pt}
4337 }\item\relax}{\end{list}}
```
\restorePageLayout Restore the last saved page parameters.

```
4338 \newcommand{\restorePageLayout}{\newpage
4339 \setlength{\oddsidemargin}{\tb@osms}
4340 \setlength\evensidemargin{\tb@esms}
4341 \setlength{\textwidth}{\tb@tws}
4342 \setlength{\linewidth}{\tb@lws}
4343 \setlength{\columnseprule}{\tb@csr}
4344 }
```
Used by \setFullWidthLayout just before the page layout parameters are changed.

```
4345 \newcommand{\saveBasicLayoutParams}{%
4346 \xdef\tb@osms{\the\oddsidemargin}%
4347 \xdef\tb@esms{\the\evensidemargin}%
4348 \xdef\tb@tws{\the\textwidth}%
4349 \xdef\tb@lws{\the\linewidth}%
4350 \xdef\tb@csr{\the\columnseprule}%
4351 }
```
\initChapAfterSolns Initializes the environment when solutions appear after each chapter. Example of usage, taken from fortextbook.ltx,

```
\begin{afterChapSolns}
\initChapAfterSolns
\section{Solutions to Chapter Exercises}
\begin{fullwidthtext}
We present short solutions to the problems.
We present short solutions to the problems.
We present short solutions to the problems.
We present short solutions to the problems.
\end{fullwidthtext}
\bigskip
```

```
\begin{multicols}{2}\forceNoColor
 \chaptersolutions
 \end{multicols}
 \restoreFromChapAfterSolns
 \end{afterChapSolns}
4352 \newcommand{\initChapAfterSolns}{\newpage
4353 \clearTopMargin\clearBotMargin
4354 \setFullWidthLayout
4355 }
```
\restoreFromChapAfterSolns Restores the saved parameters at the end of the chapter solutions, see above for an example.

```
4356 \newcommand{\restoreFromChapAfterSolns}{\newpage
4357 \restorePageLayout\setFullWidthHeader
4358 }
4359 % End of textbook segment
4360 \langle/textbook\rangle4361 (*package)
```
## 15.6 We shipout in support of fortextbook

We shipout **\eqe@tb@shipout** to be placed in the margins on every page.

```
4362 \ifeqfortextbook
4363 \AtBeginDocument{\tb@soln@choice
4364 \ifeqwritetomargins\chkmarginboxwidth
4365 \AddToShipoutPicture{\eqe@tb@shipout}\fi}
4366 \fi
4367 \langle/package\rangle4368 (*textbook)
```
# 15.7 Modify eqequestions environment

We adjust the eqequestions environment to minimize spacing between problems.

```
4369 \eqequestopsep{0pt}
4370 \eqequesparsep{0pt}
4371 \eqequesitemsep{0pt}
4372 \eqequeslistparindent{0pt}
4373 \renewenvironment{eqequestions}{%
4374 \begin{list}{}{%
4375 \ifwithinsoldoc\let\solnItemMngt\eqeSolnItemMngt\fi
4376 \setlength{\labelwidth}{\eqemargin}%
4377 \setlength{\parsep}{\eqeques@parsep}%
4378 \setlength{\itemsep}{\eqeques@itemsep}
4379 \setlength{\topsep}{\eqeques@topsep}%
4380 \setlength{\itemindent}{0pt}%
4381 \setlength{\listparindent}{\eqeques@listparindent}%
4382 \ifwithinsoldoc\settowidth{\labelsep}{\eqe@hspannerSoln}\else
```

```
4383 \settowidth{\labelsep}{\eqe@hspannerPrb}\fi
                 4384 \setlength{\leftmargin}{\labelwidth}%
                 4385 }\ifwithinsoldoc\global\firstitemtrue\fi\item\relax}{\end{list}}
eqepartsquestions This environment is used in the SOL file with problems with parts to hang indent
                   the solutions with parts.
                 4386 \newcommand{\eqepquestopsep}[1]{\def\eqepques@topsep{#1}}
                 4387 \newcommand{\eqepquesparsep}[1]{\def\eqepques@parsep{#1}}
                 4388 \newcommand{\eqepquesitemsep}[1]{\def\eqepques@itemsep{#1}}
                 4389 \eqepquestopsep{\eqeques@itemsep}
                 4390 \eqepquesparsep{\eqeques@parsep}
                 4391 \eqepquesitemsep{\eqeques@itemsep}
                 4392 \newenvironment{eqepartsquestions}{%
                 4393 \begin{list}{}{%
                 4394 \settowidth{\labelwidth}{\eqe@prtsepSoln\hspace{\tbsolnpartwdth}}
                 4395 \setlength{\parsep}{\eqepques@parsep}%
                 4396 \setlength{\itemsep}{\eqepques@itemsep}%
                 4397 \setlength{\topsep}{\eqepques@topsep}%
                 4398 \setlength{\itemindent}{0pt}%
                 4399 \settowidth{\labelsep}{\eqe@hspannerSoln}
                 4400 \setlength{\leftmargin}{\labelwidth}%
                 4401 }\item\relax}{\end{list}}
```
## 15.8 Modifications for solutions page

```
\gobbletoEndEXt is a command to gobble all content from the current position \eqEXt down to
                \endeqEXt. In the solutions file ends with \par\medskip, which we gobble up
     \eqExtArg too. We define \eqExtArg to \thequestionno so we can use the problem number
                to filter out the even-problems.
               4402 \long\def\gobbletoEndEXt#1\endeqEXt{\@gobbletwo}
               4403 \def\eqExtArg{\theeqquestionnoi}
                 When creating a book, we can manually create a chapter and insert the solutions,
                of we can automatically have it done. The manual method is the default, emit
  \autoInsSolns \autoInsSolns in the preamble to have the solutions inserted automatically. Use
                 \InputExrSolnsLevel to tune the section level (eqexam.def).
               4404 \if\load@exerquiz\eqe@NO\DoNotFitItIn\fi
               4405 \let\fillInFormatDefault\@empty
               4406 \def\fbInsSolnsStyle{\def\exerSolnsHeadnToc{}}
               4407 \def\autoInsSolns{\let\fbInsSolnsStyle\relax}
               4408 \AtBeginDocument{\fbInsSolnsStyle}
               4409 \renewcommand{\exerSolnInput}{%
               4410 \global\let\webnewpage\relax
               4411 \ifsolutionsonly\else\immediate\closeout\ex@solns\fi
               4412 \ifeq@nosolutions\else\newpage % 2012-03-14
               4413 \iftherearesolutions\eq@solutionshook\eqsolutionshook
               4414 \ifsolutionsonly\else\newpage\eq@solutionshook
               4415 \eqsolutionshook\fi
               4416 \ifx\webnewpage\relax
```
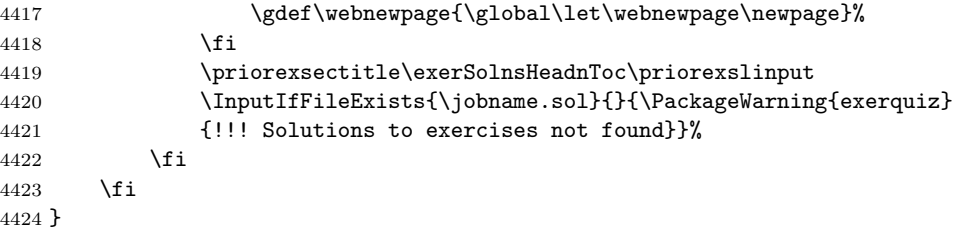

\eqedsplyOnlyFrst The default listing of a problem with multiple parts is to typeset <num>. (<part>). Here, we do not typeset the number after the first time.

\setcounter{partno}{1}\edef\firstPartLtr{\thepartno}

????  $6/2/11$  When part (a) is hidden we need to generate the questions number for the the first non-hidden part. Created \iffrstProbNumShown to help but it not working yet.

```
4426 \newif\iffrstProbNumShown\frstProbNumShownfalse
4427 \def\tb@insertDecPoint{\ifwithinsoldoc\eqedecPointSoln\else
4428 \eqe@decPointMrg\fi}
4429 \newline4430 \ifx\thisPart\firstPartLtr\global\frstProbNumShowntrue
4431 \tb@mrgDigitFmt{#1}\tb@insertDecPoint\else
4432 \iffrstProbNumShown\tb@GenProbNum{#1}\else
4433 \global\frstProbNumShowntrue\tb@mrgDigitFmt{#1}%
4434 \tb@insertDecPoint\fi\fi\global\eqeGenProbNumfalse
4435 }
```
\displayProbNumOnce If a part is carried over to the next page, it may be necessary to manually force the display of the first digit.

\insMidMarg{\displayProbNumOnce}

```
4436 \newif\ifeqeGenProbNum \eqeGenProbNumfalse
4437 \newcommand{\displayProbNumOnce}{\global\eqeGenProbNumtrue} %
4438 %\def\tb@GenProbNum#1{\ifeqeGenProbNum#1\eqe@decPointMrg\else
4439 \def\tb@GenProbNum#1{\ifeqeGenProbNum#1\tb@insertDecPoint\else
4440 \phantom{#1\tb@insertDecPoint}\fi}%
```
\def\sq@priorhook{\medskip}

Adjustments of spacing between problems \eqexerskip, and the check for enough room for the next problem.

```
4442 \def\default@fvsizeskip{.1}
```
The skip prior to the beginning of an exercise

\aboveexskip{0pt}

The skip after the end of an exercise

\belowexskip{0pt}

The skip in the solutions file following an exercise OR a part of an exercise The text of this command should be a single token, that's why I've enclosed it in braces. (There is a \@gobbletwo that gobbles it up for the studented option.)

4445 \renewcommand\belowexsolnskip{{}}

We remove the **\mark** from this definition, see original definition in eqexam.def

```
4446 \renewcommand\exerSolnHeader[3]{%
4447 \ifeqforpaper\else\webnewpage\fi%\par
4448 \noindent\@ifundefined{hypertarget}
4449 {#3}{\hypertarget{#2}{#3}\relax}\solnhspace
4450 }
```
This causes the eqexam environment to write the user friendly name of the exam even if there is only one exam.

```
4451 \def\nNumberOfP@rts{0}
```
### 15.9 Some Convenience/Formatting Commands

\preExamSolnHead These are redefinitions of commands defined in eqexam, They control the vertical \examSolnHeadFmt \postExamSolnHead as the formatting. spacing before and after a heading in the solutions at the end of the book, as well

```
4452\renewcommand{\preExamSolnHead}{\medbreak\noindent}
4453 \renewcommand{\examSolnHeadFmt}[1]{\textbf{#1}}
4454 \renewcommand{\postExamSolnHead}{\smallskip}
```
\wrtChapSolnHead Writes a chapter heading to the solution file, usage,

\wrtChapSolnHead{The New {\eqexam}}

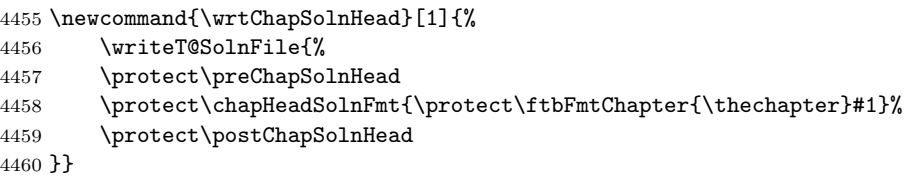

\preChapSolnHead Same as above, except for chapter headings.

```
\chapHeadSolnFmt _{4461} \newcommand{\preChapSolnHead}{\bigbreak\noindent}
\postChapSolnHead 4462 \newcommand{\chapHeadSolnFmt}[1]{{\large\textbf{#1}}}
                 4463 \newcommand{\postChapSolnHead}{\medbreak}
```

```
\ftbFmtChapter This command may (optionally) insert the chapter number into the chapter title
                passed to \wrtChapSolnHead. The default is to pass the chapter name ("Chap-
                ter") and chapter number. If you say \let\ftbFmtChapter\@gobble, the chapter
                name and number will not appear. You can redefine this command as desired.
```
4464 \newcommand{\ftbFmtChapter}[1]{\chaptername\space#1.\space\ignorespaces}

In the solution manual, all these chapter commands may be redefined like so

\let\preChapSolnHead\relax

\let\chapHeadSolnFmt\chapter

\let\ftbFmtChapter\@gobble \let\postChapSolnHead\relax

In fact, let's make this into a command.

\convertChapHeadToChapters In the solutions manual, the chapter headings will become chapters of the manual, rather than just a bold faced heading.

> \newcommand{\convertChapHeadToChapters}{% \let\preChapSolnHead\relax \let\chapHeadSolnFmt\chapter \let\ftbFmtChapter\@gobble \let\postChapSolnHead\relax

4470 }

\probSet A simple command to announce the problem set.

\subsection\*{\probSet{\thesection}}

See also the definition for the probset environment below.

4471 \newcommand{\probSet}[1]{Problem Set #1}

\annotPage Use to annotation the page number onto a solution heading, for example,

\begin{exam}[\thesection. Another Section\annotPage]{\autoExamName}

or using the probset environment defined below

\begin{probset}{{\thesection} Setting the page layout\annotPage}

```
4472 \newcommand{\annotPage}{\protect\annotThePage{\thepage}}
4473 \newcommand{\annotThePage}[1]{\space(page\protect~#1)}
```
## 15.10 The probset and example environments

We define two environments based. The first (probset) is based on the exam environment; the second (example) is based on the exercise environment.

probset A convenience environment, it is the exam environment, renamed, with different arguments. #1 is the heading that will appear in the margins, and #2 is the heading to appear in the back of the book.

```
4474 \def\noProbHeader{NPH}
4475 \newenvironment{probset}[2][\probSet{\thesection}]{%
4476 \exam[#2]{\autoExamName}\ifx#1\noProbHeader\else
4477 \protected@edef\ftb@tmp@exp{\noexpand\insProbHead{#1}}%
4478 \ftb@tmp@exp\fi}{\endexam}
4479 \newcounter{exampleno}[section]
4480 \renewcommand{\theexampleno}{\arabic{section}.\arabic{exampleno}}
```
Note: The counter is exampleno and is designed to show the section number and example number, and to reset at each section. To change the definition of
\theexampleno to reflect the chapter number followed by the example number, and resetting at the beginning of each new chapter, the following code is needed.

```
\usepackage{remreset}
\@removefromreset{exampleno}{section}
\renewcommand{\theexampleno}{\arabic{chapter}.\arabic{exampleno}}
\@addtoreset{exampleno}{chapter}
```
\examplenoname is the label placed on the example.

4481 \newcommand{\examplenoname}{Example}

example A simple example environment, based on the exercise environment.

4482 \newenvironment{example}{%\medskip

```
4483 \belowexskip{\medskipamount}\aboveexskip{\medskipamount}%
```
- 4484 \makeRoomForProb{\@nbaselineskip\baselineskip}{}%
- 4485 \renewcommand\exlabel{Example}%
- 4486 \renewcommand\exlabelformat{\textbf{\exlabel~\theexampleno.}}%
- 4487 \let\eq@fititin\eqfititin
- 4488 \renewcommand\exrtnlabelformat{\$\square\$}%
- 4489 \def\eqexheader@wrapper{\eqexheader}%
- 4490 \SolutionsAfter
- 4491 \begin{exercise}[exampleno]}{\end{exercise}}

example\* An example environment with parts.

```
4492 \newenvironment{example*}{%\medskip
```

```
4493 \belowexskip{\medskipamount}\aboveexskip{\medskipamount}%
```
- 4494 \makeRoomForProb{\@nbaselineskip\baselineskip}{}%
- 4495 \renewcommand\exlabel{Example}%
- 4496 \renewcommand\exlabelformat{\textbf{\exlabel~\theexampleno.}}%
- 4497 \let\eq@fititin\eqfititin
- 4498 \renewcommand\exrtnlabelformat{\$\square\$}%
- 4499 \def\eqexheader@wrapper{\eqexheader}%
- 4500 \SolutionsAfter

```
4501 \begin{exercise*}[exampleno]}{\end{exercise*}}
```
We set some parameters, to values better suited for the option.

4502 \setDefaultfvsizeskip{.1} 4503 \nbaselineskip{4}

#### 15.11 Commands in support of Solution Manuals

Generally, the solution manual source file should have the same packages as the source file for the book itself, perhaps with a few exceptions, but definitely the eqexam package is required with its fortextbook option.

At this time, we provide only two commands, these are \ftbInputBookAux and \ftbInputSolnFiles.

\ftbInputBookAux This command is used to input the auxiliary files of the master source file. It takes one argument, the name of the master source file (myBook.ltx or myBook.tex). If the extension is not present, it is assumed to be .tex.

```
4504 \newcommand{\ftbInputBookAux}[1]{%
4505 \filename@parse{#1}\@ifundefined{filename@ext}%
4506 {\def\filename@ext{tex}}{}%
4507 \xdef\tbBaseName{\filename@base}%
4508 \xdef\tbSourceFile{\filename@base.\filename@ext}%
```
In the next 4 lines, we save  $\&$ ritefile and  $\&$ setckpt, and  $\&$ let them to \@gobbletwo. We restore their definitions after we input the aux files. We include the aux files of the source file in case there are some cross references in the solution files, or the body of the text would like to refer back to the original book. (Seems unlikely.)

```
4509 \let\save@writefile\@writefile
4510 \let\@writefile\@gobbletwo
4511 \let\save@setckpt\@setckpt
4512 \let\@setckpt\@gobbletwo
4513 \makeatletter
4514 \InputIfFileExists{\tbBaseName.aux}{%
4515 \PackageInfo{eqexam}
4516 {Inputting auxiliary files of\MessageBreak\tbSourceFile}%
4517 }{%
4518 \PackageError{eqexam}
4519 {Auxiliary files for \tbSourceFile\space were not found}
4520 {Compile the source file \tbSourceFile\space
4521 three times\MessageBreak%
4522 to create the required auxiliary files.}%
4523 }%
4524 \makeatother
```
The solution files really shouldn't have a label, but if we do we'll save the LAT<sub>EX</sub> definition of \label, and \let it two \@gobble. Within the body of the solutions, the command \ftblabel may be used to cross reference, if needed.

```
4525 \global\let\ftblabel\label
4526 \let\label\@gobble
4527 \let\@writefile\save@writefile
4528 \let\@setckpt\save@setckpt
4529 }
4530 \@onlypreamble\ftbInputBookAux
```
\restorelabel These two are used to restore the usual definition of \label, and to cancel it out \gobblelabel by letting it to \@gobble.

```
4531 \newcommand{\restorelabel}{\global\let\label\ftblabel}
4532 \newcommand{\gobblelabel}{\let\label\@gobble}
```
\ftbInputSolnFiles In the body of the text, place \ftbInputSolnFiles in vertical mode. This will input the .sol file of the master source document. The optional argument is the name of the solution file. The default name is \tbBaseName.sol, where \tbBaseName was defined in \ftbInputBookAux. If no extension is specified, an extension of .sol is assumed. The original .sol may have changed its name, if someone renamed it (to keep it from being overwritten). The solution file may be editing (by hand) as needed.

```
4533 \newcommand{\ftbInputSolnFiles}[1][\tbBaseName.sol]{%
4534 \filename@parse{#1}\@ifundefined{filename@ext}%
4535 {\def\filename@ext{sol}}{}%
4536 \xdef\tbBaseName{\filename@base}%
4537 \xdef\tbSourceFile{\filename@base.\filename@ext}%
4538 \InputIfFileExists{\tbBaseName.sol}{%
4539 \PackageInfo{eqexam}
4540 {Inputting solutions file \tbBaseName.sol\MessageBreak}%
4541 }{%
4542 \PackageError{eqexam}
4543 {Solutions file for \tbSourceFile\space was not found}%
4544 {Compile the source files three times}%
4545 }%
4546 }
4547 % End of textbook segment
4548 \langle/textbook\rangle4549 (*ftbsty)
```
### 16 fortextbook Style File

One person said it would be nice to separate eqexam from the fortextbook option, and have fortextbook as a separate style (package). Rather than spending tens of hours separating them I create a simple "wrapper" package, which simply calls eqexam with the fortextook option along with all the recommended options.

Usage:

```
\documentclass[twoside,letterpaper]{book}
 \usepackage[fleqn]{amsmath}
 \usepackage{fortextbook}
 ...
 Below is the style.
4550 \NeedsTeXFormat{LaTeX2e}
4551 \ProvidesPackage{fortextbook}
4552 [2012/03/14 v1.0 A fortextbook Package (dps)]
4553 \DeclareOption*{\PassOptionsToPackage{\CurrentOption}{eqexam}}
4554 \ProcessOptions
4555 \RequirePackage[%
4556 ftbsolns,fortextbook,usecustomdesign,
4557 forcolorpaper,noseparationrule,usexkv
4558 ]{eqexam}
```
In support of this style, I've also defined \NoSolutions to compile the document without creating the solutions at the end of the file (this reduces the amount if IO when compiling). I've also defined a special option nocustomdesign which cancels out the usecustomdesign option.

4559 % End of ftbsty segment 4560  $\langle$ /ftbsty $\rangle$ 4561 (\*package)

Input eqtextb.def. Back in the main package, we choose this point to input the fortextbook code (eqtextb.def) if the fortextbook option is taken.

4562 \edef\ftbInputEqTextb{\ifeqfortextbook\noexpand 4563 \InputIfFileExists{eqtextb.def}{}{}\fi} 4564 \ftbInputEqTextb

### 17 xkeyval Extensions

We load this material if xkeyval exists, and if the document author has specified the usexkv option.

2014/12/19 Now, the usexkeys is on by default.

```
4565 %\IfFileExists{xkeyval}{%
```

```
4566 % \if\eq@usexkeys\eqe@YES\RequirePackage{xkeyval}\else
4567 % \endinput\fi}{\endinput}
```
We redefine selected commands if the user has specified the usexkv option.

#### New options for \fillin

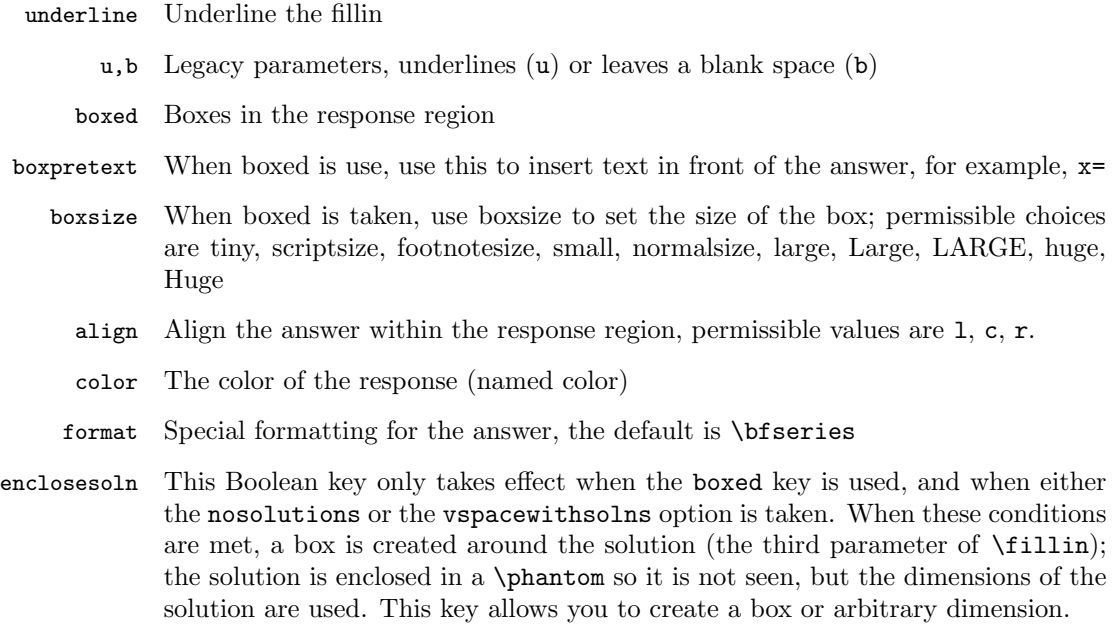

```
the answerkey option is in effect; otherwise it uses the second parameter #2.
   parbox The parbox parameter may be used to create a multiline \fillin box. The value
           of parbox is the same as the first three parameters of the \angleFFX command \parbox,
           e.g., parbox={[t][.5in][t]}. The value needs to be enclosed in braces.
hiddenbox When the boxed option is used, this option resets the \frac{\text{b}}{\text{b}} parameters to 0pt,
           making the box "hidden."
           Below are the xkeyval definitions of the keys recognized by \fillin. Add some
           logic to the underline key, now it is equivalent to the b key.
         4568 \define@boolkey{eqFillin}{underline}[true]{}
         4569 \define@key{eqFillin}{u}[]{\KV@eqFillin@underlinetrue}
         4570 \define@key{eqFillin}{b}[]{\KV@eqFillin@underlinefalse}
         4571 \define@boolkey{eqFillin}{boxed}[true]{}
         4572 \define@key{eqFillin}{boxpretext}[]{\def\eq@fillintext{#1}}
         4573 \let\eq@fillintext\@empty
           If the user just says \text{parbox}, \ldots the value of \eqref{illinparbox} is \text{relax}. If
           parbox does not appear in the option list, \eq@fillinparbox has a default value
           of \Diamond empty. In this way, we can distinguish between parbox with the empty value,
           and parbox not present at all.
         4574 \define@key{eqFillin}{parbox}[\relax]{\def\eq@fillinparbox{#1}}
         4575 \let\eq@fillinparbox\@empty
         4576 \define@key{eqFillin}{hiddenbox}[]{%
         4577 \def\eq@fillinhiddenbox{%
         4578 \setlength{\fboxrule}{0pt}\setlength{\fboxsep}{0pt}}}
         4579 \let\eq@fillinhiddenbox\@empty
         4580 \define@boolkey{eqFillin}{enclosesoln}[true]{}
         4581 \define@choicekey+{eqFillin}{boxsize}{tiny,scriptsize,footnotesize,%
         4582 small,normalsize,large,Large,LARGE,huge,Huge}[normalsize]{%
         4583 \def\eq@eqFillin@boxsize{\text{\csname#1\endcsname\strut}}%
         4584 }{\PackageWarning{eqexam}{Bad choice for boxsize, permissible values
         4585 are tiny, scriptsize, footnotesize, small, normalsize,
         4586 large, Large, LARGE, huge and Huge. Try again}}
         4587 \def\eq@eqFillin@boxsize{\text{\normalsize\strut}}
         4588 \define@key{eqFillin}{fboxsep}[3pt]{\def\eq@fillin@fboxsep{#1}}
         4589 \def\eq@fillin@fboxsep{3pt}
         4590 \define@choicekey+{eqFillin}{fontsize}{tiny,scriptsize,footnotesize,%
         4591 small,normalsize,large,Large,LARGE,huge,Huge}[normalsize]{%
         4592 \def\eq@eqFillin@fontsize{\csname#1\endcsname}%
         4593 }{\PackageWarning{eqexam}{Bad choice for boxsize, permissible values
         4594 are tiny, scriptsize, footnotesize, small, normalsize,
         4595 large, Large, LARGE, huge and Huge. Try again}}
         4596 \def\eq@eqFillin@fontsize{\ifmmode\else\normalsize\fi}
         4597 \define@key{eqFillin}{color}[\eq@fillinColor]{\edef\eq@fillin@color{#1}}
         4598 \define@choicekey+{eqFillin}{align}[\val\nr]%
         4599 {l,r,c}[\eq@eqFillin@align@default]{%
```
fitwidth The fitwidth option uses the natural width of the answer to create the fillin when

```
4600 \def\eq@eqFillin@align{#1}%
                   4601 \ifcase\nr\relax
                   4602 \def\eqe@align@hfill{}\or
                   4603 \def\eqe@align@hfill{\hfill}\or
                   4604 \def\eqe@align@hfill{\hfil}\fi
                   4605 }{%
                   4606 \PackageWarning{eqexam}{Bad choice for align, permissible values
                   4607 are 1, r, and c. Try again}}
                   4608 \let\eqe@align@hfill\relax
       defaultalign is used to change the values of the default macros \eq@eqFillin@align@default
                     and \eqe@align@hfill@default for the align key together.
                   4609 \define@choicekey+{eqFillin}{defaultalign}[\val\nr]{l,r,c}[c]{%
                   4610 \def\eq@eqFillin@align@default{#1}%
                   4611 \ifcase\nr\relax
                   4612 \def\eqe@align@hfill@default{}\or
                   4613 \def\eqe@align@hfill@default{\hfill}\or
                   4614 \def\eqe@align@hfill@default{\hfil}\fi
                   4615 }{%
                   4616 \PackageWarning{eqexam}{Bad choice for defaultalign, permissible
                   4617 values are l, r, and c. Try again}}
                   4618 \setkeys{eqFillin}{defaultalign=c}
\fillInFormatDefault is the default fill-in format
                   4619 \renewcommand{\fillInFormatDefault}{\normalfont}
                   4620 \define@key{eqFillin}{format}[\fillInFormatDefault]{%
                   4621 \def\eq@fillin@format{#1}}
                   4622 \def\eq@fillin@format{\bfseries}
                   4623 \def\eqe@fbox@corr#1{#1-2\fboxsep-2\fboxrule}
                   4624 \define@boolkey{eqFillin}{fitwidth}[true]{} %
             boxcmd The boxcmd key is used to define a boxing command. The default is either \boxed
                     or \fbox. You can say boxcmd={\fboxcolor{blue}{yellow}} to obtain a box
                     with a blue frame and yellow background.
                   4625 \@ifundefined{boxed}{%
                   4626 \def\eq@fillin@defaultbox{\fbox}%
                   4627 \def\eq@fillin@boxcmd{\fbox}%
                   4628 }{%
                   4629 \def\eq@fillin@defaultbox{\boxed}%
                   4630 \def\eq@fillin@boxcmd{\boxed}%
                   4631 }
              ulcmd The ulcmd key is used to define a underlining command. The default is either
                     underline or underbar. You can say ulcmd=underline to obtained an underline
                     using \underline.
                   4632 \define@key{eqFillin}{boxcmd}%
                   4633 [\eq@fillin@defaultbox]{\def\eq@fillin@boxcmd{#1}}
```

```
4634 \@ifundefined{underbar}{%
```

```
4635 \def\eq@fillin@defaultul{underline}%
```

```
4636 \def\eq@fillin@ulcmd{\underline}%
```

```
4637 }{%
             4638 \def\eq@fillin@defaultul{underbar}%
             4639 \def\eq@fillin@ulcmd{\underbar}%
             4640 }
               (2017/01/28) Added custom underline option, the author must define \ulcustom
               and specify ulcmd=custom.
             4641 \edef\ulcustom{\expandafter\noexpand\eq@fillin@ulcmd}
             4642 \edef\temp@exp{\noexpand
             4643 \define@choicekey+{eqFillin}{ulcmd}
             4644 {underbar,underline,custom}[\eq@fillin@defaultul]}
             4645 \temp@exp{\def\@rgi{#1}\def\eq@custom{custom}\ifx\@rgi\eq@custom
             4646 \def\eq@fillin@ulcmd{\@nameuse{ulcustom}}\else
             4647 \def\eq@fillin@ulcmd{\@nameuse{#1}}\fi
             4648 }{\PackageWarning{aeb}{Bad choice for ulcmd, permissible values
             4649 are underbar and underline. Try again}}
        lift (2013/02/16) lift lifts (actually lowers) the underline by the amount specified.
    autolift autolift measures the depth of the content and lifts (actually lowers) the under-
addtoautolift line by that amount. addtoautolift works with autolift to add the specified
               amount to the amount of lift as calculated by autolift.
             4650 \define@key{eqFillin}{lift}[-1sp]{\def\eq@fillin@lift{#1}}
```

```
4651 \define@boolkey{eqFillin}{autolift}[true]{} %
4652 \define@key{eqFillin}{addtoautolift}[0pt]{%
4653 \def\eq@fillin@addtoautolift{#1}}
```
The macro \eqe@getiiiOpts is based on early parsing code of \parbox. It picks up three optional parameters and saves their values under the commands \eqe@opts@argi, \eqe@opts@argii, \eqe@opts@argiii. We are interested in \eqe@opts@argiii, which specifies the depth of the \parbox. If the boxed option is taken, we reduce the value of \eqe@opts@argiii by 2\fboxsep+2\fboxrule so that the height will be exactly as specified. The macro \eqe@getiiiOpts is used with the parbox option of \fillin. The macro \eqe@getiiiOpts has syntax:

```
\eqe@getiiiOpts[pos][height][inner-pos]
```

```
4654 \def\eqe@getiiiOpts{%
4655 \@ifnextchar[%]
4656 \i@eqe@getiiiOpts
4657 {\iii@eqe@getiiiOpts{c}{\relax}[s]}}
 Get pos
4658 \def\i@eqe@getiiiOpts[#1]{%
4659 \@ifnextchar[%]
4660 {\ii@eqe@getiiiOpts{#1}}%
4661 {\iii@eqe@getiiiOpts{#1}{\relax}[s]}}
 Get height
4662 \def\ii@eqe@getiiiOpts#1[#2]{%
4663 \@ifnextchar[%]
4664 {\iii@eqe@getiiiOpts{#1}{#2}}%
4665 {\iii@eqe@getiiiOpts{#1}{#2}[#1]}}
```

```
Get inner-pos
```

```
4666 \def\iii@eqe@getiiiOpts#1#2[#3]{%
4667 \def\eqe@opts@argi{#1}%
4668 \def\eqe@opts@argii{#2}%
4669 \def\eqe@opts@argiii{#3}}
```
#### Redefine the \fillin command

\fillin Re-worked \fillin to have xkeyval in the optional first parameter. The syntax is illustrated below.

```
\fillin[
```

```
underline=true|false,u,b,boxed=true|false,boxpretext=<text>,
      align=l|r|c,boxsize=\tiny|..\normalsize|\large|...|\Huge,
      color=<namedcolor>,format=<\bfseries|\ttfamily|\Large|whatever>
]{<width>}{<ans>}
```
\setfillinDefaults \setfillinDefaults sets any default options for \fillin the document author wants.

```
4670 \newcommand{\setfillinDefaults}[1]{\def\eqe@argi{#1}\ifx\eqe@argi\@empty
4671 \let\eqe@setfillinDefaults\@empty\else
4672 \def\eqe@setfillinDefaults{#1}\fi}
4673 \let\eqe@setfillinDefaults\@empty
```
\fillineol The \fillineol command is used to extend the \fillin box or line to the end of the line.

\fillineol\*{ $\langle phrase\rangle$ }[ $\langle opts\rangle$ ]{ $\langle ans\rangle$ }

Normally, \fillineol is placed at the beginning of a line. The command measures the length of  $\{\langle phrase\rangle\}$ , subtracts this from **\linewidth** and uses this value as the width of the underlying \fillin. When the star-form is used, the collectbox package is required; in the star-form,  $\langle phrase \rangle$  can contain verbatim text.

```
4674 \AtBeginDocument{\@ifpackageloaded{collectbox}
4675 {\let\eqe@cb\eqe@YES}{\let\eqe@cb\eqe@NO}}
4676 \def\fillineolTooLongMsg{\PackageWarning{eqexam}{%
4677 The 'phrase' you are measuring is longer than\MessageBreak
4678 \string\linewidth. Changing length to 0pt in hopes you\MessageBreak
4679 can fix things}}
4680 \def\fillineolNoCBMsg{\PackageWarning{eqexam}{%
4681 For the \string\fillineol*\space form, the
4682 collectbox package\MessageBreak
4683 is required, but not loaded at this time.\MessageBreak
4684 Switching to \string\fillineol\space in hopes you
4685 load collectbox\MessageBreak
4686 next time or you remove the star-option if not\MessageBreak
4687 really needed}}
4688 \newcommand\fillineol{\@ifstar{\ifx\eqe@cb\eqe@YES
4689 \let\eqe@next\cbfillineol\else
4690 \def\eqe@next{\fillineolNoCBMsg\fillineol@i}\fi
```

```
4691 \eqe@next}{\fillineol@i}}
4692 \newcommand{\fillineol@i}[1]{\bgroup\setbox\z@\hbox{#1}\fillineol@ii}
4693 \newcommand\fillineol@ii[2][]{%
4694 \setlength\eqetmplengthb{\linewidth-\wd\z@}%
4695 \ifdim\eqetmplengthb<0pt\eqetmplengthb0pt\fillineolTooLongMsg\fi
4696 \unhbox\z@\fillin[#1]{\eqetmplengthb}{#2}\egroup}
```
Allow the third argument to have verbatim text as well.

```
4697 \newcommand\cbfillineol{\bgroup\collectboxto{\@tempboxa}
4698 {\setlength{\eqetmplengthb}{\linewidth-\wd\@tempboxa}%
4699 \ifdim\eqetmplengthb<0pt\eqetmplengthb0pt\fillineolTooLongMsg\fi
4700 \unhbox\@tempboxa\cbfillineol@ia}}
4701 \newline4702 \newcommand\cbfillineol@ib{\collectboxto{\@tempboxa}%
4703 {\cbfillineol@i[\@rgi]}}
4704 \newcommand\cbfillineol@i[1][]{\fillin[#1]{\eqetmplengthb}%
```
{\unhbox\@tempboxa}\egroup}

\fillin We finally begin the \fillin command.

4706 \renewcommand{\fillin}[3][]{\begingroup

\ifsp@expand is defined in spdef package. This is a version if \ifsp that expands correctly in an \edef.

```
4707 \expandafter\let\expandafter\ifsp\csname ifsp@expand\endcsname
```
Get the keys indicated by the document author.

```
4708 \setkeys{eqFillin}{boxsize,underline=true,boxed=false,%
4709 boxpretext,color,format,enclosesoln=false,fitwidth=false,lift,%
4710 autolift=false,addtoautolift}%
4711 \ifx\eqe@setfillinDefaults\@empty\else
4712 \protected@edef\eq@temp@exp{\noexpand
4713 \setkeys{eqFillin}{\eqe@setfillinDefaults}}%
4714 \eq@temp@exp
4715 \fi
4716 \protected@edef\eq@temp@exp{\noexpand\setkeys{eqFillin}{#1}}%
4717 \eq@temp@exp
4718 \fboxsep\eq@fillin@fboxsep\relax
 If boxed, we turn underlining off
4719 \ifKV@eqFillin@boxed\KV@eqFillin@underlinefalse\fi
 Put \eq@fillin@lift to -2sp as a signal not to use the lift value in the case
 the author specified autofill and lift.
```

```
4720 \ifKV@eqFillin@autolift\def\eq@fillin@lift{-2sp}\fi
```
Get the second parameter.

```
4721 \edef\eqe@argii{#2}\ifx\eqe@argii\@empty\else
```
\ifdim\eqe@argii=0pt\let\eqe@argii\@empty\fi\fi

We reset **\fboxrule** and **\fboxsep** as needed.

```
4723 \eq@fillinhiddenbox
```
If the document author uses the hiddenbox option, this option assumes the boxed option as well so we'll set \KV@eqFillin@boxedtrue to signal the boxed option.

```
4724 \ifx\eq@fillinhiddenbox\@empty\else
```
4725 \KV@eqFillin@boxedtrue\fi

If the parbox option is taken, we define the third parameter to be wrapped in a \parbox.

#### 4726 \ifx\eq@fillinparbox\@empty\def\eqe@argiii{#3}\else

If parbox is specified, we make align=l the default.

```
4727 \ifx\eqe@align@hfill\relax
```
4728 \def\eq@eqFillin@align{l}\def\eqe@align@hfill{}\fi

If parbox is specified, we get its three optional parameters so we can manipulate the width parameter.

4729 \expandafter\eqe@getiiiOpts\eq@fillinparbox\relax

Now, if this is to be boxed, we reduce the height of the box (\boxed increases the height by 2\fboxrule+2\fboxrule

#### 4730 \ifKV@eqFillin@boxed

\eqe@opts@argii has a value of \relax if the document author did not specify a height for the box.

```
4731 \expandafter\ifx\eqe@opts@argii\relax\else
4732 \edef\eqe@opts@argii{\expandafter
4733 \eqe@fbox@corr\expandafter{\eqe@opts@argii}}\fi
4734 \fi
```
We need to feed \parbox the parameters it expects, so, if the height parameter is not given, we just pass the first argument; otherwise, we pass all three parameters.

```
4735 \edef\eqe@parboxOptArgs{[\eqe@opts@argi]%
4736 \expandafter\ifx\eqe@opts@argii\relax\else
4737 [\eqe@opts@argii][\eqe@opts@argiii]\fi}%
```
Now we build the third parameter, **\eqe@argiii.** 

4738 \def\eqe@argiii{\expandafter\parbox\eqe@parboxOptArgs{\eqe@bw}%

We insert \eqe@align@hfill, which is synchronized to the value of the align key to move the \parbox contents to left aligned, centered, or right aligned. \eqe@align@hfill will only be effective if #3 is enclosed in a narrower box.

```
4739 {\eqe@align@hfill\ifKV@eqFillin@boxed\eq@fillintext\fi#3}}%
4740 \fi
```
If \eqe@align@hfill is still equal to \relax, give it the default value.

```
4741 \ifx\eqe@align@hfill\relax
```

```
4742 \def\eq@eqFillin@align{c}%
```
4743 \edef\eqe@align@hfill{\eqe@align@hfill@default}\fi

4744 \ifmmode\let\@eqmath\ensuremath\else\let\@eqmath\text\fi

We re-calculate the width of the formatted box

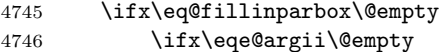

If no parbox option and if the second argument is empty, we set width based on the natural width of #3

```
4747 \settowidth{\eqetmplengthb}{\@eqmath{\eq@eqFillin@fontsize
4748 \eq@fillin@format\ifKV@eqFillin@boxed\eq@fillintext\fi
4749 \eqe@argiii}}%
4750 \ifKV@eqFillin@boxed
4751 \setlength{\eqetmplengthb}{%
4752 \eqetmplengthb+2\fboxsep+2\fboxrule}%
4753 \fi
4754 \else
 If #2 is nonempty, we use this value.
4755 \setlength{\eqetmplengthb}{#2}%
4756 \fi
4757 \else
 parbox option with empty second argument, use \linewidth. for width
4758 \ifx\eqe@argii\@empty
4759 \setlength{\eqetmplengthb}{\linewidth}%
4760 \PackageWarning{eqexam}{Parameter \#2
4761 is empty with parbox option,\MessageBreak
4762 using \string\linewidth\space for width%
4763 }%
4764 \else
 parbox option with second argument, use #2 for width
4765 \setlength{\eqetmplengthb}{#2}%
4766 \fi
4767 \fi
 Return \ifsp to its default definition.
4768 \expandafter\let\expandafter\ifsp\csname ifsp@default\endcsname
 Save the final calculated width as \eqe@bw.
4769 \edef\eqe@bw{\the\eqetmplengthb}%
 Set the underline option, \dots4770 \ifKV@eqFillin@underline\let\@fillinFmt\eq@fillin@ulcmd
4771 \else\let\@fillinFmt\relax\fi
 however, if parbox is specified, we remove the underlining, if any.
4772 \ifx\eq@fillinparbox\@empty\else
4773 \ifKV@eqFillin@underline\let\@fillinFmt\relax
4774 % \ifx\@filinFmt\underbar\let\@filinFmt\relax4775 \PackageInfo{eqexam}{Removing underline option, not permissible
4776 \MessageBreak with parbox option}%
4777 \fi\fi
```
Build the \fillin box. After the preliminaries, we create the requested answer field. We begin by building the answer field for the case of \ifeq@proofing is true (which occurs when the answerkey is used.

 \ifeq@proofing \ifKV@eqFillin@fitwidth

If the fitwidth option is taken, we measure the width of the box. Ignored when the parbox option is used.

```
4780 \settowidth{\eqetmplengthb}{\@eqmath{\eq@fillin@format
4781 \ifx\eq@fillinparbox\@empty\ifKV@eqFillin@boxed
4782 \eq@fillintext\fi\fi\eqe@argiii}}%
```
If boxed, we increase the width by 2\fboxsep+2\fboxrule; when content is \boxed, the dimensions are reduced.

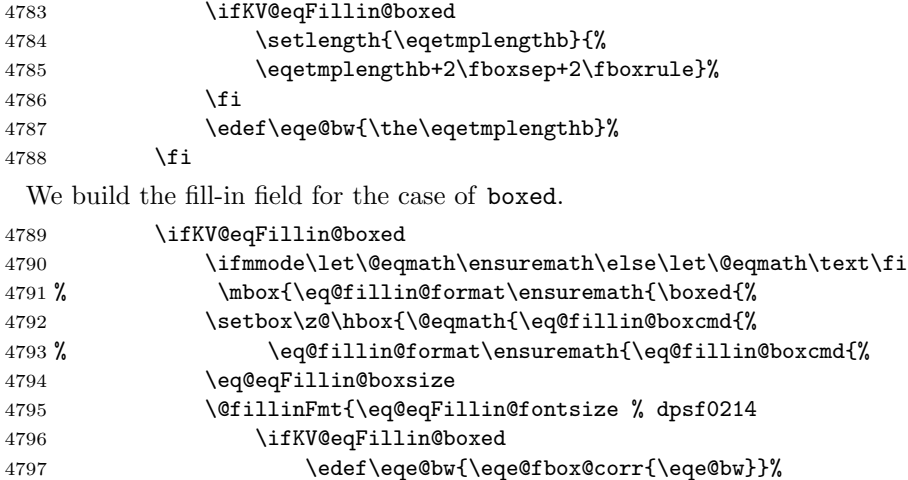

 \fi When the boxed option is taken, we adjust the width of the  $\mathcal{N}$  makebox to get the

desired width #2.

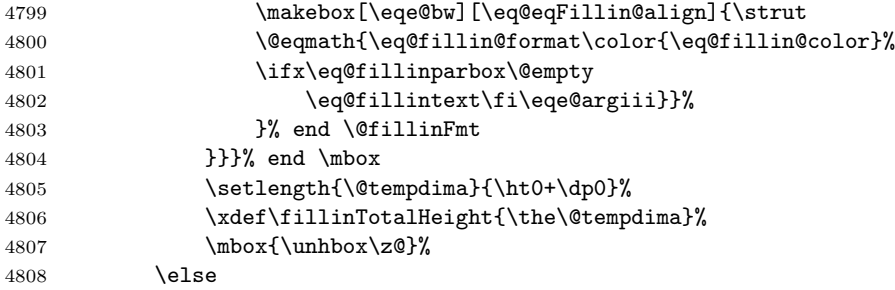

The content is not to be boxed.

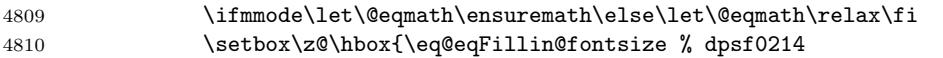

A value of -1sp signals that lift has not been specified, nor has autofill been specified. So we use the usual code for underlining.

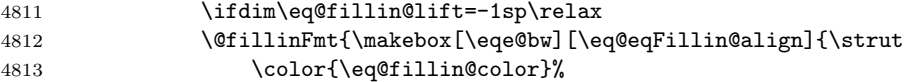

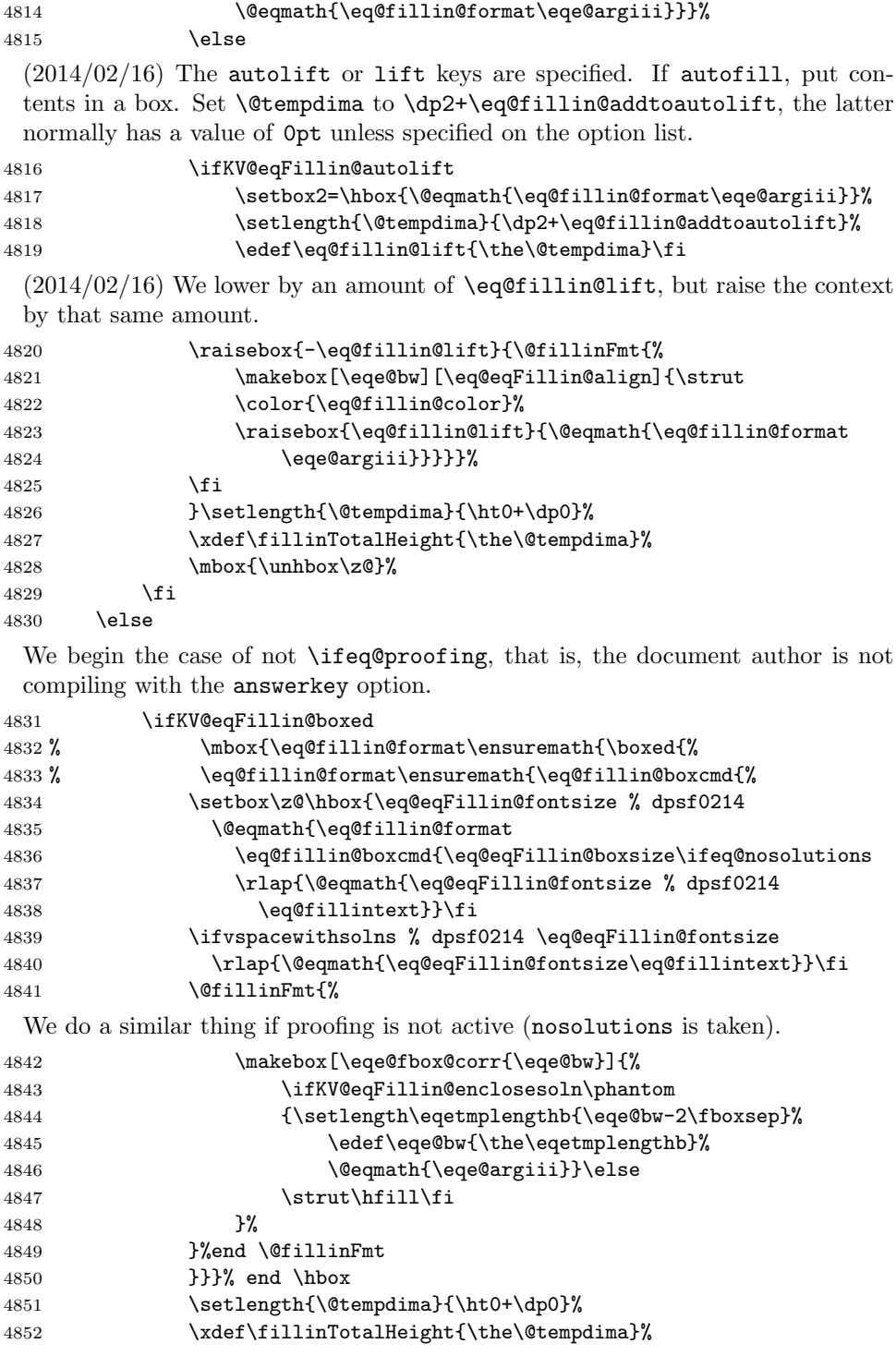

4853  $\mbox{\lumhbox\z0}\%$ 

\else

This is the case where the field is not boxed.

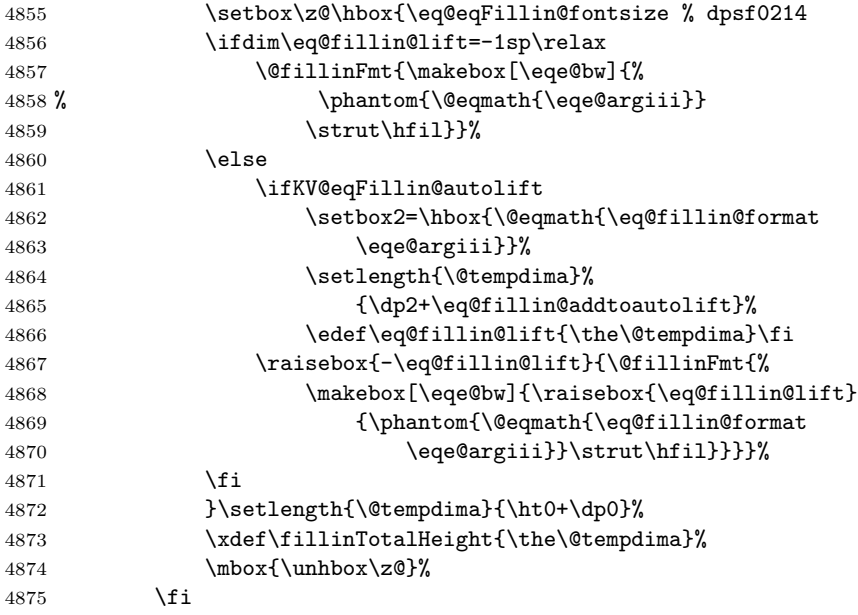

Online Code. If the quiz environment is defined, and the user has asked for online option we build a text field.

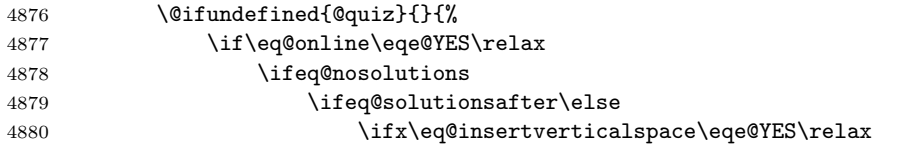

OK, we get this far if we choose online (or higher) and if nosolutions (which includes the vspacewithsolns option). We require \eq@insertverticalspace to be y. This last value is the default (\SpaceToWork).

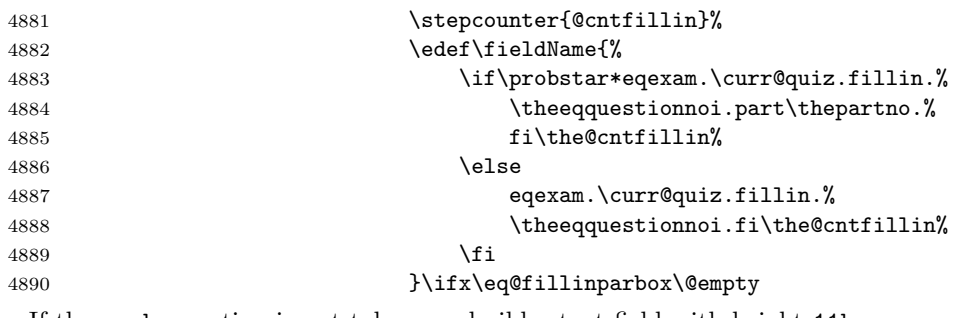

If the parbox option is not taken, we build a text field with height 11bp

4891  $\langle +4891$ 

```
4892 \textField[\BC{}\presets{\eqe@optsFillIn}]
4893 {\fieldName}{#2}{\fillinTotalHeight}}}\else
```
If the user has taken the parbox option, then the text field becomes a multiline field, with height equal to the requested height.

```
4894 \setlength{\@tempdima}%
4895 {\eqe@opts@argii+2\fboxrule+2\fboxsep}%
4896 \raisebox{-1bp}{\makebox[0pt][r]{%
4897 \textField[\BC{}\presets{\eqe@optsFillIn}
4898 \Ff{\FfMultiline}]{\fieldName}{#2}
4899 {\fillinTotalHeight}}}\fi<br>4900 \fi
4900 \qquad \qquad \int fi
4901 \fi
4902 \qquad \qquad \int fi
4903 \qquad \qquad \int fi
4904 }%
 (2018/02/02) Removed \space\ignorespaces from \fillin
```

```
4905 \fi\endgroup}
```
\TF The \TF command depends on \fillin, so we make the appropriate changes.

```
4906 \renewcommand\TF[2][\defaultTFwidth]{%
4907 \def\eqe@next{\fillin[underline]{#1}{#2}}%
4908 \ifdim\eq@extralabelsep=0pt\relax\else
4909 \if\probstar*\relax\if\exerwparts@cols0
4910 \def\eqe@next{\makebox[0pt][r]{%
4911 \fillin[underline]{#1}{#2}}\ignorespaces}%
4912 \fi\fi\fi\eqe@next
4913 }
```
This marks the end of the eqexam package. dps 4914  $\langle$ /package $\rangle$ 

# 18 Index

Numbers written in italic refer to the page where the corresponding entry is described; numbers underlined refer to the code line of the definition; numbers in roman refer to the code lines where the entry is used.

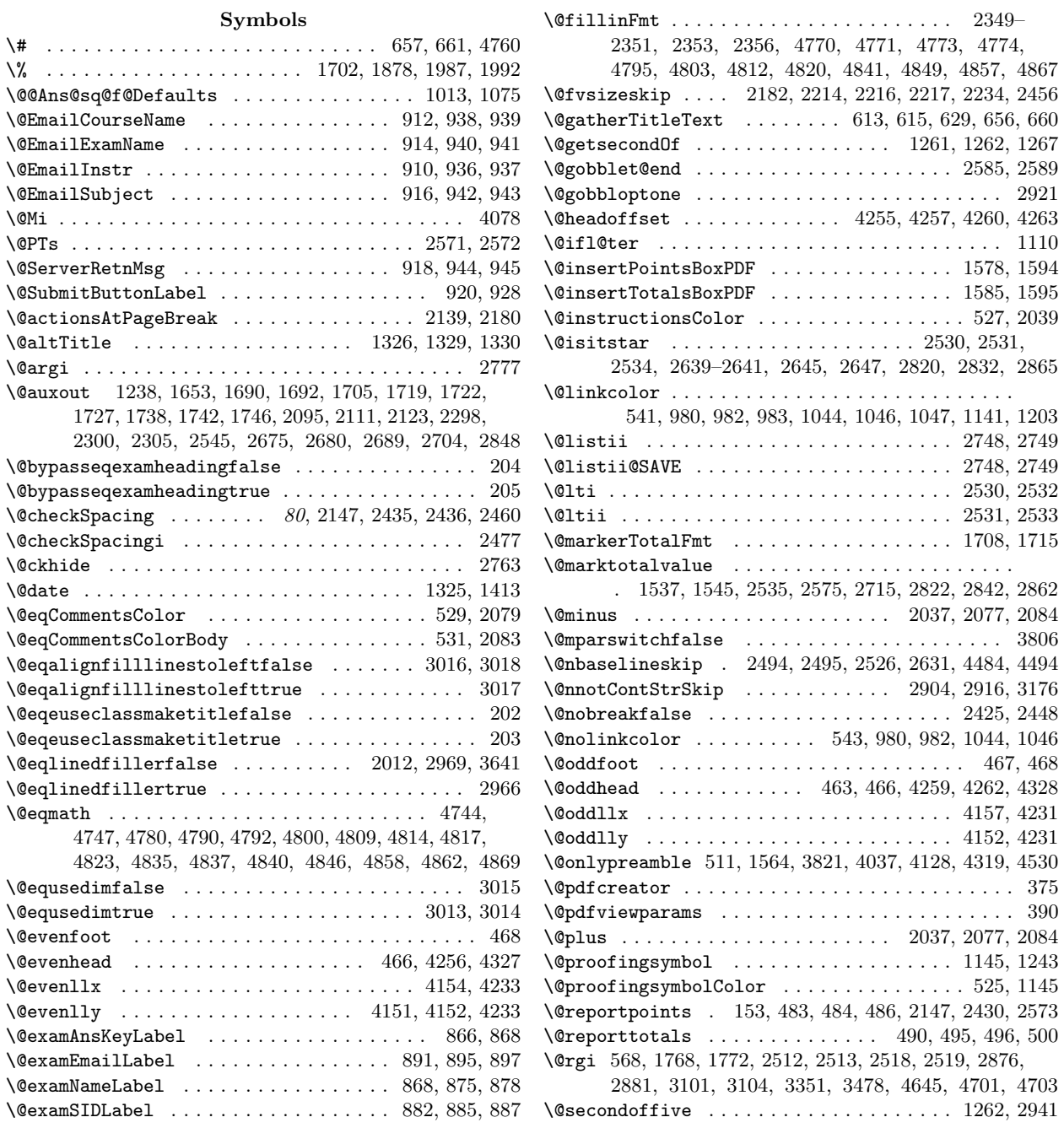

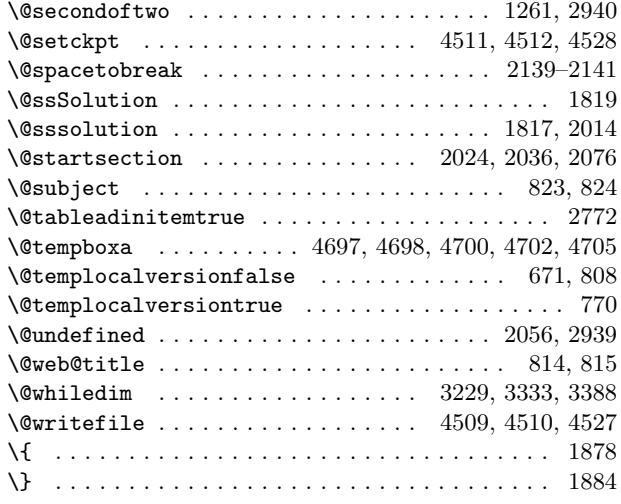

 $\setminus$  . . . . . . . . . . . . . . . . . . 426, 428, 430, 434, 835, 875, 885, 895, 1522, 2029, 2072, 2187, 2312, 2342, 2391, 3959, 3960, 3966, 3967, 3972, 3973

#### A

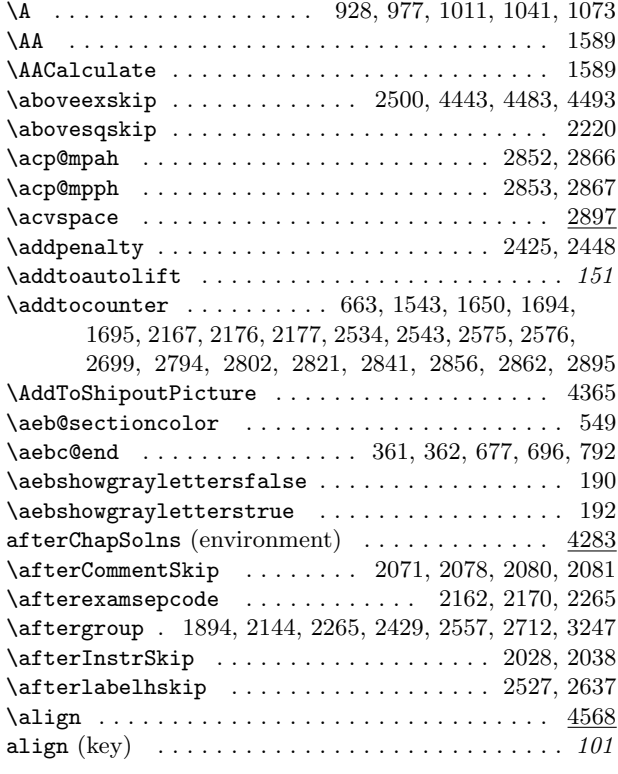

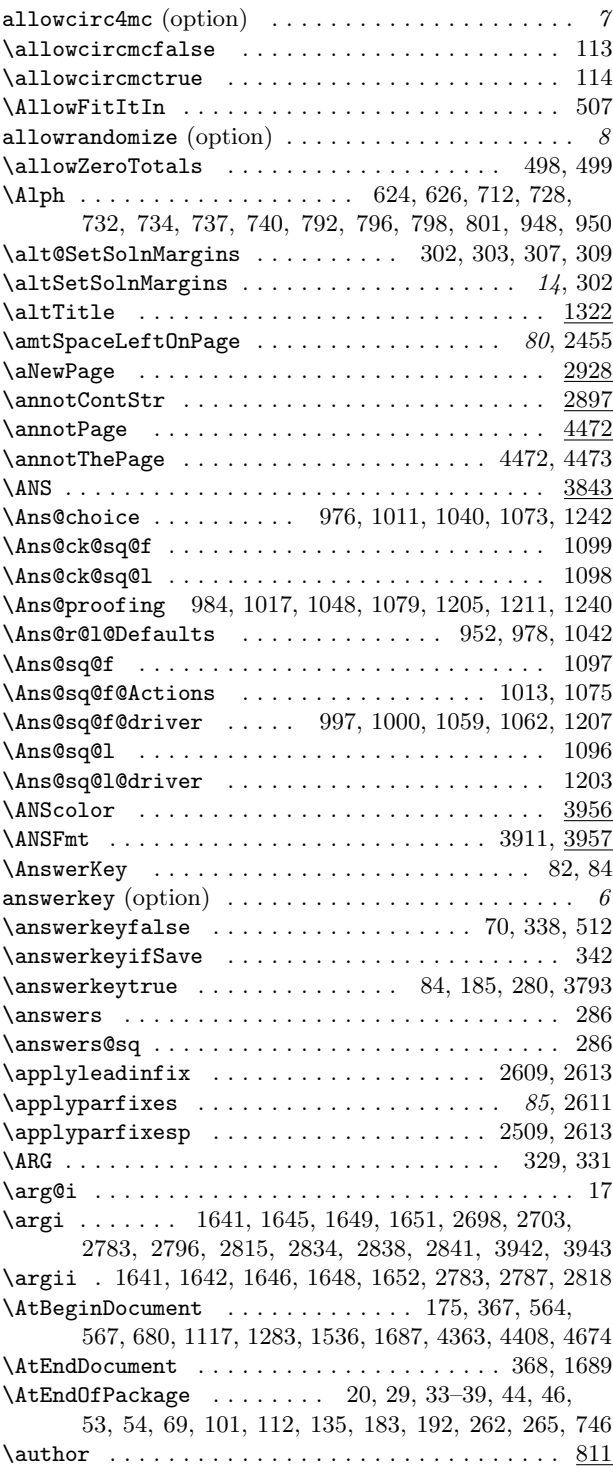

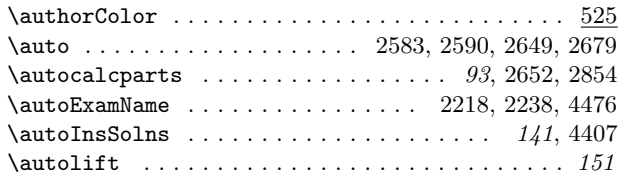

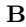

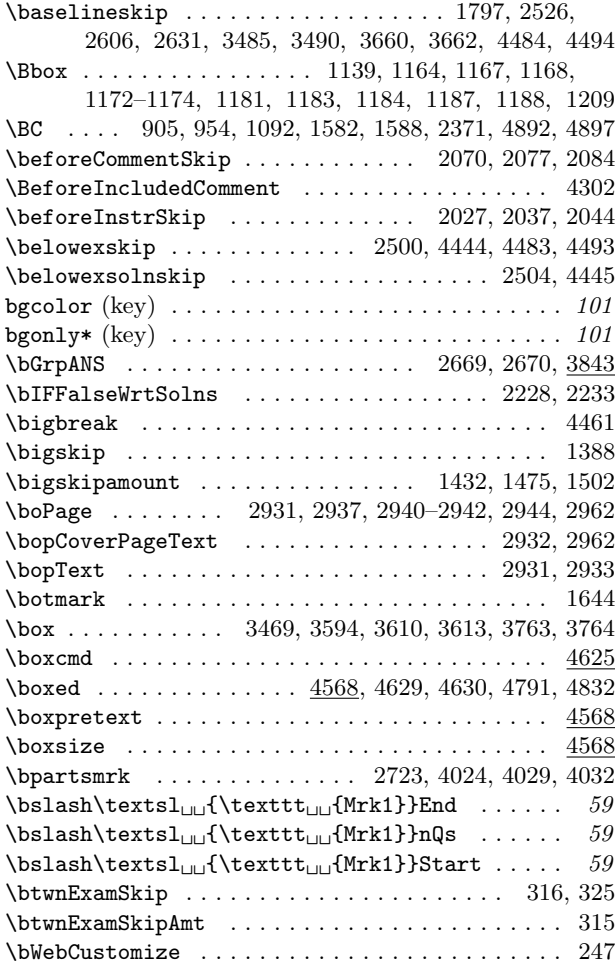

### C

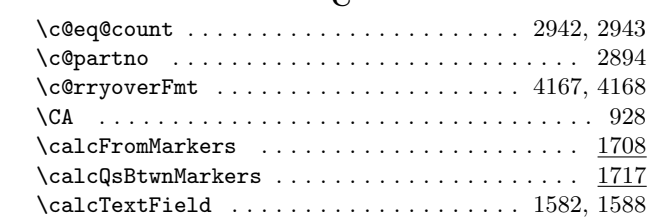

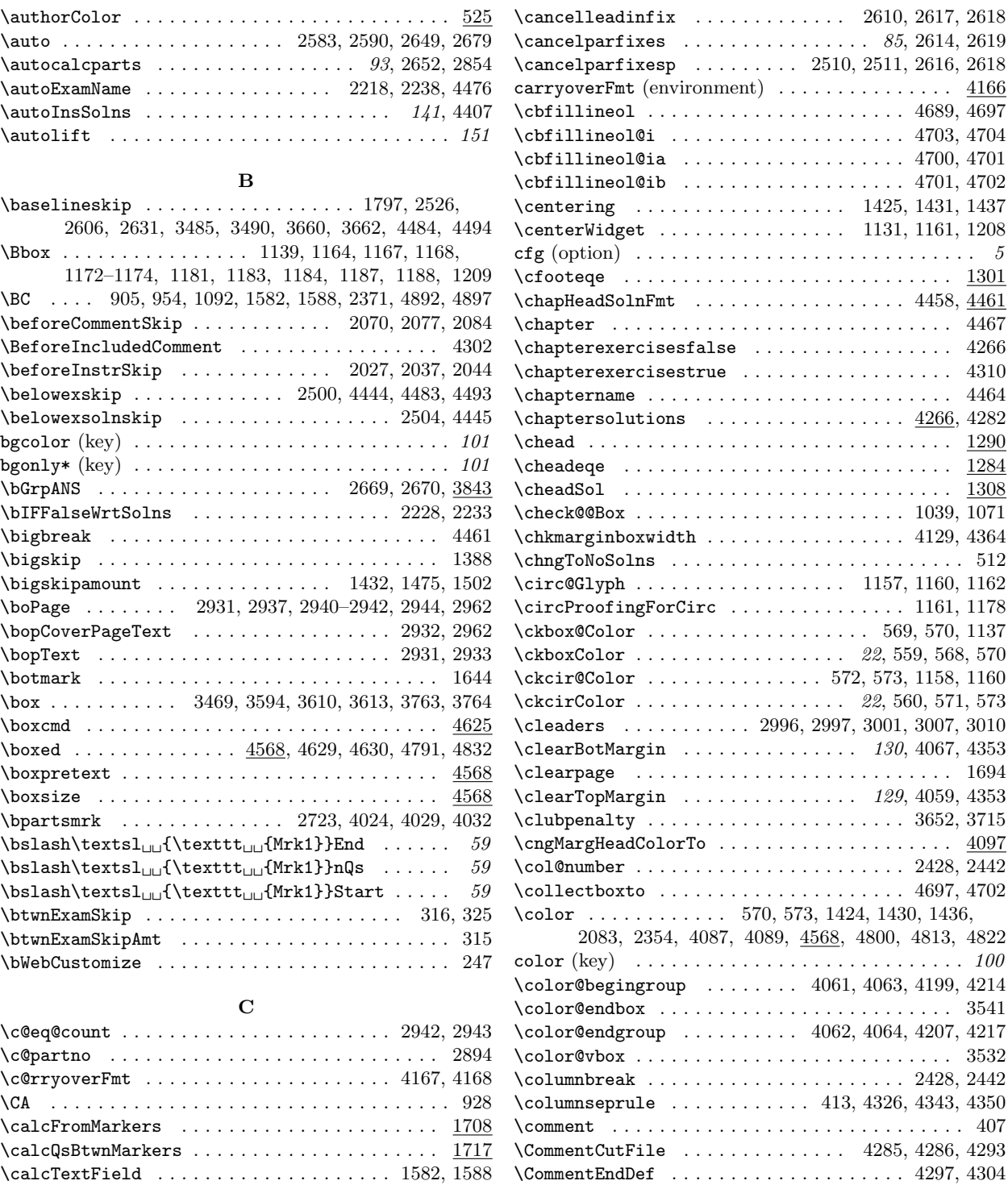

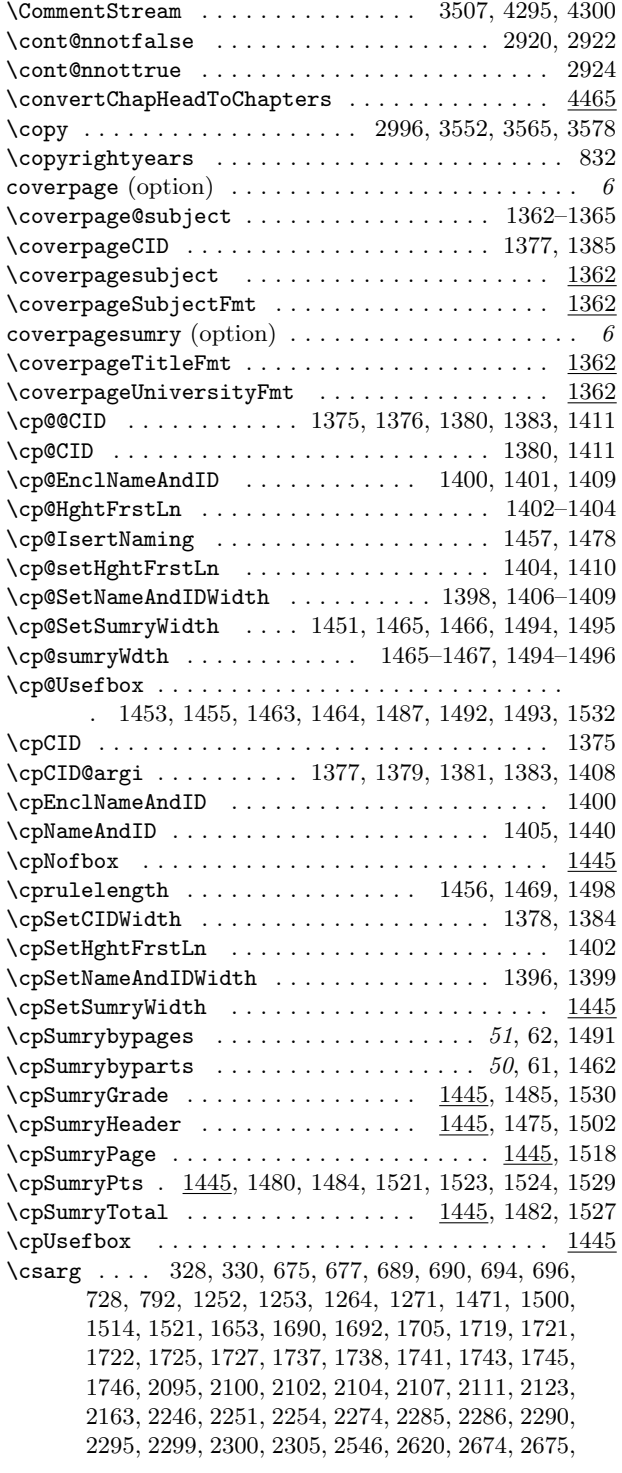

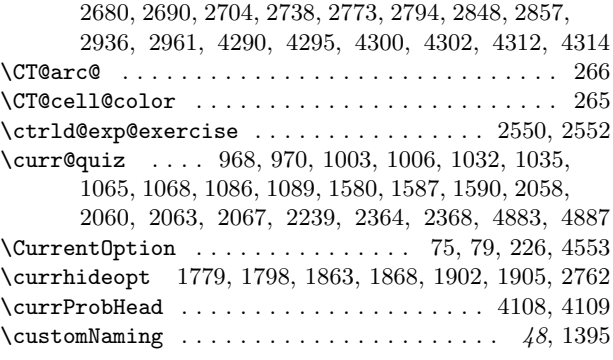

### D

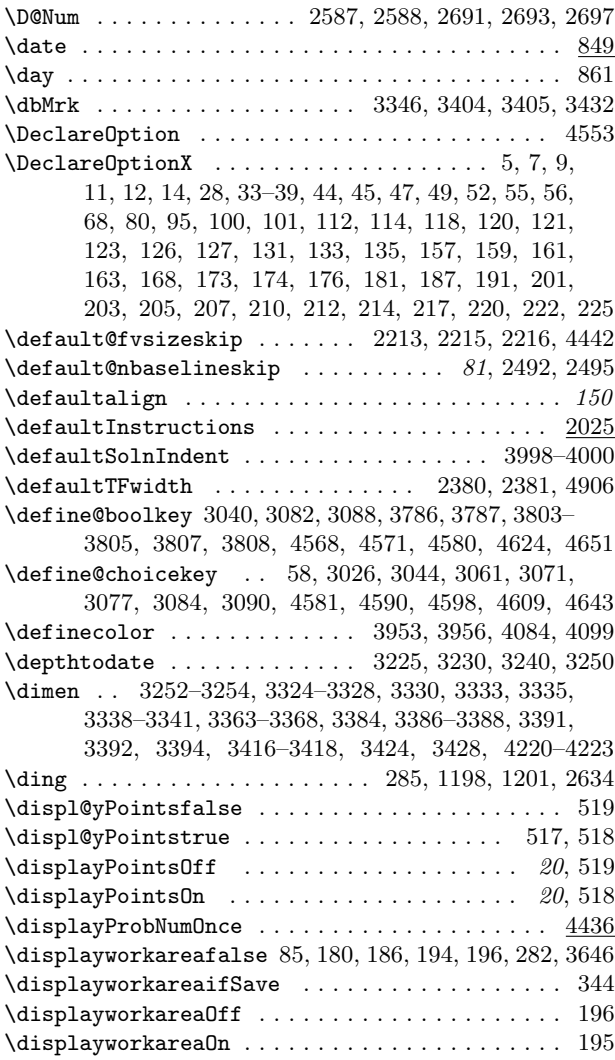

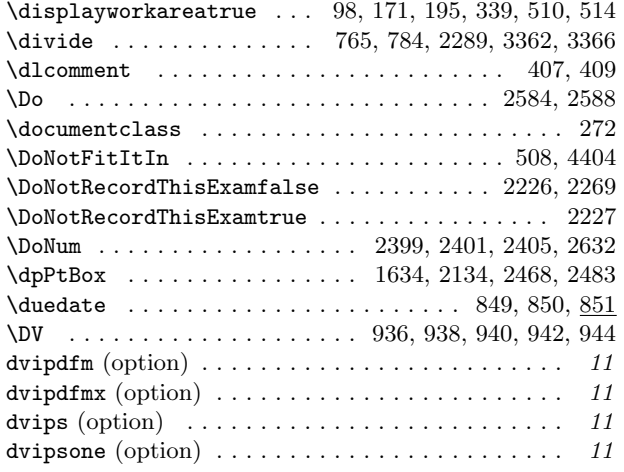

### E

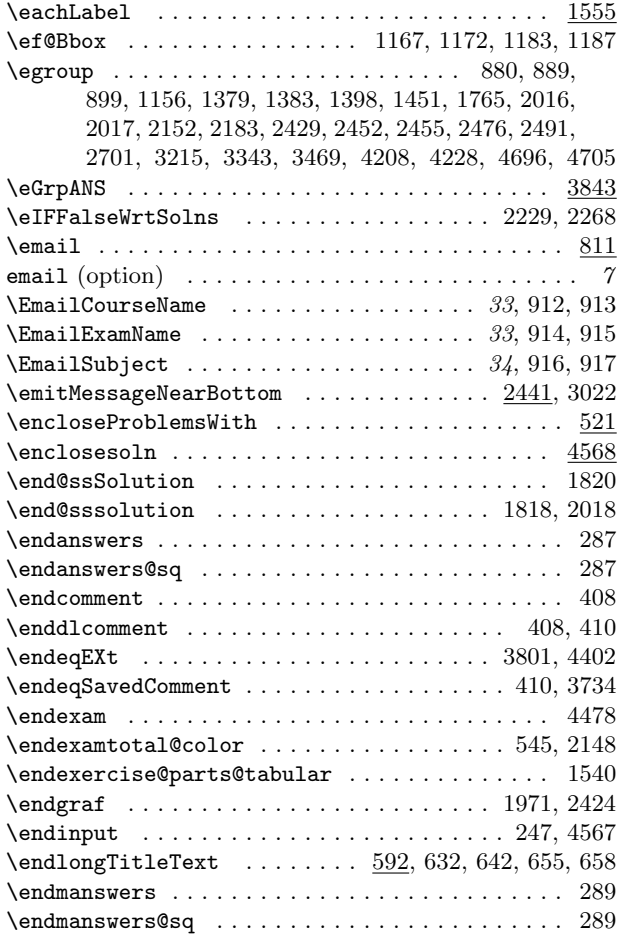

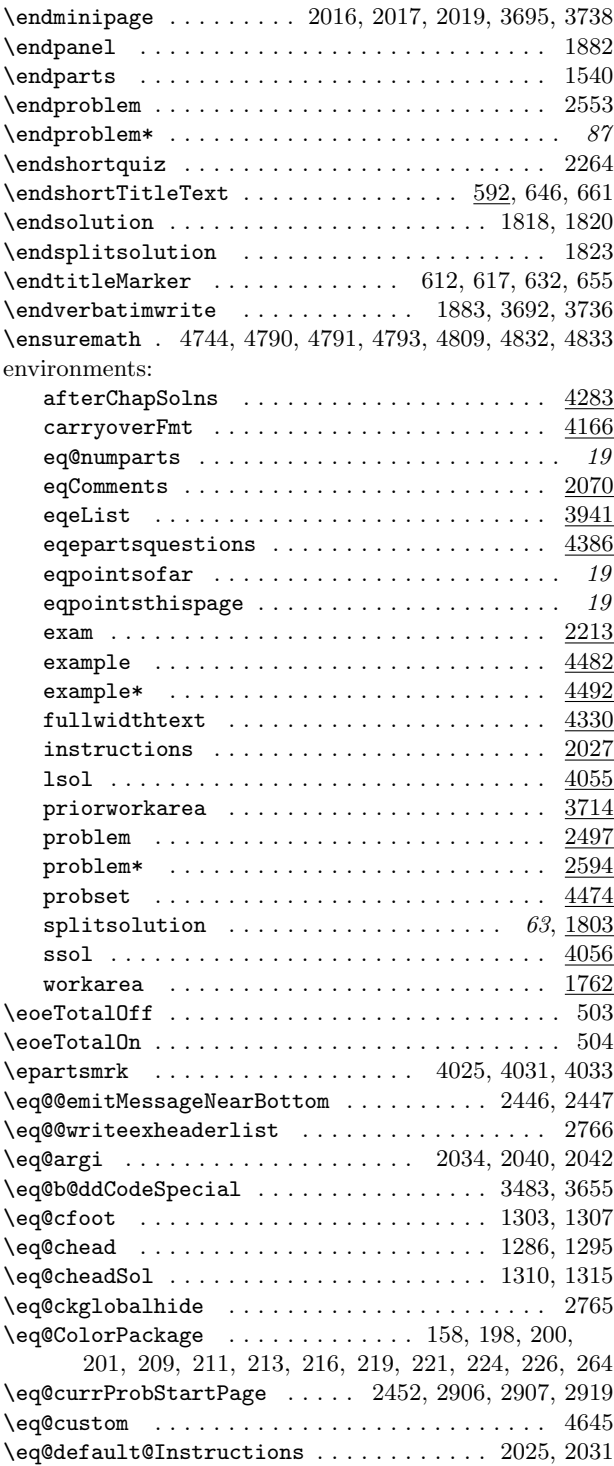

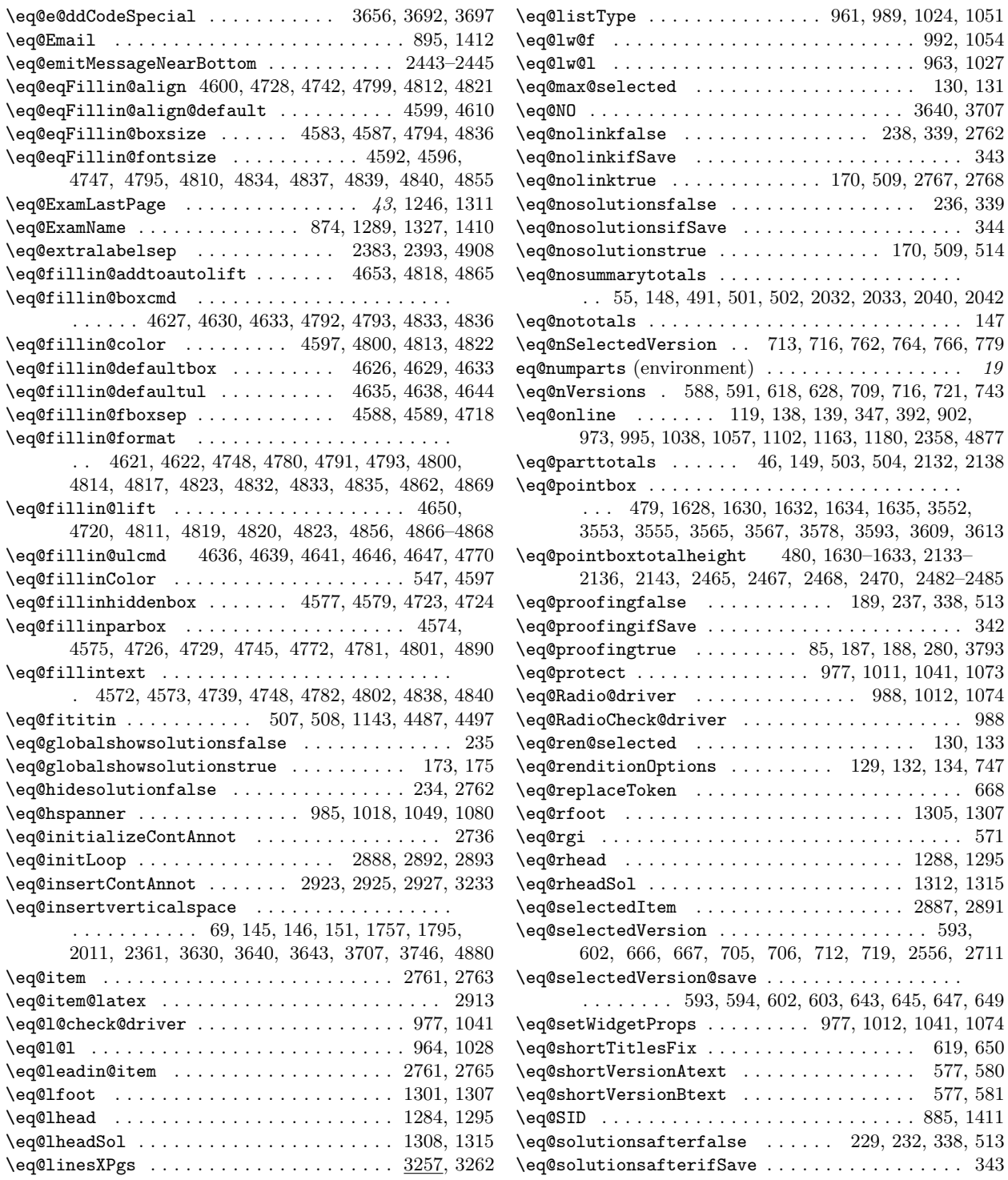

\eq@nosummarytotals . . . . . . . . . . . . . . . . . . . . . 2033, 2040, 2042

\eq@protect . . . . . . . . . . . . . . . 977, 1011, 1041, 1073  $988, 1012, 1074$ 

 $\ldots \ldots \ldots$  . . . . . 571

 $\ldots \ldots$  . 593,

\eq@selectedVersion@save . . . . . . . . . . . . . . . . .

 $\leq$ Qsolutionsaftertrue ....... 85, 179, 231, 281 \eq@solutionshook . . . . . . . . . . . . 1316, 4413, 4414 \eq@sqlabel . . . . . . . . . . . . . . . . . . . . . . . . . . . 2343 \eq@sqsllabel . . . . . . . . . . . . . . . . 1213, 1214, 2342 \eq@sqslrtnlabel . . . . . . . . . . . . . 2326, 2330, 2332 \eq@sqslsecrunhead . . . . . . . . . . . . . . . . . . . . . 2341 \eq@sqslsectitle ....................... 2340 \eq@temp@exp . . . . . . . . . . . . . 4712, 4714, 4716, 4717 \eq@tmp . . . . . . . . . . . . . . . . . . . . . . . . . . 2244, 2245 \eq@tmpbox ......... 964, 993, 1028, 1055, 1127 \eq@tmpdima . . . . . . . . . . . . . . 964, 976, 983, 984, 993, 1028, 1040, 1047, 1048, 1055, 1128, 1204, 1205, 1890, 1891, 1932, 1934–1936, 2740–2743 \eq@tmplength . . . . . . . . . . . . 963, 966, 992, 994, 1027, 1030, 1054, 1056, 2744–2747, 2908, 2909 \eq@tmplengthA . . . . . . . . 477, 875, 877, 885, 886, 895, 896, 1380, 1382, 2391–2393, 3274, 3280, 3286, 3295, 3299, 3303, 3309, 3312, 3330, 3340 \eq@tmplengthB . . . . . . . . . . . 478, 3548, 3557, 3569 \eq@usexkeys . . . . . . . . . . . . . . . . . . 127, 128, 4566  $\qquad$ \eq@VersionBtext . . . . . . . . . . . . . . . . . . 576, 579 \eq@WriteLineColor . . . . . . . . . . . . . . . . . . . . . . . . . . . . 2984, 2990, 2999, 3003, 3039, 3421, 3431 \eq@YES . . . . 3272, 3293, 3510, 3630, 3643, 3694, 3737  $\verb+\eq+ both margins + \verb+\ldots+ \verb+\ldots+ \$ \eqcenterWidget . . . . . . 1130, 1133–1135, 1162, 1209 eqComments (environment) . . . . . . . . . . . . . . . 2070 \eqCommentsColor . . . . . . . . . . . . . . . . . . . . . . . 525  $\eqref{CommentsColorBody}$  . . . . . . . . . . . . . 531, 532, 558  $\qquad \qquad \texttt{(eqcustomdesignfalse \dots \dots \dots \dots 6, 276)}$  $\qquad \qquad \qquad \qquad \texttt{\qquad \qquad \qquad \qquad \qquad \qquad \qquad \texttt{eq} \texttt{c} \texttt{u} \texttt{u} \texttt{$ \eqdashrulefill .................... 3000, 3003  $\label{eq:qdash} $$\eq{ashruleVfill \ldots \ldots \ldots 3010, 3012$ \eqdotrulefill ..................... 2995, 2999 \eqdotruleVfill .................... 3007, 3009 \eqDriverName . . . . . . . . . . . . . . . . . . . . . . . 164, 165, 208, 210, 212, 215, 218, 220, 223, 228, 389 \eqDvipsone ........................ 387, 389 \eqe@@holdTemp . . . . . . . . . . . 685, 686, 757–759, 772 \eqe@@leadinitem .................. 2722, 2734 \eqe@@numLinesL ................... 3029, 3166  $\verb+\eq@@numLinesR ...\ldots \ldots \ldots \ldots \ldots \ 3030, 3171$ \eqe@@offVersion . . . . . . . . . . . . 683, 684, 702, 763 \eqe@@onVersion . . . . . . . . . . 681, 682, 701, 756, 758 \eqe@@SumryVert ......... 1388, 1390, 1463, 1492  $\verb+\eq@absorbTokensLong ... \ldots . . . . . . . 633, 642$  $\verb+\eq@absorbTokensShort ...\dots ...\ 635, 646$ \eqe@adjForSepRule . . . . . . . . . . . . 2132, 2151, 2155 \eqe@afterexamsepcode . . . . . . . . . . . . . . 2137, 2170

 $\verb+\eq@align+min11 ... ... ... ... ... ... ...$ . 4602–4604, 4608, 4727, 4728, 4739, 4741, 4743  $\verb+\eq@align@highfill@default ...\ldots 4612-4614, 4743$ \eqe@allow . . . . . . . . . . . . . . 1666, 1668, 1670, 1678 \eqe@argi . . . 1718, 1730, 1740, 1917, 2051, 2052, 2075, 2080, 2081, 2249, 2303, 2304, 2590, 4670 \eqe@argii 616, 617, 2590, 2591, 4721, 4722, 4746, 4758 \eqe@argiii . . . . . . . . . . . 4726, 4738, 4749, 4782, 4802, 4814, 4817, 4824, 4846, 4858, 4863, 4870 \eqe@auto@chk@drivers . . . . . 115, 118, 120, 121, 123 \eqe@Bbox . . . . . . . . . . . . . . . . . . . . . . . . . 39, 1209 \eqe@BboxCirc . . . . . . . . . . . . 1160, 1164, 1174, 1181 \eqe@BboxRect . . . 1137, 1139, 1168, 1173, 1184, 1188 \eqe@BGColor . . . . . . . . . . . . . 3094, 3095, 3410, 3411 \eqe@bParts . . . . . . . . . . . . . . . . . . . . . . . 2778–2780 \eqe@bw . . . . . . . . . . . . . . 4738, 4769, 4787, 4797, 4799, 4812, 4821, 4842, 4844, 4845, 4857, 4868 \eqe@calc@percent ................. 2279, 2283 \eqe@cb . . . . . . . . . . . . . . . . . . . . . . . . . . 4675, 4688 \eqe@chkZeroTotals . . . . . . . . . . . . 1666, 1669, 1677 \eqe@cirDiam . . . . . . . . . . . . . . . . . . . . . . 1153, 1158 \eqe@cirRadius . . . . . . . . . . . . . . . . . . . . 1155, 1157 \eqe@color@opt ..................... 198, 200 \eqe@commentChkMsg . . . . . . . . . . . . . . . . . . 363, 367 \eqe@contTitleText . . . . . . . . . . . . . . . 598, 607, 610 \eqe@coverPageNaming . . . . . . . . . . . 1392–1394, 1458 \eqe@cprulelength ....................... . 1470, 1478, 1483, 1486, 1499, 1519, 1528, 1531 \eqe@csarg . . . . . . . . . . . . . . . . . . . . . . . . 241, 242 \eqe@decPointMrg ........................ . . . . . . 3926, 3971, 3974, 3978, 3981, 4428, 4438  $\qquad \qquad \qquad 425,$ 426, 432, 2314, 2318, 2321, 3218, 3958, 3961, 4002  $\verb+\eq@defNumRefii ...\ldots 43, 1260, 1278, 1279$ \eqe@DoNum . . . . . . . . . . . . . . . . . 2399, 2401, 2632 \eqe@DoWarning . . . . . . . 2397, 2399, 2400, 2411, 2412  $\qquad$ \eqe@drivernum . . . . . . . . . . . . . . . . . . . . . . . . . . . . . 208, 210, 212, 215, 217, 220, 223, 227, 370 \eqe@emnb . . . . . . . . . . . . . . . . . . 2442, 2444, 2451 \eqe@eqOpts . . . . . . . . . . . . . . . . . . . . . 166, 167, 380 \eqe@fbox@corr . . . . . . . . . . . 4623, 4733, 4797, 4842  $\verb+\eq@fillLinesNumFmt ...\ldots 3096, 3168, 3170, 3172$ \eqe@fillwidth . . . . . . . . 3200, 3215, 3237, 3358, 3386, 3401, 3407, 3412, 3414, 3434, 3439, 3536 \eqe@flextendedfalse . . . . . . . . 106, 111, 2013, 3639 \eqe@flextendedtrue ................. 102, 3628 \eqe@flnexti . . . . 3657, 3678, 3712, 3731, 3733, 3740 \eqe@flnextii . . . . . . . . . . . . . . . . 3734, 3736, 3742  $\verb+\eq@flnosolnsfalse + \ldots + \ldots + 3472, 3474, 3618$ 

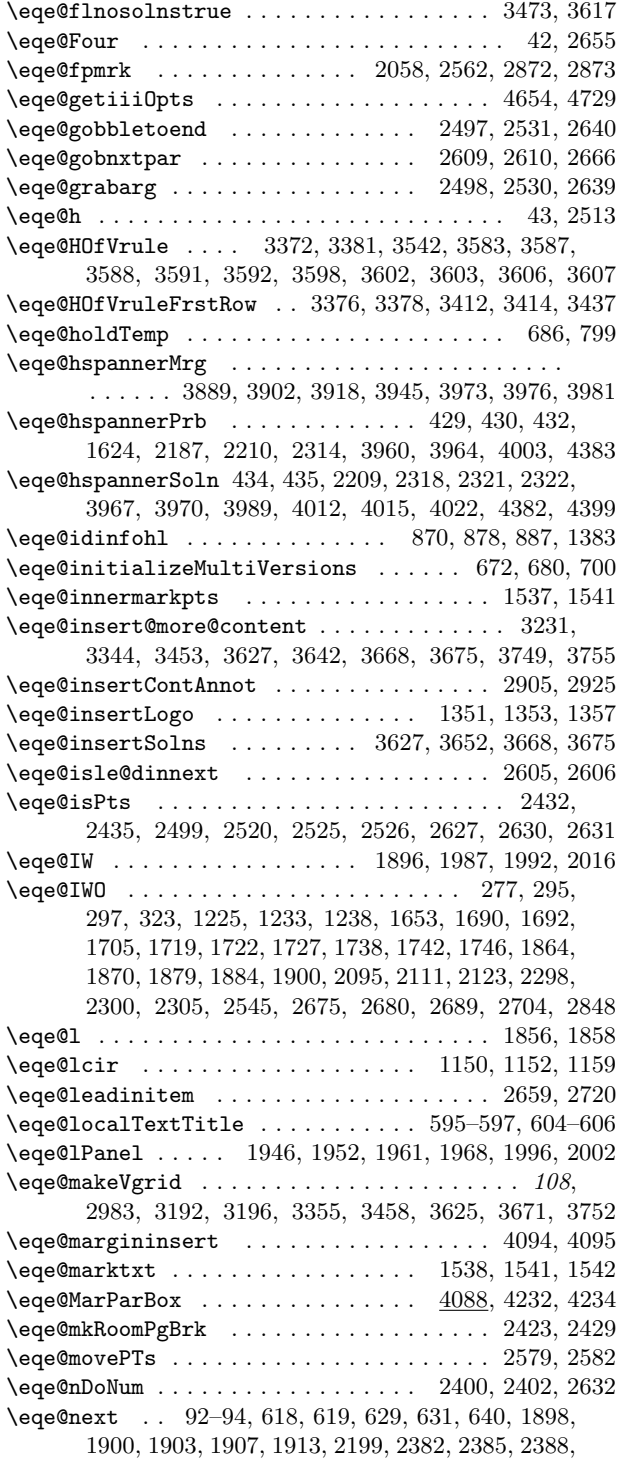

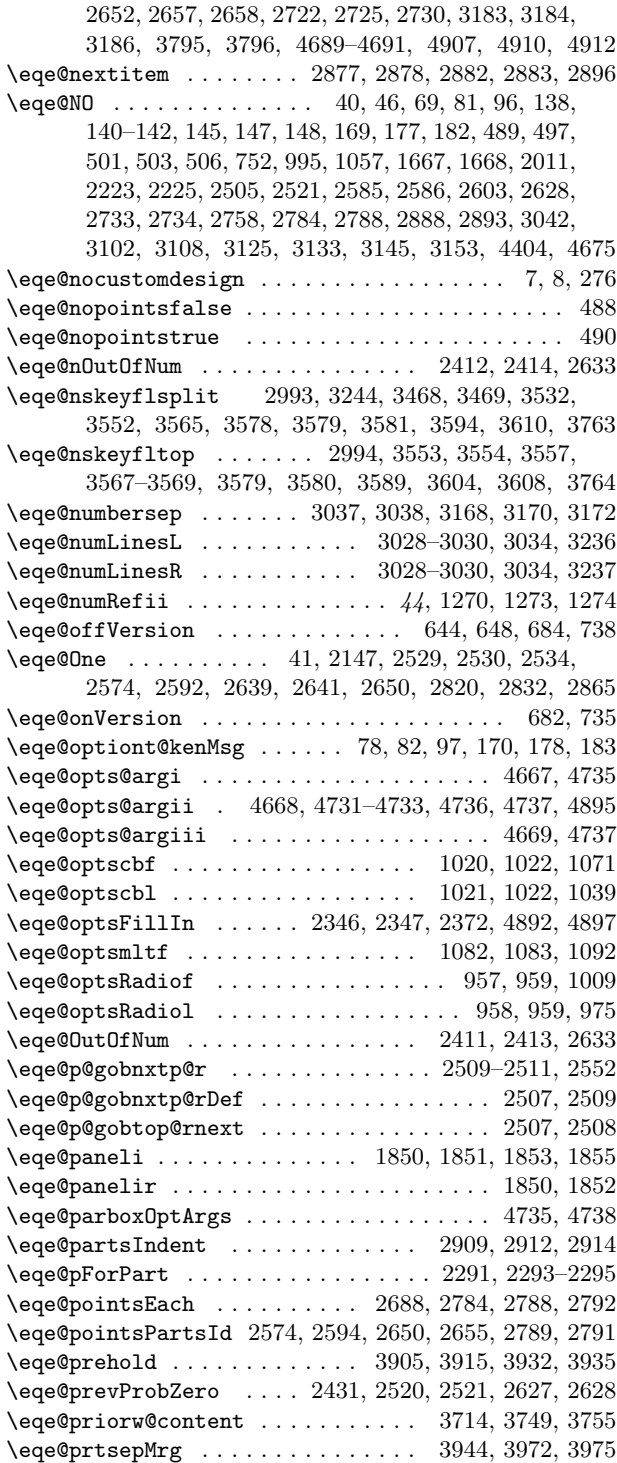

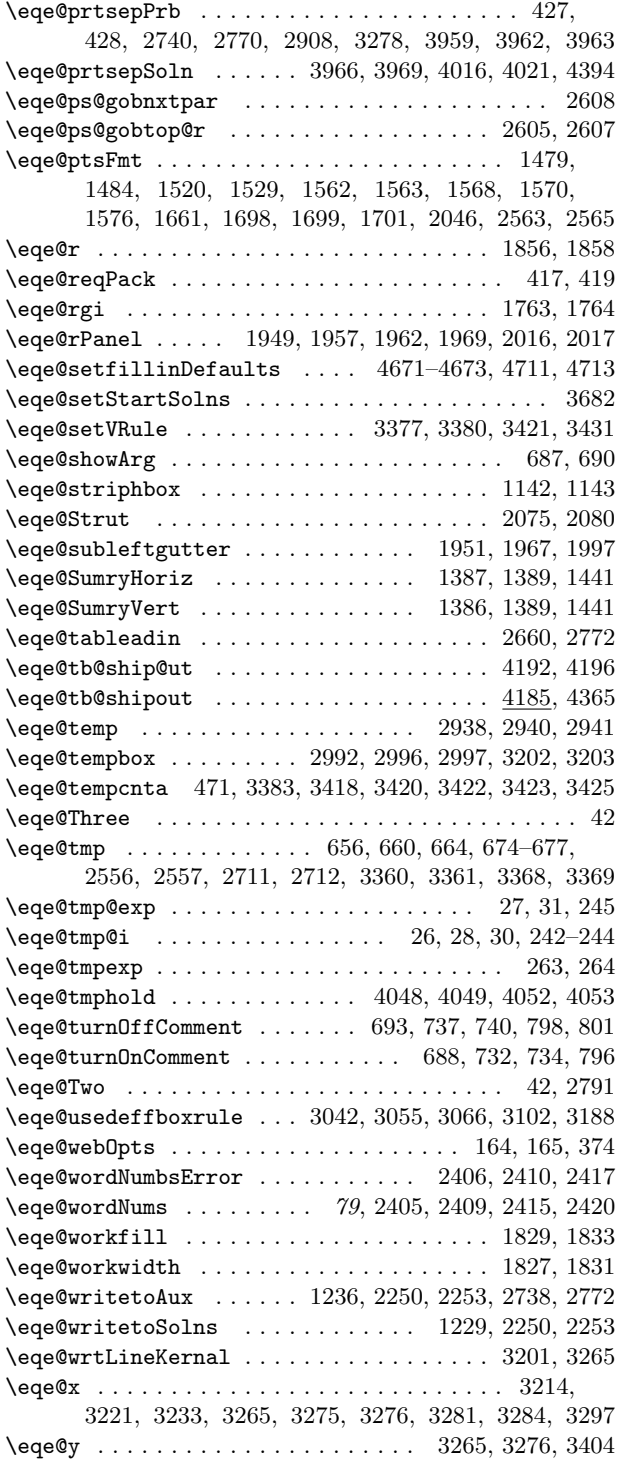

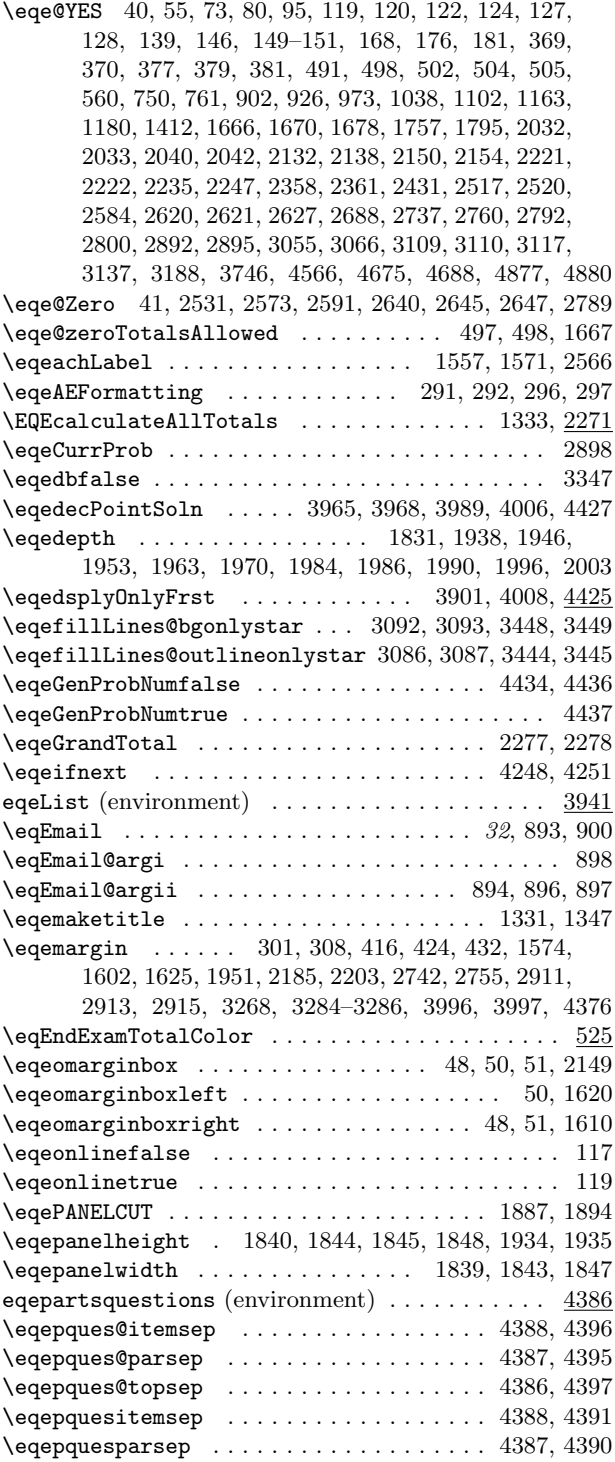

\eqepquestopsep . . . . . . . . . . . . . . . . . . . 4386, 4389 \eqeques@itemsep . . . . . 2191, 2205, 4378, 4389, 4391  $\verb+\eqeq+ e.g.~\verb+\eqsg+ 2208+ 4381$ \eqeques@parsep . . . . . . 2190, 2204, 2263, 4377, 4390 \eqeques@topsep . . . . . . . . . . . . . 2189, 2206, 4379 \eqequesitemsep . . . . . . . . . . . . . . 2191, 2195, 4371 \eqequeslistparindent . . . . . . . . . 2192, 2196, 4372 \eqequesparsep . . . . . . . . . . . . . . 2190, 2194, 4370 \eqequestopsep . . . . . . . . . . . . . . . 2189, 2193, 4369  $\qquad \qquad \qquad \texttt{436, 458}$ \eqeSolnItemMngt . . . . . . . . . . . . . 2198, 2202, 4375 \eqeSumryHoriz . . . . . . . . . . . . . . . . 48, 1389, 1391 \eqeSumryVert . . . . . . . . . . . . . . . . . . . . . . . . . 1386  $\begin{minipage}[c]{0.7cm}{\textbf{@ctr}} \tag{6.1cm}{\textbf{@ctr}} \end{minipage}$ . . . 481, 1469, 1470, 1498, 1499, 1780, 1784, 1787, 3036, 3037, 3198, 3200, 3268–3270, 3273, 3274, 3278–3281, 3285, 3290–3292, 3294, 3295, 3298, 3299, 3302, 3303, 3308, 3309, 3311, 3312 \eqetmplengthb 482, 3218, 3270, 3292, 4694–4696, 4698, 4699, 4704, 4747, 4751, 4752, 4755, 4759, 4765, 4769, 4780, 4784, 4785, 4787, 4844, 4845 \eqevtranstotbox . . . . . . 57, 1664, 1665, 1672, 1681  $\verb+\eqewrtExample 1: 2223, 2247$  $\text{eqex@coverpage} \dots \dots \dots \dots \quad 56, 152, 1536, 2946$ \eqex@coverpageSubjectFmt . . . . . . . . . . . 1370, 1429 \eqex@coverpageTitleFmt . . . . . . . . . . . . 1373, 1435 \eqex@coverpageUniversityFmt . . . . . . . . 1367, 1423 \eqExam . . . . . . . . . . . . . . . . . . . . . 1641, 1642, 1644 \eqExam@Ans@ck@sq@f . . . . . . . . . . . . . . . . 1051, 1099 \eqExam@Ans@ck@sq@l . . . . . . . . . . . . . . . 1023, 1098  $\verb+\eqExam@Ans@sq@f + \ldots + \ldots + \ldots + 989, 1097$ \eqExam@Ans@sq@l . . . . . . . . . . . . . . . . . . 960, 1096 \eqExam@argi . . . . . . . . . . . . . . . . . . . . . . . . . . . 894 \EqExam@SubmitURL . . . . . . . . . . . . . . . . . 910, 932 \eqexamargi . . . . . . . . . . . . . . . . . . 2240, 2241, 2243 \eqexamargii . . . . . . . . . . . . . . . . . . . . . . . . . . . . 2237–2239, 2241, 2244, 2250, 2251, 2259, 2260 \eqexamCFG . . . . . . . . . . . . . . . . . . . . . . . . . . 19, 25 \eqexamdefReq ...................... 1110, 1113 \eqexammargin . . . . . . . . . . . . . . . . . . . . . . . . . . 424 \eqExamName . . . . . . . . . . . . . . . . . . . . . . 32, 872, 881  $\eqref{Example 4} \eqref{eq:sumName@argi ... ... ... ... 873, 879}$ \eqExamName@argii . . . . . . . . . . 873, 876, 878, 1406  $\label{eq:qExample} $$\eqExamNum PagesSolns ... . . . . . . 1251, 1256, 1257$ \eqExamPageLayout . . . . . . . . . . . . . . . . . . . . . . 446 \eqExamPriorVspace . . . . . . . . . . . . . . . . . 1084, 1104  $\eqref{eq:ramRunHead} \ldots \ldots \ldots \ldots \qquad 465, \underline{1295}, \underline{1318}$ \eqexamsubject . . . . . . . . . . . . . . . . . . . . 1364, 1431  $\text{eqexcoverpage} \dots \dots \dots \dots \dots \dots \quad 56, 1350$ \eqexcoverpagedesign ............... 1358, 1362

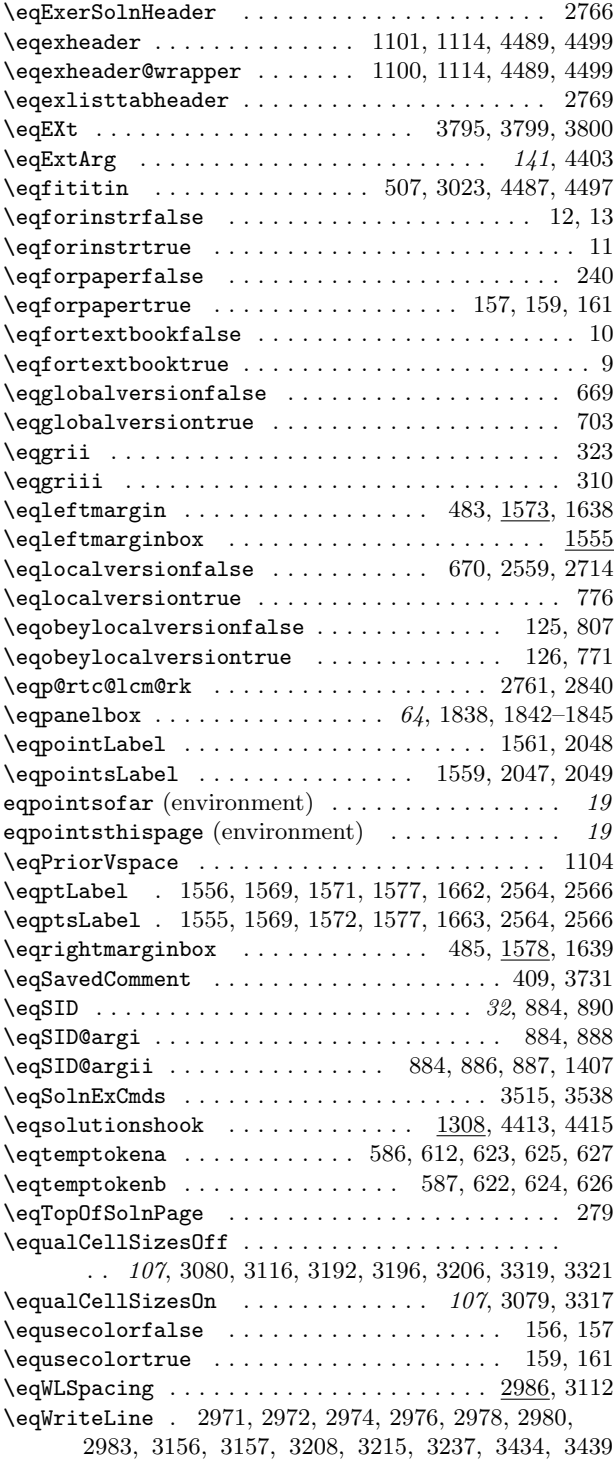

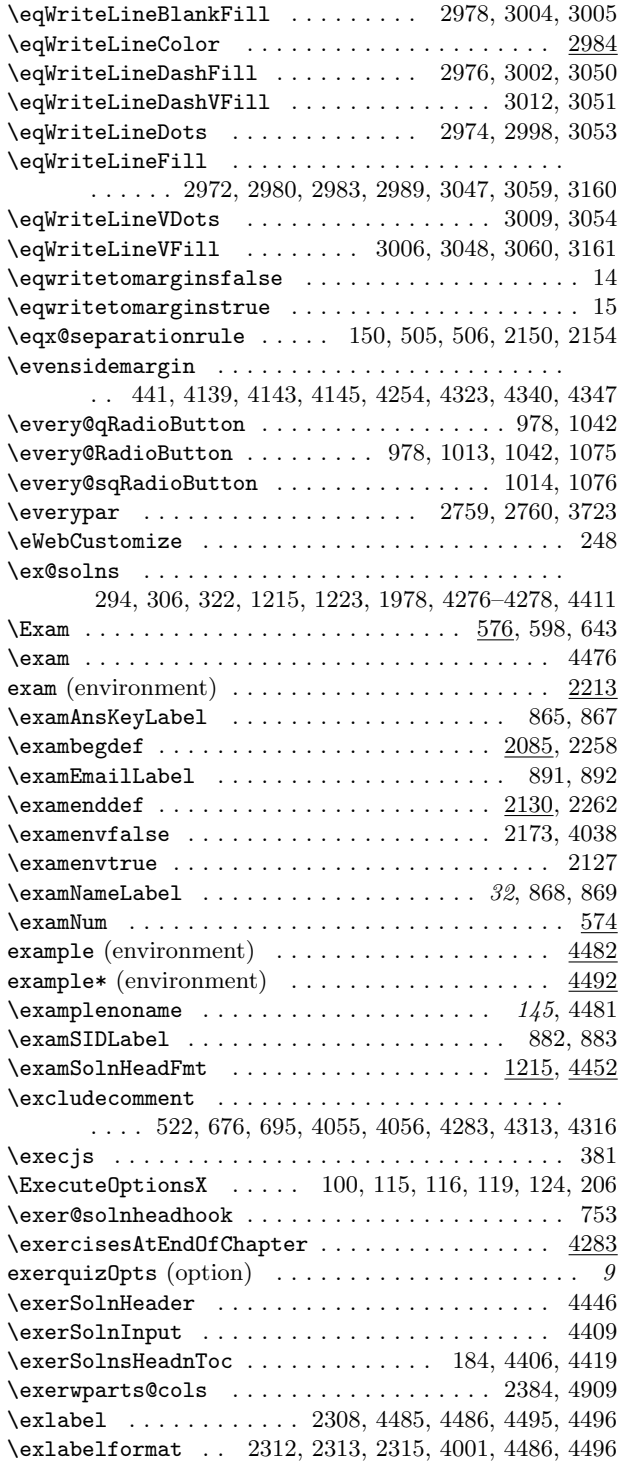

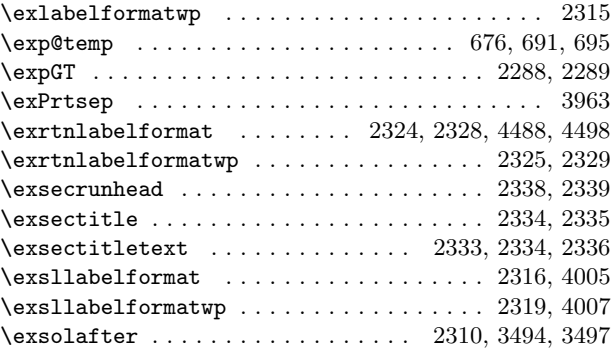

F

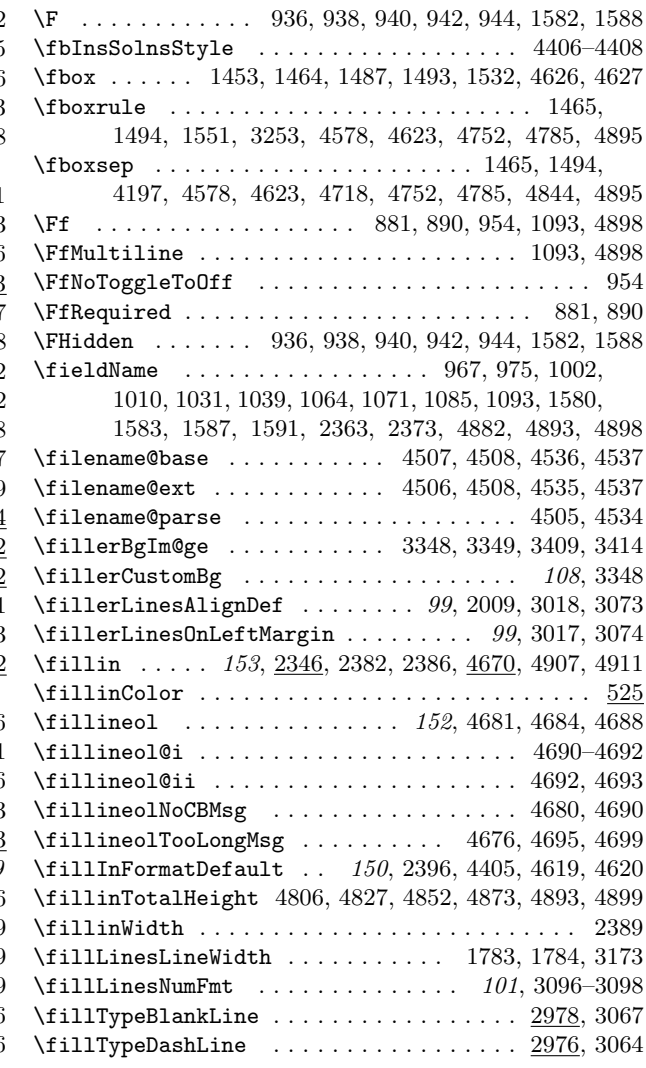

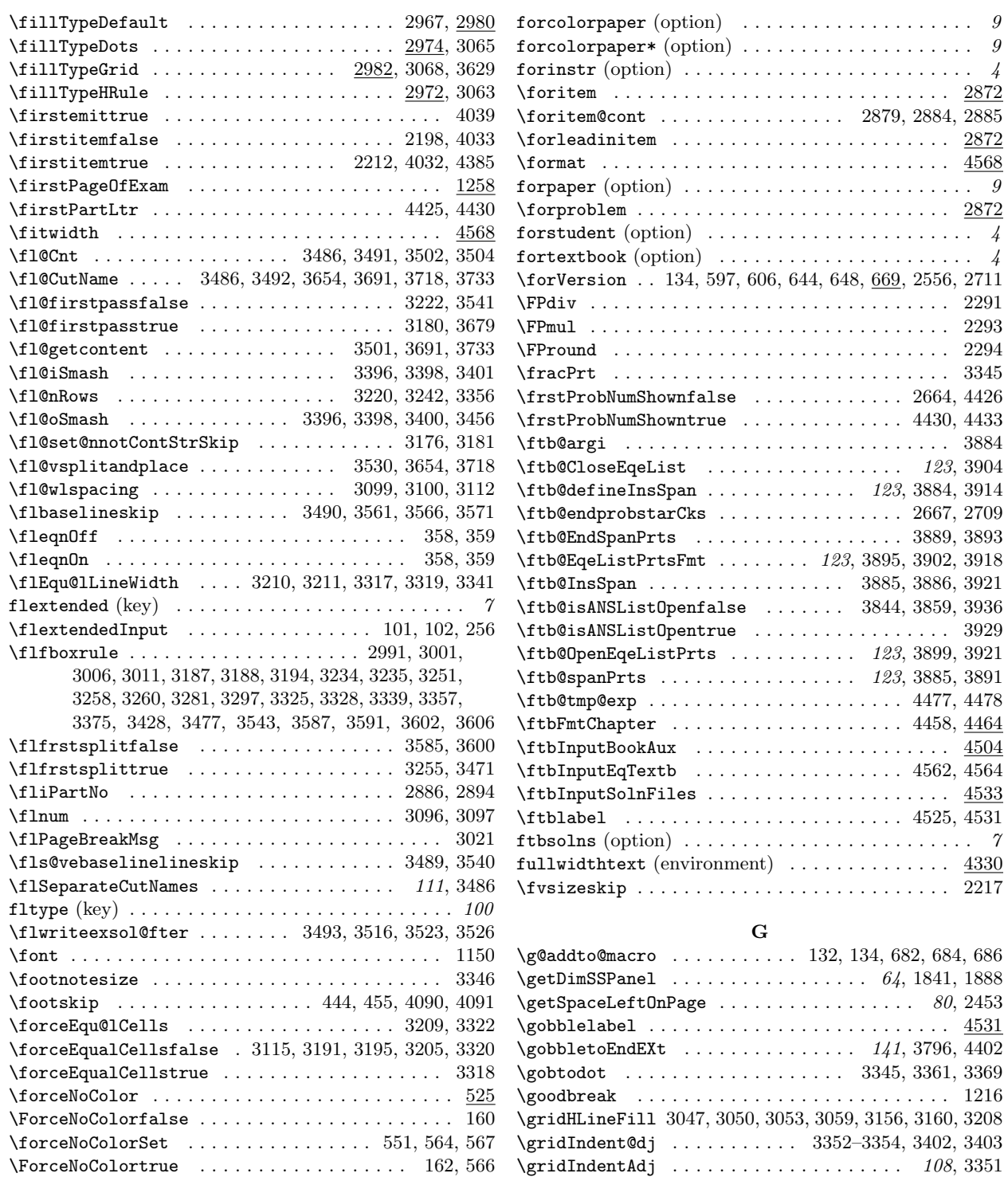

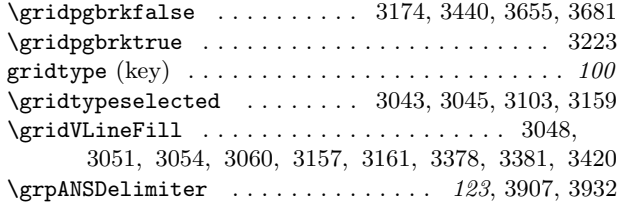

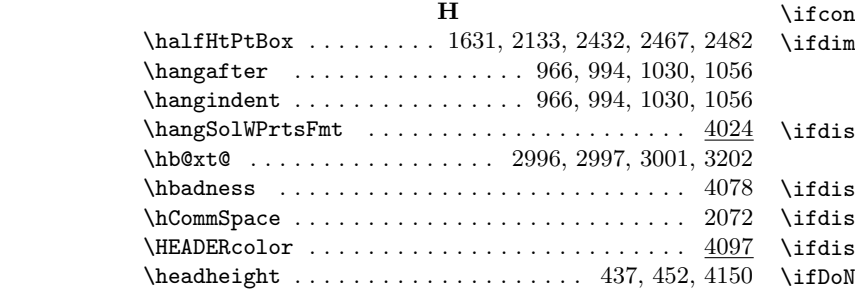

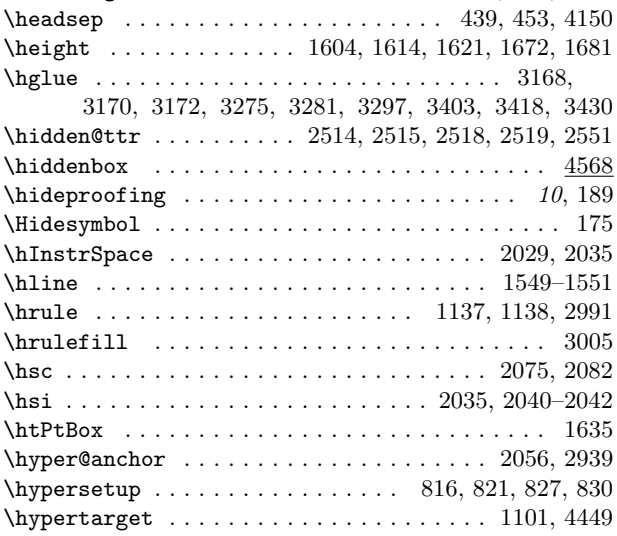

#### I

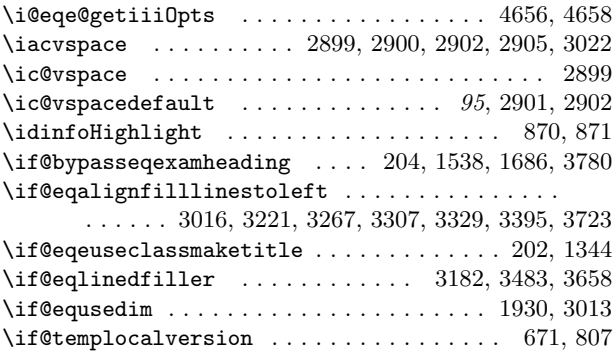

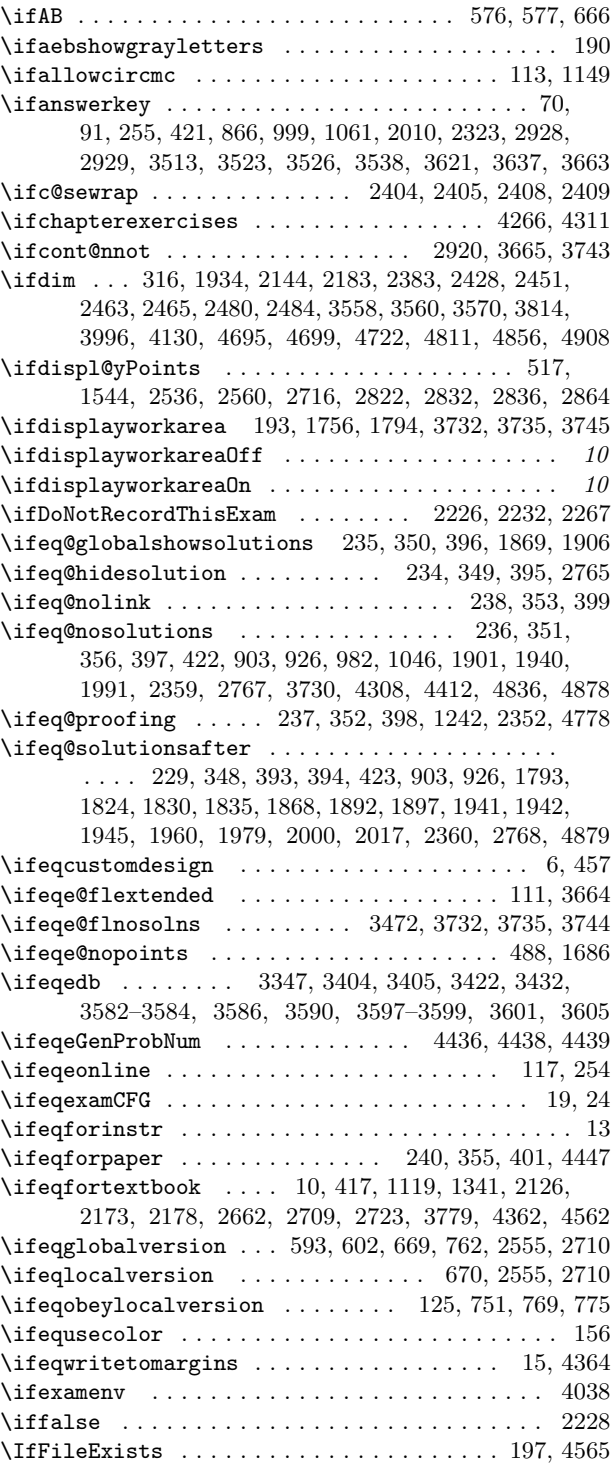

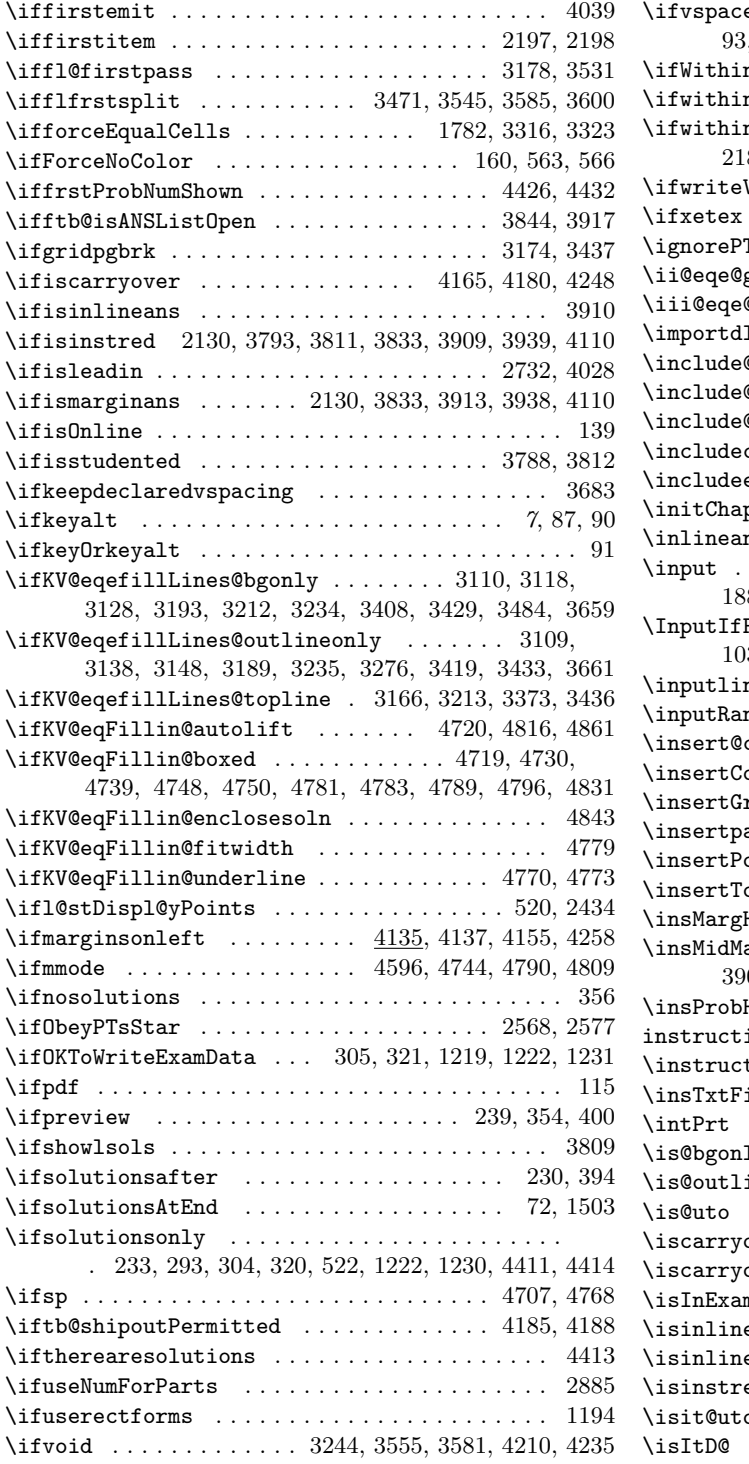

ewithsolns  $\ldots \ldots \ldots \ldots \ldots \ldots \ldots \ldots \ 86,$ 93, 337, 420, 1118, 1248, 1939, 3644, 4279, 4839 nANSGrp . 2668, 3843, 3851, 3870, 3929, 3930 \ifwithinparts . . 2910, 3271, 3289, 3509, 3694, 3737  $\,$ nsoldoc  $\,$  . . . . . . . .  $\,$   $\,961,\, 990,\, 1025,\, 1052,$ 2188, 2202, 2209, 2212, 4375, 4382, 4385, 4427  $\texttt{VerticesUFLines} \quad \ldots \quad \ldots \quad 3175, \, 3406, \, 3623$ \ifxetex . . . . . . . . . . . . . . . . . . . . . . . . . . . . . . 116 \ignorePTsStar . . . . . . . . . . . . . . . . . . . . . 84, 2570  $\texttt{getiii0pts}\; \dots \dots \dots \dots \dots \dots \ 4660,\,4662$  $\mathsf{logetiilDpts}$  ...... 4657, 4661, 4664-4666 \importdljs . . . . . . . . . . . . . . . . . . . . . . . . . . . . 381  $\mathtt{Quiz}$ solutions ...................  $2344$  $\texttt{Osolutions} \dots \dots \dots \dots \dots \dots \ 4269, \, 4272$  $\mathtt{Qsolutions@chapter}$  .........  $4269,\,4271$  $\text{comment} \quad . . . \quad 523, 691, 4055, 4056, 4284, 4315$  $\texttt{exerson}$  . . . . . . . . . . 368, 4270, 4275 \initChapAfterSolns . . . . . . . . . . . . . . . . . . . . 4352 \inlineans . . . . . . . . . . . . . . . . . . . . . . . . . . . 3786  $\ldots \ldots \ldots \ldots \ldots \ldots$  . . . . . . . 1108, 1109, 1833, 1889, 1948, 1955, 1965, 1974, 3540, 4296, 4301  $\texttt{FileExists}$  ..........................  $20,$ 103, 136, 244, 249–252, 4420, 4514, 4538, 4563 \inputlineno . . . . . . . . . . . . . . . . . . . . . . 3704, 3771  $\mathtt{modomizeChoices}$  ..............  $135,\,136$  $\verb|circlesymbol|$  . . . . . . . . . . . . . . . . . . 1014  $\texttt{ontAnnot}$  . . . . . . . . . . . . . . . . . 2443, 2927  $\texttt{rayLeters} \ \dots \ \dots \ \dots \ 996, \, 1008, \, 1058, \, 1070$ \insertpageifcarryover . . . . . . . . . . . . . . . . . 4246  $\texttt{ointsBoxPDF}$  . . . . . . . . . . . . . . . . 1578, 1605  $\texttt{btalsBoxPDF} \dots \underline{1578}, \overline{1615}, \overline{1622}, \overline{1673}, \overline{1682}$ \insMargHead . . . . . . . . . . . . . . . . . . . . . . . . . . 4104  $\arg$  . . . . . . 2131, 3824, 3829, 3835, 3839, 3904, 3931, 3934, 4076, 4100, 4101, 4105, 4111  $\texttt{Head}$  ...........................  $\underline{4104},\,4477$  $\mathtt{ions}$  (environment) . . . . . . . . . . . . . . .  $2027$ \instructionsColor . . . . . . . . . . . . . . . . . . . . . . 525  $\texttt{ieldIdInfo}$  ........  $33, 879, 888, 898, 901$  $\ldots \ldots \ldots \ldots \ldots \ldots$  . 3345, 3362, 3385, 3390  $\mu$  . . . . . . . . . . 3108, 3110, 3117, 3125, 3133  $\text{ineonly } \ldots \ldots \, 3108, \, 3109, \, 3137, \, 3145, \, 3153$ \is@uto . . . . . . . . . . . . . . . . . . . . . . . . . . 2590, 2649 overfalse  $\quad \ldots \ldots \ldots \ldots \ldots \ldots \ 4165, \, 4210$ \iscarryovertrue . . . . . . . . . . . . . . . . . . . . . . 4211  $n\text{Env}$  . . . . . . . . . . . . . . . . . 489, 2225, 2235  $\texttt{eansfalse} \quad \ldots \quad 3820, \, 3828, \, 3830, \, 3838, \, 3840$  $\texttt{anstrue}$  . . . . . . . . . 3823, 3825, 3834, 3836 \isinstredfalse . . . . . . . . . . . . . . . . . . . 3812, 3818 \isit@uto . . . . . . . . . . . . . . . . . . . 2591, 2592, 2650 \isItD@ . . . . . . . . . . . . . . . . . . . . . 2584, 2656, 2687

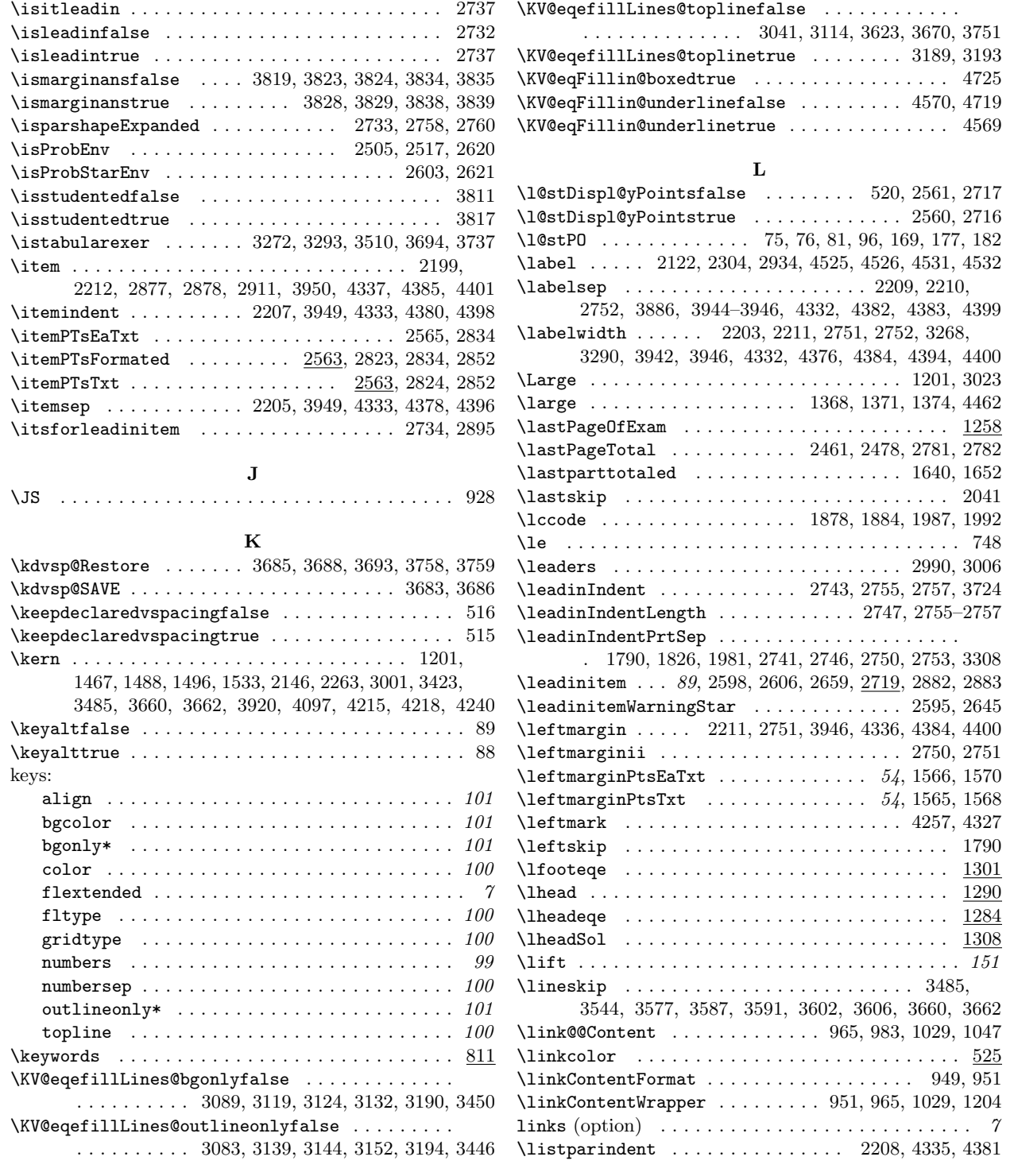

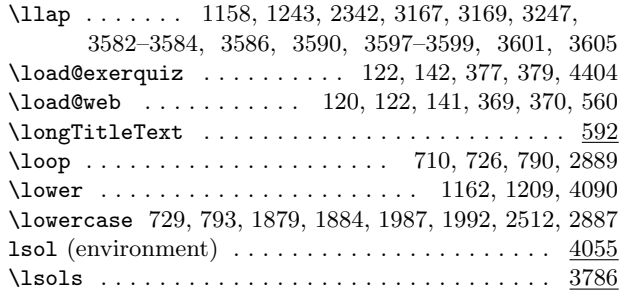

#### M

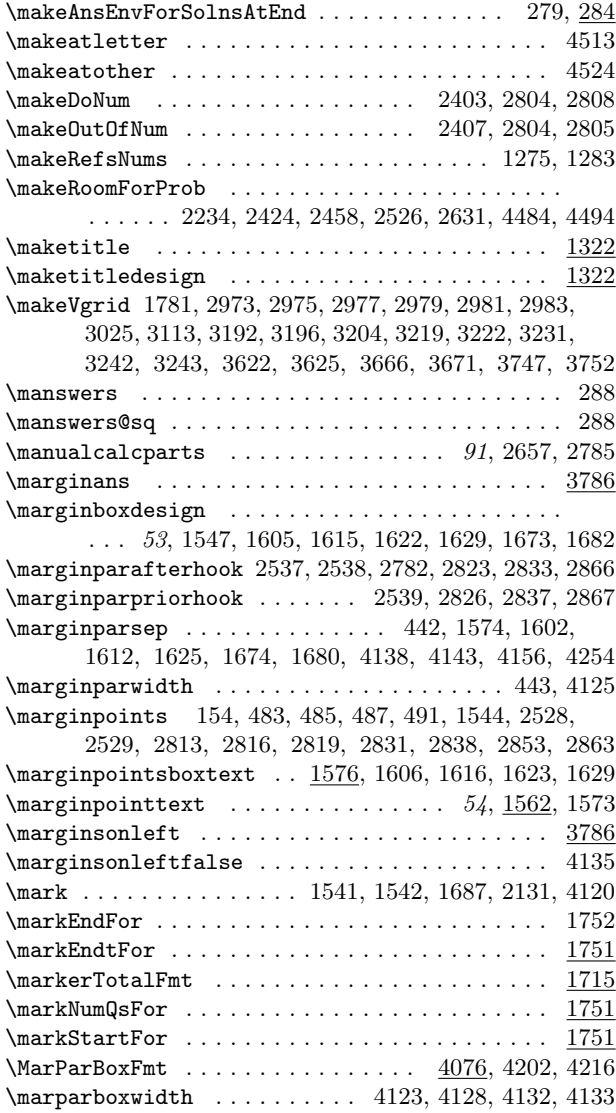

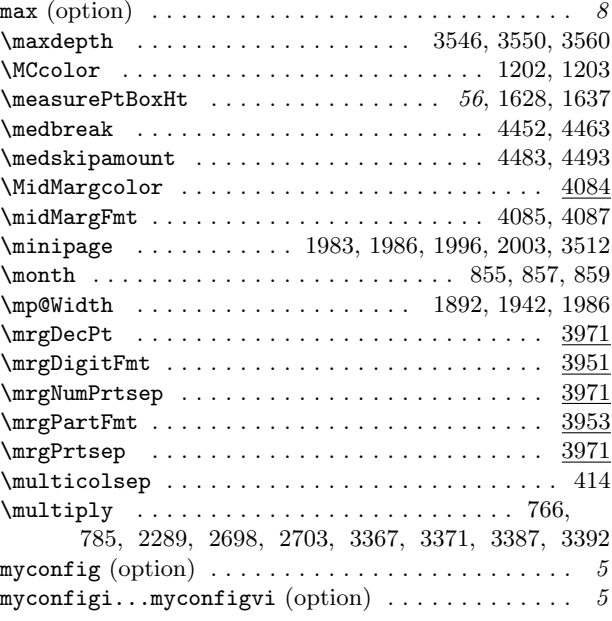

### N

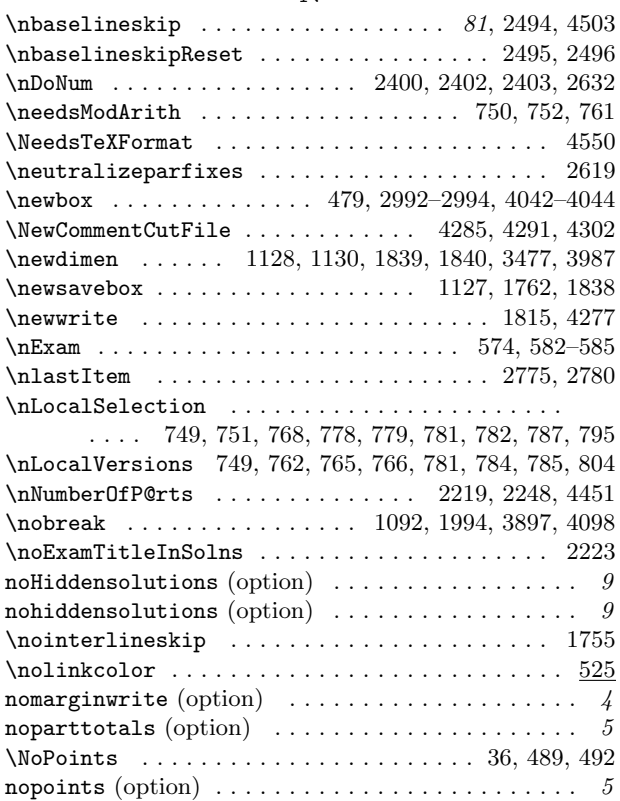

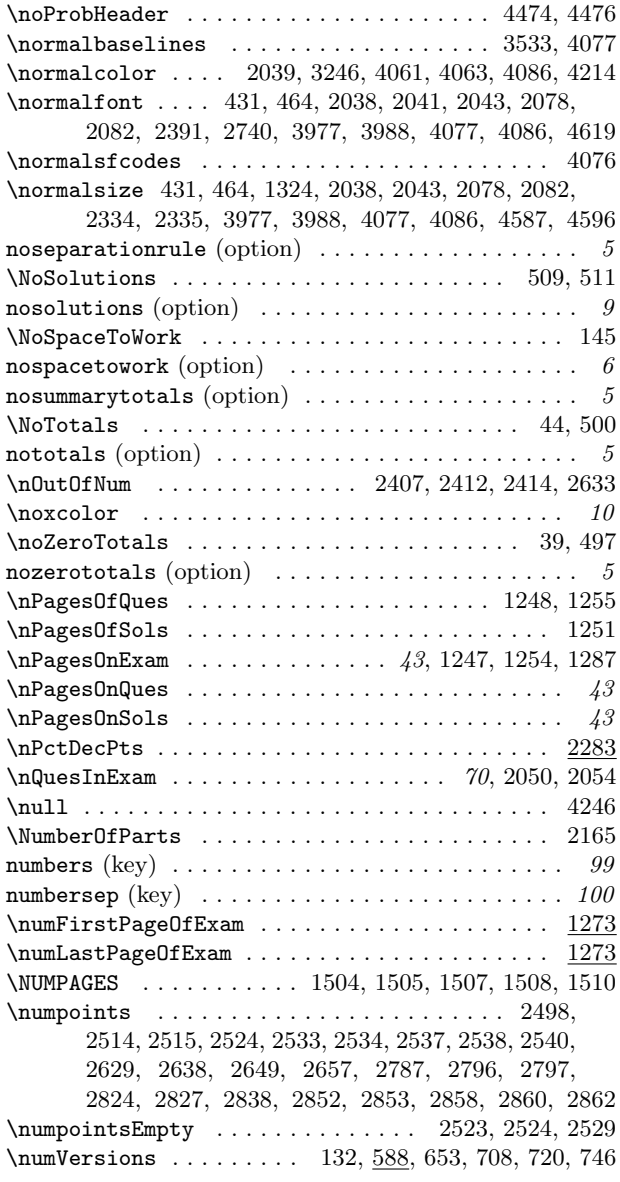

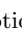

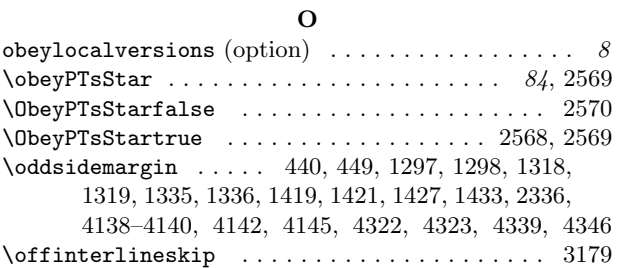

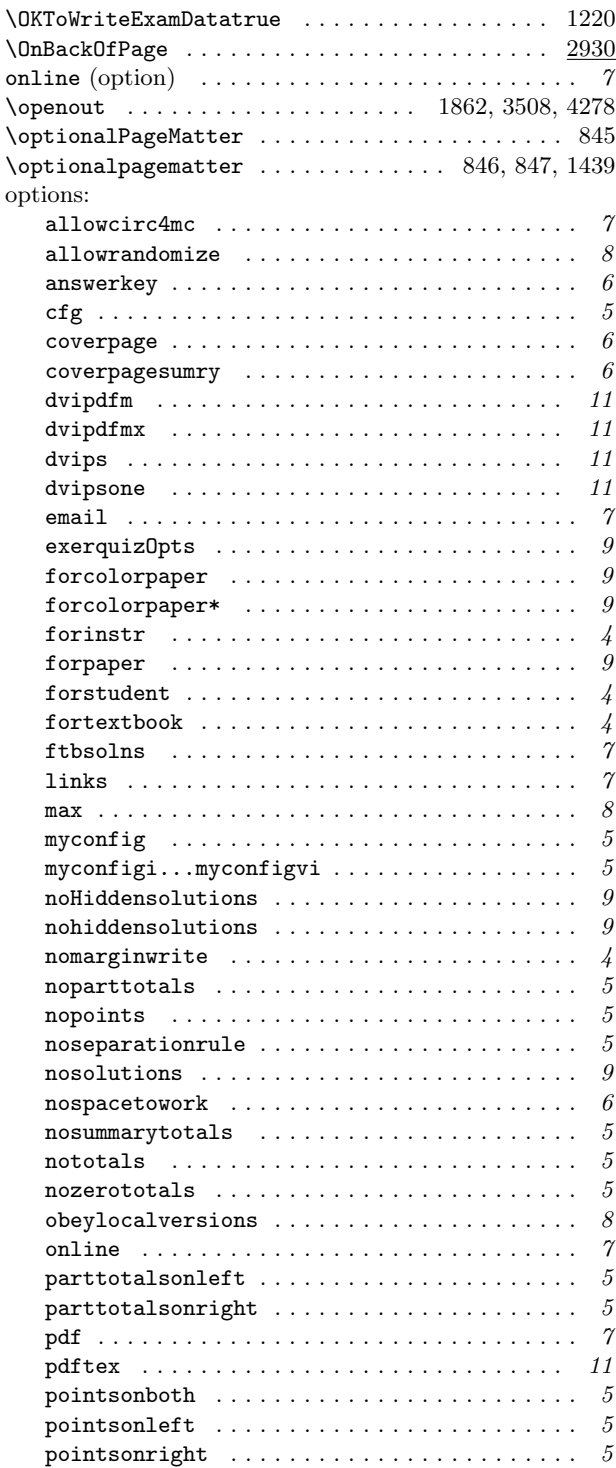

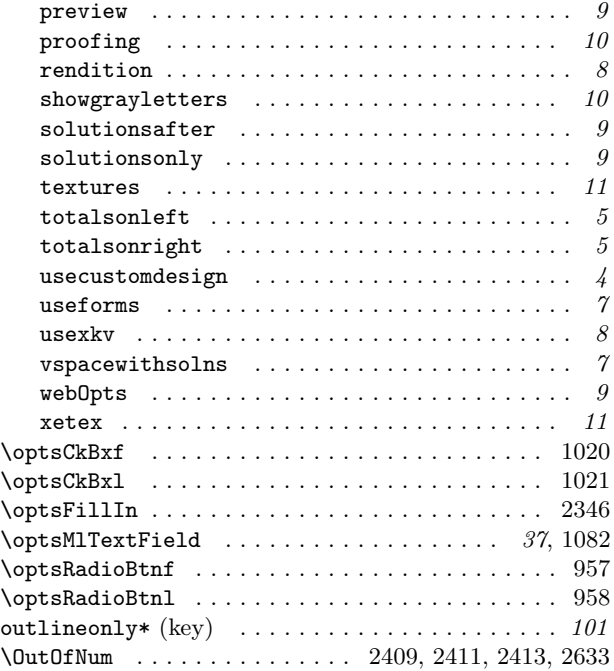

### P

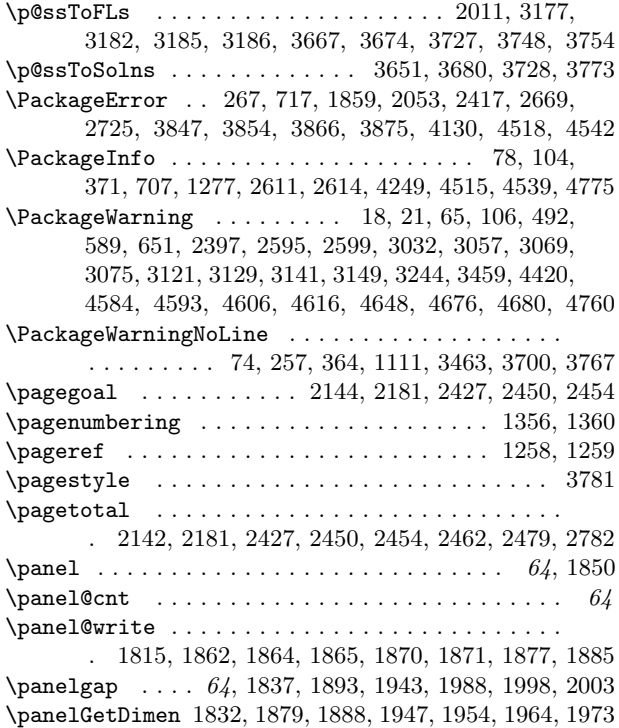

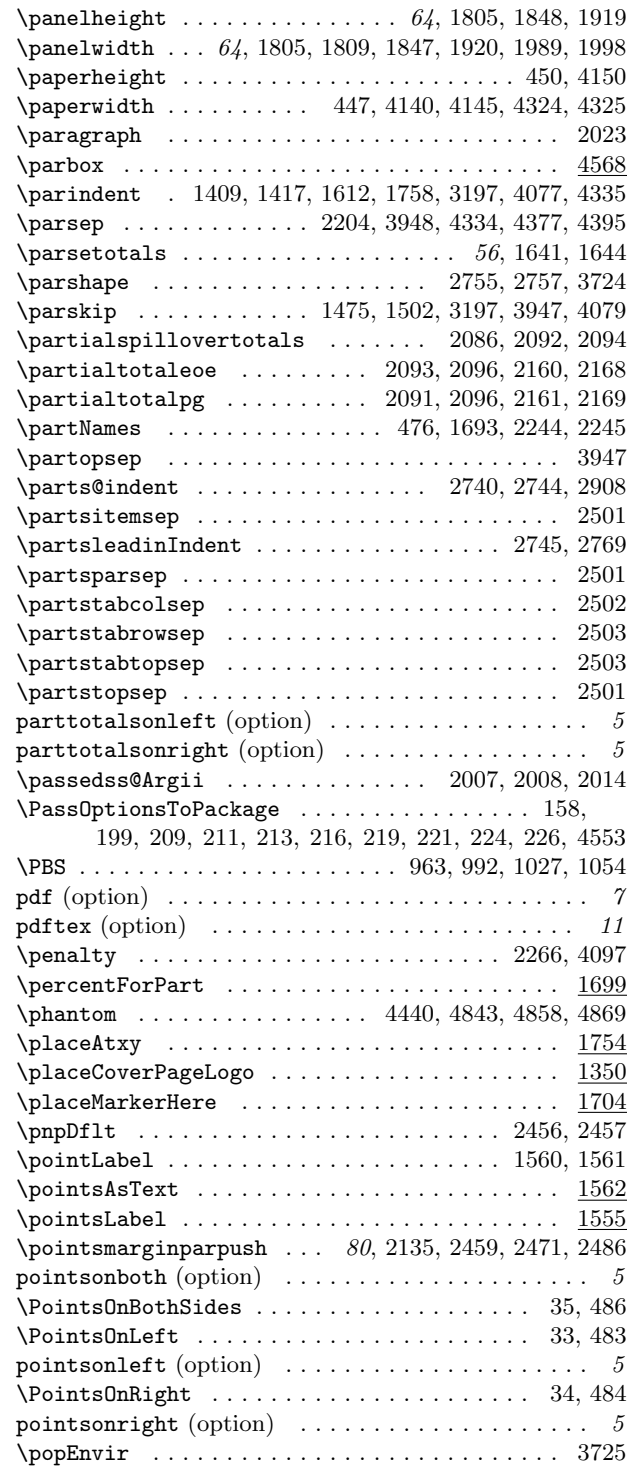

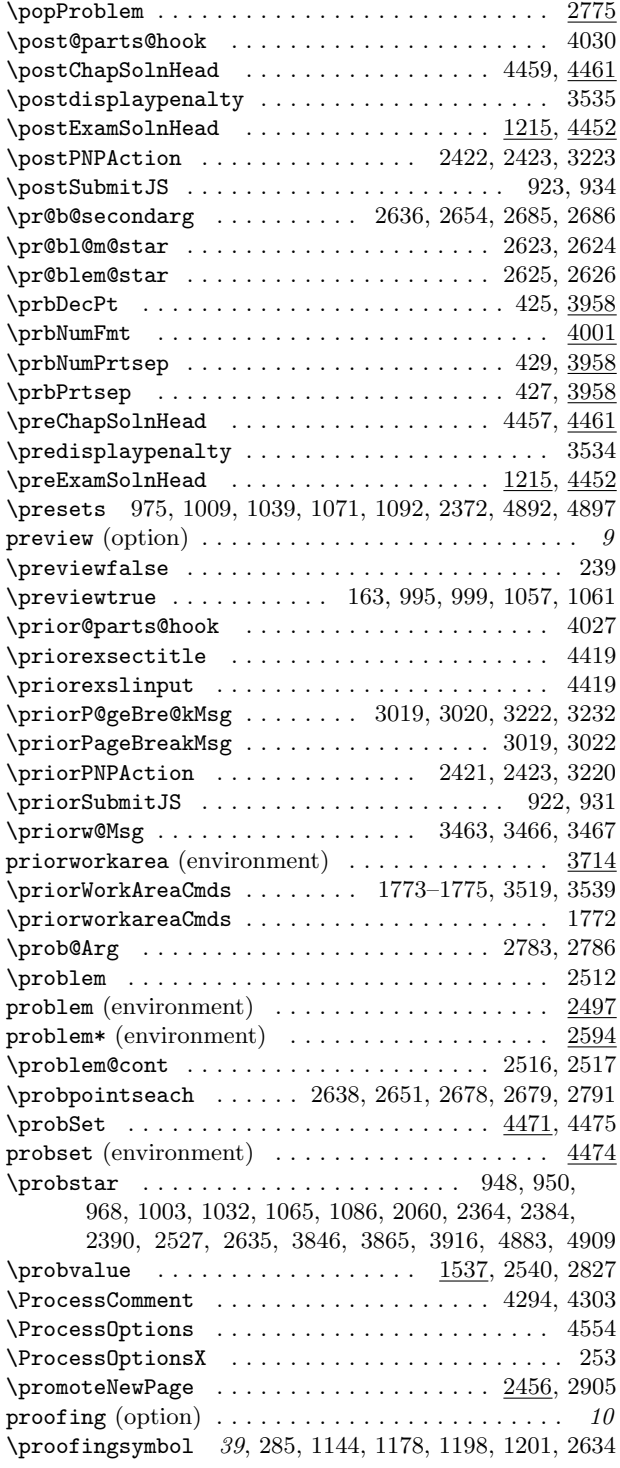

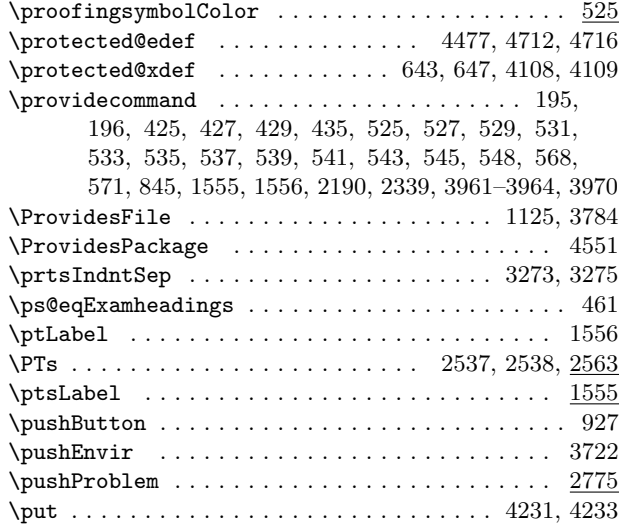

# Q

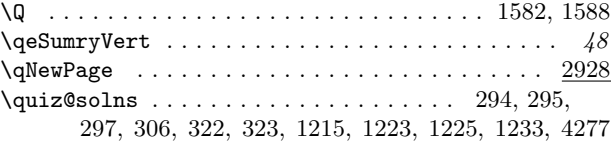

## R

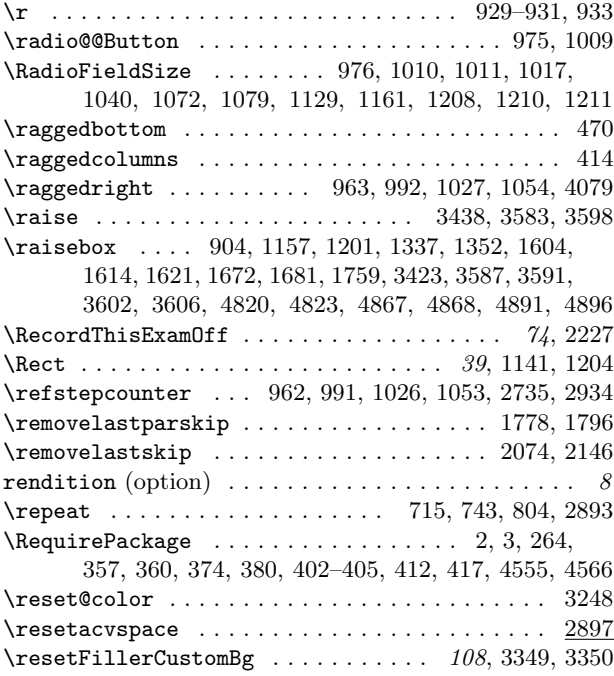

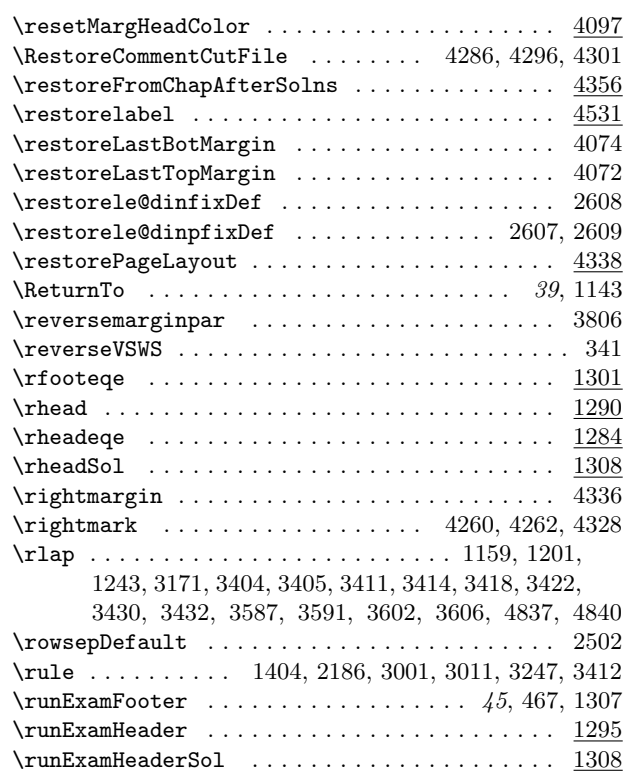

## S

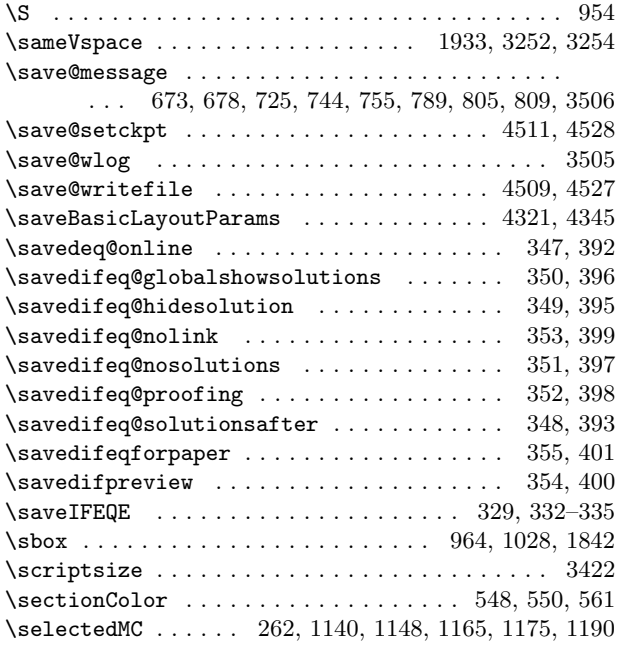

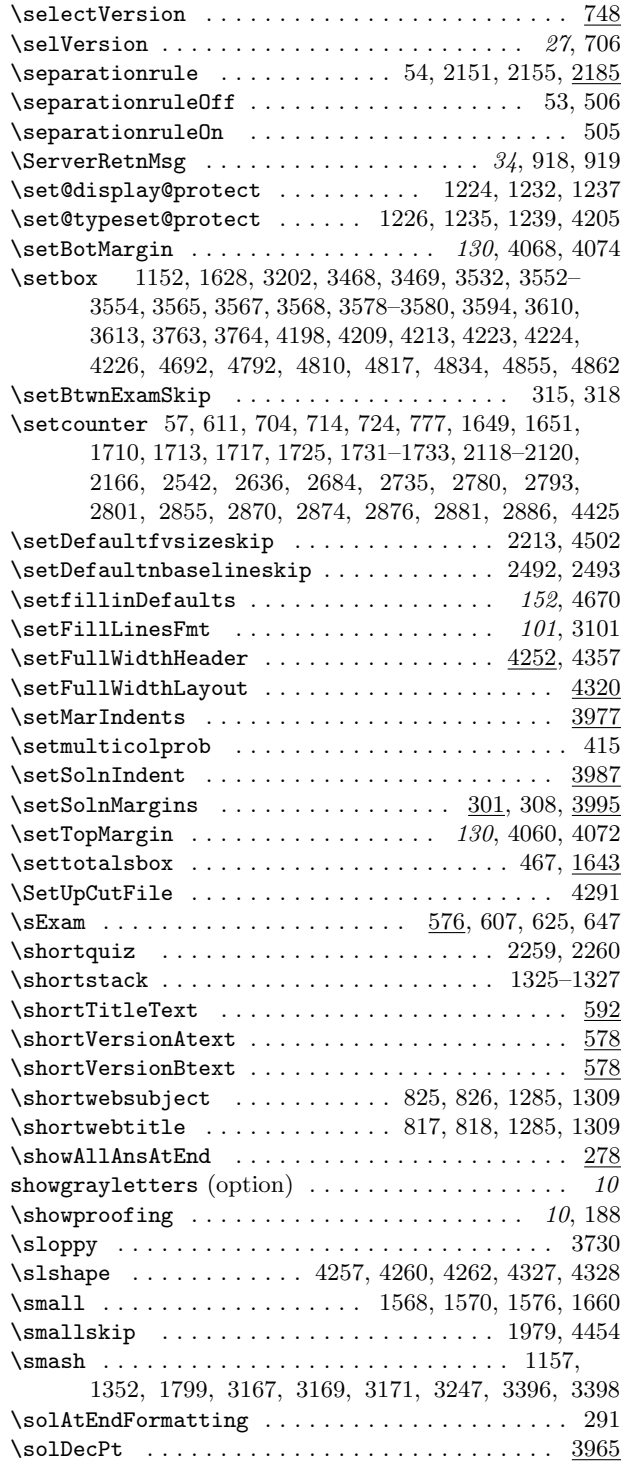

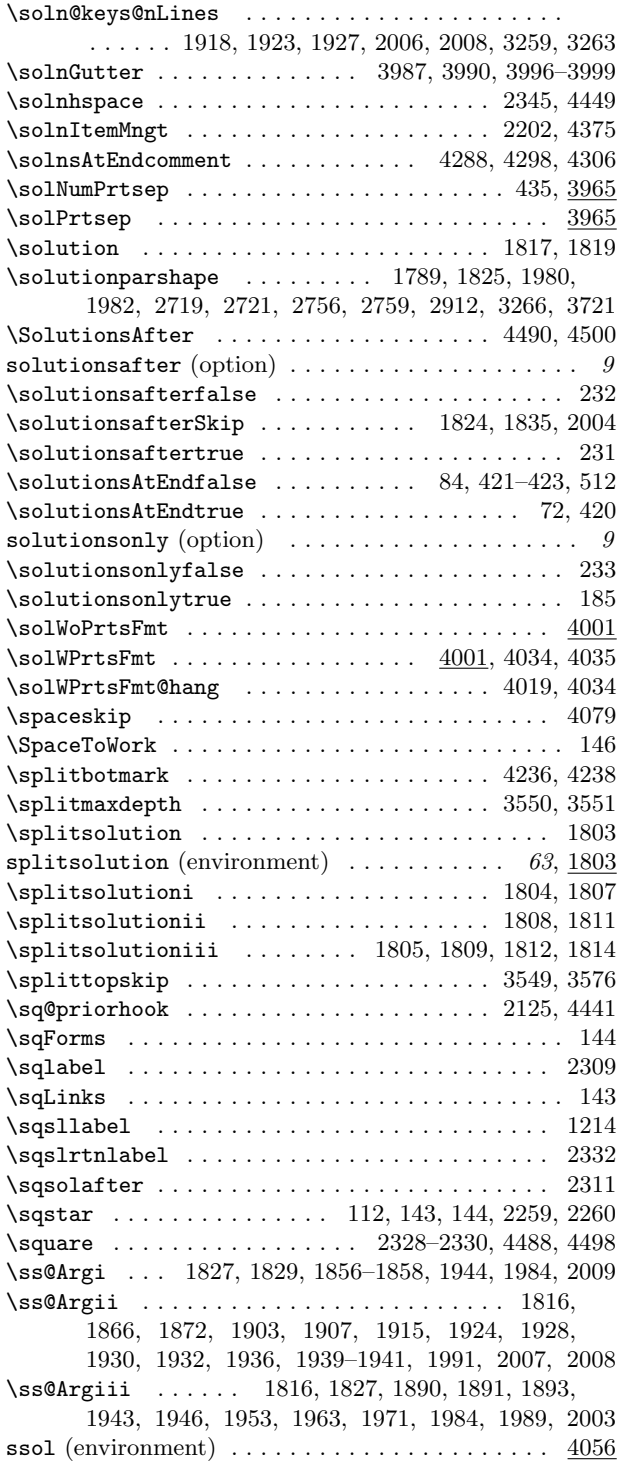

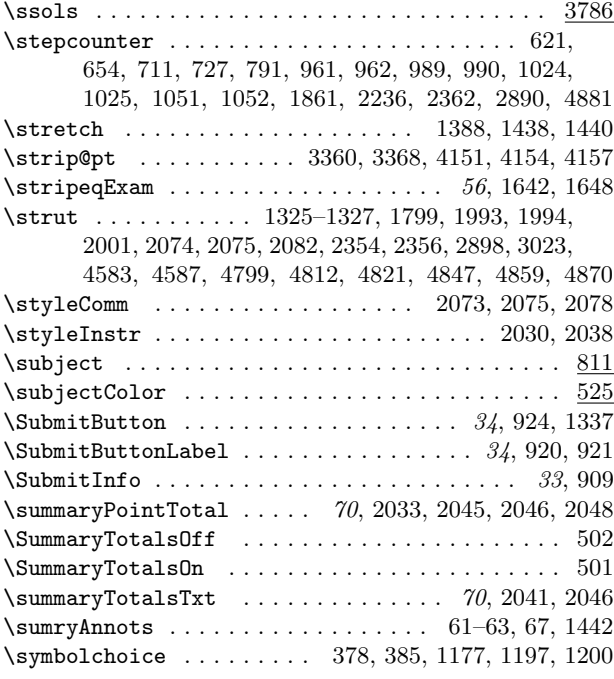

### T

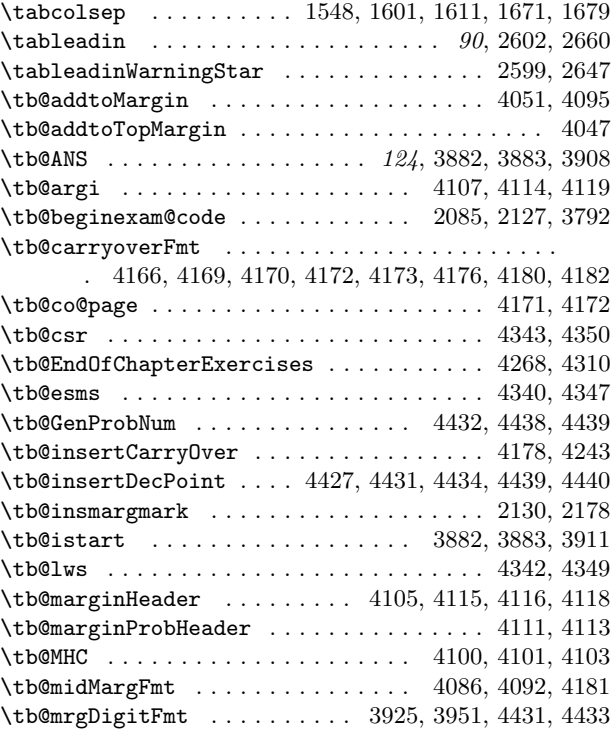
\tb@mrgPartFmt . . . . . . . . . . . . . . 3889, 3897, 3954 \tb@next . . . . . . . 3853, 3860, 3862, 3872, 3874, 3880 \tb@osms . . . . . . . . . . . . . . . . . . . . . . . . . 4339, 4346 \tb@rest@reMarginFmt ...... 4177, 4179, 4181, 4183 \tb@sbm@exp . . . . . . . . . . . . . . . . . 4236, 4237, 4242 \tb@shipoutPermittedfalse . . . . . . . . . . . . . . . 4187 \tb@shipoutPermittedtrue . . . . . . . . . . . . 4185, 4186 \tb@showlsols ...................... 3809, 4055 \tb@showssols . . . . . . . . . . . . . . . . 4056, 4057, 4058 \tb@so@next . . . . . . . . . . . . . . . . . 4190, 4192, 4193 \tb@soln@choice ............. 3809, 4057, 4363 \tb@sols@choice . . . . . . . . . . . . . . . . . . . . . . . 4058 \tb@tws . . . . . . . . . . . . . . . . . . . . . . . . . . 4341, 4348 \tb@woparts@len ................... 3941, 3979 \tb@wparts@len . . . . . . . . . . . . . . . 3900, 3943, 3982 \tballowAllNums . . . . . . . . . . . . . . . . . . . . . . . 3798 \tbBaseName ..... 4507, 4514, 4533, 4536, 4538, 4540 \tbBotMargin . . . . . . . . . 4046, 4067, 4068, 4070, 4212 \tbcontinued . . . . . . . . . . . . . . . . 4108, 4115, 4122 \tbfilter0utEvenNums ............... 3789, 3794 \tblastpageshipped ........... 4189, 4191, 4195 \tbMakeFinalCalcs ........... 3815, 4126, 4159 \tbMarginHeaderFmt ........... 4097, 4119, 4238 \tbmarparboxwidth 3814, 4080, 4082, 4089, 4092, 4124, 4125, 4130, 4138, 4143, 4200, 4215, 4254 \tbminskipbtnlayers . . . . . . . 4163, 4204, 4222, 4227 \tbmrgpartwdth . . . . . . . . . . . . . . . 3888, 3896, 3984 \tbplaceMargins . . . . . . . . . . . . . . 4123, 4148, 4161 \tbPostMarginHeader . . . . . . . . . . . 4097, 4120, 4239 \tbprbNumFmt . . . . . . . . . . . . . . . . . . . . . . 4002, 4003 \tbPreMarginHeader ........... 4097, 4118, 4237 \tbSaveBotMargin . . . . . . . . . . . . . 4069, 4071, 4075 \tbSaveTopMargin ............ 4063, 4066, 4073 \tbSetupForMargins . . . . . . . . . . . . . . . . . 4136, 4160 \tbsolnpartwdth ......... 3992, 4016, 4022, 4394 \tbsolWoPrtsFmt ................... 4005, 4011 \tbsolWPrtsFmt . . . . . . . . . . . . . . 4007, 4014, 4020 \tbSourceFile . . . 4508, 4516, 4519, 4520, 4537, 4543 \tbTopMargin . . . . . . . . . . . . 4045, 4059, 4061, 4065  $\texttt{\texttt{temp@Exp}} \dots \dots \dots \dots \dots \dots \dots \dots \dots \ 2259$ \temp@exp . . . . . . . . . . . . . . . . . . . . . . . . . . 733, 735, 736, 738, 797, 799, 1921, 1922, 4642, 4645 \texorpdfstring .......................... 812 \text . . . . . . . 1446, 1562, 1568, 1570, 1571, 1576, 1661, 2046, 2563, 2565, 4583, 4587, 4744, 4790 \textbf . . . . . . . . . 1213, 1217, 1445, 2312, 2313, 2317, 2320, 2342, 2399, 2400, 2411, 2412, 2898, 4004, 4013, 4018, 4103, 4453, 4462, 4486, 4496 \textbookOpts . . . . . . . . . . . . . . . . . . . . . . . . . 3786 \textColor . . . . . . . . . . . . . . . . . . 955, 1582, 1588

\textcolor . . . . . . . . . . . . . . . 983, 1047, 1141, 1145, 1413, 2039, 2079, 2148, 2990, 2999, 3003, 3411, 3421, 3431, 3887, 3907, 3955, 3957, 4103  $\text{Field} \dots \dots \dots \dots \dots \dots \dots \ 905,$ 936, 938, 940, 942, 944, 1092, 2371, 4892, 4897 \textheight . . . . . . . . . . . . . 450–455, 1420, 1426, 2234, 2456, 4088, 4091, 4150, 4201, 4209, 4220 \textit . . . . . . . . . . . . . . . . . . . . . . . . . . 2310, 2311 \textorpdfstring .......................... 391 \textsf . . . . . . . . . . . . . . . . . . . . . . . . . . . . . . 3346 \textSize . . . . . . . . . . . . . . . . . . . . . . . . . . . . . 955 textures (option) . . . . . . . . . . . . . . . . . . . . . . . . 11 \textwidth . . . . . . . . . . . . 447-449, 1297, 1298, 1318, 1319, 1324, 1335, 1399, 1419, 1452, 1602, 1612, 1680, 4140, 4144, 4156, 4324, 4341, 4348 \TF . . . . . . . . . . . . . . . . . . . . . . . . . . . . . 2380, 4906 \the@cntfillin .......... 2366, 2369, 4885, 4888 \the@exno . . . . . . . . . . . . . . . . . . . . . . . . 1101, 2873 \thebackofpage . . . . . . . . . . . 2934, 2936, 2938, 2961  $\theta$ \theduedate . . . . . . . . . . . . . . . . . . . . . . . . 849, 851 \theeq@count . . . . . . . . . . . . . . . . . . . . . . . 2682, 2705, 2795, 2798, 2803, 2807, 2810, 2857, 2860 \theeq@numparts . . . . . . . . . . . . . . . . . . . . . . . 1539 \theeqpointsthispage ...... 1655, 1661, 1662, 1668 \theeqpointvalue . . . . . . . . . . . . . 1539, 1706, 2299 \theeqquestionnoi . . . . . . . . . . . . . . . . . . . 968, 970, 1003, 1006, 1032, 1035, 1065, 1068, 1087, 1089, 1581, 1720, 2058, 2061, 2064, 2068, 2301, 2312, 2314, 2318, 2321, 2342, 2365, 2369, 2642, 2676, 2681, 2691, 2705, 2739, 2773, 3901, 3911, 3926, 4002, 4006, 4008, 4403, 4884, 4888 \theexampleno ............... 4480, 4486, 4496 \theGrandTotal . . . . . . . . . . . . . . . . . . . . . . . . 1697 \theHeqquestionnoi . . . . . . . . . . . . . . . . . . . . . 2057 \theHpartno . . . . . . . . . . . . . . . . . . . . . . . . . . . 2067 \theHquizno . . . . . . . . . . . . . . . . . . . . . . . . . . . 2059 \themarkerCnt . . . . . . . . . . . . . . . . . . . . . . . . . 1716 \thepage . . . . . . . . . . . . . . . . . . . . . . . . . . 1580, 1587, 1590, 1654, 2124, 2546, 2849, 4171, 4172, 4250, 4257, 4260, 4263, 4327, 4328, 4472 \thepanel@cnt 1833, 1862, 1889, 1948, 1955, 1965, 1974 \thePartNames .................... 1280, 1480 \thepartno . . . . . . . . . . . . . . . . . . . . . . . . . 968, 1004, 1033, 1066, 1087, 2061, 2068, 2322, 2365, 3893, 3897, 3902, 4008, 4009, 4425, 4884 \thequizno . . . . . . . . . . . . . . . . . . . . . . . . . . . . 948 \therearesolutionstrue . . . . . . . . . . . . . . . . . . 183 \thereissolutionfalse . . . . . . . . . . . . . . 2522, 2622 \thesection . . . . . . . . . . . . . . . . . . . . . . . . . . . 4475

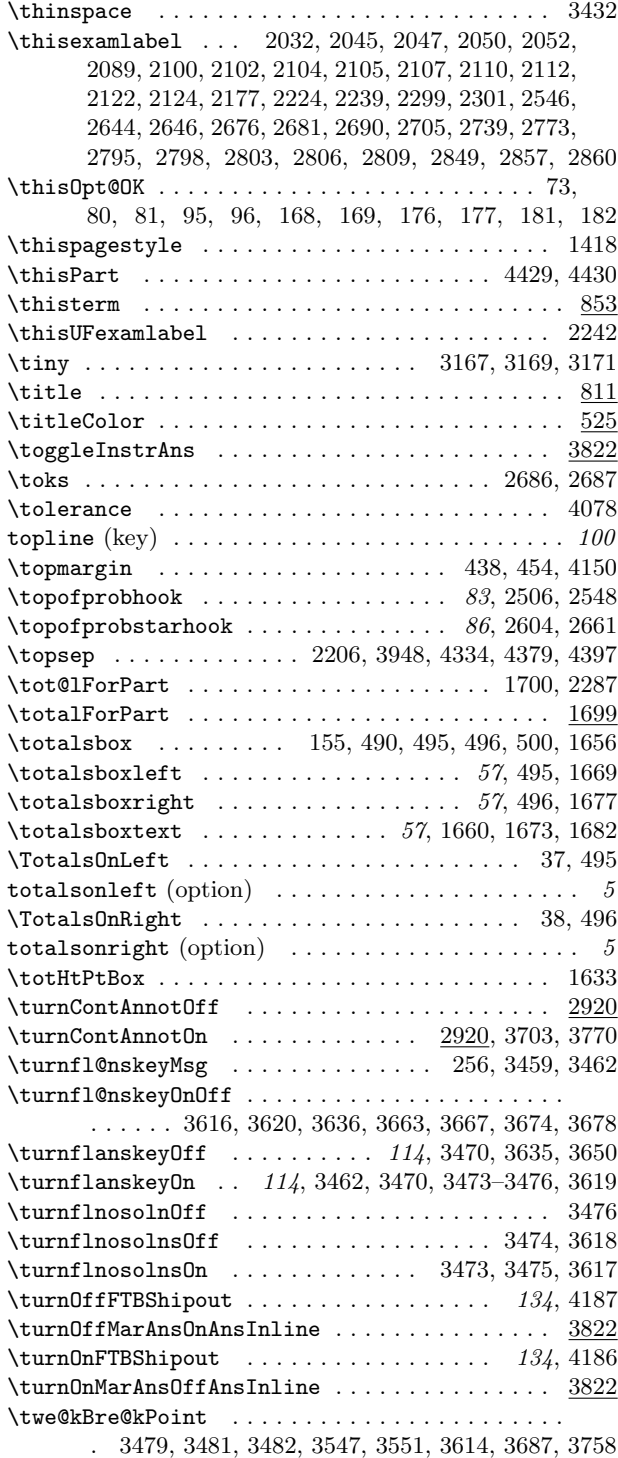

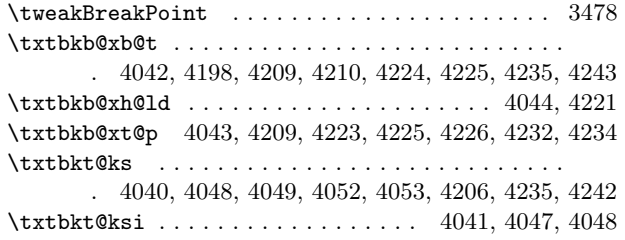

## U

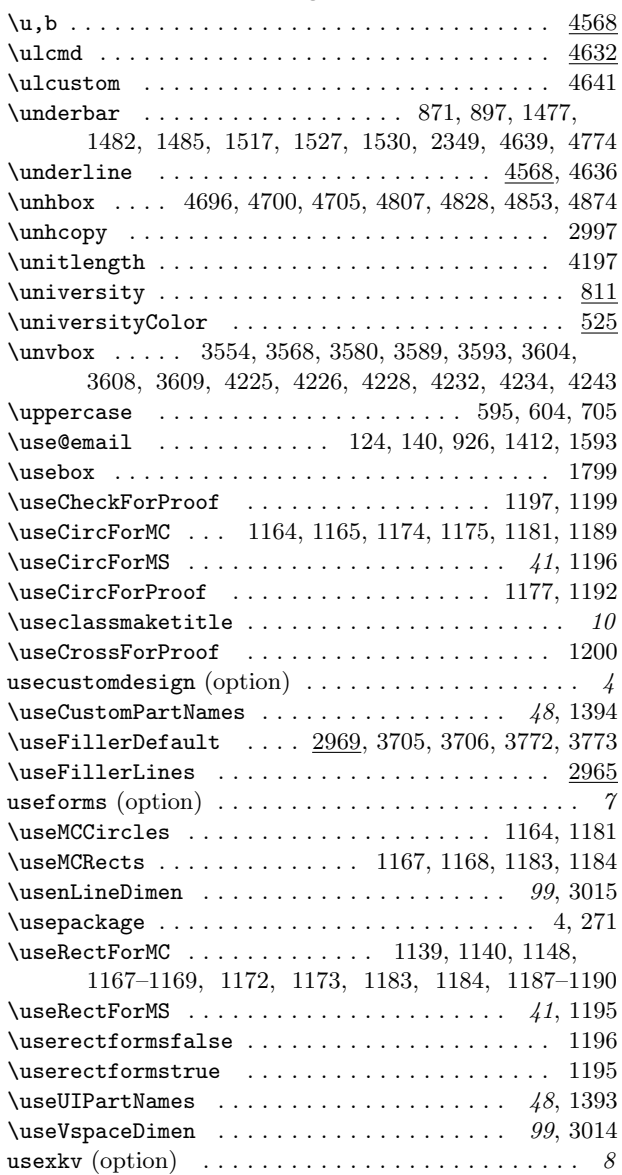

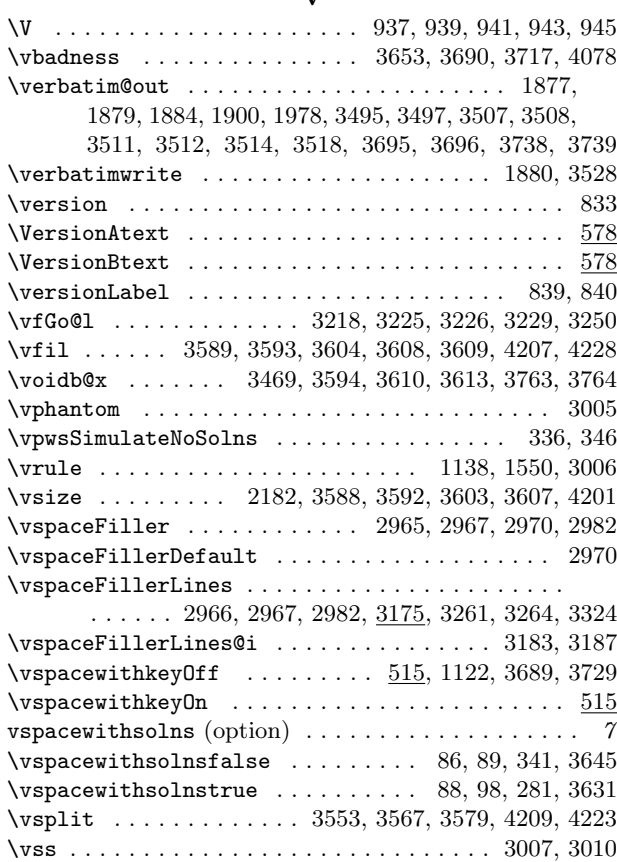

## W

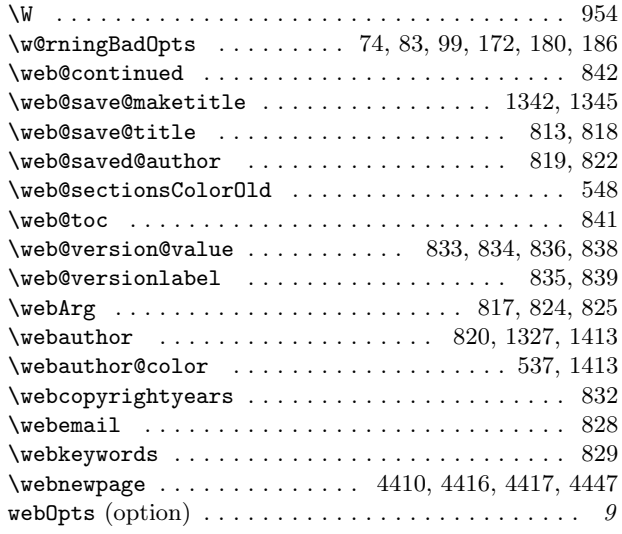

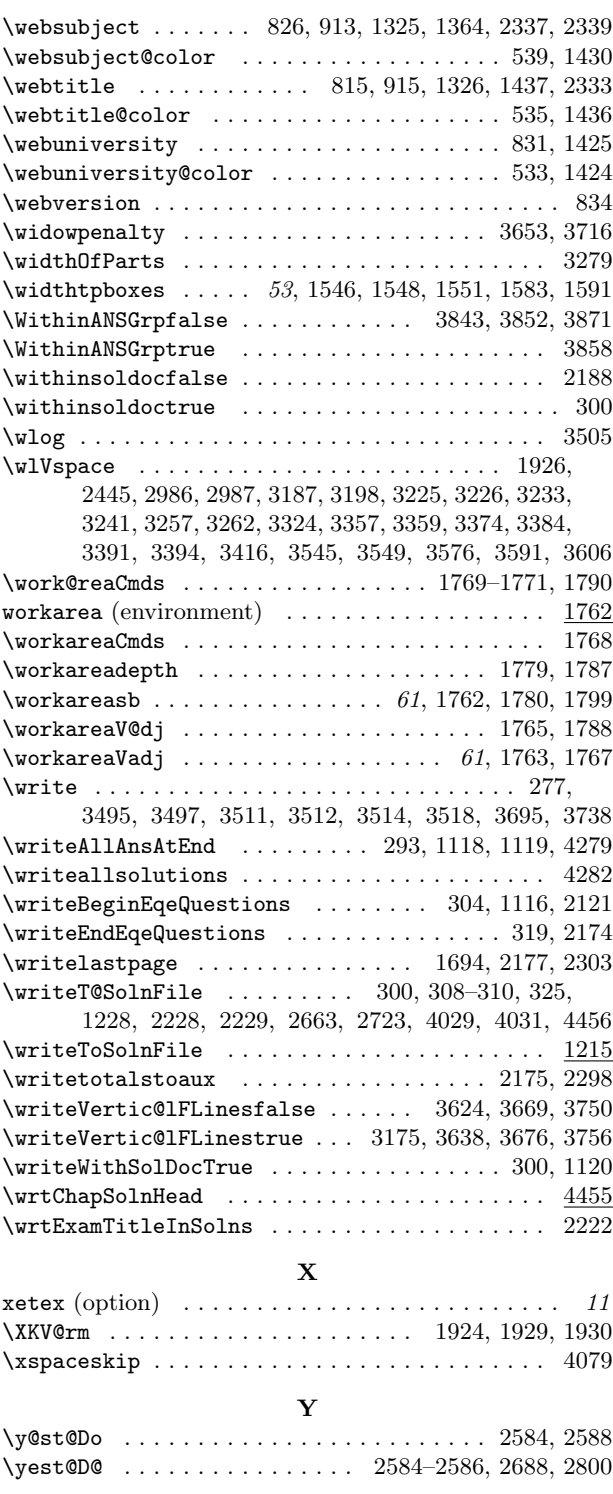

## 19 Change History

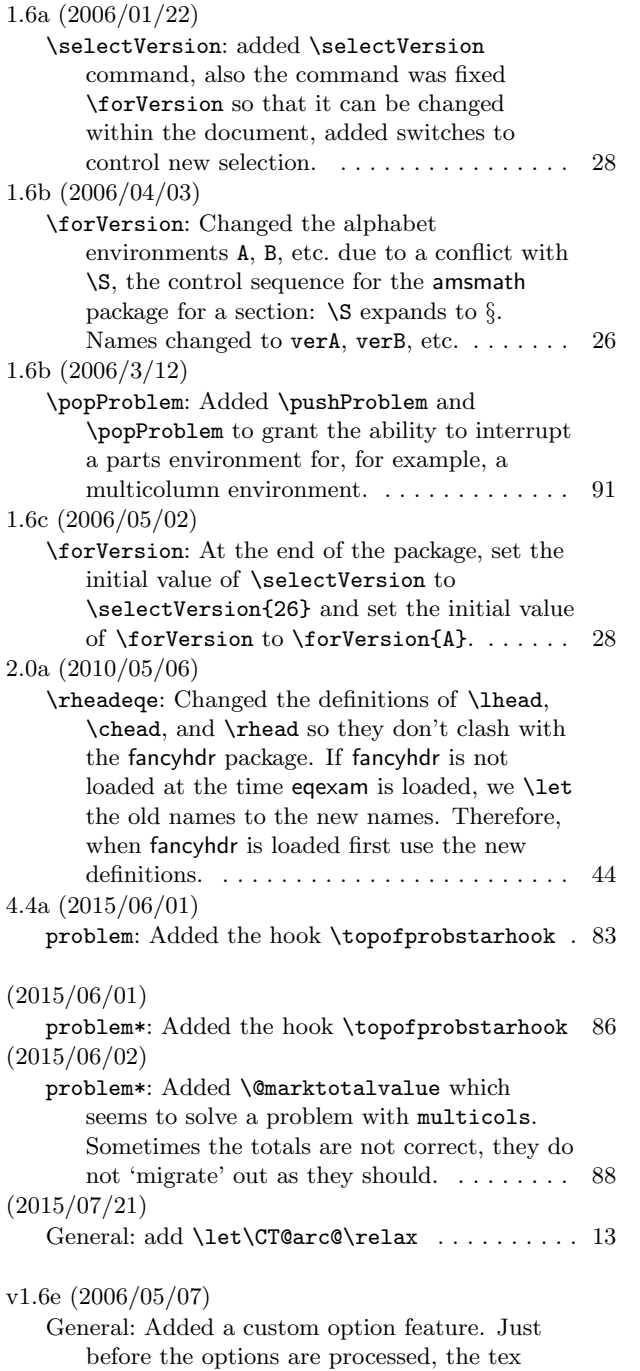

compiler looks for the file eqecus.opt. This

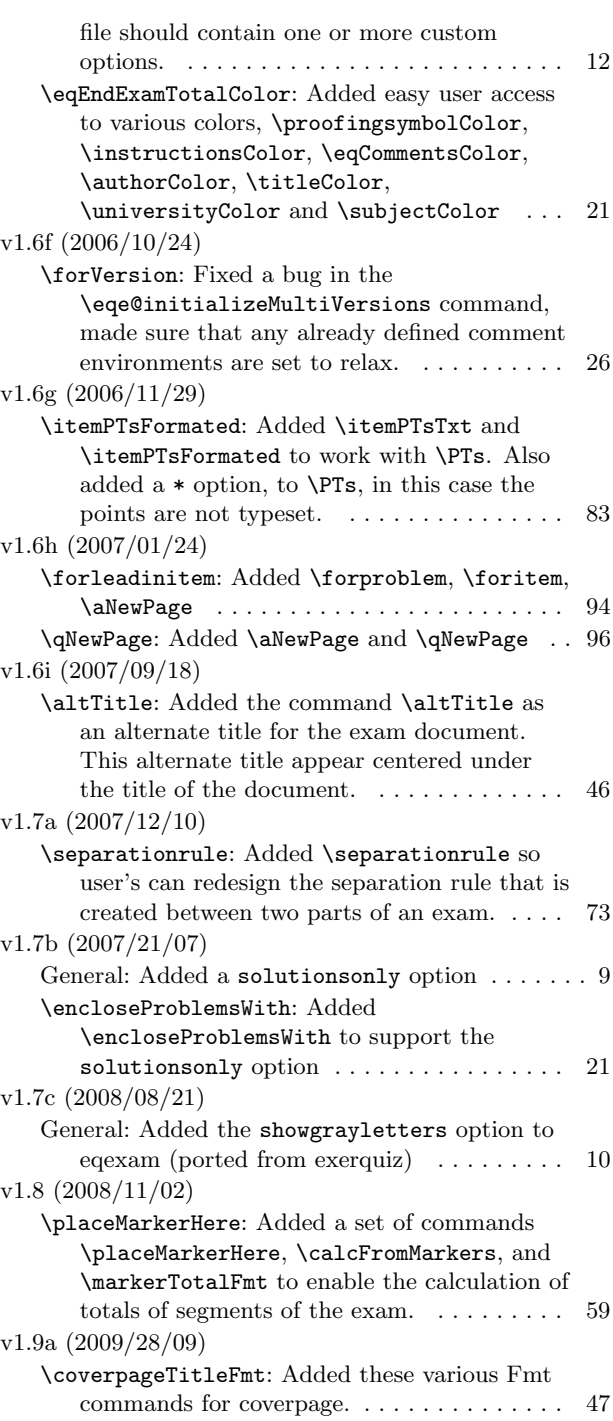

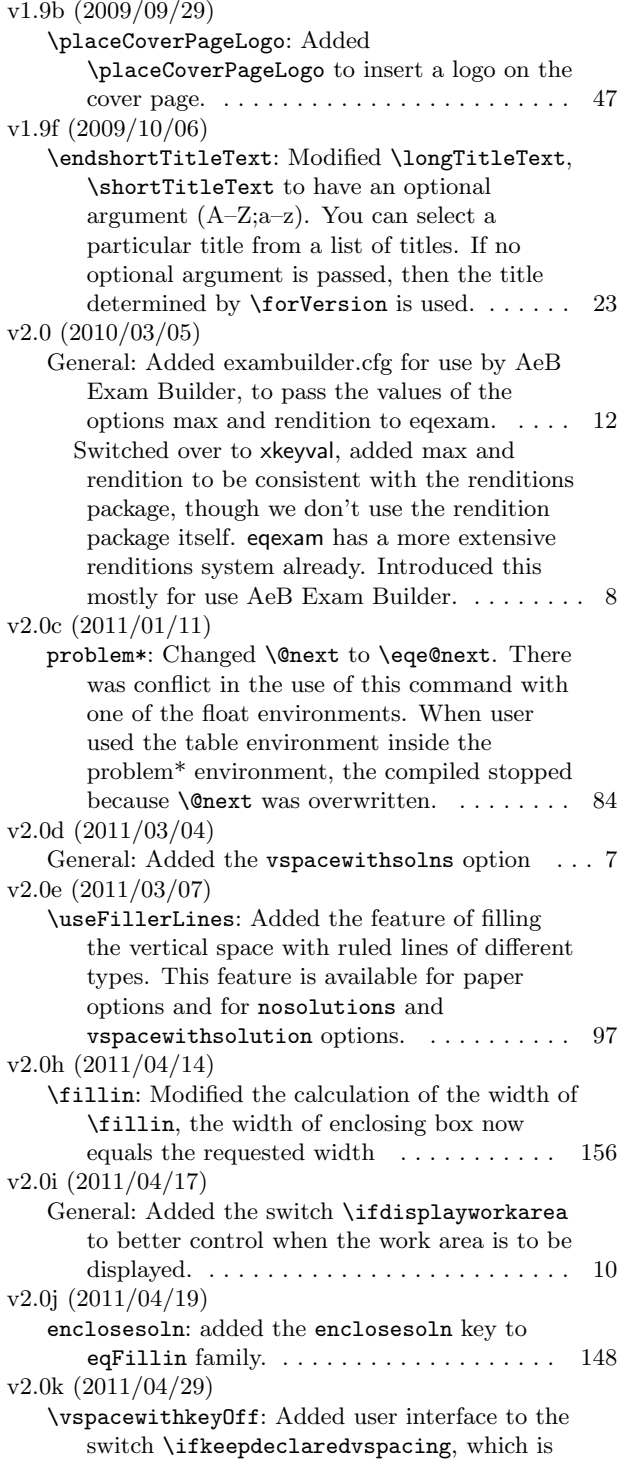

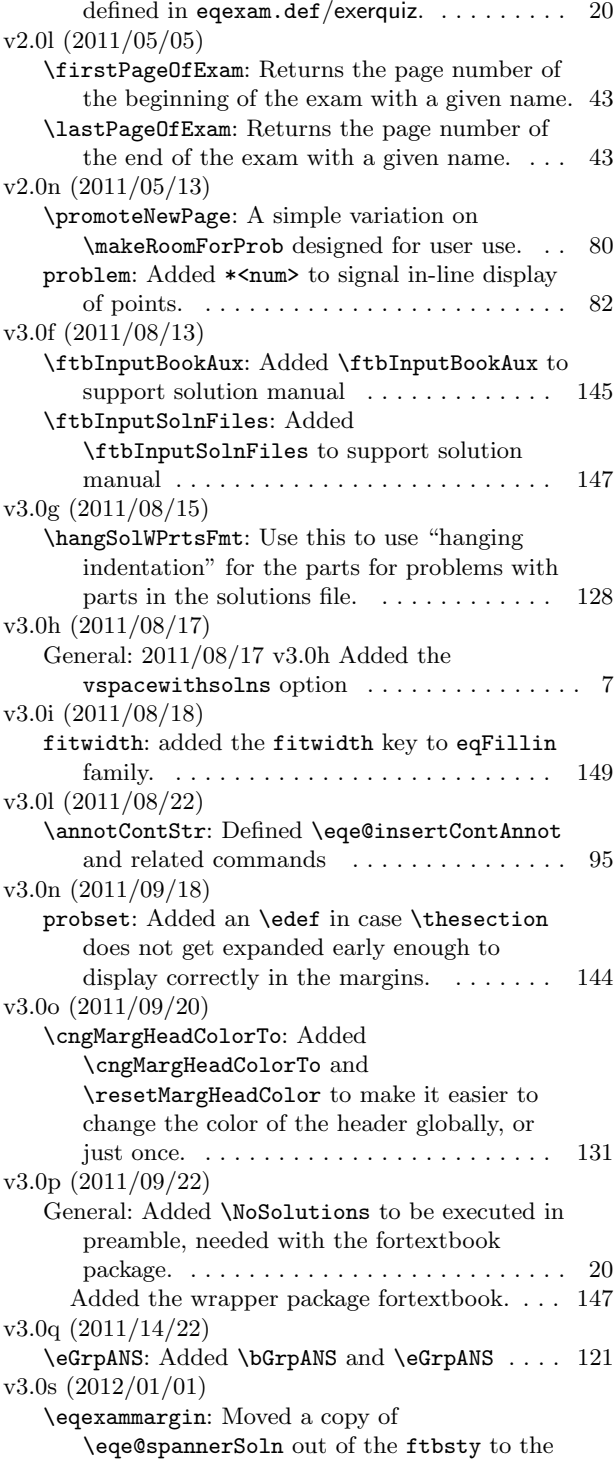

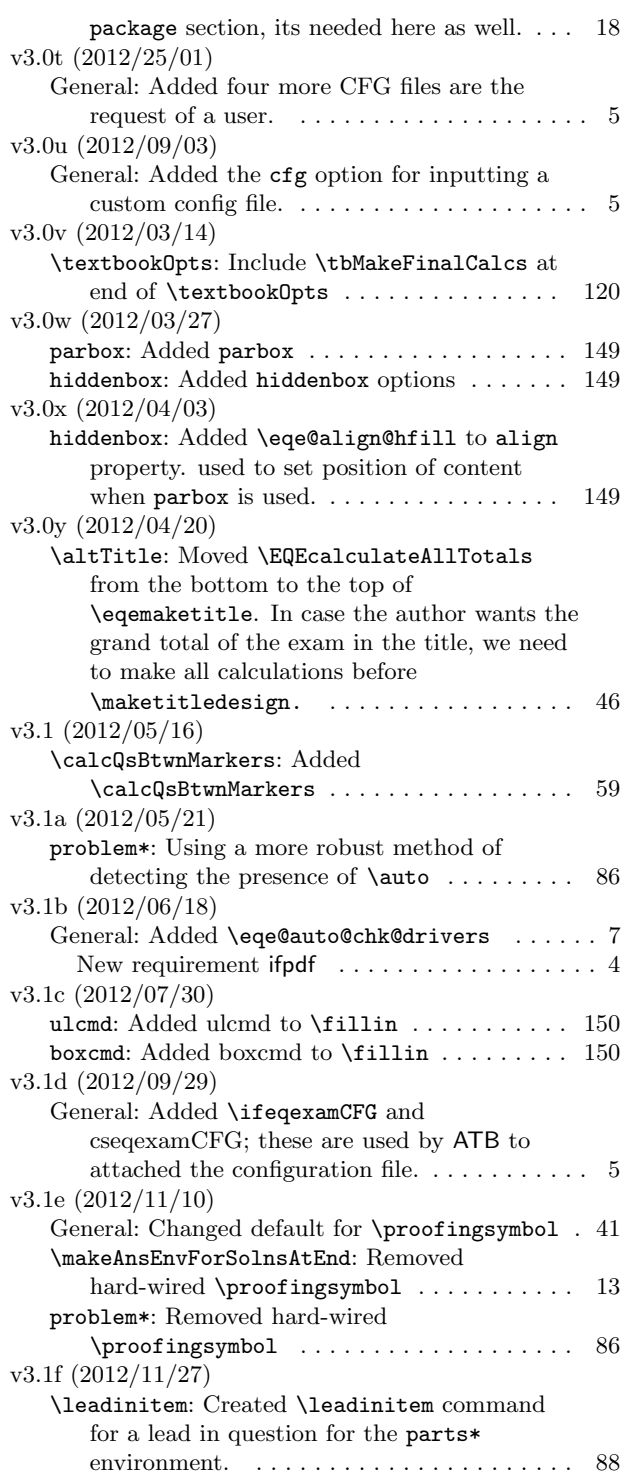

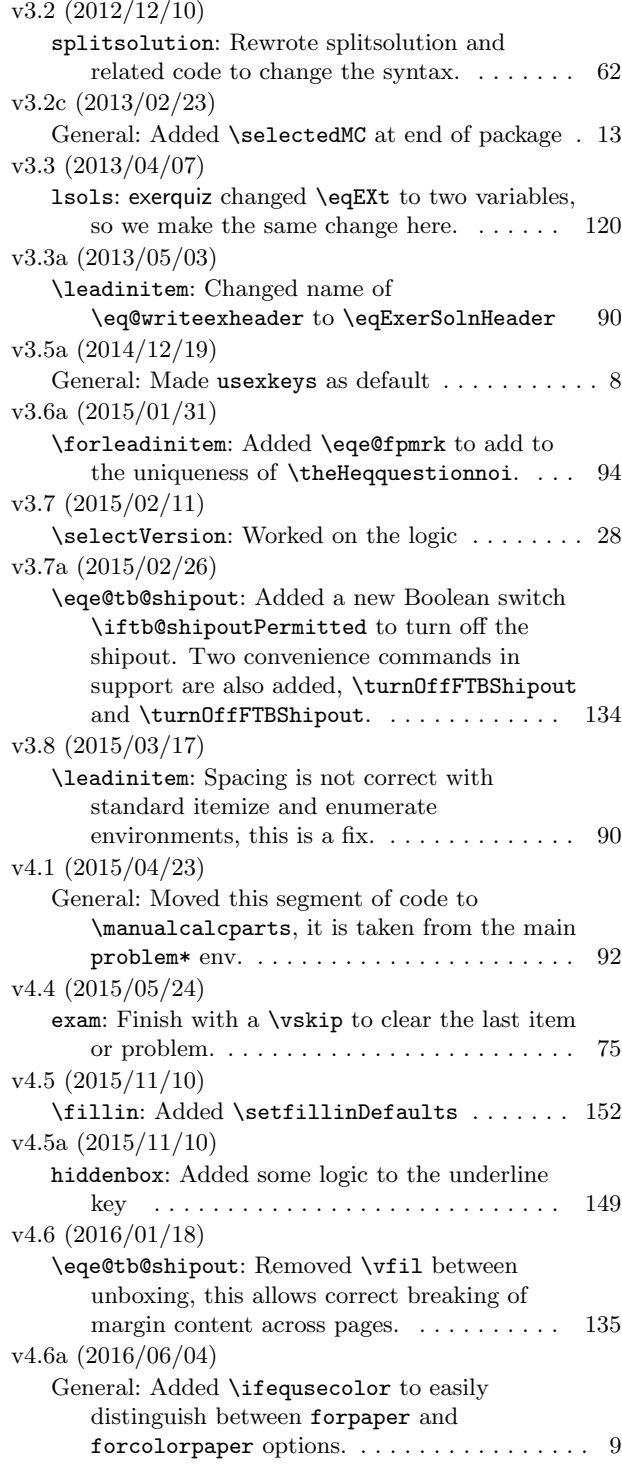

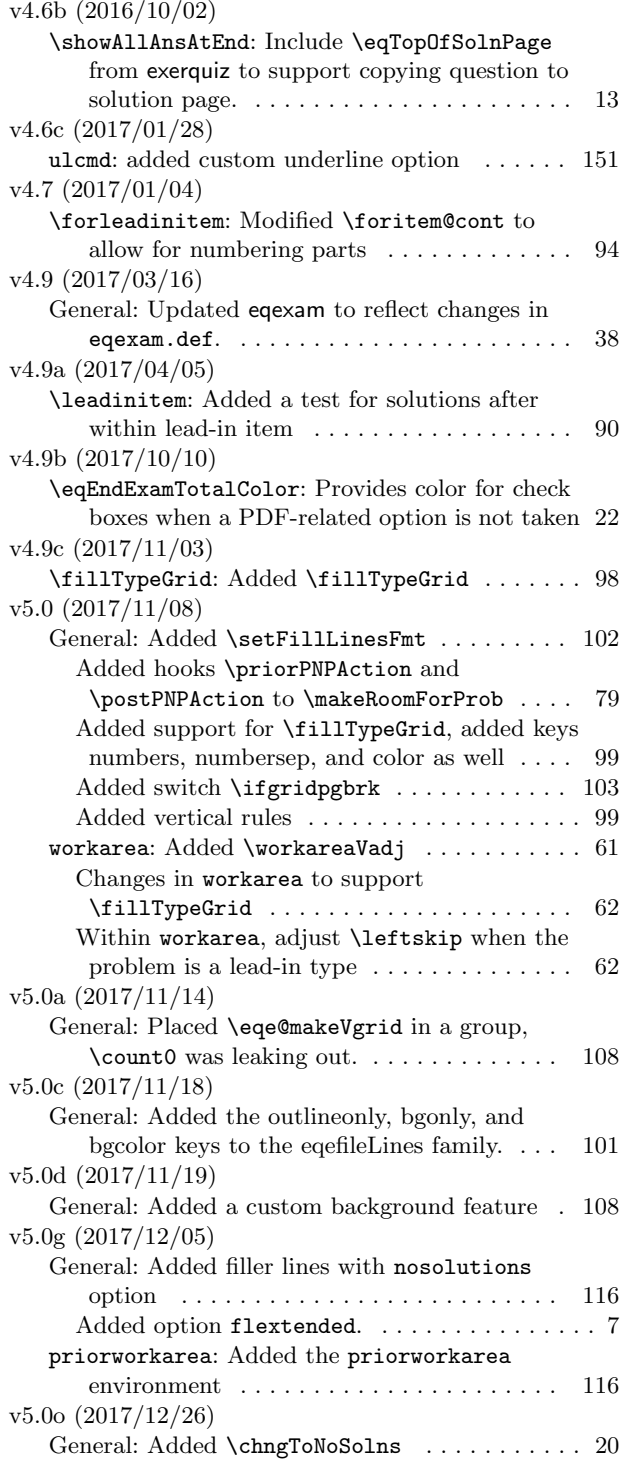

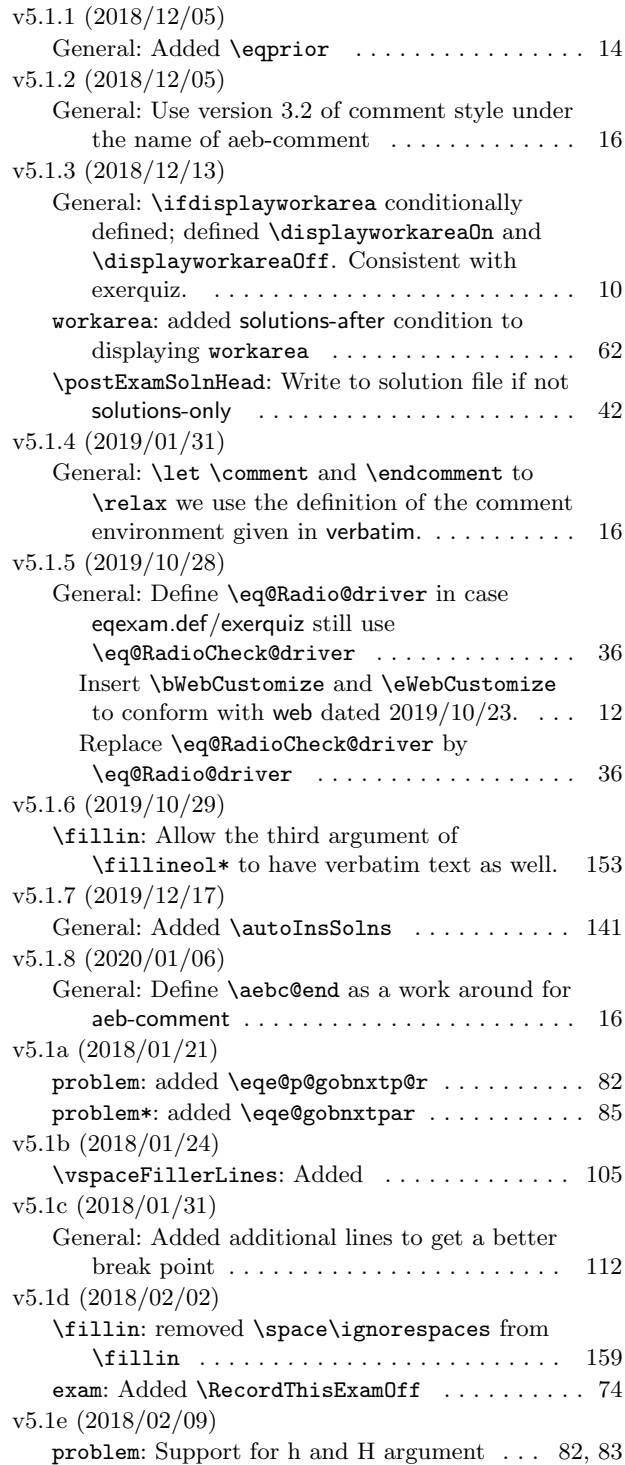

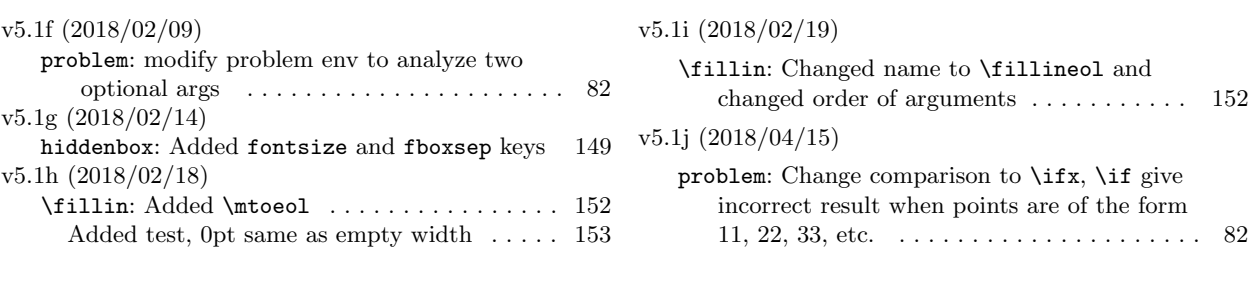